$\hat{Z}$  $\vec{r}$ 연구보고서

# 농업시설의 계획 설계를 위한

# CAD와 GIS 자료구조 통합 시스템 개발

Development of CAD/GIS Integration System for Planning and Designing Agricultural Facilities

서울대학교

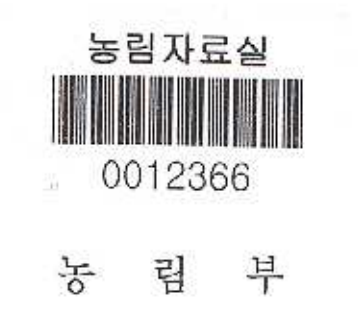

# 제 출 문

농림부 장관 귀하

 본 보고서를 "농업시설의 계획 설계를 위한 CAD와 GIS 자료구조 통합 시 스템 개발에 관한 연구" 과제의 최종보고서로 제출합니다.

2006년 7월 14일

주관연구기관명: 서울대학교 총괄연구책임자: 이 정 재 세부연구책임자: 김 한 중 연 구 원: 정 남 수 연 구 원: 이 호 재 연 구 원: 정 연 철 연 구 원: 서 교 연 구 원: 박 미 정 연 구 원: 이 지 민

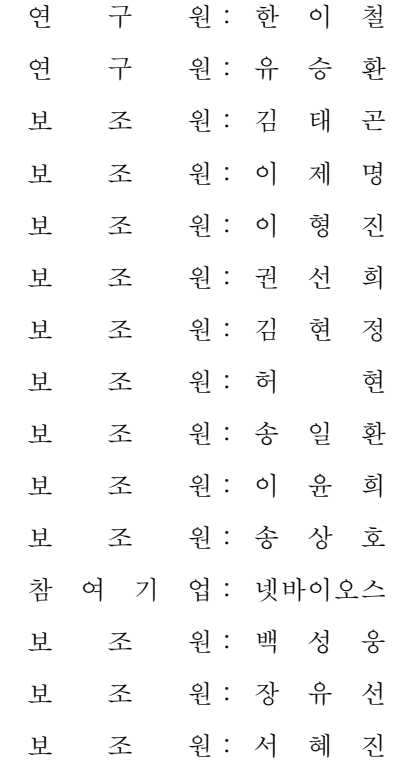

### 요 약 문

Ⅰ. 제 목

농업시설의 계획 설계를 위한 CAD와 GIS 자료구조 통합 시스템 개발

Ⅱ. 연구개발의 목적 및 필요성

 농업시설물의 계획과 설계에 있어 기존의 종합계획 수립의 효율성 문제를 개 선하고 개발계획 수립 결과의 재활용할 수 있도록 하며, 각 사업 간의 위상 및 시계열적 관계를 종합적으로 고려하기 위해서는 자료의 수집과 계획, 설계 과정 이 동시에 표현될 수 있는 환경이 있어야한다. 이러한 기능을 제공하는 환경을 통해서 농업시설물을 계획할 때에 일관된 종합 계획에 따라 사업을 설계하고 추 진할 수 있다. 특히, 기존에 구축되어 이용되고 있는 지형정보자료와 관계기관에 서 사용하고 있는 데이터베이스를 활용하기 위해서는 농업시설의 계획과 설계 절차를 표현할 수 있는 정보시스템 환경의 새로운 정의가 요구된다. 농업시설의 계획과 설계에서는 농촌 지형정보와 결합된 많은 종류의 속성 자료 를 이용하여야 한다. CAD/GIS 통합시스템 환경이 구성되어야 이 환경에서 종합 적인 농업시설 설계 및 계획이 가능하게 될 것이다.

CAD/GIS 통합 시스템 환경에 요구되는 시스템의 기능은 다음과 같다.

○ 농촌공간에서 정비사업과 어메니티자원 활용에 관한 종합적인 계획수립 지원 기능

○ 수자원, 토지자원, 하천구조물 등의 다양한 자원의 유지관리 기능

○ 사업시행주체가 다른 여러 계획의 종합적 관리 기능

○ 단위계획 통합 관리

이러한 기능들을 지원하기 위해 다음과 같은 시스템 기능들을 제안한다.

○ 사업계획 생성 자동화 기능

○ 도면 상호간의 호환 기능 : 개별 설계도면이 각각 다른 축척이나 기준 사

용

○ 3차원 지형 정보와 시설물 정보의 결합이 가능하기 때문에 동적으로 단위 계획간 통합 가능

- 다른 축척의 자료의 일괄 관리 기능
- 기존 GIS 커버리지 연산의 오류 방지
- 기존 GIS 도구들이 가지고 있던 자료 호환성 문제 해결

이러한 농업시설의 계획 설계를 위한 CAD와 GIS 자료구조 통합 시스템을 위한 본 연구의 목적은 다음과 같다.

- Radial Edge Data Structure를 이용한 GIS 와 CAD의 통합
- REDS 기반 geographic computing module 개발
- 농업시설물 개발 계획 및 유지관리 시스템 개발

Ⅲ. 연구개발 내용 및 범위

 본 연구에서는 농업 시설물 계획, 설계 및 유지관리 통합 시스템의 개념과 설 계도를 제시하여 개발하였으며, 개발한 통합시스템은 농업 생산기반 시설 중 대 표적인 시설인 저수지의 계획과 설계, 관리를 적용 예로 하였다.

- 본 연구내용을 요약하면 다음과 같다.
	- 농업시설물 계획 설계의 CAD/GIS system 구성 : 통합 GIS/CAD를 활용 한 농업시설의 계획 설계 framework 제안
	- CAD 및 GIS 데이터 구조통합을 통한 3차원 데이터 모델링 기술 구현과 데이터베이스 연동방안 개발
	- GIS자료의 자료추출 및 데이터 변화 기법

○ 통합데이터 모델의 기본 위상 조작 함수 : REDS 기반의 3차원 모델의 연 산기법

○ GIS 기능 구현을 위한 지형 및 객체의 Visualization 기법 : 통합데이터자 료구조 기반 스케일에 따른 모델 재생을 위한 일반화 및 시뮬레이션 기법의 적용

- GIS 기능 구현을 위한 지형 위 시설물 설계를 위한 조작함수 개발
- 농업시설물별 개발 계획을 위한 컴포넌트 및 모듈 개발
- 개발된 시스템의 시범 운영 : 농업시설물 개발계획 시나리오 구현
- 시스템의 실용화 계획수립

Ⅳ. 연구개발 결과 및 활용에 대한 건의

본 연구에서는 계획된 내용을 바탕으로 연구를 수행하여 다음과 같은 성과를 얻 었다.

○ 3차원 지형 정보와 시설물 정보의 결합을 위한 GIS, CAD 통합 데이터 자 료구조

○ 통합자료구조(REDS) 기반 모델링 및 시각화

○ REDS 자료구조 기반의 3차원 설계 및 다른 축척의 자료의 일괄관리 기능

○ 전 설계과정에 있어서 효과적인 대안검토 가능한 통합시스템

개발된 기술들은 활용 및 보급을 위해 다음과 같은 특징을 가진다.

- 통합 시스템은 플랫폼에 독립적인 코드를 이용하는 자바 언어를 이용하여 이식성이 높음
- 사용자의 OS나 하드웨어에 상관없이 손쉽게 이용할 수 있음
- 인터넷을 이용한 배포를 제공함으로써 일반 사용자의 접근 편의성을 도모

향후 추가적으로 필요한 기술개발에 대한 항목은 다음과 같다.

○ 지속적인 기술의 발달에 따라 3차워 표현기능의 개선과 실행속도 및 사용 자의 편의를 도모하는 기능의 추가가 필요

○ 지역개발에 필요한 각종 정보를 지속적, 장기적으로 입력하여 사용자 선택 폭을 넓혀 사용자가 편리성 도모

- 데이터의 구축 및 관리, 사용자의 이용의 편리성을 극대화하기 위해 Web 으로 전환 필요
- 오라클 데이터베이스로의 DB변환 및 튜닝 필요

○ 개발 시스템의 실용화를 위한 데이터 구축 및 실제 개발현장에 적용하여 사후관리 필요

# **SUMMARY**

### Ⅰ. Title

Development of CAD/GIS Integration System for Planning and Designing Agricultural Facilities

### Ⅱ. Objectives and Needs of the Research

 This research has three objectives : evaluating the efficiency of planning and designing agricultural facilities, integrating the planning and designing process and managing agricultural project considering with steps relations. To archive these purposes, it is necessary; that system has functions about data management, integrated planning and designing processes, and 3-D visualization. In addition, new pilot of system environment needs developing technologies to use geographical information and database of related institutes. In this research, CAD/GIS Integration System was designed and technologies for system was developed.

In planning and designing agricultural facilities, data related to geographical information are applied. Therefore, CAD/GIS integration is essential technology to integrated system for planning and designing agricultural facilities.

There are considering factors for CAD/GIS Integration System.

○ Comprehensive plan of rural improvement and rural amenity resources utilization

○ Management of various resources: water resources, land resources and agricultural facilities

### ○ Integrated management of different projects

System functions are suggested to develop system

○ Automated project planning

○ System compatible with different scale and different file-format maps

○ Dynamic integration 3-dimensional topographical information and facilities information

○ Operating different types of GIS coverage

In this research, specific goals are next

- GIS/CAD integration using Radial Edge Data Structure
- geographic computing module based on Radial Edge Data Structure
- System for plan and management agricultural facilities

Ⅲ. Scope of the Research

 The scope of this research is designing system pilot to integrate plan, design and management of agricultural facilities and developing CAD/GIS integration system. To verify integration system, a designing and planing scenario of a reservoir are applied.

Specific research contents are next.

○ CAD/GIS system architecture for designing and planning agricultural facilities : GIS/CAD integration system framework

○ Development technologies for 3 dimensional data modeling and database linking

○ Development method of converting GIS data into other format

○ Development of operators of integrated model

○ Visualization method of topology and objects

○ Development of component modules for planning and designing agricultural facilities

○ Setting an example of GIS/CAD integration system : reservoir planning and designing scenario

Ⅳ. Suggestions on the Practical Use of the Results

In this research, there are following results.

- $\circ$  Integrated GIS & CAD data structure to link 3D topology and facility information
- Modeling and Visualization based on integrated data structure(REDS)
- 3D design and real data use based on REDS
- Integrate system considering alternative design through all design process

There are following characteristics for application and supply

- The integrate system has high transplanting using java language for independent of platform.
- Easy approach, because the system has no connection with OS and H/W
- Various users' access through Internet

There may be following other studies for future.

- Improvement of 3D expression technique, operating rate and user's interface.
- Users friendly system by storing various informations about many reasons
- Web system to maximize data usage, management and convenience.
- Adopting of Oracle DBMS and Tuning
- Data extending and examination for Practical system

# Contents

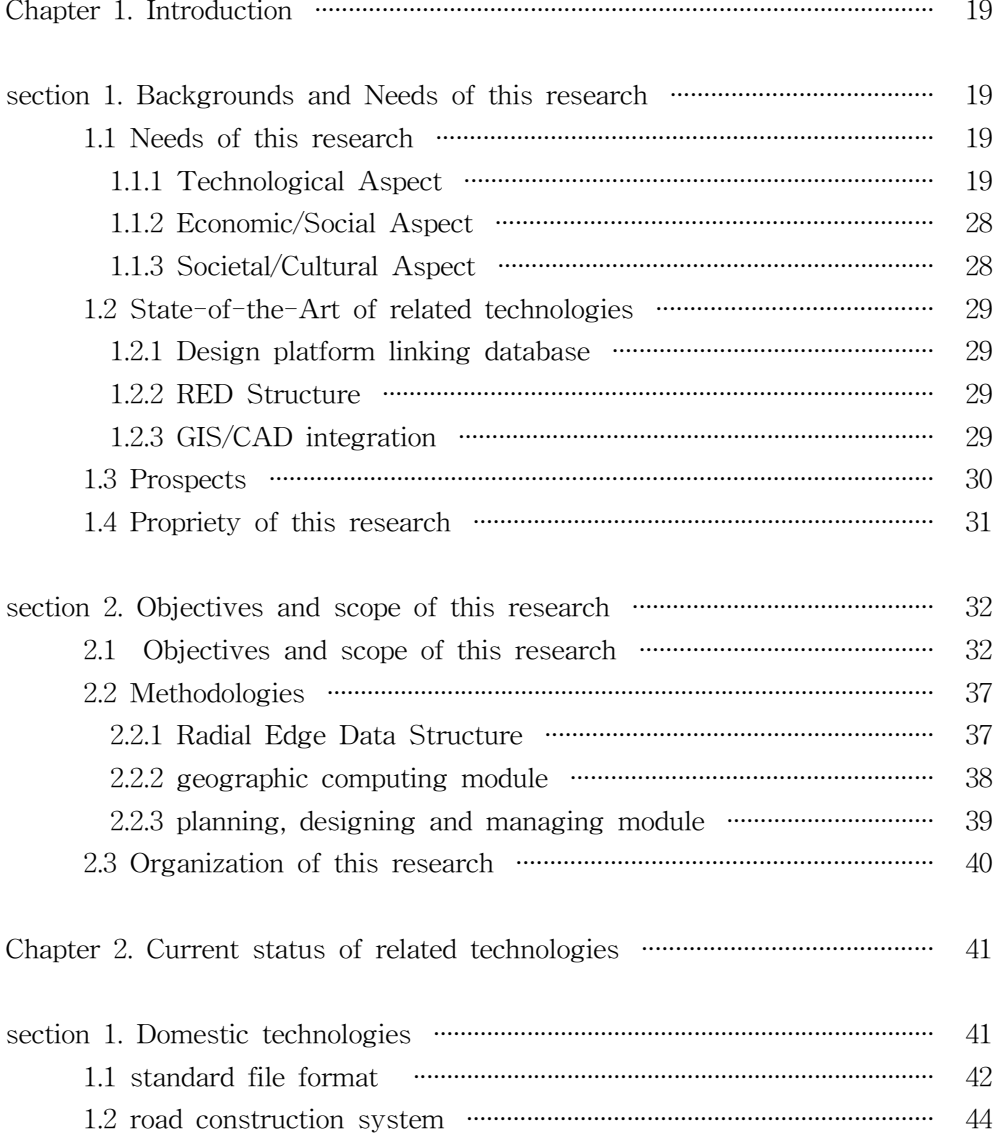

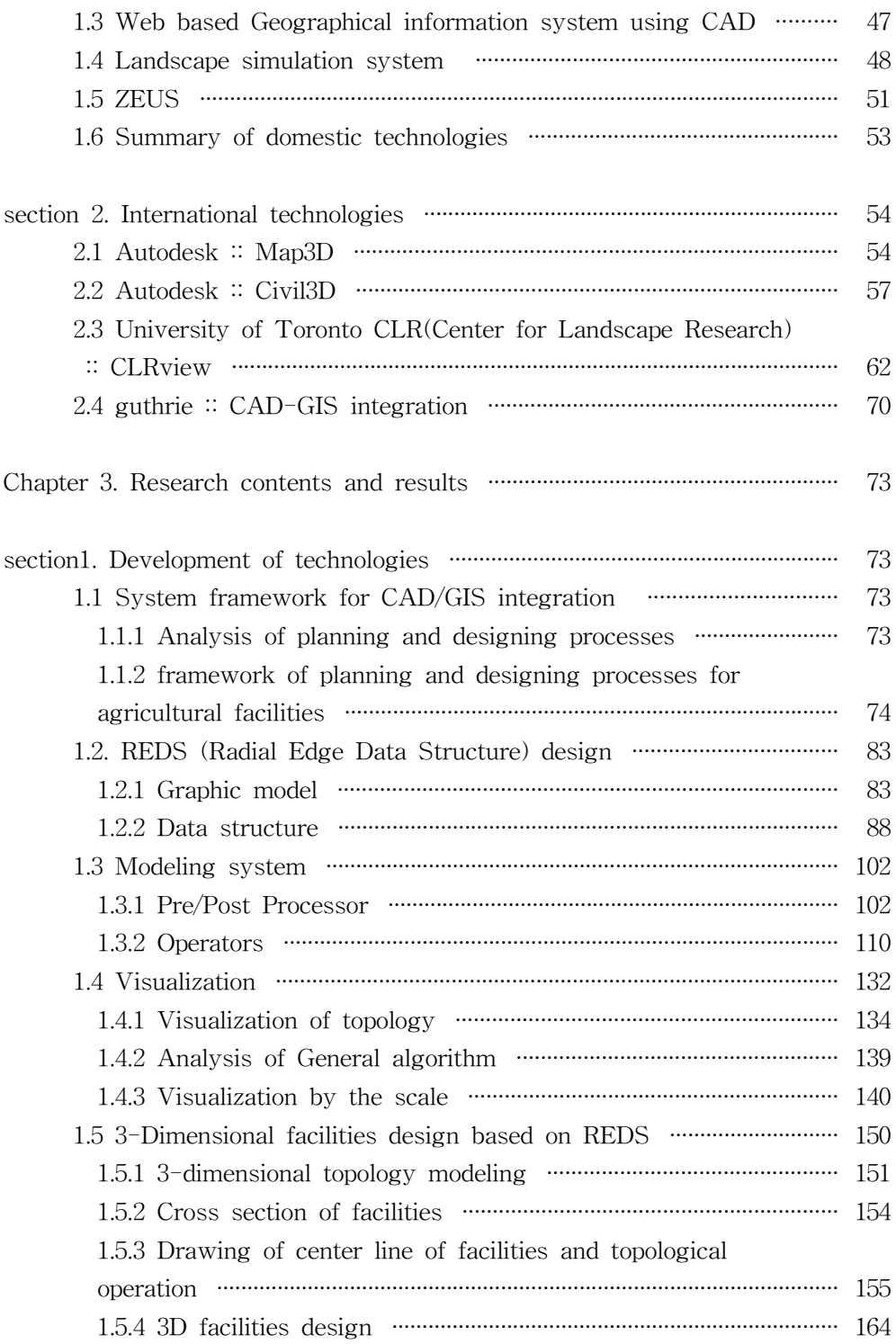

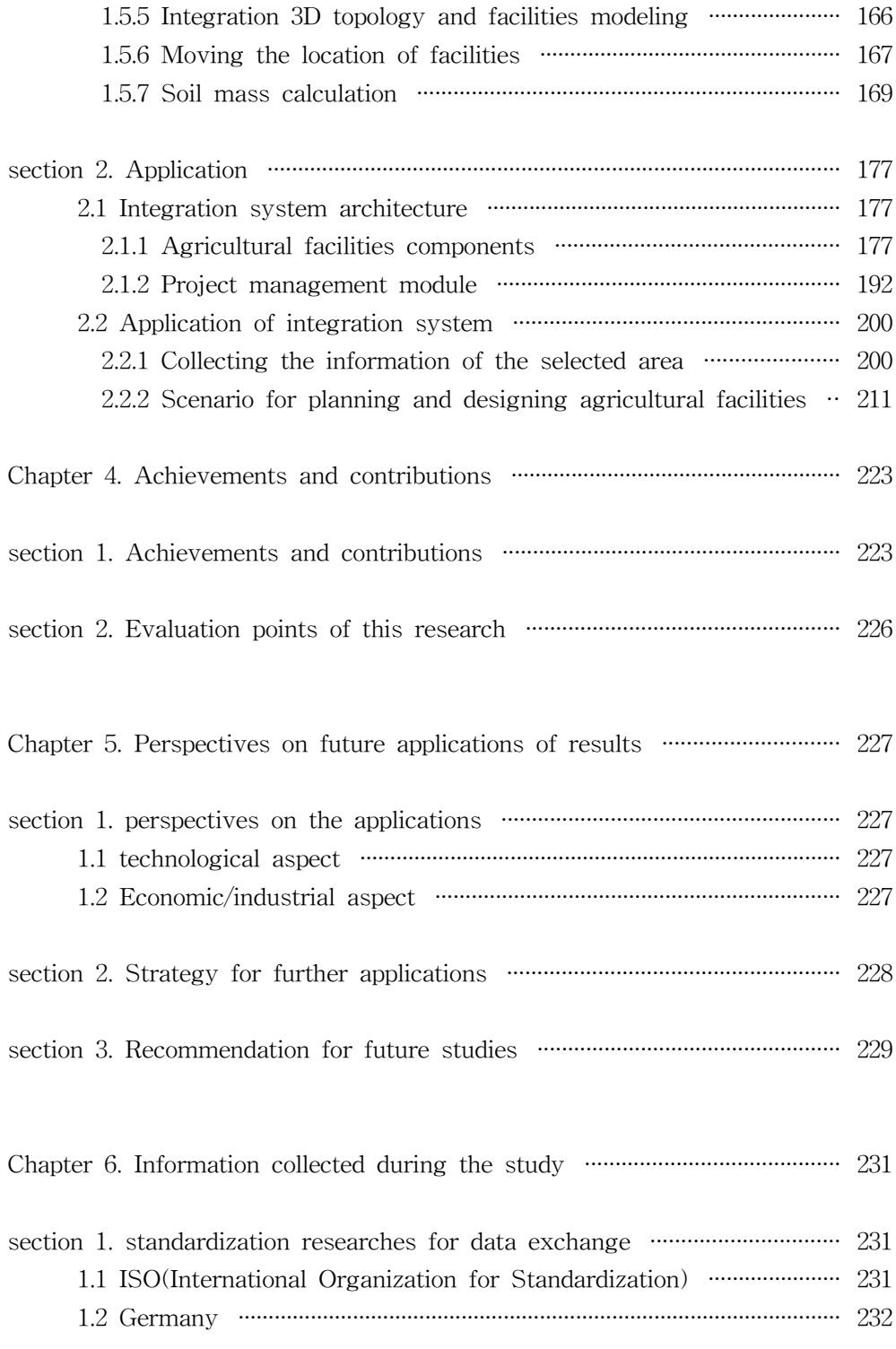

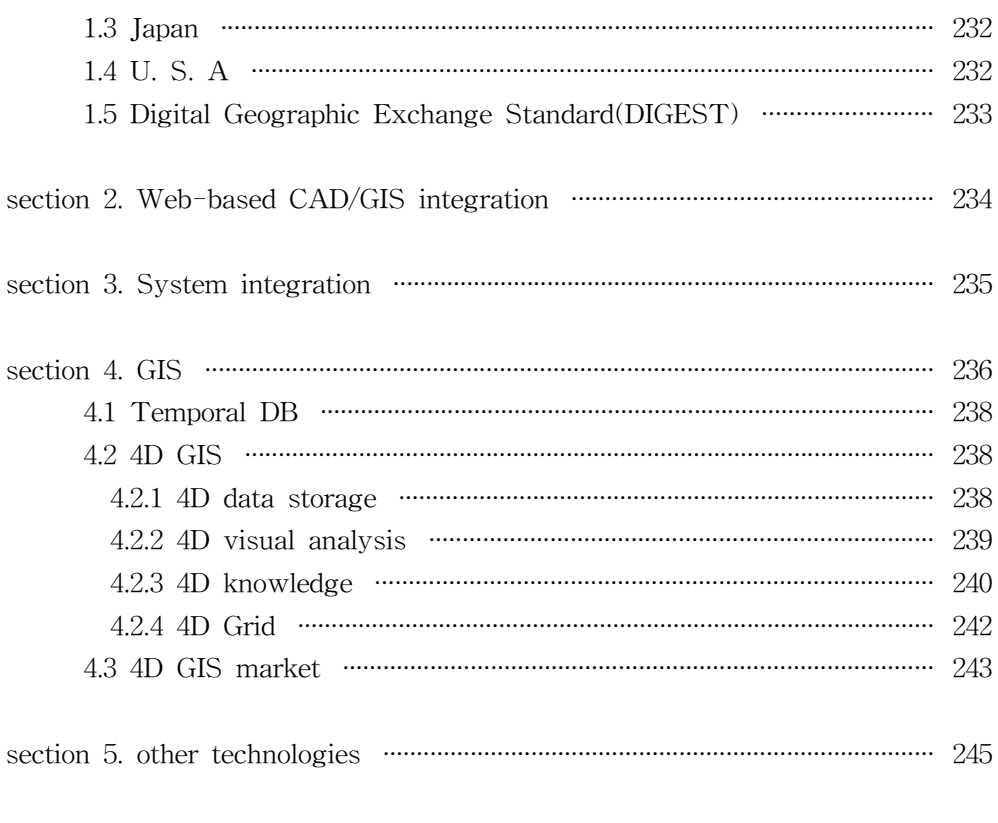

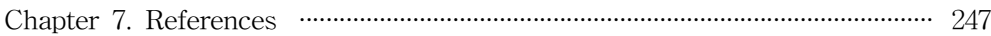

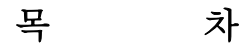

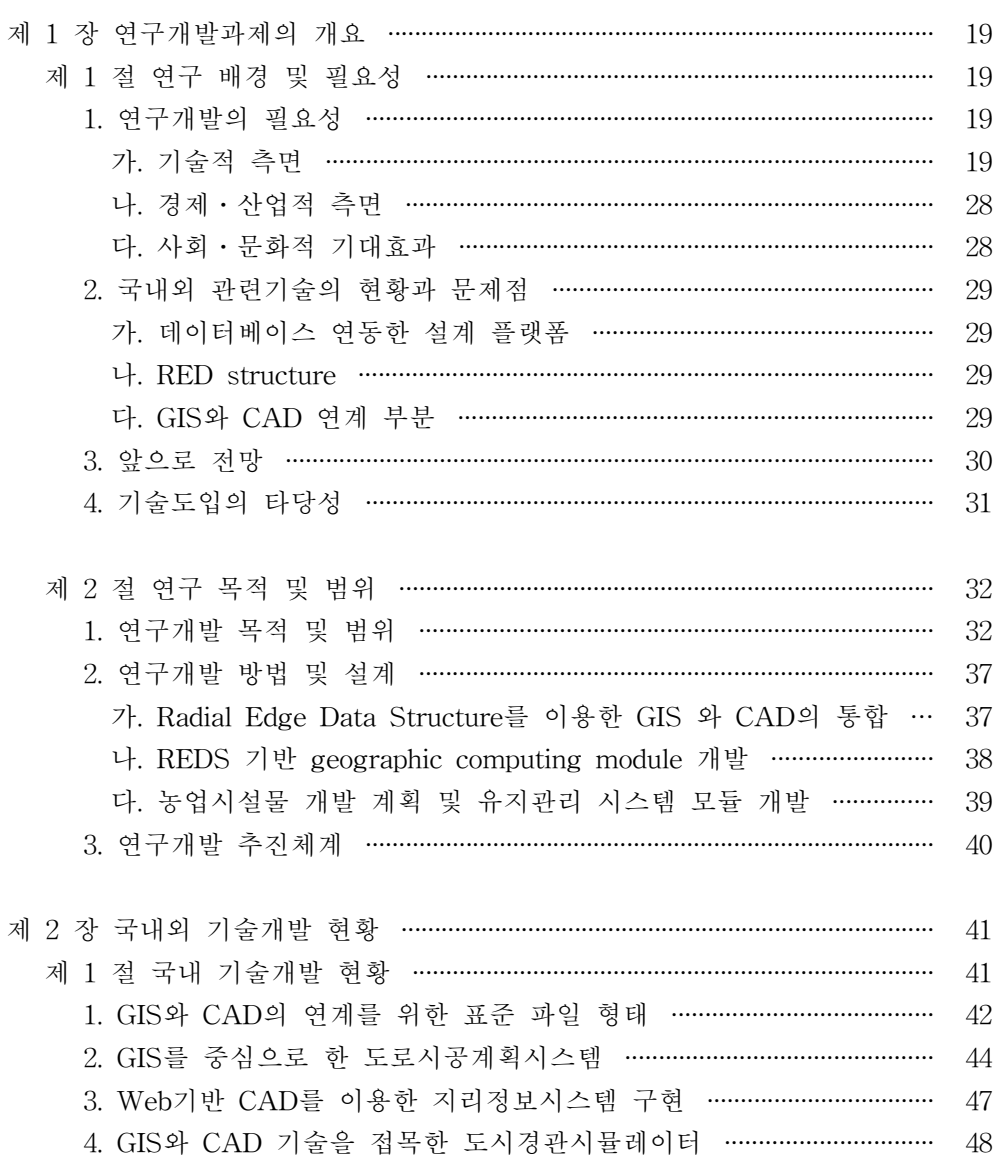

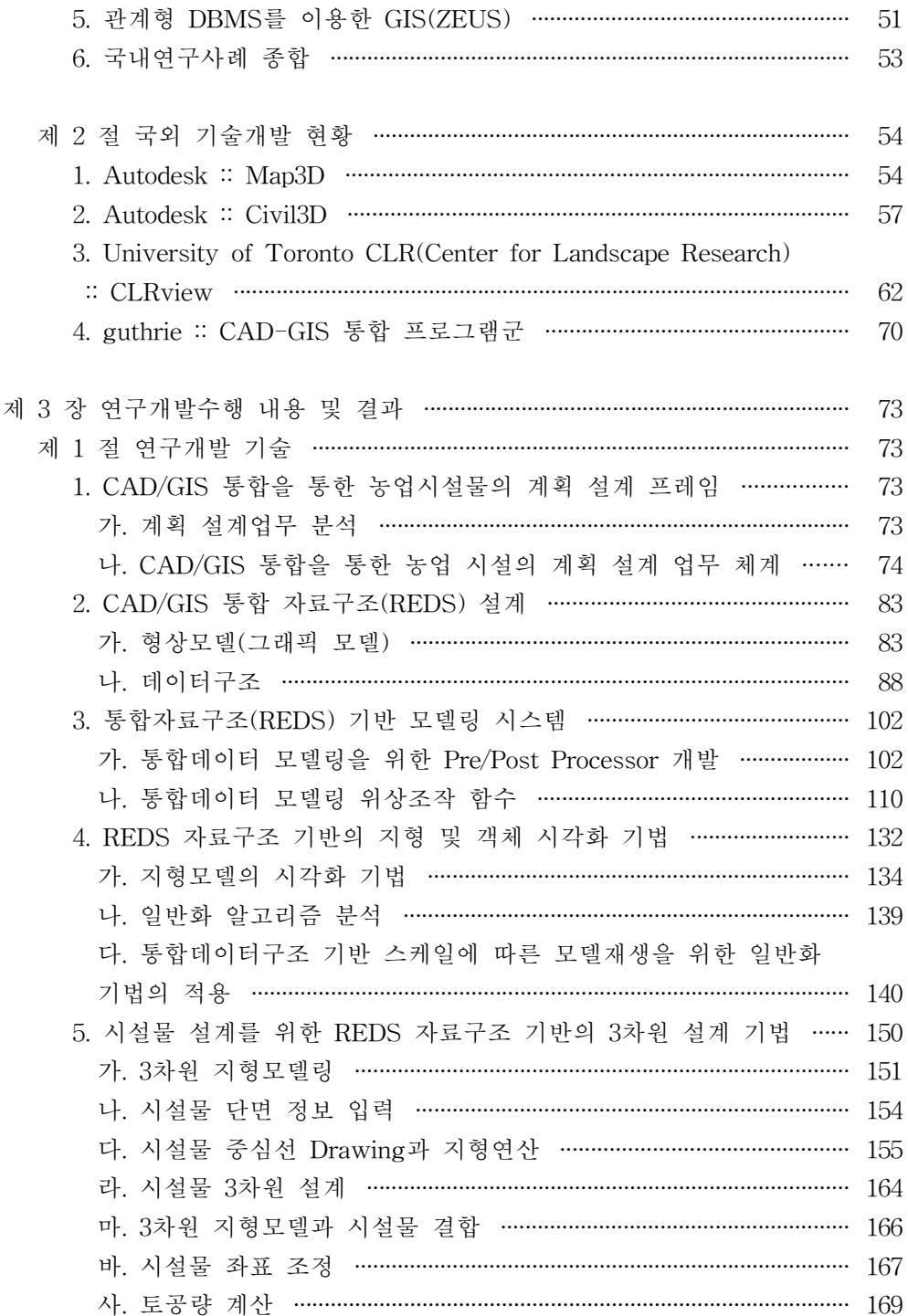

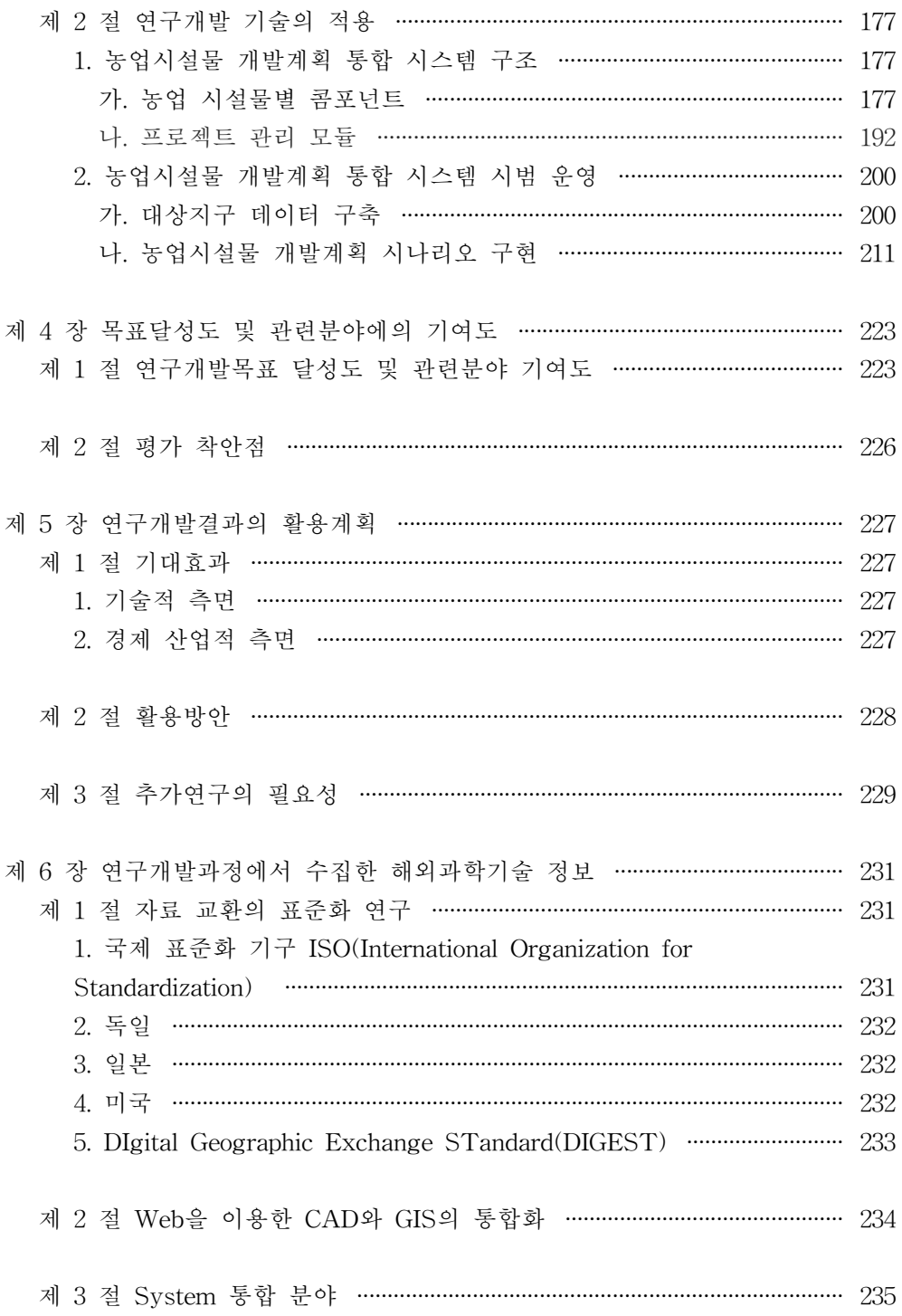

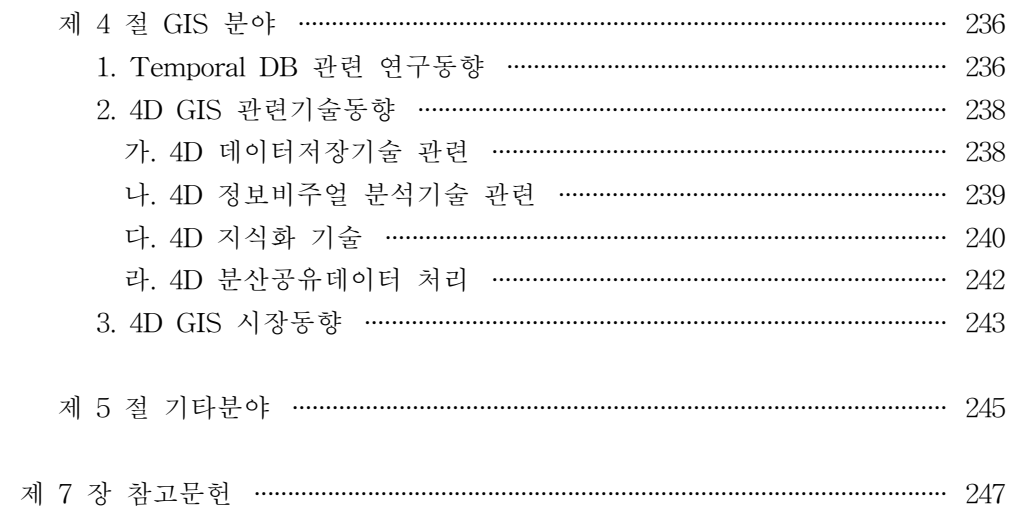

## 제 1 장 연구개발과제의 개요

### 제 1 절 연구 배경 및 필요성

1. 연구개발의 필요성

가. 기술적 측면

 농촌지역 개발계획을 관장하는 농어촌정비법에 따르면 그 최상위 종합개발계 획으로써 군종합개발계획을 수립하도록 되어 있다. 이 계획은 농촌의 최상위 행 정단위인 군의 장기발전목표를 결정하고 이로부터 개발계획을 수립하는 방법으 로 작성되는 것이 일반적이다. 농촌의 개발이 지속적이면서 환경친화적이 되도록 하기 위해서는 농촌 개발을 위한 모든 사업 계획이 종합적으로 추진되어야 한다.

 실질적으로 농촌종합개발계획의 목적물인 농업시설물들은 이와 같이 종합적으 로 추진되는 개발계획을 따라 계획되고 시공된다. 그런데, 농업시설물의 계획과 설계는 농촌의 자원 활용과 개발계획을 세부적으로 수립하기 위해 주관 계획이 관련된 상위 사업계획과의 관계, 각 사업별 세부계획의 시행기간 불일치 등에 따 라 그 투자의 효율성이 계획보다 낮아지는 문제점이 있다. 특히 상위의 다른 개 발 계획의 시설물들과 중복되어 투자되거나, 계획마다 예산의 지원시기가 달라 비슷한 목적의 시설물들도 부적절하게 시공되는 등 그 사업 추진이 불합리하게 되는 등의 복잡한 문제가 야기되어 왔다.

 농업시설물의 계획과 설계에 있어 기존의 종합계획 수립의 효율성 문제를 개 선하고 개발계획 수립결과의 재활용할 수 있도록 하며, 각 사업 간의 위상 및 시 계열적 관계를 종합적으로 고려하기 위해서는 자료의 수집과 계획, 설계과정이 동시에 표현될 수 있는 환경이 있어야 한다. 이러한 기능을 제공하는 환경을 통 해서 농업시설물을 계획할 때에 일관된 종합계획에 따라 사업을 설계하고 추진

할 수 있다. 특히, 기존에 구축되어 이용되고 있는 지형정보자료와 관계기관에서 사용하고 있는 데이터베이스를 활용하기 위해서는 농업시설의 계획과 설계 절차 를 표현할 수 있는 정보시스템 환경의 새로운 정의가 요구된다.

 이러한 요구를 수용하여 문제점들을 해결할 수 있는 정보시스템 환경을 구축 하기 위해서는 농업시설의 계획 및 설계를 위한 통합시스템을 필요로 한다.

1) 자료수집계획의 일관된 관리 문제

 농업시설의 계획과 설계를 위한 자료조사 및 수집된 자료의 이용자 또는 자료 를 바탕으로 계획을 시행하는 계획가와 설계자 등은 다양한 입장에서 다양한 관 점으로 접근하게 되며 요구하는 자료 형태가 달라질 수 있고 그들의 요구에 따 라 재편성된다. 이러한 상황으로 인해 자료수집과 계획의 일관된 관리가 어려울 뿐만 아니라 자료관리에 어려움이 생기게 된다. 다양한 관점에서 접근하더라도 일관된 자료관리가 가능한 설계가 수행되어야 한다. 농업시설물의 계획과 설계는 기본적인 자료를 수집하고 타당성을 분석하는 예비조사 설계와 시설물의 형상, 규모 등을 결정하고 대안을 평가하는 기본설계, 각 시설물의 세부구조를 설계하 는 상세설계 단계로 구분된다.

 예비조사는 답사조사라고도 하며 도면 또는 지리정보시스템, 현장조사 등을 통 해 자료를 수집하는 단계이다. 반면에 기본설계 및 세부설계는 구조물의 설계와 직접적인 관련이 있는 부분으로 시설물의 배치 및 규모를 결정하고 이에 따른 세부적인 설계를 실시하는 단계이다. 예비조사를 통하여 수립된 농업시설물 계획 을 기초로 사업을 추진하는 과정에서 수집된 자료와 세부 설계과정에서 발생한 자료의 관계는 [Figure 1-1]과 같이 표현할 수 있다. 예비조사와 기본계획 단계 에서 실시되는 조사 및 분석과 기본설계 및 상세설계에서 필요한 구조 및 품셈 계산 과정을 보면 각 단계가 거의 독립적인 작업 과정을 가지며 그 자료의 관리 로 서로 독립적인 방법과 체계를 이용하는 것을 알 수 있다.

 종합적인 농촌 개발계획 하에서 농업시설을 계획하기 위해서는 선행 단계의 조사 결과물을 계획단계에서뿐만 아니라 설계단계에서도 이전 단계에서의 결과 물을 효율적으로 이용할 수 있어야 한다. 특히 농촌 개발계획의 수립에서는 각 단계에서 다양한 대안설계를 통하여 계획의 타당성을 다각적으로 검토할 필요가 있다. 즉, 자료의 수집과 계획 수립 및 시설물의 설계가 단계적으로 다른 환경에 서 이루어지는 것이 아니라 통합된 환경 하에서 일관되게 이루어질 때 종합적인 사업의 추진이 보다 더 효율적으로 진행될 수 있으며 사업 효과도 극대화할 수 있을 것이다.

 종합적인 농촌개발계획 하에서의 농업시설 계획과 설계를 지원하기 위해서는 각각의 설계단계가 유기적으로 연결되어야 하고, 각 단계의 설계 결과가 재이용 될 수 있어야 하며, 전체 과정이 일괄된 작업으로 추진될 수 있어야 한다.

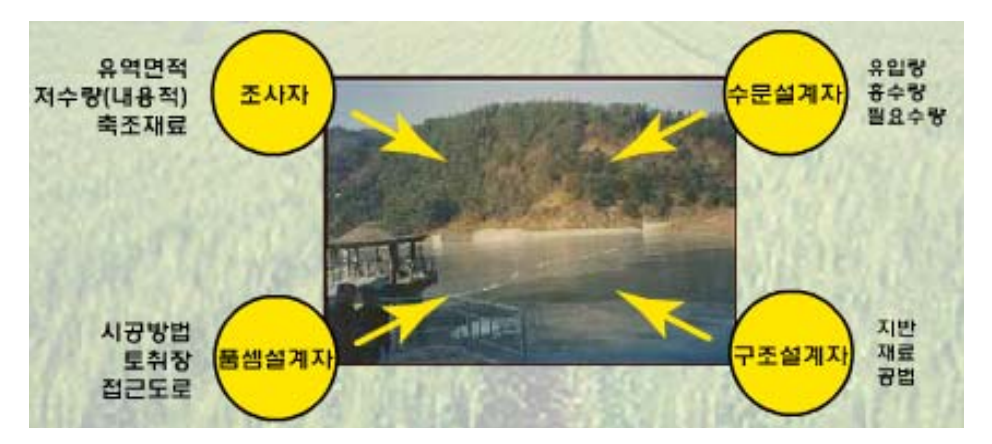

[Figure 1-1] Plans and design informations of agricultural facility

2) 자료 수집과 수집된 자료의 설계과정에서의 재활용

 농업 시설의 계획과 설계는 농촌종합개발계획 및 관련 상하위 계획과의 관계 와 농촌지역의 자원활용에 대한 최적의 결과를 제공할 수 있도록 하여야 투자의 효율을 극대화 할 수 있다.

 농업시설의 계획 및 설계는 여러 대안의 작성, 비교 평가를 거치므로 여러 번 의 시행착오를 거칠 수밖에 없어 계획 단계에서 빈번한 설계의 수정이 불가피하 다. 특히, 최근에는 계획과 설계에 환경적 요인이 중시되고 있으며, 농촌지역의 자연, 환경자원에 대한 가치평가에 대한 새로운 개념을 요구하고 있다. 따라서 농촌자원의 활용방법을 결정하는 데 있어서 기존의 자원이 어떤 설계과정을 거 쳐서 개발되고 있으며, 사회적으로 설계결과가 미관이나 생태 등에 어떠한 영향 을 미치는 지 등의 환경적인 측면이 계획의 타당성 평가를 위한 인자로 중요시 되고 있다. 또한, 이와 같은 지리, 공간적인 정보를 처리하기 위해서 GIS(Graphical Information System, 지리정보시스템)이 많이 사용되고 있다.

 한편, 지방자치제도 실시 이후 개발과정에서 지역 주민이 개발계획에 대하여 민감하게 참여하게 되면서 지역계획을 수립할 때에 필요한 정보의 수집, 관리, 분석 및 공유의 문제를 해결하기 위해 지역정보 전산시스템을 개발하려는 연구 가 시도되고 있다. 즉, 지역의 정보를 수집하는 것이 성공적인 지역개발계획을 위한 필수적인 선결업무로 인정되고 있는 실정이다. 이를 위하여 다양한 정보에 의 접근, 정보수집에 따른 시간과 인력의 절약, 활용의 편의성을 위해 GIS가 많 이 활용되고 있으며 이러한 자료의 수집 및 구축의 근간이 되는 자료로 국립지 리원에서 구축하고 보급하고 있는 전산입력도면(NGIS)이 널리 사용되고 있다.

 농업시설뿐만 아니라 많은 시설물의 계획과 설계를 위해 제공되는 대부분의 자료들이 널리 사용되고 있는 GIS 패키지 등에서 용이하게 사용하려면 전처리 과정이나 각 사업별로 필요한 정보를 별도의 과정에 의하여 입력하여야 한다. 이 과정에서 자료구축은 관계부처나 부서간의 협의보다는 업무중심으로 설계․구축 되는 경우가 대부분이다. 이러한 과정은 시간과 비용이 많이 소요되며 현재까지 는 관련된 정보의 구축에 걸리는 시간이 실제로 계획의 수립에 소요되는 시간보 다 훨씬 긴 것이 현실이다. 이는 업무 중심으로 설계, 구축된 자료들이 쉽게 다 른 업무에서 재이용되지 못하는 현행의 GIS 패키지의 특성에 기인한다. 따라서 GIS 기술을 이용해 지역개발에 필요한 각종 정보를 계획자가 편리하게 사용할 수 있도록 하기위해서는 수치지도 입력에 소요되는 시간을 경감시키기 위한 시 스템 개발이 요구되고 있으며, 각종 GIS 자료 간에 호환성과 중복입력 과정이 발생하지 않도록 하는 환경이 필요하다.

3) 다양한 사업의 종합적 수립과 검토

 OECD 가입국을 비롯한 선진국에서는 지역개발계획을 수립할 때에 주변 환경 과의 조화로운 개발을 위한 경관변화 예측 시스템에 대한 필요성을 인식하여 이 를 위한 통합설계시스템을 개발하는 데에 많은 노력을 기울이고 있다. 우리나라 에서도 이를 위하여 농촌개발계획의 추진에 따라 여러 가지 형태로 나타날 수 있는 변화를 사전에 예측하여 예상되는 환경의 변화에 대한 적합한 평가방안을 제공하여 사업의 타당성을 평가할 수 있는 효율적인 개발 방안을 모색하고 있다.

 농촌개발계획에서는 개발 전․후의 조경적, 생태적 변화를 예측하는 시스템을 개발하여 사업 전․후의 농어촌지역 경관을 개발계획 수립 시 미리 예측함으로 써 주변 환경과의 조화로운 개발을 유도하기 위한 '농어촌지역정비를 위한 경관 변화예측시스템' 등을 개발한 바 있다. 그러나 농촌개발 사업의 추진 과정에서는 답사조사, 개략설계, 기본계획 및 설계, 세부설계 둥의 과정에 대한 단계별 자료 의 재사용과 대안 등에 대한 활용계획은 고려되지 못하고 있는 것이 현실이다. 경관변화예측시스템은 단순히 농어촌개발계획수립에 따라 예상가능한 설계대안

에 따라서 모습을 여러 가지 상황으로, 그리고 시각적으로 재현해 봄으로써 지역 의 경관특성을 고려하여 다양한 농업시설물 대안이 검토될 수 있는 환경을 제시 하였다.

 농촌종합개발계획의 수립과 성공적인 추진을 위해서는 종합적으로 수립되는 농촌종합개발계획을 평가할 수 있는 시스템을 통하여 계획수립자와 지역주민과 의 계획내용에 대한 합의자료를 작성하거나 설계의 문제점을 도출하고, 종합개발 전․후의 농촌 경관이나 토지이용상황 등을 재현해 볼 수 있는 시스템이 필요하 다. 이와 같은 시스템을 통하여 시행착오를 거칠 때마다 설계정보와 수집된 자료 를 다시 이용하기 위해서는 자료수집과 설계 등을 종합적으로 운영할 수 있는 농업시설설계 지원 시스템의 원활한 운영이 필수적이다.

#### 4) 종합계획의 수립과 유지관리

 단위계획을 수립하고 평면적으로 결합하는 현행의 종합계획수립 절차는 계획 수립 방법에 있어서 다음과 같은 문제점을 내포하고 있다. 우선 모든 계획은 목 표연도를 기준으로 수립되어 있고 단위계획의 착수순서에 따른 고려가 곤란하다. 즉, 종합화된 단위계획이 일관적인 사업관리 체계에서 추진 될 수 없는 현실적인 어려움 때문에 단위 사업이 타사업과 연관성이 떨어지게 되고 따라서 종합계획 이 추진단계별로 사업효과를 극대화 할 수 없게 된다. 다시 말해서 농업시설 계 획을 위한 자료수집 및 관리와 종합계획이 세워진 지구에 단위사업 추진결과에 대한 적절한 평가수단을 제공하여 종합계획 상에서 단위사업 추진결과가 다시 고려될 수 있도록 하여야만 농촌지역의 현실적인 장기 종합계획의 수립이 가능 해질 것이다.

 예를 들면, 농촌지역의 농촌 용수구역 단위의 개발사업과 경지정리사업 및 배 수개선사업, 농촌생활환경개선사업 등의 단위목적사업 계획수립 시 상하위의 관 련 개발 사업 등을 종합적으로 고려하기 위해서는 단위계획을 일관적으로 수립 하고 개별사업의 추진시마다 동적으로 단위계획으로 이루어진 군종합개발계획 수준에서 검토하여야 한다. 다시 말해 지역자원 활용방안 및 시설물의 설계는 대 상 지형이 독립적인 것이 아니기 때문에 계획이 변경될 시에는 서로 영향을 받 게 되며, 농업시설의 형태의 변경에 따라 지형의 형태나 공사방법의 수정이 이루 어질 수 있기 때문에 농업시설은 다시 변경된 지형의 사항을 반영할 수 있어야 하므로 수집된 자료와 설계 자료가 동일한 데이터 형식으로 운영되어야만 실제 적인 설계 및 계획을 지원할 수 있게 된다.

 이를 위하여 농업기반공사에서는 농촌지형정보체계(RGIS)를 구축하여 제공하 고 있다. 이는 사회 일반사항과 관련된 국가기본도(NGIS)를 기본으로 하고 있다. 이와 같은 기본 수치지도는 여러 가지 사업의 계획과 추진에 있어 인력, 자원, 예산, 시간 등의 면에서 획기적인 능률개선효과를 가져올 수 있을 것으로 판단되 어 정부에서 자치단체나 민간기업이 GIS를 구축하고 활용할 수 있는 기반을 확 보하기 위해서 지난 95년 국가 GIS구축 기본자료를 수립하고 지리정보분과의 중 점 추진사업으로 지형도, 주제도, 지하시설물 수치지도화 및 데이터베이스 구축 을 한 것이다. 국가사업으로 착수되어 온 NGIS 구축사업은 자료의 보완과 보다 더 풍부한 자료를 제공하기 위해서 현재도 새로운 분야의 국가기본도의 구축을 추진하고 있다.

 RGIS는 농어촌 공간계획이나 농업기반시설관리 정보의 양적․질적 취약성이 정부나 지방정부의 투자 효율성을 사전에 평가하기 어렵게 만들뿐 만 아니라, 정 보화 시대에 공간 정책 업무의 전산화 추진도 불가능하게 만들어왔기 때문에 새 로운 개념의 농어촌관련 정보의 수집 및 관리체계를 제공하기 위하여 추진되었 다. RGIS는 농어촌지형정보 체계를 구축하여 효율적인 농지이용관리체계를 구축 하고, 농정자료의 표준화 국가자원화하여 정책결정을 지원하며, 궁극적으로 종합 농어촌정보체계를 구축하는 것을 목적으로 사업이 시행되어 현재 농지관리, 지하 수관리분야의 20여종의 주제도를 제공하고 있다. 행정구역도, 영농지구구분도, 농 업진흥지역도, 농지용도구분도, 농지이용계획도, 생산기반종합정비계획도, 관정위 치도 등의 주제도를 제공하고 있다. 농업시설계획은 이와 같은 RGIS 체계를 근 간으로 수립된 농촌종합개발계획 체계 안에서 수립되고 유지, 관리되어야 그 효 율성을 보장할 수 있다.

### 5) 농업시설 설계지원 소프트웨어의 개발

 농업시설의 계획 및 설계에서도 컴퓨터의 활용이 증대됨에 따라 CAD에 의한 설계업무의 중요성이 강조되고 있다. 설계자가 쉽게 사용할 수 있는 PC용 CAD 시스템이 일부 사용되고 있고, 설계 시 한정된 시간 내에 구조설계와 도면작업, 물량산출 등이 동시에 수행되어 실시간 설계 대안 검토가 가능한 시스템도 개발 되고 있다. 특히, "농업토목구조물 설계자동화 시스템" 개발은 기존 설계과정에 수작업 중심으로 이루어지던 구조계산을 자동적으로 시행하여 그 결과 값에 의 해 철근배치를 하여 DXF 포맷의 데이터를 생성해주고 또한 그 결과를 재이용하 여 물량 산출을 할 수 있도록 하였다. 따라서 수작업으로 이루어지던 단계별 작 업을 최대한 제거함으로써 설계 작업의 효율성 및 정확성을 높이고 있다.

 그러나 농촌정보체계를 기반으로 개발계획수립을 지원하기 위해서는 GIS와 CAD의 연계가 지금처럼 파일을 기반으로 하는 Off-line 방식이 아닌 직접적인 방법으로 계획 자료가 활용되며, 설계결과가 시행 된 후에는 관련 계획 자료의 변경을 요구하는 과정이 자동적으로 이루어져야 한다.

 최근 정보기술 분야는 하나의 기능 구현만을 요구하는 것이 아니라, 특정 문제 를 해결하기 위해 관련 여러 분야의 통합을 요구하고 있는 추세이다. 이는 현실 에서 계획을 수립하고 추진하는 과정에서 발생하는 다양한 문제들이 GIS에서 처 리할 수 있는 지형정보에만 국한되는 것이 아니므로, 다양한 자원 및 방법을 이 용한 통합적인 솔루션을 요구하기 때문이다. 현실에서 발생하는 문제들이 단일한 영역에 국한되는 것이 아니듯이 농업시설의 계획 설계를 위해서도 CAD와 GIS 가 해결할 수 있는 문제가 독립적이지 않다. 따라서 농업시설을 계획하고 설계하 는 과정에서 발생하는 기술적, 사회적 문제들을 해결하기 위해서는 CAD와 GIS 에서 제공하는 기능이 통합되어 제공되는 환경이 필요하다. 이를 위해서는 인문, 지리, 지형 및 도면 자료의 표준화, GIS를 이용한 계획수립시스템과 CAD 환경 을 기반으로 한 설계프로그램을 통합할 수 있는 자료구조 및 저장체계가 필요하 다.

가) 자료구조 및 서비스의 표준화

 대부분의 업무가 전산시스템을 이용하게 됨에 따라 각종 자료가 다양한 형태 로 관리되고 있다. 이로 인한 여러 가지 문제점을 해결하기 위해서 여러 분야의 자료를 표준화하기 위한 많은 연구와 사업이 수행되고 있다. GIS분야에서도 다 양한 소프트웨어, 데이터 포맷, 기능구성 등의 여러 가지 문제점을 해결하기 위 해 GIS 표준 제정 작업을 통해 GIS 분야의 활성화를 도모하고 사용자들에게 통 일되고 표준화된 데이터 및 소프트웨어를 제공하려는 움직임이 진행되고 있다.

 GIS를 이용하여 구축된 자료 역시, 국가 차원의 전산 인프라 환경이 구축됨에 따라 근래 GIS를 활용한 각종 사업이 활발해지면서 수치지도의 도입과 활용에 대한 관심이 고조되고 있다. 따라서 수치지도 활용이 용이한 Vector 수치지도가 국가기관에서 제작되어 배포되고 있지만, 속성정보(Database)를 포함하지 않아 결과적으로 종이지도를 Vector화하는 수준의 CAD 데이터로 머물고 있다.

나) GIS/ CAD DBMS의 통합

 최근 속성자료를 연계한 수치지도 활용에 대한 관심이 높아지면서 GIS 전문 소프트웨어의 도입이 급격히 늘고 있다. 그러나 현실적인 농업 시설 계획 및 설

계 업무를 처리하기 위해서는 CAD와 GIS 두 가지를 병행 처리하는 작업 방법 의 복잡성과 여러 가지 소프트웨어 패키지를 사용해야 하는 어려움에 직면하고 있는 실정이다. 예를 들어 컴퓨터를 이용한 물체의 3차원 모델링은 가상의 형태 를 화면에 표현하여 설계, 제작 및 운용에 편리함을 줄 수 있기 때문에 건축, 토 목, 기계 등 공학의 여러 분야에서 널리 쓰이고 있다. 특히, 농업시설의 설계는 넓은 자연을 나타내는 비정형 형태인 지형과 토목구조물을 대상으로 정형화될 수 있는 시설물을 배치하고, 규격을 결정하며, 상세한 구조세목을 나타내는 것이 므로 단계별로는 이용할 수 있는 CAD, GIS 등 여러 가지 모델링 기술이 상용되 고 있지만 농업 시설의 계획과 설계의 전 과정을 일체로 이용할 수 있는 3-D 모 델링 기술은 구현되지 않고 있는 형편이다.

 농업시설의 계획과 설계에서는 농촌 지형정보와 결합된 많은 종류의 속성 자 료를 이용하여야 한다. 이를 위하여 데이터베이스 시스템과 GIS를 연계할 때, 기 존의 GIS 도구들은 커버리지 또는 레이어에 각각의 항목별로 지형 정보 혹은 자 료를 입력하여 저장한다. 따라서 여러 가지 항목을 이용한 종합적인 분석을 수행 할 때에는 커버리지들을 겹쳐서 원하는 자료를 가공하게 된다. 이 때, 커버리지 사이의 오차 등에 의하여 부가적인 자료처리 시간이 요구되며, 자료의 정확도가 떨어지게 된다. 따라서 이러한 문제를 해결한 CAD/GIS 통합 시스템 환경이 구 성되어야 이 환경에서 종합적인 농업시설 설계 및 계획이 가능하게 될 것이다.

다) 요구되는 시스템의 기능

① 농촌공간에서 정비사업과 어메니티 자원활용에 관한 종합적인 계획수립 지원 기능

- ② 수자원, 토지자원, 하천구조물 등의 다양한 자원의 유지관리 기능
- ③ 사업시행주체가 다른 여러 계획의 종합적 관리 기능
- ④ 단위계획 통합 관리

라) 기존 GIS/CAD 시스템들의 특징

① 단위 계획 또는 단위 목적의 시스템들의 구성으로 종합계획의 평면적인 통합 ② 단일 기능의 프로그램은 각 프로그램 사이의 정보 교환에 대한 호환규정이나 정해진 규격이 없어 단위계획을 입체적으로 통합 불가능

③ GIS 시스템과 CAD 시스템의 통합을 위한 시스템들이 개발되고 있으나 현장 적용성에 한계가 존재

마) 기존 시스템으로 동적 계획을 구현하고자 할 때의 문제점

① 축척의 문제 : 각 축척별로 개별도면 필요

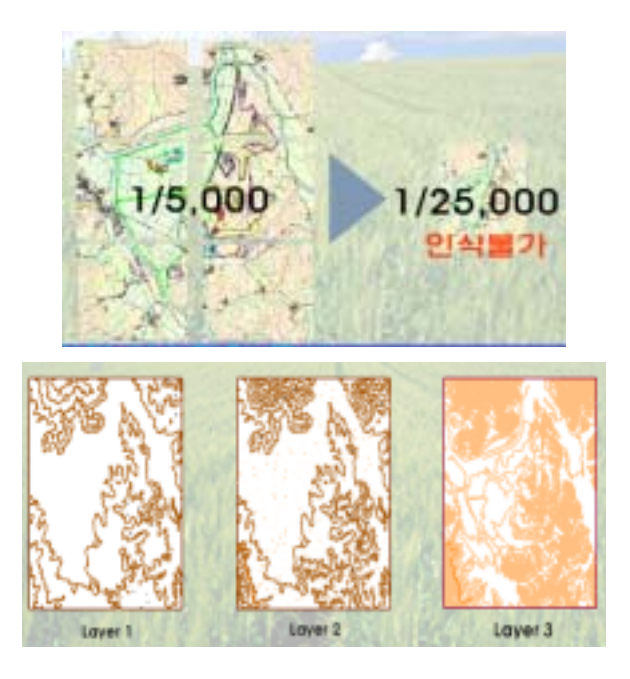

② 사업계획 생성 자동화가 불가능함 : 여러 조사자료나 도면을 통한 계획생성 불가능, 필요한 계획별로 계획 수립

③ 도면 상호간의 호환 불가능함 : 개별 설계도면이 각각 다른 축척이나 기준 사 용

- ④ 계획 기호 간의 상호호환 불가
- 바) 제안하고자 하는 시스템
- ① 사업계획 생성 자동화 기능
	- 여러 조사 자료나 도면을 통한 계획생성 가능
	- 필요한 계획별로 계획 수립

② 도면 상호간의 호환 기능 : 개별 설계도면이 각각 다른 축척이나 기준 사용 ③ 3차원 지형 정보와 시설물 정보의 결합이 가능하기 때문에 동적으로 단위 계 획간 통합 가능

- ④ 다른 축척의 자료의 일괄 관리 기능
- ⑤ 기존 GIS 커버리지 연산의 오류 방지
- ⑥ 기존 GIS 도구들이 가지고 있던 자료 호환성 문제 해결

 REDS(Radial Edge Data Structure)와 RDBMS를 이용한 공간정보 표현 체계 를 제안한다. 이는 도형 자료 가공을 위한 연산에 사용되는 오일러 연산자를 데 이터베이스에 사용되는 SQL로 조작하므로 사용이 간편하고 가능하며 레이어 개 념을 없애 자료 분석의 효율성을 크게 향상시키게 된다.

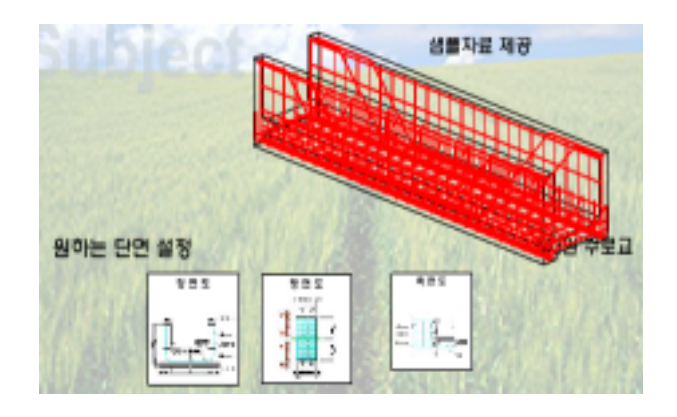

나. 경제․산업적 측면

 계획기술의 전산화로 불필요한 도면작성을 줄이고 계획설계업무의 효율을 향 상시켜 인력과 비용을 절감하여 국가의 경제 산업분야에 기여할 수 있다. 데이터 베이스 구축, 자료구조의 일관화를 통한 자료 관리, GIS 및 CAD의 활용, 구조물 설계 등에서의 기술은 외국에 비하여 취약한 실정이며 이로 인해 산업적 측면에 서 고비용 저효율의 문제점을 안고 있다. 또한 공사의 계획․설계 과정과 관련된 S/W 등을 외국제품에 의존함으로써 경제적인 부담도 가중되는 실정이다. 본 연 구에서 개발된 시스템을 통하여 수입대체효과 및 계획․설계 과정의 정밀화를 통해서 예산절감효과를 기대할 수 있다.

다. 사회․문화적 기대효과

 농업 토목구조물의 계획․설계 전산화 시스템을 도입함으로써 타 산업의 전산 화 시스템 도입효과를 기대할 수 있으며, 또한 계획․설계 과정을 담당자의 경험 이나 지식에 의한 주관적 판단이 아닌 객관적 데이터에 근거한 결정과정을 구현 할 수 있으므로 공사의 투명성 확보 효과도 있을 것으로 판단된다.

 여러 가지 관점과 입장에서 농어촌개발계획수립에 따른 모습을 평가할 수 있 음으로써 계획수립단계에서 지역특성을 고려한 다양한 개발대안을 제시할 수 있 고 계획수립자와 지역주민과의 계획내용에 대한 합의도출이 용이해진다.

2. 국내외 관련기술의 현황과 문제점

가. 데이터베이스 연동한 설계 플랫폼

 데이터베이스에 저장된 설계와 관련된 제 정보를 설계에 활용할 수 있고 가공 된 결과가 하나의 프로토콜로 처리될 수 있도록 정의한 플랫폼 개발하여 자료의 규격화 및 데이터의 일관성을 유지할 수 있는 방안에 관한 연구를 수행하였다.

나. RED Structure

 3차원 non- manifold modeling 기술로 처음 제시되어 현재 산업계에서 제품의 형상 설계, 해석, 가공 등을 위한 모델링 기술로서 응용하려는 연구가 이루어지 고 있으며 데이터의 중복 등 연산의 시간을 줄이기 위한 데이터 구조개선 방안 에 관한 연구를 수행하였다.

다. GIS와 CAD 연계 부분

1) 설계도면 전산화 및 표준화에 대한 기술동향

가) UDS(Uniform Drawing System)

- 미국의 시방서 협회(Construction Specifications Institute, CSI)는 도면 (drawings)에 대한 표준과 관련조직의 필요성을 인식하고 그래픽 표준에 대한 필요성과 유용성에 대하여 광범위하게 연구를 수행

- 실제 도면과 관련한 UDS(Uniform Drawing System)을 개발

- 1997년 CSI는 UDS에 관한 세 가지 모듈을 우선적으로 발간하고, 이 결과 를 NIBS의 CADD위원회에 제출하였으며, 현재 시설물 중 우선적으로 빌딩 시설물에 필요한 도면을 중심으로 지속적으로 개정 및 추가작업을 수행

- UDS는 표준, 가이드라인 그리고 계획, 설계, 시공, 유지관리를 위한 도면정 보의 구성 및 표현을 위한 도구들로 구성된 모듈들이 상호 연계, 구성

- 시방서에서 텍스트 정보를 위한 통일성을 제공하기 위하여 제시된 Master Format, Section Format, Page Format처럼 도면에 있어서 그래픽 정보의 통 일성을 제공

- 또한, UDS는 도면을 구성하는 역할 뿐만 아니라 다음과 같은 역할을 수행 ⓐ 모든 도면 형식들을 위한 통일된 표준을 제시
- ⓑ 시설물의 전체 주기(lifecycle)에 걸쳐서 전체 도면 사용자들이 요구하는 기

능 부여

- ⓒ 도면에 필요한 프로젝트 정보를 구성하며, 다른 정보들과 통합 유도
- ⓓ 그래픽적인 정보들을 활용하여 도면 사용자 간 정보교환의 효율성 증진
- ⓔ 공사의 수행 단계 및 향후 프로젝트에서 도면의 재사용성 강화
- ⓕ 정확하고 통합된 시설물 정보의 제공을 통한 시설물 정보의 제공을 통한 프로젝트계약 방법의 효율적이고 다양한 적용 유도
- ⓖ MasterFormat과 UniFormat을 보완하여 계약 서류의 완벽한 체계 유도
- ⓗ 원활한 시설물 관련 그래픽 정보의 구성, 저장 및 전달의 역할 수행
- 나) 미 삼군 CAD/GIS 기술센터의 공간데이터 모델
	- 삼군(Tri-service)에서는 공간정보를 획득, 저장, 검색, 화면출력, 분석하기 위해 많은 computer-based 시스템(GIS, CAD, AM/FM, EIS(Emergency Information Systems), LIS(Land Information Systems))을 활용
	- 기본적으로 이러한 모든 시스템에서는 사용자에게 공간적 또는 위치적으로 중요한 정보를 저장하고 출력하나, 여러 가지 시스템들의 데이터구조 및 특정 한 가능성들은 서로 다를 수 있음
	- 이러한 데이터구조의 다양성은 보편적으로 수용할 수 있는 데이터 사전의 개발을 본질적으로 어렵게 만듦
	- 1993년 2월, 삼군 CAD/GIS 기술센터는 국방부 군사시설에 있어 포괄적이 고 기본적인 계획 및 시설관리 업무가 수작업으로 수행되다가 최근 공간데이 터 기술의 발달과 함께 이러한 기능을 수행하기 위한 GIS의 사용이 각각의 군에서 독자적으로 개발되어 왔다. 이러한 개발작업은 국방부의 조정 작업 없 이, 표준화를 위한 어떤 고려도 없이 추진되어 왔으며, 삼군의 공간데이터 표 준은 이러한 문제를 바로잡고 국방부 안에서의 GIS응용에 있어 일관성을 제 공하기 위해 계획
	- 폭넓게 사용되는 용어들과 삼군의 군사시설에서 사용하는 공간데이터 소프 트웨어에서 활용되고 있는 일반적인 데이터 구조도 있으므로, 삼군의 공간데 이터 표준에서는 어떤 특정 소프트웨어에도 국한되지 않는 용어와 데이터구조 를 사용

3. 앞으로 전망

 컴퓨터 하드웨어 기술의 발달로 GIS 시스템비용이 감소하면서 GIS기술이 보 다 성숙해지고 응용분야도 확산되고 있다. 예를 들어 GPS는 특정사상의 위치좌 표를 손쉽게 제공하고 또한 자료의 저장과 관리에 있어서도 자료를 신속하게 얻 을 수 있게 되면서 GIS의 3D분석에 대한 연구가 진행 중에 있다. 또한 GUI의 도입으로 비전문가도 GIS에 손쉽게 접근할 수 있게 됨에 따라 GIS를 이용한 응 용분야에 대한 연구가 계속적으로 필요할 것으로 보인다.

 최근 정보기술 분야의 추리는 하나의 기능 구현만을 요구하는 것이 아니라, 특 정문제를 해결하기 위해 관련 여러 분야의 통합을 요구하는 추세이며, 이는 실제 로 발생하는 다양한 문제들이 GIS 분야에만 국한되는 것은 아니면, 다양한 자원 및 방법을 이용한 통합적인 솔루션을 요구하는 경향에서, 이전에는 고유영역을 간직하고 있던 GIS, CAD, DBMS분야의 통합을 점점 요구하고 있다. 따라서 GIS를 중심으로 CAD와 DBMS간의 통합 환경에 대한 연구가 진행될 것이다.

4. 기술도입의 타당성

 기존의 토목사업이나 건설사업과 달리 농촌지역 개발이나 계획은 단순한 시설 물의 설계와 시공에서 끝나는 작업이 아니라 시설물과 주변의 자연환경이나 농 경지나 임야와의 배치와 보전이라는 문제도 중요하게 고려되어야 하는 종합적인 계획수립이 필요하다. 따라서 설계와 지형정보를 통합하여 설계하고 검토할 수 있는 기반의 시스템이 요구된다. 하지만, 기존의 설계나 지형정보 시스템이나 프 로그램은 국외 기술기반이며 또한 통합적인 이용도 어렵다.

 현재 국내에서는 설계를 위해서 AutoCAD를 지리정보를 위해서는 ArcGIS를 주로 사용하고 있으며 이 프로그램이나 기술은 국외에서 개발된 상품을 수입한 것으로 국내 기술의 보편적인 프로그램은 개발이 미흡한 실정이다. 값비싼 국외 기술의 프로그램의 대치와 효과적인 농촌지역개발과 시설물의 계획과 설계를 위 하여 설계와 지형정보를 통합하여 운용할 수 있는 시스템의 개발이 필요하다고 판단된다.

# 제 2 절 연구 목적 및 범위

#### 1. 연구개발 목적 및 범위

 본 연구는 지형 정보와 시설물 정보의 결합으로 보다 더 효율적인 농업 시설 물의 계획 설계를 위한 시스템을 개발하는 위한 기초연구로서 GIS와 CAD의 통 합을 위해 데이터구조를 제안하고 GIS와 CAD의 통합을 통해 사용상의 실용성 과 구현 및 유지관리 면에서 생명력을 갖춘 시스템을 개발하는 것에 그 목적이 있으며 세부 연구 항목은 다음과 같다.

연구목적

- Radial Edge Data Structure를 이용한 GIS 와 CAD의 통합
- REDS 기반 geographic computing module 개발
- 농업시설물 개발 계획 및 유지관리 시스템 개발

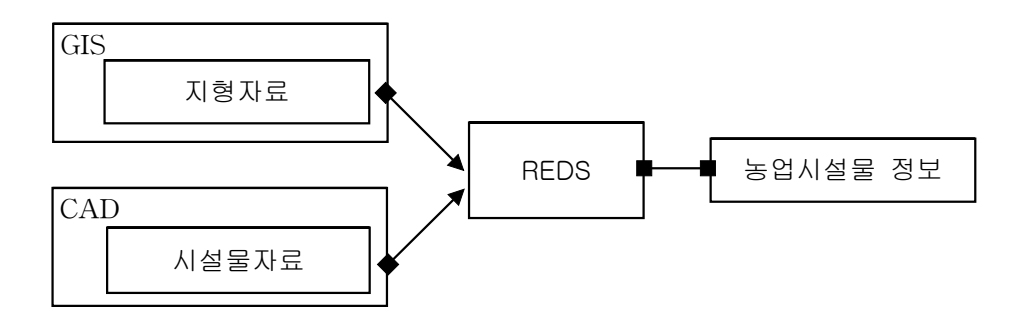

□ 농업시설물 계획 설계의 CAD/GIS system 구성

○ 어메니티 요소의 분석을 통해 자원화 방안을 수립하고 자원과 정 비사업의 관계 규명 ○ 농업시설 계획의 GIS, 설계의 CAD 이용현황 분석

- 계획 설계의 GIS/CAD 상호 이용방안 분석
- 통합 GIS, CAD를 활용한 농업시설의 계획 설계 framework 제 안

□ 농촌 정비사업에 어메니티 자료를 활용할 수 있는 데이터구조 통합

○ CAD 및 GIS 데이터 구조 분석

- GIS/CAD 통합 응용사례조사
- 3차원 데이터 모델링 방법론 연구
- 3차원 데이터 모델링 기술의 적용성 검토
- 3차워 데이터 모델링 자료구조 구현
- 3차워 데이터 모델링 기술 구현
- 3차워 데이터 모델링 기술과 데이터베이스 연동방안 검토

□ GIS자료의 자료추출 및 데이터 변환기법 개발

○ NGIS 자료기반의 지형자료의 raw data 추출

- 모델링된 지형자료의 3차원 데이터 모델로의 변환기법 개발
- 3차원 데이터 모델 viewer 개발

□ 통합데이터 모델의 기본 위상 조작함수 개발

- Euler Operator module 개발
- REDS 기반의 3차원 모델의 수정, 삭제 등의 연산 기법 개발
- GIS에 CAD를 통합하기 위한 기본적인 공간 연산 정의 및 개발

□ GIS 기능구현을 위한 지형 및 객체의 Visualization 기법 연구

○ 문헌조사를 통한 지형모델의 simulation 기법 연구 ○ 문헌 조사를 통한 일반화 알고리즘 분석 및 고찰 ○ 통합데이터구조 기반 스케일에 따른 모델재생을 위한 일반화 기 법의 적용

□ GIS 기능구현을 위한 지형 위 시설물 설계를 위한 조작함수 개발

○ 지형모델과 시설물 모델의 공간정보 병합기법 개발 ○ 지형모델과 시설물 모델의 속성정보 병합기법 개발 ○ 설계를 위한 공간연산자 정의 및 개발

□ 농업시설물 개발계획 시스템 개발

○ 농업 시설물별 컴포넌트 설계 ○ 프로젝트 관리 모듈 설계

□ 시스템 시범 운영

○ 대상 지구 데이터 구축 ○ 개발 계획 시나리오 구현 ○ 시스템 평가 및 수정 보완

□ 시스템의 실용화 계획수립

○ 홍보 및 배포방안 연구

○ 시스템 유지관리 방안

| 구              | 분 연구개발 목표                                              | 연구개발 내용 및 범위                                                                                                    | 연구개발 결과                          |
|----------------|--------------------------------------------------------|----------------------------------------------------------------------------------------------------|----------------------------------|
| 1차년도<br>(2003) | 농업시설물<br>계획<br>설계의<br>CAD/ GIS<br>system<br>구성         | - 어메니티 요소의 분석을 통<br>해 자원화 방안을 수립하고 자<br>원과 정비사업의 관계 규명<br>- 농업시설 계획의 GIS 이용<br>방안 분석<br>- 농업시설 설계의 CAD 이용<br>방안 분석<br>- 계획 설계의 GIS/CAD 상호<br>이용방안 분석<br>- 통합 GIS, CAD를 활용한 농<br>업시설의 계획 설계 framework<br>제안           | 농업시설물 개발<br>계획 GIS system<br>설계도 |
|                | 농촌<br>정비사업에<br>어메니티<br>자료를 활용할<br>수 있는<br>데이터 구조<br>통합 | - GIS/CAD 통합 데이터구조<br>조사<br>- CAD 및 GIS 데이터구조 조<br>사<br>- 통합구조응용사례 조사<br>- REDS 일반 방법론 연구<br>- REDS 적용 개발사례 조사<br>시범개발 객체와 연계한<br>REDS 모델 구현<br>- REDS 방법론의 보완사항<br>검토<br>- REDS 자료구조 구현<br>- REDS와 DBMS의 연동방안<br>검토 | CAD/ GIS 통합<br>데이터 구조 제안         |
|                | GIS자료의<br>자료추출 및<br>데이터 변환<br>기법 개발                    | - NGIS 자료기반의 지형자료<br>의 raw data 추출<br>- 모델링된 지형자료의 REDS<br>로의 변환기법 개발<br>- REDS 모델의 3차원 viewer<br>개발                                                                                                    | <b>REDS</b><br>Pre-Processor     |
|                | 통합데이터<br>모델링의<br>기본 위상<br>조작 함수<br>개발                  | -Euler Operator module 개발<br>-REDS 기반의 3차원 모델의<br>수정, 삭제 등의 연산기법 개<br>발<br>-GIS에 CAD를 통합하기 위한<br>기본적인 공간연산 정의 및 개<br>발                                                                                               | <b>REDS</b><br>Post-Processor    |

[Table 1-1] Objects and contents of an annual study development
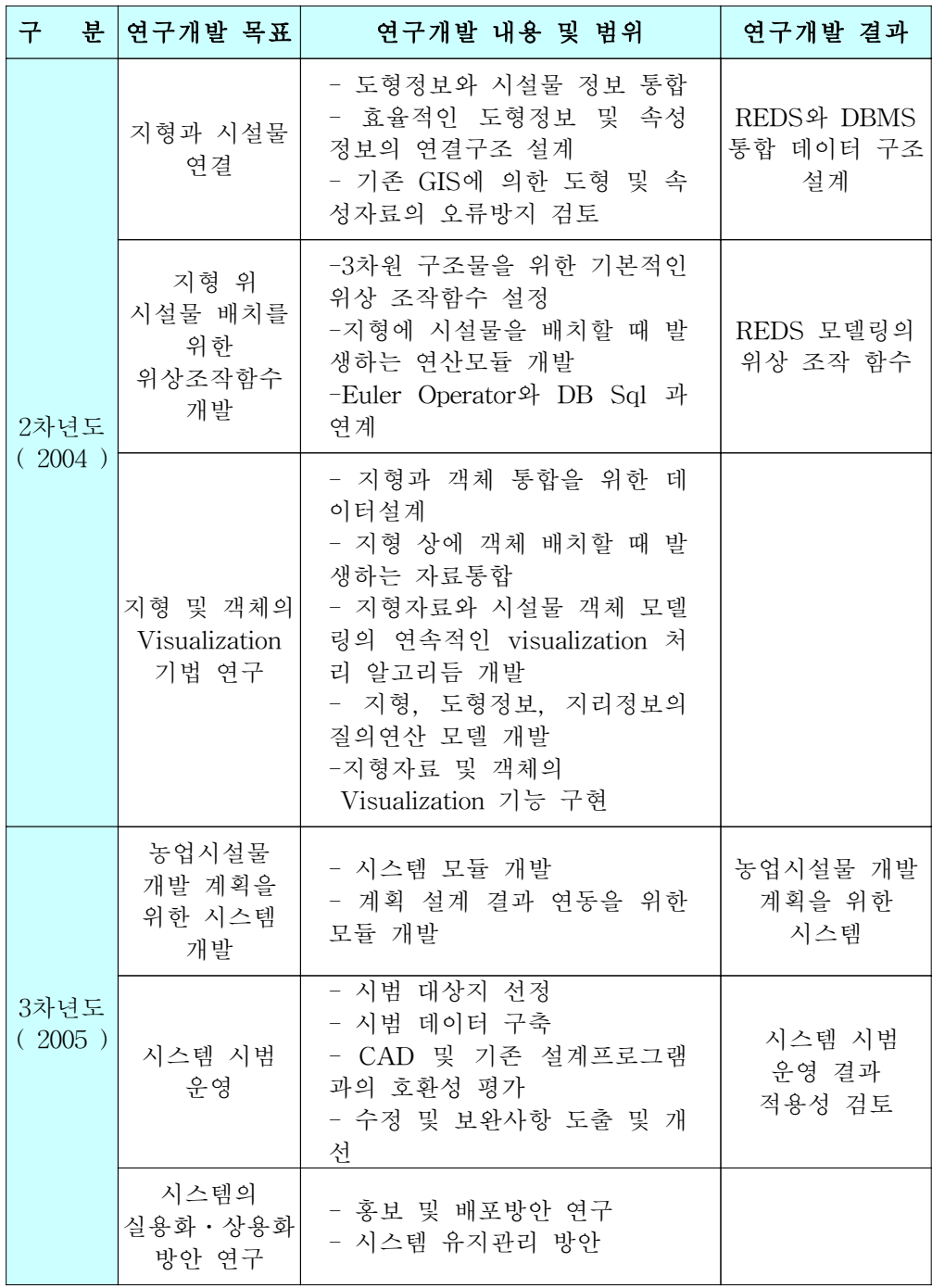

2. 연구개발 방법 및 설계

- 가. Radial Edge Data Structure를 이용한 GIS 와 CAD의 통합
- 1) GIS를 이용한 대상지구의 지형자료화

NGIS에 의해 구성된 전체 수치지도 확대, 축소 정도에 따른 자동적 변환

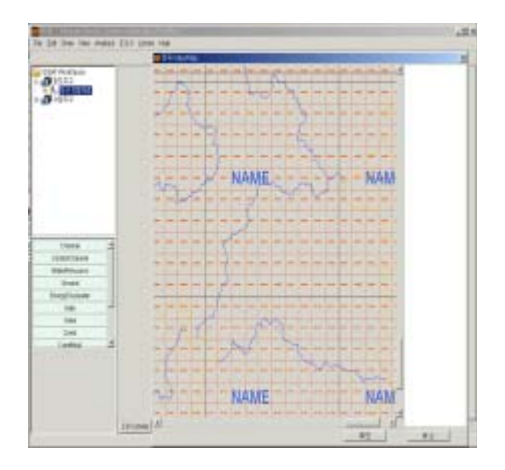

2) 3차원 지형자료로의 변환

 선택된 지구의 등고선자료, 하천자료, 도로자료 등을 이용하여 지형을 나타내 는 TIN(Triangular Irregular Network)망을 구성한다. TIN망을 구성함으로써 지 구내의 임의 지점의 표고를 알 수 있게 된다. 이는 기존의 GIS가 Coverage 개념 으로 표고 값을 처리하던 것과 달리 (x, y, z)좌표를 가지게 됨으로써 향후 REDS 자료구조를 이용한 GIS와 CAD 자료의 통합의 바탕이 된다.

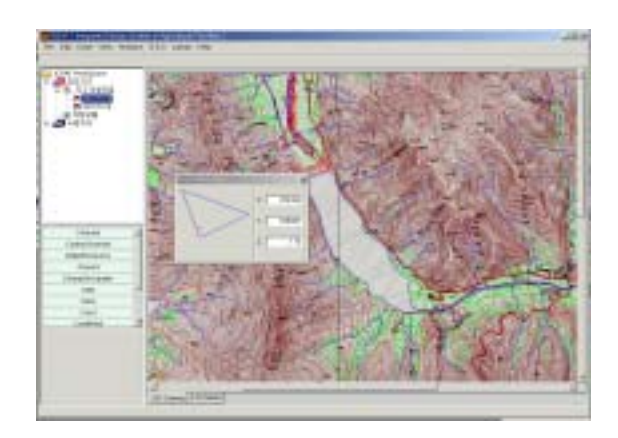

### 3) 지형자료와 토목구조물 자료 통합

 토목구조물 객체를 3차원 지형자료 상에 배치함으로써 사용자는 시설물이 위 치하였을 때의 경관을 모의할 수 있고, 지형자료로부터 얻어진 설계변수를 이용 할 수 있다.

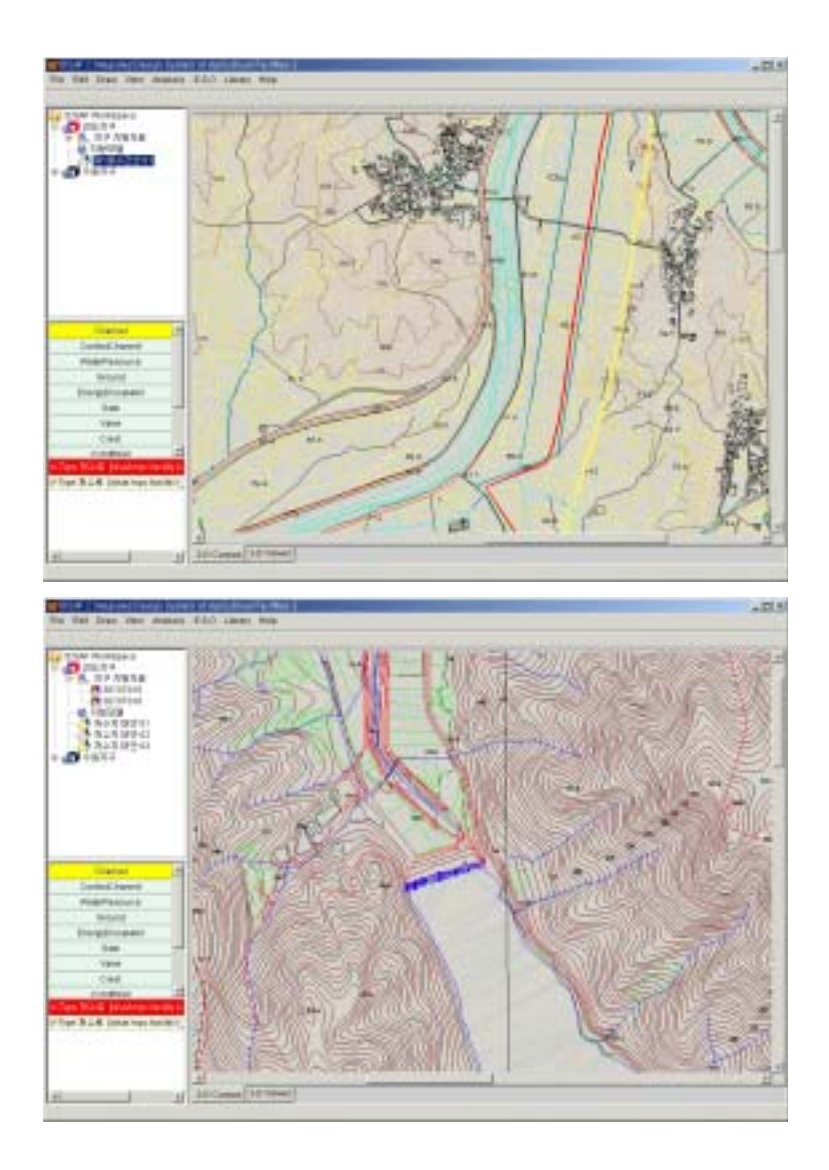

나. REDS 기반 geographic computing module 개발

 사용자가 지형자료 상에 계획을 수립할 때 시스템은 자동적으로 설계의 기본 자료를 산출해 주는 기능이다.

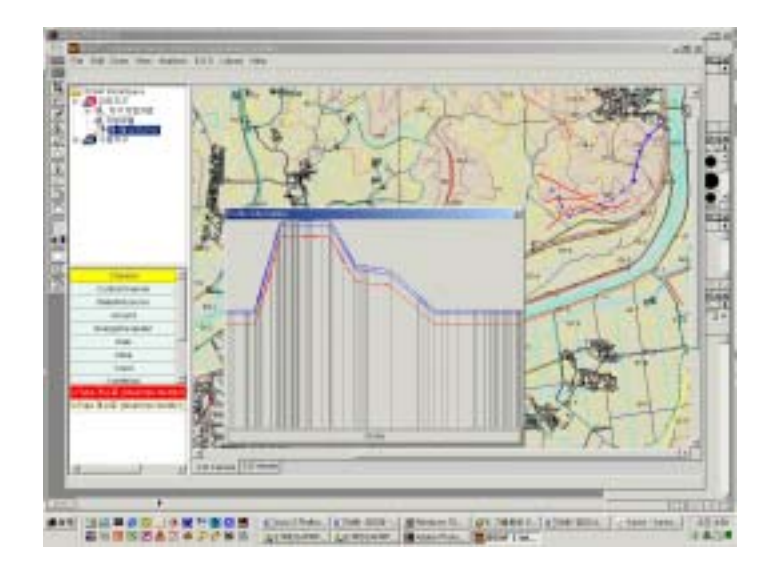

다. 농업시설물 개발 계획 및 유지관리 시스템 모듈 개발

1) 계획 기능

 구조물의 실시설계에 앞서 해당 공사의 타당성 평가 및 타 계획과의 연관성 등을 시스템 상에서 판단하고 가능한 대안을 제시해 주는 기능이다. 이러한 기능 을 도입함으로써 사용자는 주관적 판단을 배제하고 객관적 기준에 의한 정확하 고 공정한 결정을 도모할 수 있다.

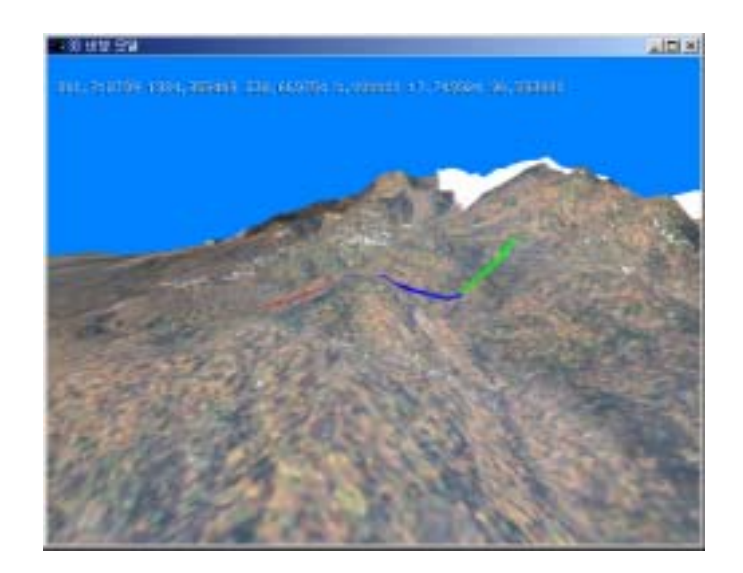

2) 구조물 관리

 기존의 CAD 기반 프로그램이 지형자료를 반영하지 못하거나 지형에 대한 자 료를 사용자의 입력에 의존하는 것과는 달리 본 시스템은 TIN으로부터 산출된 자료를 REDS를 이용하여 데이터베이스에 보존하고 있으므로 언제든지 필요한 자료를 구득할 수 있다.

3. 연구개발 추진체계

| 구<br>분                        | 주관연구기관 (서울대학교)                                                                                                    |                                                                                                    |  |  |  |  |
|-------------------------------|----------------------------------------------------------------------------------------------------|----------------------------------------------------------------------------------------------------|--|--|--|--|
|                               |                                                                                                    |                                                                                                    |  |  |  |  |
| 1차년도<br>$(2003$ 년~)           | ○ 동적 개발계회 GIS system 모듈 ○ Visualization 기법<br>설계<br>- 대안 설계지원 기능 설계<br>- 도면정의 및 관리기능 모듈 설<br>계<br>○ GIS/ CAD 통합 데이터구조 설계<br>- GIS, CAD 데이터 조사 및 통합사<br>례조사<br>- 통합 데이터 자료구조 구현<br>- GIS자료의 자료추출 및 변환 기법<br>개발                                                    | - 3차원 지형자료의 표현방안<br>- 지형자료의 CAD/GIS 통합 데<br>이터 구조변환 Preprocessor 개발<br>○ 통합데이터 모델링의 기본위상<br>조작의 postprocessor 개발<br>- 3차원 모델의 수정/삭제 기능<br>- 기본적인 공간 연산 기능            |  |  |  |  |
| 2차년도<br>$(2004 \times)$       | □ 지형과 시설물 정보통합<br>- 효율적인 도형정보 및 속성정보<br>연결 구조 설계<br>○ 지형 위 시설물 배치를 위한 위<br>상조작함수 개발<br>- 3차원 구조물을 위한 기본적인<br>위상 조작함수 설정<br>- 공간 연산자와 DB 연결<br>○ 지형 및 객체 visualization 기법<br>연구<br>- 지형과 객체 통합 데이터 설계<br>- 지형자료와 시설물 객체 모델링<br>의 연속적 visualization 처리 알고<br>리즘 개발 | ○ 통합 데이터 구조와 DBMS의<br>통합 모듈 개발<br>- 지형 위 시설물 배치모듈<br>- 지형 공간 연산 모듈 개발<br>○ 지형 및 객체 visualization 기능<br>구현<br>- 지형, 도현정보, 지리정보의 질<br>의 연산 모델 개발<br>- 지형 객체 자료통합 모듈 개발 |  |  |  |  |
| 3차년도<br>$(2005\text{d} \sim)$ | ○ 종합개발계획 시스템 모듈 설계<br>- 평야부 시설물 객체 선정 및 설 시스템 개발<br>계<br>- 대안설계지원 모듈, 도면관리<br>모듈 등의 통합 설계<br>○ 현장 적용<br>- 시범대상지 선정<br>- 수정 및 보완사항 도출<br>○ 실용화 · 상용화 방안<br>- 인터넷과의 연계<br>- 홍보 및 배포방안<br>- 시스템 유지관리                                                                | ○ 종합 개발 계획 CAD/GIS 통합<br>- CAD, GIS 등과의 호환성<br>- 평야부 시설물 객체 개발<br>- 대안 설계지원 모듈 개발<br>- 도면관리 모듈 개발<br>○ 수정 및 보완사항 개선                                                  |  |  |  |  |

# 제 2 장 국내외 기술개발 현황

## 제 1 절 국내 기술개발 현황

 지난 몇 십년간 IT산업은 어제의 기술이 이미 퇴보한 기술로 전락할 만큼 하 루하루 놀라운 발전을 보여 왔다. 이렇게 발전된 IT기술은 여타의 산업에도 기반 기술로 도입되어 각 산업의 비약적인 발전을 도왔다. 토목분야에서도 IT산업을 도입하여 작업의 효율성과 생산성을 비약적으로 발전시켰는데, 그 좋은 예로 CAD를 들 수 있다. 건설회사, 엔지니어링 회사, 지도제작사의 도면작업은 대부 분이 CAD를 이용하고 있으며, 지리정보 시스템의 위치정보 작업에도 범용화된 CAD가 이용되기도 한다.

 현재 CAD 도면작성은 도면 형식과 작업환경의 2가지 변화를 들 수 있다. 도 면형식으로 2D 벡터형식의 레이어에 의한 도면작성으로부터 3D로의 표현방식으 로의 전환이 추진되고 있다. 현재 AutoDesk사의 경우 Revit이 있고, Graphicsoft 는 건물 모델을 위한 ArchiCAD를 제공하고 있다. 이와 같이 2D의 형식으로부터 3D 모델링, 더 나아가서는 product모델을 활용하는 형식으로 변화가 이루어지고 있다.

 작업환경의 변화로는 단독 사용자의 형식으로부터 네트워크를 이용하는 동시 협업방식으로의 변화이다. 즉, 순차적 작업방식으로부터 여러 사용자에 의한 CAD정보의 생산 및 제어의 개념이다. 네트워크를 이용한 협업 방식으로의 작업 은 도면의 작성뿐 만 아니라 설계와 시공과정의 연계를 긴밀하게 하는 환경으로 나아가고 있으며 나아가 유지관리 단계에서의 활용방안이 모색되고 있다. 이 밖 에 무선 네트워크의 발전 등 컴퓨팅 환경의 변화는 다양한 정보가 GIS와 연계될 것이며, 건물이나 시설물 계획의 도면의 경우 GIS와 연계될 때 다양한 분야에서 의 활용이 가능하게 될 것이다.

 이렇듯 CAD나 GIS 등의 소프트웨어를 이용함으로써 자연스럽게 대부분의 토 목 관련 설계데이터는 디지털화되어 존재하게 되었고, 이것의 반복 사용성과 용 이한 취급성에 기인하여 발전의 속도는 더욱 빨라지게 되었다. 만약 디지털화 된 설계 데이터가 설계단계에서부터 적절히 활용된다면 설계정보 재생산의 방지로 보다 효율적인 계획을 가능케 하여 토목 분야 계획 및 설계 분야에 큰 발전을 가져올 것이다. 그래서 계획, 설계 단계에서부터 이러한 데이터들을 활용하기 위 한 많은 연구들이 진행되고 있는데, 특히 건축, 토목 분야의 경우 모듈화한 설계 부재를 바탕으로 설계와 시공정보를 통합하고자 하는 노력이 상당히 많이 진척 된 상태이다(Yau, 1992; Marir et al., 1998; Koo and Fischer, 2000; Cheng, 2001). 특히, Cheng은 건축물의 모듈화된 설계부재를 바탕으로 물량과 비용을 산 출하고, 복잡한 공사현장에 최적의 자재 보관 위치를 잡기 위해 GIS를 적용하였 다. 또한 토목분야에서 토공계획을 위해 GIS 환경에서 DTMs(Digital Terrain Models)를 자동으로 생성하여 절․성토량을 산출해 내는 모델에 관한 연구가 착 수된 바 있다(Hassanein and Moselhi, 2002).

 효과적인 계획 및 설계를 위해서는 설계, 공법, 물량, 단가, 생산성, 현장여건 등에 대한 다양한 형태의 많은 정보가 필요하다. 현재까지 현장에서 실시되어 온 시공계획에서는 위에 열거된 정보를 대부분 경험자의 지식에 의지하여 왔으며, 계획 수립도 체계적인 분석과정 없이 기존의 유사한 사례에만 의존하여 이루어 지고 있는 실정이다. 하지만 디지털화된 설계 및 현장여건 데이터를 활용한 일련 의 계획시스템을 이용하여 과학적이고도 체계적인 시공계획이 이루어지면 원가 절감은 물론 공기단축 효과도 고려할 수 있을 것이다.

 이러한 장점들로 인하여 국내에서 CAD와 GIS의 통합을 위한 많은 연구들이 있어 왔다. 연구들은 통합을 위한 표준파일 포맷에 대한 제언부터 CAD나 GIS 중 어느 하나를 중심으로 한 통합 시스템을 구축, 관계형 DBMS를 이용한 CAD 와 GIS 통합에 이르고 있다.

#### 1. GIS와 CAD의 연계를 위한 표준 파일 형태

 GIS는 지형 및 공간상의 지형지물에 대한 대상물(건물, 시설물, 지적선 등)에 대한 정보를 통합관리하는 시스템이다. 이들 대상물에 대한 정보를 효과적으로 수집, 저장, 갱신 및 분석을 할 수 있는 체계의 구축이 국가적 차원에서 NGIS 계획을 통하여 추진하고 있다. NGIS는 전 국토에 대한 정보를 디지털화하여 재

해관리, 국토공간관리, 대민 서비스 등 국가정책 및 행정, 공공분야에서 효율적으 로 활용하는데 목적이 있다. NGIS사업이 성공하기 위해서는 다양한 정보의 종합 적이며 유기적 연계가 필요하다. 건물 및 시설물에 대한 문자정보와 함께 도면정 보가 체계적으로 구축되고 유통될 때 그 활용성은 더욱 증대될 것이다. GIS와 연계한 건물 및 시설물에 대한 도면정보의 제공은 공공 및 민간 부문에서의 다 양한 활용을 가능하게 한다.

 CAD도면과 GIS의 연계는 일상 업무에서 생산된 도면 정보의 관리 및 유통 기반 구축을 우선적으로 하여야 한다. 건축물이나 기타시설물이 계획되고 시공된 현황에 관한 제반정보와 함께 도면정보가 GIS와 연계될 때 다양한 부가가치가 창출될 수 있다. 이들 건축물과 시설물이 완공될 때 인허가의 행정절차를 거치게 되며, 이들 정보를 축적하여 활용할 수 있는 체계를 갖추어야 한다. 현재 국가적 으로 GIS 시스템을 중심으로 다양한 정보를 통합하고자 하는 노력이 진행되고 있다. 그러나 GIS도면의 파일 형태와 CAD 등 다른 도구의 파일 형태가 다르기 때문에 완벽한 통합을 이루기에는 많은 난간이 있다. 따라서 무엇보다 CAD와 GIS의 특성을 만족시키는 표준적인 파일 형태가 제시되어야 할 것이다.

 CAD 파일포맷의 표준화는 데이터의 호환성을 위해 필수적이다. 우리나라의 경우 대부분의 CAD 소프트웨어인 경우 AutoDesk사의 형식인 dwg 및 dwf를 지원한다. 이와 같은 상업적 소프트웨어의 포맷이 현재 우리나라의 de fecto 표 준으로 자리 잡고 있다. 그러나 이는 형식지원의 문제와 기술변화에 따른 문제점 을 안고 있다. 형식 지원의 문제는 상업적 필요에 따라 포맷이 임의로 변화될 수 있는 가능성의 문제이다. 포맷은 공익적 차원에서 안정적 포맷으로 지속적 지원 이 가능하여야 하며, 산업계의 다양한 요구를 수용하며 개방적인 접근이 필요하 다. 그렇지 않을 경우 기존에 축적된 많은 자료를 활용하지 못하는 경우가 발생 할 수 있다. 표준은 기술 변화를 수용할 수 있어야 한다. 그러나 상업적 시스템 의 경우 새로운 기술의 수용보다는 기존 시스템을 통한 이익 창출이 우선하는 경향이 있어 기술의 진보를 가로막는 요인이 될 수 있다.

 우리나라는 도면 포맷 표준화를 위해 KOSDIC(Korea Standard for Drawing Information in Construction)을 만들어 보급하고 있다. KOSDIC은 1998년 타당 성 검토를 시작으로 현재 공공건설사업에서의 적용을 검토하고 있다. 이는 건설 CALS/EC 체계 구축의 기반 기술이며, 표준에 의한 도면 정보교환의 중요한 수 단으로 활용될 수 있다. 우리나라는 1986년 제정된 '공통 데이터 교환형식 표준' 에서 국가지리정보체계의 교환 포맷으로 미국에서 채택한 GIS 공통 데이터 포맷

인 SDTS(Spatial Data Transfer Standard)를 채택하였다. SDTS는 7개 부문으 로 구성되어 있고, 다양한 시스템과의 데이터 교환을 위해서 프로파일 구조를 확 장하여 나아가고 있다. 이러한 국가적 표준과 달리 국내의 GIS업체는 SDTS를 선택적 변환 표준으로 사용하고 있다. 즉, 대부분의 GIS업체들은 자체의 포맷을 사용하고 있으며, 요구에 따라 SDTS 포맷으로 변환할 수 있도록 지원하고 있는 것이다.

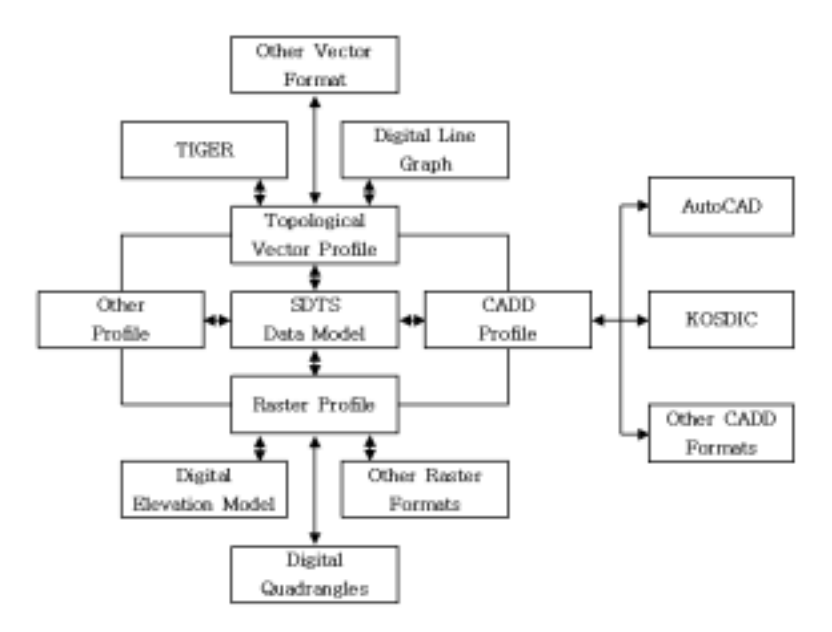

[Figure 2-1] SDTS data exchange standard and exchange process of CAD informations

 GIS와 CAD로 작성된 도면의 연계는 다양한 분야에서의 정보 활용을 가능케 한다. 이를 위해서 표준에 대한 필요 인식 및 개발적용, 표준 적용에 대한 제도 적 뒷받침과 함께 적용분야의 개발이 필요하다. GIS와 CAD를 연계하기 위해서 는 도면포맷, 도면작성 및 납품관리에 대한 표준이 필요하다.

#### 2. GIS를 중심으로 한 도로시공계획시스템

 GIS를 중심으로 한 도로시공계획시스템은 설계와 시공정보 통합 기능과 GIS 상에서 도로시설물에 대한 설계데이터의 실시간 모듈화 기능에 근거한 계획자와 의 상호작용식 계획 기능, 그리고 2차원 수치지형데이터를 장비운용계획에 활용 할 수 있는 정보로 가공하여 최적의 운반경로 및 토공장비조합을 도출해 내는 3 차원 운반경로 분석 기능을 제공한다.

 시스템을 구현하기 위해 모듈화 되어있지 않은 2차원적 도로 시설물에 대한 설계 데이터를 계획자와의 상호작용식 공간 스케줄링 기능을 통하여 작업 영역 별로 모듈화를 가능하게 하고, 공정과 물량, 비용, 기간 정보를 산출할 수 있도록 하였다. 또한 수치지도를 활용하여 등고선 데이터로부터 TIN을 형성하고 이를 바탕으로 운반경로의 3차원 분석을 수행함으로써 적재․운반 장비의 정확한 운 행속도, 사이클 타임, 시간당 작업능력 등을 산출하여 최적의 장비 조합 비율 및 작업 소요시간과 비용 등의 결과를 얻을 수 있는 기능을 포함하였다.

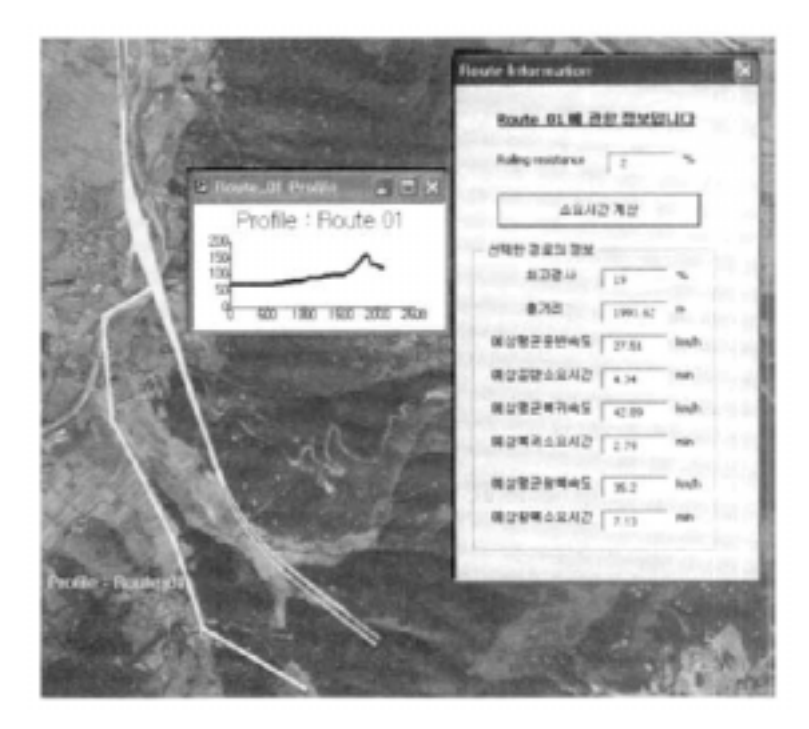

[Figure 2-2] Analysis result of 3D handling route

 형상/ 위치정보의 보다 능률적인 활용을 위해 설계 CAD 데이터는 GIS 형식의 파일(shapefile)로 전환되며, 전환된 파일은 공간속성 테이블(Spatial Attribute Table)을 갖게 된다. 시스템은 현장여건 정보와 토공장비 운반경로 분석의 3차원 정보를 제공하는 3차원 수치지형도면을 참고하여 공간속성 테이블과 시공관련 정보를 담고 있는 비공간속성 테이블(non spatial Attribute Table)을 계획자와의 상호작용식 공간 일정계획(Space Scheduling)과 운용계획(Operation Level Planning) 결과에 근거하여 연결함으로써 공사물량, 비용 그리고 작업기간과 장 비조합 정보를 포함한 작업 리스트를 생성한다. 작업 리스트 및 기간 정보는 일 정 계획 소프트웨어로 이동되어, 상세공정 작업이 끝난 후 시스템에 다시 연결되 어 공사날짜 정보를 제공함으로써 공사의 일련 과정이 시각화 될 수 있도록 하 였다.

 도로 설계도면에 존재하는 모든 개체들은 점, 선, 면 중 하나의 형상모델로 이 루어져있다. 이 세 가지 형상 모델에 근거하여 2차원 평면도 형태의 CAD 데이 터는 각 형상의 기하형식에 따라 그에 해당하는 shapefile로 전환되고, 위치 및 형상 정보를 갖고 있는 공간속성 테이블은 설계 CAD 파일이 shapefile로 전환될 때 자동으로 생성되고, 이 기하정보는 공사물량의 산출데이터로 활용하였다.

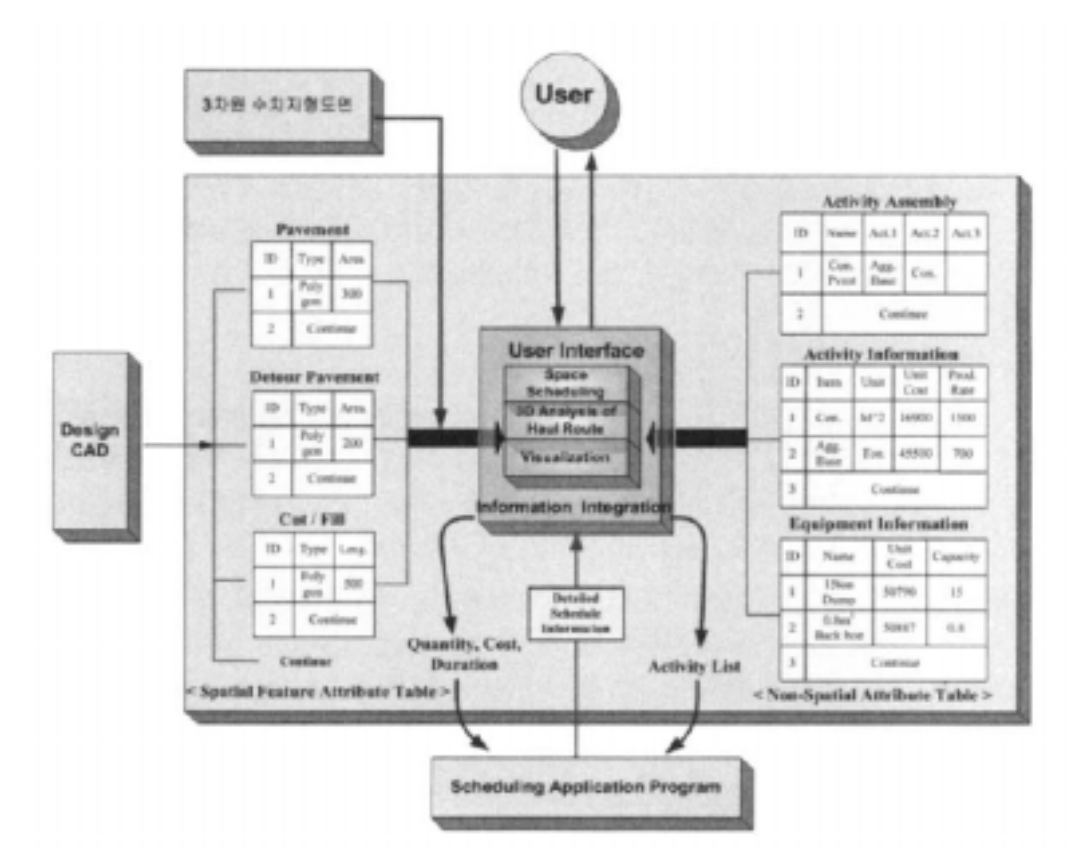

[Figure 2-3] System structure of road construction scheme

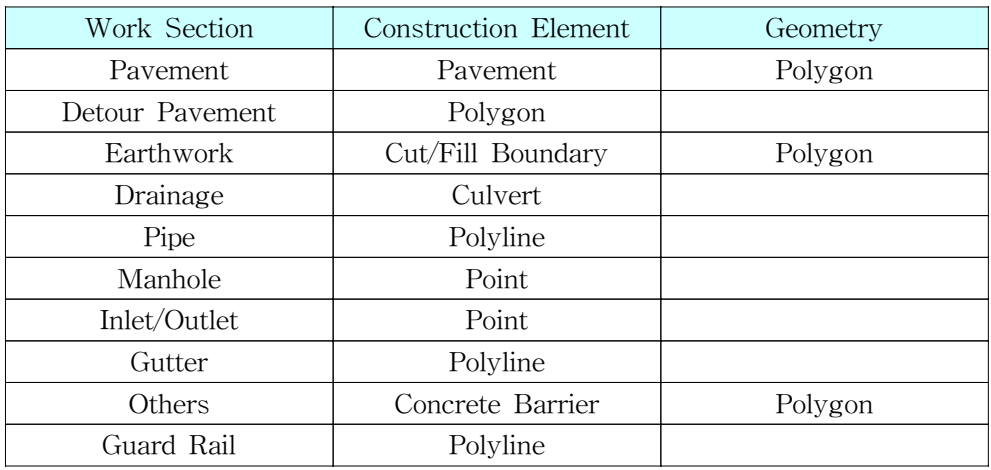

[Table 2-1] Structure hierarchy by geometric form

3. Web기반 CAD를 이용한 지리정보시스템 구현

 Web기반 CAD를 이용하여 지리정보시스템을 구현하였다. 시스템 구현은 공간 자료를 이용하여 HTML, Java Script, ASP, Whip ActiveX Control로 사용자 인 터페이스를 구현하였다. 시스템 구현에 사용된 속성자료는 업소, 건물, 토지자료 이고, 위치자료는 지적도, 항측도, 지형도, 인공위성 사진 등을 활용하였다.

 사용한 시스템은 Internet GIS처럼 독자적인 공간자료의 처리를 위해 별도의 공간서버를 갖는 3계층(3-Tier)구조나 데이터베이스 관리 시스템(DBMS)이 아니 라 기존의 Web서버만으로 구동이 가능한 3계층 구조(2-Tier)의 파일시스템 구조 로 기본 설계하여 공간분석을 위한 공간 엔진이나 전문 DBMS 관리자 없이 일 반 Web에서와 같은 관리기법이 사용 가능하도록 하였다.

 시스템 설계는 사용자 인터페이스를 위해 HTML, Java Script를 이용하여 ASP를 통해 질의검색이 가능하도록 하였다. 설계과정은 [Figure 2-4]에서 보여 주는 바와 같이 AutoCAD에서 작업한 DWG 파일을 Web상에서 보여질 수 있는 DWF 파일로 Plot하였고, dwg파일은 웹에 plug-in한 Whip-Viewer로 시각화 하 는 기법을 이용하였다.

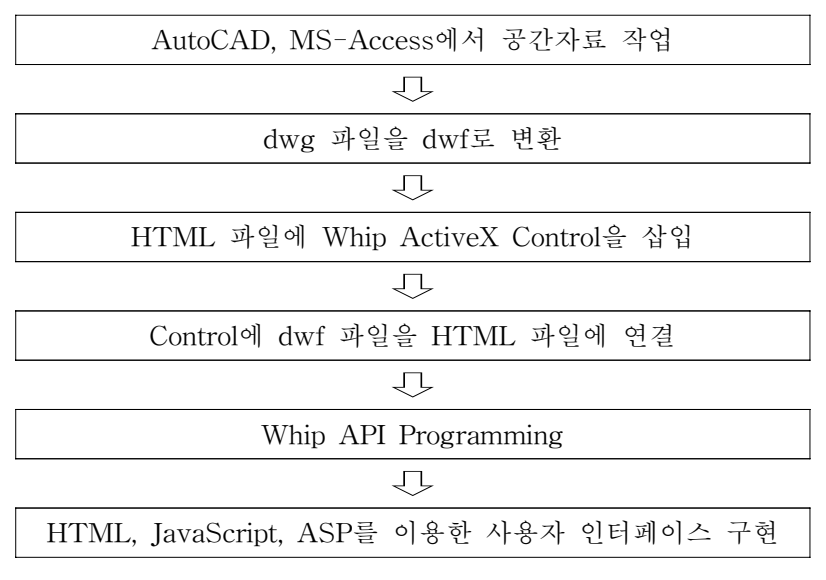

[Figure 2-4] System design process

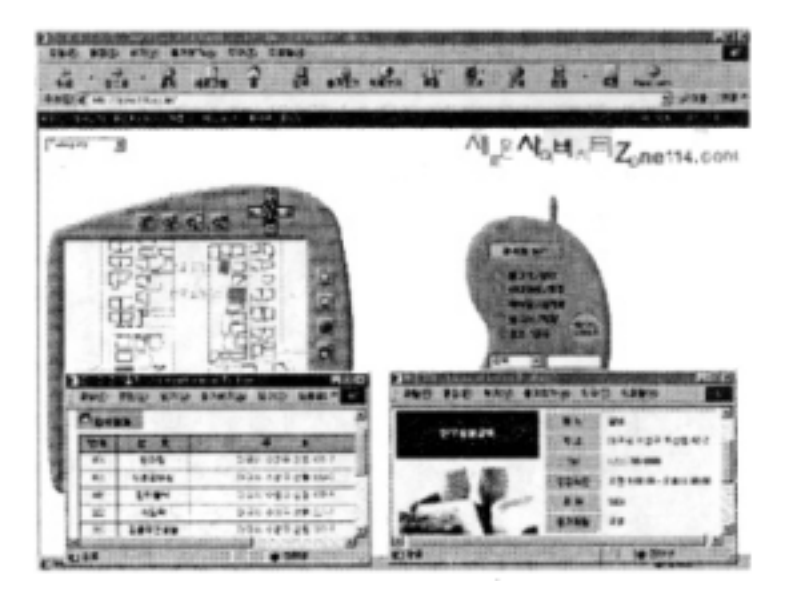

[Figure 2-5] GIS graphic user interface using WebCAD

4. GIS와 CAD 기술을 접목한 도시경관시뮬레이터

 도시경관의 기초 데이터 체계를 구축하고 건축물의 제어요소와 형성과정을 다 룰 수 있는 시뮬레이터의 개발은 도시경관분야에서 매우 중요하다. 기존의 시뮬 레이터 연구는 CAD데이터 구조와 기술을 기반으로 대상 형태를 구현하는데 그 치고 있다. 따라서 위상(topology)구조를 가지고 있는 GIS 데이터구조와 CAD 기 술을 접목하여 보다 진보된 도시경관 시뮬레이터의 개발을 목적으로 한다.

 시뮬레이터의 개발은 설계와 계획에서 비교적 접근이 쉽고 3차원 데이터의 작 성이 가능한 AutoCAD와 Visual Basic을 이용하여 프로그램을 개발하였고, AutoCAD Map 2004가 제공하는 확장 데이터와 위상구조를 이용하였다.

 경관시뮬레이션 시스템은 공간 데이터와 속성 데이터의 구조화, 제어요소의 통 제, 시뮬레이션의 표현 기능, 건축물 높이 및 형태에 관련된 결과값을 출력할 수 있는 모듈이 필요하다. 경관제어요소를 조작하는 모듈로는 메인 프로그램, 공간 데이터, 속성데이터로 구상하였다. 메인프로그램은 건축제어요소의 통제와 속성 데이터를 참조하거나 통제할 수 있도록 하였다. 메인프로그램은 공간데이터와 속 성데이터를 참조하거나 통제할 수 있도록 구성하였다. 공간데이터와 속성데이터 는 지번으로 연계하여 상호 조회 및 참조가 가능하도록 하였다.

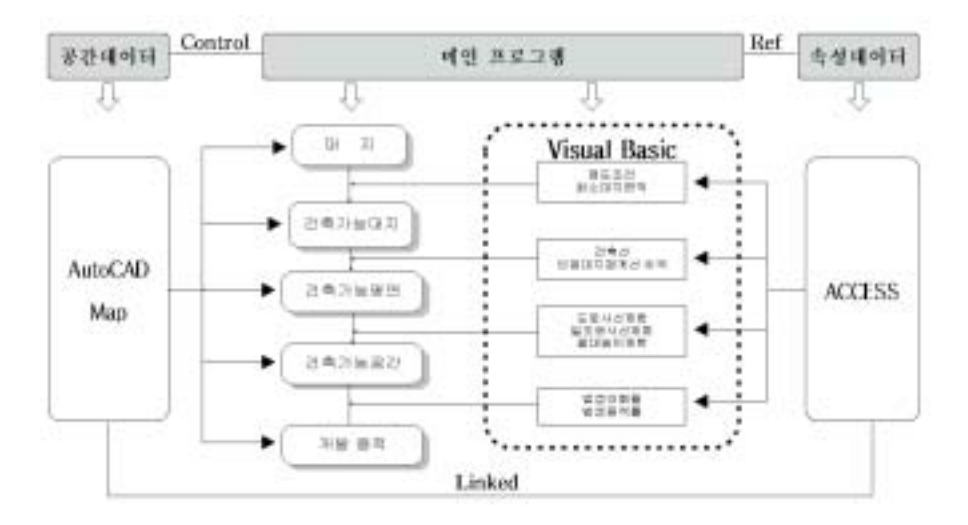

[Figure 2-6] Constitution of landscape simulator

 공간 데이터베이스는 CAD의 도형데이터로 작성되었으며 속성별로 레이어가 구분되었다. 레이어는 지적도, 건물, 용도지역지구지정도와 가구경계와 구역경계,

건축선지정, 지형도 등으로 구성하였다. 지적도는 지적선 레이어와 지번 레이어 로 구분하고 건물 레이어는 2차원과 3차원, 현존과 개발예상으로 구분하였다.

| 레이어명        |     | 내용            | 형태<br>데이터 |     | 속성데이터        |
|-------------|-----|---------------|-----------|-----|--------------|
| 지적도         | 지적선 | 필지의 경계를 이루는 선 | Polyline  | 2차원 | 고유ID, Lpoly, |
|             |     |               |           |     | Rpoly        |
|             | 지번  | 필지의<br>지번     | Text      | 2차원 | 고유 ID        |
| 건물          | 현존  | 현존 건물의<br>경계선 | Polyline  | 3차원 | 고유 ID        |
|             | 개발  | 개발예상 건물의 경계선  | Polyline  | 2차원 | 고유 ID        |
|             | 예상  |               |           |     |              |
| 건축선 지정      |     | 건축선 지정선,      | Polyline  | 2차원 | 고유 ID,       |
|             |     | 건축한계선         |           |     | 벽면 후퇴층수      |
| 용도지역<br>지정도 |     | 용도지역의 경계선     | Polyline  | 2차원 | 고유 ID        |
| 가구경계        |     | 도로에 의래둘러싸인    | Polyline  | 2차원 | 고유 ID        |
|             |     | 필지의 경계선       |           |     |              |
| 구역경계        |     | 가로구역, 개발구역 등의 | Polyline  | 2차원 | 고유 ID        |
|             |     | 범위 한정선        |           |     |              |

[Table 2-2] Layer component of space data base

 속성데이터베이스는 토지정보와 건물정보로 구분하였다. 데이터베이스는 Microsoft Access를 이용하여 토지속성 테이블과 건물속성 테이블로 구성하였다. 토지속성 데이터 테이블은 공시지가를 조사하는 기초자료로 활용하기 위하여 작 성된 토지특성자료를 가공하였다. 토지특성자료에는 지목, 면적, 용도, 지역, 지 구, 기타 공적 제한을 받는 구역, 토지의 형상 및 방위, 지세, 토지이용현황, 도로 조건, 혐오시설의 접근성 등이 있다.

 건물속성 데이터 테이블은 건축물 관리대장을 가공하여 구축하였다. 건축물 관 리대장은 건물의 소재, 번호, 종류, 구조, 건평, 소유자의 주소․성명 등이 등록되 어 있다.

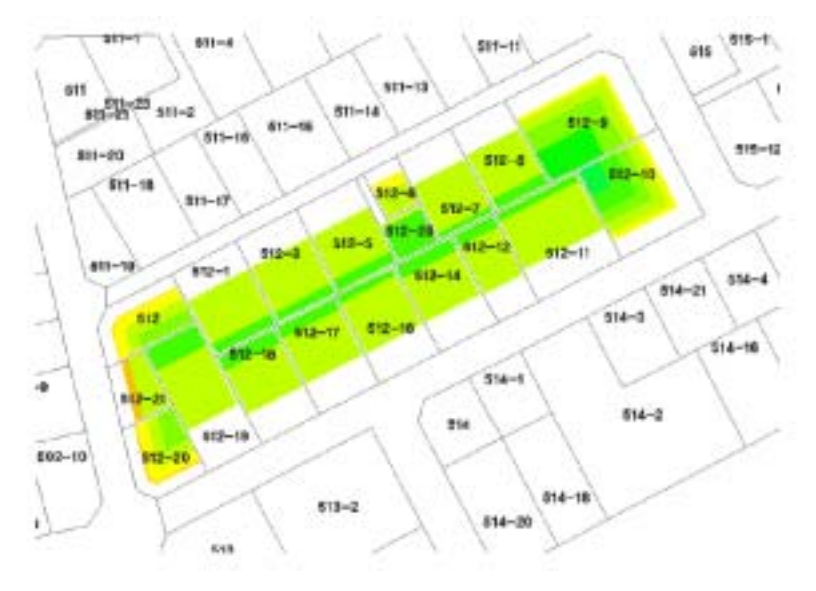

[Figure 2-7] Simulation result of city landscape

5. 관계형 DBMS를 이용한 GIS(ZEUS)

 지리정보시스템과 데이터베이스 관리시스템 기술이 발전을 거듭함에 따라 각 시스템 사용자들은 공간데이터와 비공간 속성데이터를 모두 관리할 수 있는 기 능을 가진 시스템을 요구하게 되었다. 이에 따라 공간데이터와 비공간 속성데이 터를 별도의 파일 시스템에 저장하고 두 파일간 관련된 레코드를 포인터를 통하 여 접근하도록 하는 방법이 개발되었다. 그러나 각 데이터의 일관성을 유지하기 어렵고 동시성 제어나 파손 회복기능을 제공할 수 없고, 대부분 공간 색인이 적 용되지 않아 대용량의 공간 데이터를 검색하는데 한계가 있었다.

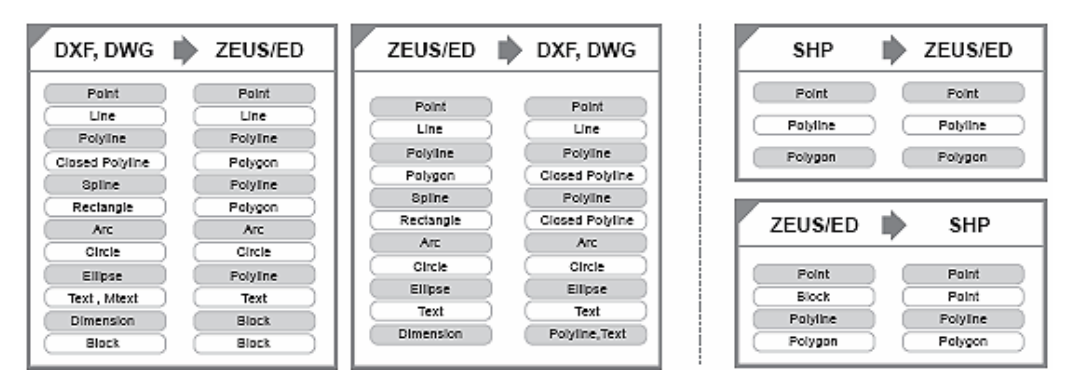

[Figure 2-8] Exchange relationship of space data

 또한 급속한 GIS기술의 발전에 따라 응용프로그램 개발자들과 일반사용자들은 기존 데이터베이스(DBMS)에서 제공되는 질의처리 기능과 통계분석 기능을 GIS 에서도 지원하도록 요구하기에 이르렀다. DBMS 응용시스템의 영역이 모든 산업 전 분야에 걸쳐 확대됨에 따라 기본적인 문자, 숫자, 날짜 등 alphanumeric 정보 이외에 공간속성을 갖는 지리정보를 함께 제공할 필요성이 대두되었고, 많은 시 스템들이 관계형 데이터베이스 관리 시스템 위에 공간정보를 다를 수 있는 계층 을 두어 사용자들에게 공간 DBMS를 사용하고 있는 것처럼 느끼게 하는 구조를 채택하였다. 그러나 시스템 성능이나 안정성 측면에 고려가 미흡한 단점이 있다.

 한국통신데이터에서 제공하는 ZEUS는 지리정보시스템과 데이터베이스 관리시 스템을 기존 객체관계형 DBMS 엔진 내부에서 통합시킨 관계형 데이터모델링 기법과 객체지향형 데이터모델링 기법의 장점을 수용한 객체 관계형 데이터베이 스를 기반으로 개발되었다. 질의어는 표준 SQL에 공간데이타 처리기능뿐 만 아 니라 객체지향 개념과 대용량 멀티미디어 처리 기능도 추가한 확장형 SQL로 표 준 SQL과 동일한 방식의 사용자 인터페이스를 제공하고 있다. 따라서 지리정보 의 효과적인 설계가 가능하며 멀티미디어 정보(텍스트, 이미지, 음성, 동영상 등) 도 일반 alphanumeric 정보(숫자, 문자, 날짜 등)와 결합하여 단일 인터페이스를 통해 관리할 수 있도록 지원하고 있다.

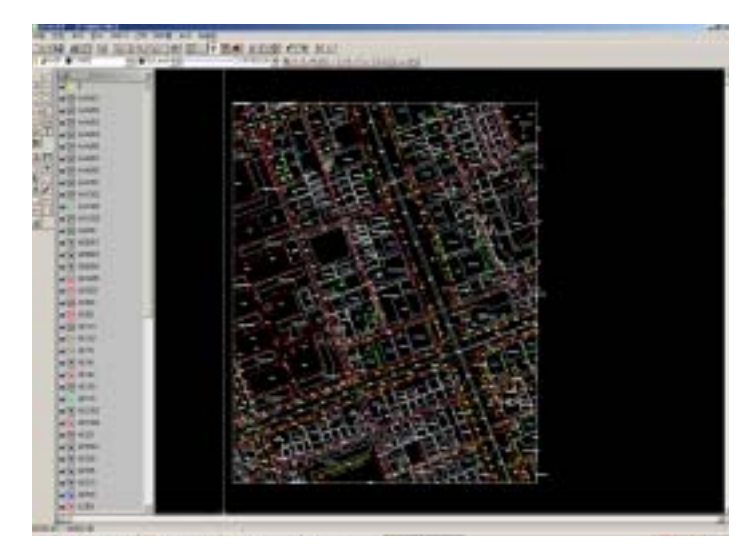

[Figure 2-9] ZEUS/ED screen

6. 국내연구사례 종합

 국내의 CAD나 GIS 통합 연구는 CAD나 GIS 중 하나를 기반으로 다른 프로 그램을 이용할 수 있는 Processor를 추구하는 방법을 사용하였다. 따라서 3D viewing기능을 강화하여 visualization이나 usability를 증진시키는데 중점을 두는 방향으로 발전하였다. 하지만 근본적인 자료구조상의 한계로 진정한 의미의 3D 환경을 구축하기 어려우며, CAD와 GIS간 범용적인 자료구조를 가지지 못하여 물리적, 화학적 통합을 어렵게 하고 있다.

 따라서 전정한 의미의 통합을 위해서는 간결하면서 응용성이 큰 수학적 알고 리즘에 기반하고, 3D 자료구조의 표편이 가능한 개방적 자료구조를 제안하고, 안 전하며 응용하기 편리한 관계형 DBMS를 이용하여야 한다. 이후 범용적인 활용 을 위한 통합 및 표준화 과정을 거쳐야 한다.

# 제 2 절 국외 기술개발 현황

 국외에서도 CAD와 GIS을 통합하려는 시도가 활발하게 이루어지고 있다. 기존 의 CAD 프로그램을 제작하던 Autodesk사와 같은 거대 개발업체에서부터 Guthrie와 같은 중소규모의 개발업체까지 CAD와 GIS의 기능 및 자료를 통합하 여 사용할 수 있는 프로그램을 개발하여 판매하고 있다. 더불어 University of Toronto의 CLR(Center for Landscape Research)과 같은 대학연구소에서도 CLRview와 같은 CAD, GIS 통합 시각화 프로그램을 개발한 바 있다. 이처럼 상 용 프로그램을 개발하는 회사뿐 만 아니라 연구기관에서도 활발하게 CAD와 GIS를 통합하려는 시도가 이루어지고 있다. 그러나 저마다 CAD와 GIS를 통합 하려는 목적이 다르고 그 방식 또한 다르다. 다음의 4가지 사례에서 각 개발된 프로그램의 특징 및 기능을 살펴보고 그 한계를 파악함으로써 지금까지 진행된 CAD/GIS 통합 프로그램 개발방향과 본 연구에서 개발하고자 하는 CAD/GIS 통 합 프로그램의 개발방향을 정립하고자 한다.

- 1. Autodesk :: Map3D
- 프로그램 개요

 Autodesk Map® 3D 소프트웨어는 공간 데이터를 작성하고 편집하기 위한 선 도적인 플랫폼이다. 이 소프트웨어는 엔지니어 및 지리공간 전문가들에게 CAD(computer-aided design)및 GIS(geographic information system) 정보를 통 합할 수 있는 실용적인 매핑기능을 제공한다. Autodesk Map 3D는 기존 GIS 구 현을 보완하며 다양한 대규모 지리공간 데이터 세트에 재빠르게 접근하여 효율 적으로 편집하고 손쉽게 관리할 수 있도록 지원한다.

○ 프로그램 특징

- CAD의 툴을 활용하여 GIS 지도를 수정, 생성 가능
- GIS의 방대한 data를 Oracle, Mysql과 같은 DBMS를 활용하여 처리가능
- 그외 ArcGIS에서 구현되던 기능을 옮김
- DEM과 같은 자료를 3D로 시각화 가능

○ 프로그램 기능

- 데이터 접근 및 관리

 Autodesk Map 3D를 사용하면 한 곳에 지리정보를 통합하여 더욱 쉽고 효과 적인 맵 작성 및 편집을 할 수 있다. 강력한 데이터 연결 옵션과 결합된 이 기능 으로 이 소프트웨어는 공간데이터를 관리하기에 완벽한 허브가 된다. Autodesk Map 3D는 완전히 새로운 수준의 속도와 성능을 제공하므로 최고의 생산성을 달 성할 수 있다. 사용이 손쉬운 스키마, 데이터 매핑 및 대량 로딩 작업도구를 사 용하면 다중 소스의 정교한 지역 및 국가 데이터 세트를 능률적으로 관리할 수 있다. 모든 데스크탑에 설치할 수 있는 Autodesk Map 3D를 사용하면 이미 AutoCAD® 소프트웨어에 익숙한 설계자가 GIS기능을 일반적인 워크플로우에 쉽게 통합할 수 있다.

- 파일 기반 개인용 지리 데이터베이스 (SDF)

 Autodesk Map 3D 소프트웨어에 새롭게 내장된 파일 기반 지리 데이터베이스 는 간접 관리 데이터베이스 없이 지리 공간 데이터베이스의 성능을 원하는 개인 및 소규모 작업 그룹에 효과적인 기능이다. 즉시 생산성을 높이고 DWG 파일로 는 이용할 수 없는 Autodesk Map 3D의 새로운 지리공간 기능을 활용한다. SDF 로 데이터를 분류하면 여러분이 준비가 되었을 때, 더욱 손쉽게 완전한 규모로 이전할 수 있게 된다.

- 맵 작성 및 게시

 강력한 새로운 스타일 기능을 사용하여 기본 맵에서 고급 프리젠테이션으로 이동한다. 세부사항을 불러오고, 자동으로 데이터를 칠하고, 정교한 주제를 쉽게 구축하고 투명도를 사용하여 데이터를 섞는다. 여러분의 스타일을 일단 정의한 다음 저장하고 프로젝트에서 다시 사용하면 생산을 능률화할 수 있다. 항공사진 또는 디지털 고도모델(DEM 및 DTED)을 신속하게 추가하여 3D 래스터 지표면 을 작성 및 분석함으로써 시각정보에 완전히 새로운 깊이를 더한다. 완전히 상세 한 포토리얼리스틱 3D 렌더링을 위한 새로운 래스터 드레이핑 기능을 사용하여 벡터 및 래스터 데이터를 결합한다.

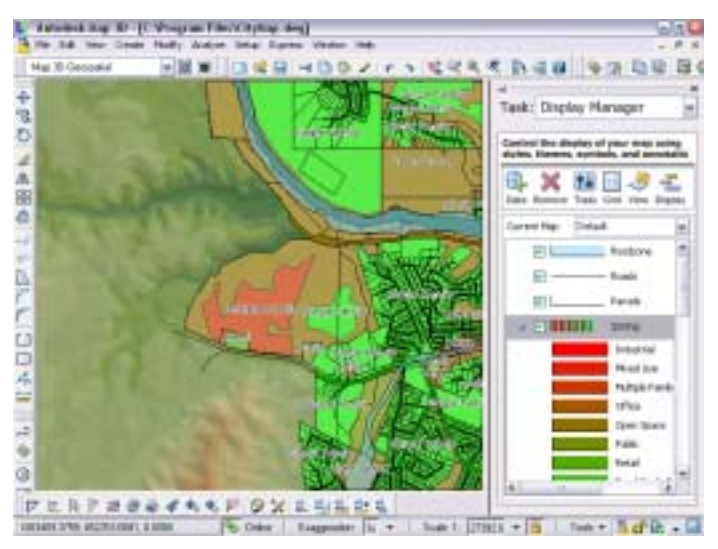

[Figure 2-10] Autodesk Map3D: Example of the styles, themes, symbols and so on

- 지표면 3D 시각화

 DEM(digital elevation models), DTED(digital terrain elevation data) 및 ESRI GRID 파일과 같은 대규모 지표면 정보를 사용한다. 이 데이터에서 고도, 경사도 및 모양을 분석한다. 이 데이터를 항공사진 및 벡터데이터와 결합하고 드레이핑 기능을 사용하여 놀라운 포토리얼리스틱 3D 렌더링을 작성한다.

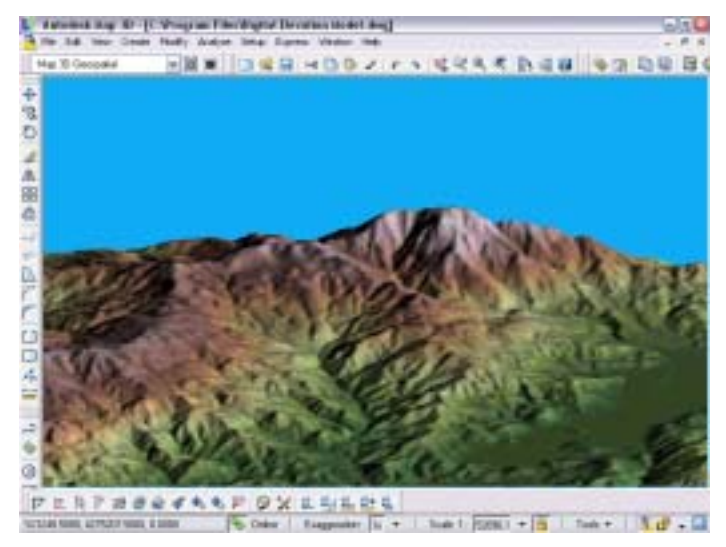

[Figure 2-11] Autodesk Map3D: 3D rendering by using DEM

○ 프로그램의 한계

- 기존 GIS프로그램의 기능 답습
- CAD의 툴을 활용하여 GIS자료를 수정 생성하는 데에 기능이 그치고 있음
- 지형 외의 건물이나 교량과 같은 3D CAD 와 GIS의 통합은 불가능
- 등고선과 같은 지형자료의 수정은 불가능
- 2. Autodesk :: Civil3D

○ 프로그램 개요

 이 소프트웨어의 3D 동적 엔지니어링 모델은 교통, 부지, 하수도, 우수 배수 및 단지 계획 프로젝트를 50%까지 빠르게 완성할 수 있는 기능을 제공한다. 지 표면, 횡단, 종단, 주석 등을 동적으로 연결하여 더욱 쉽고 빠르게 여러 대안을 평가하여 더욱 현명한 결정을 내리고 최신 평면을 출력한다.

○ 프로그램 특징

- 2D GIS 자료를 활용하여 토목 구조물 시공에 필요한 2D 및 3D CAD도면을 생성

- CAD의 인터페이스를 따름

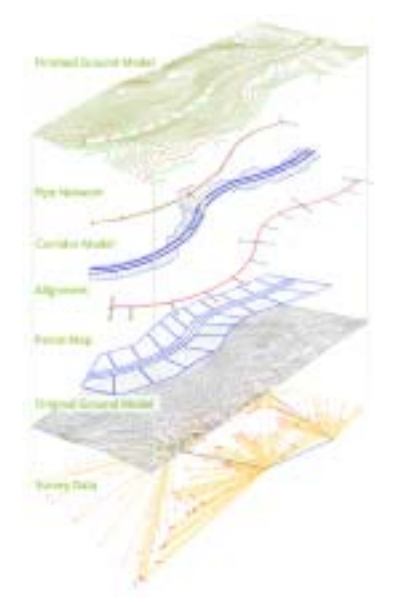

[Figure 2-12] Autodesk Civil3D: Example of design process

○ 프로그램 기능

- 측량점 작성

 다양한 COGO(coordinate geometry) 및 그래픽 방법을 사용하여 측량점을 작 성한다. Autodesk Civil 3D 2007는 측량점을 엔지니어링 모델의 일부로 통합하므 로 분석 및 설계과정 전체에 측량점이 반드시 포함된다.

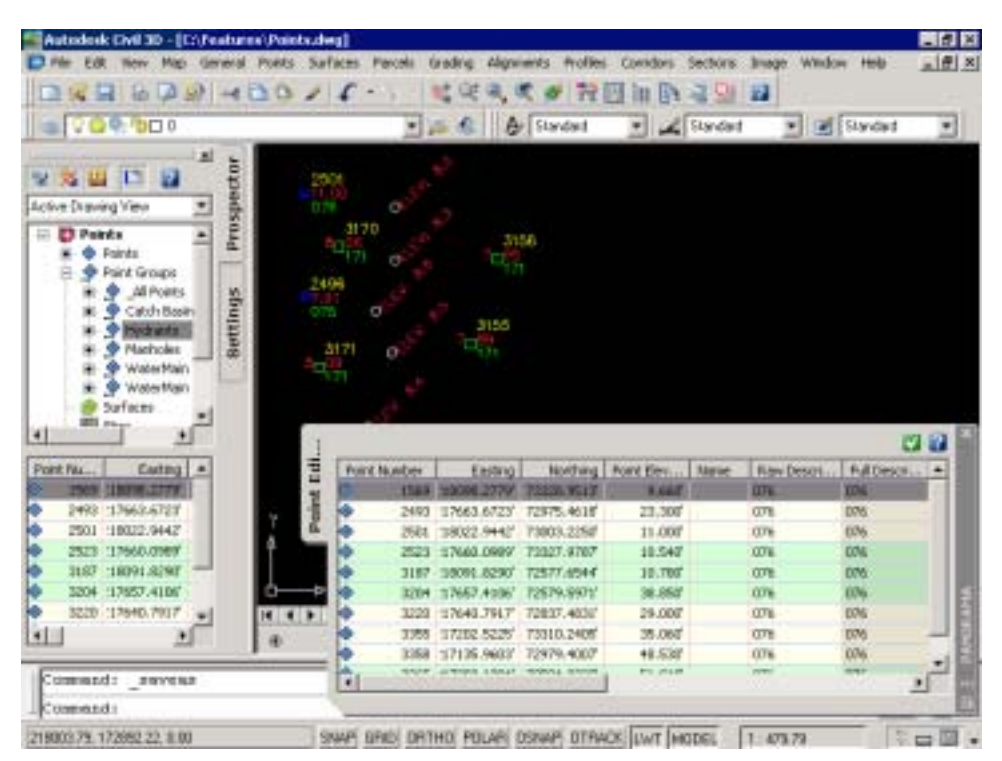

[Figure 2-13] Autodesk Civil3D: Example of surveying points

- 지표면 작성

 다양한 3D 소스 데이터로부터 지표면을 작성한다. 등고선, 경사, 표고 및 유역 면적을 분석하고 지표면을 편집할 때 즉시 등고선, 물량 및 지표면 분석을 갱신 한다. Autodesk Civil 3D 2007은 데이터가 추가되거나 편집될 때 지표면을 갱신 하고 데이터가 제거되면 지표면을 다시 제작한다.

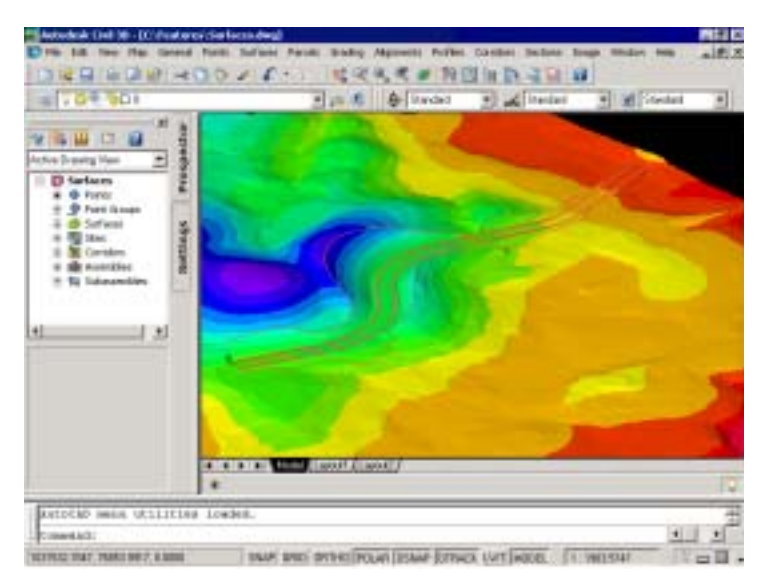

[Figure 2-14] Autodesk Civil3D: Example of surface contour

- 구획 관리

 동적 관계를 통해 구획집합은 항상 최신 상태를 유지한다. Autodesk Civil 3D 2007에서는 구획을 단일 위상에 통합하기 때문에 한 구획을 변경하면 인접한 구 획도 변경된다.

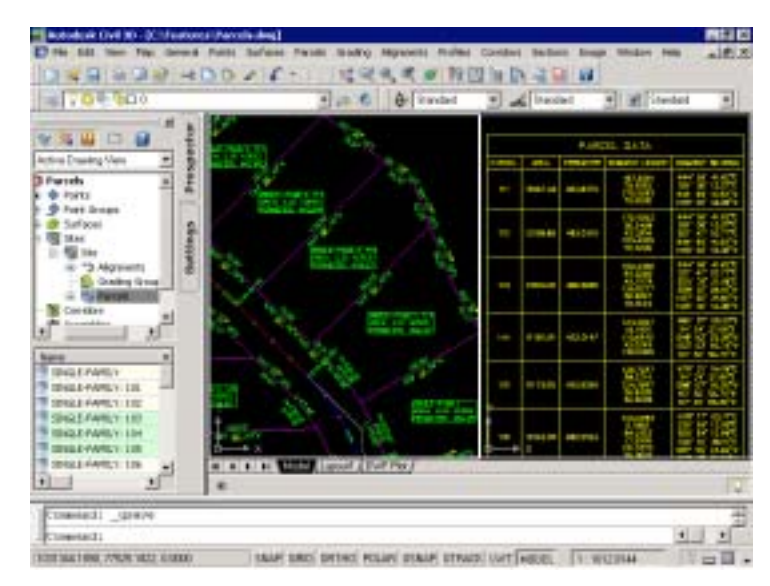

[Figure 2-15] Autodesk Civil3D: Example of district management

- 종단 추출

 선형 지형을 바탕으로 여러 지표면의 종단을 추출한다. 사용자가 선택한 스타 일에 따라 종단 모양 및 주석을 자동으로 작성합니다. 종단 레이블 및 제도를 동 적으로 갱신한다.

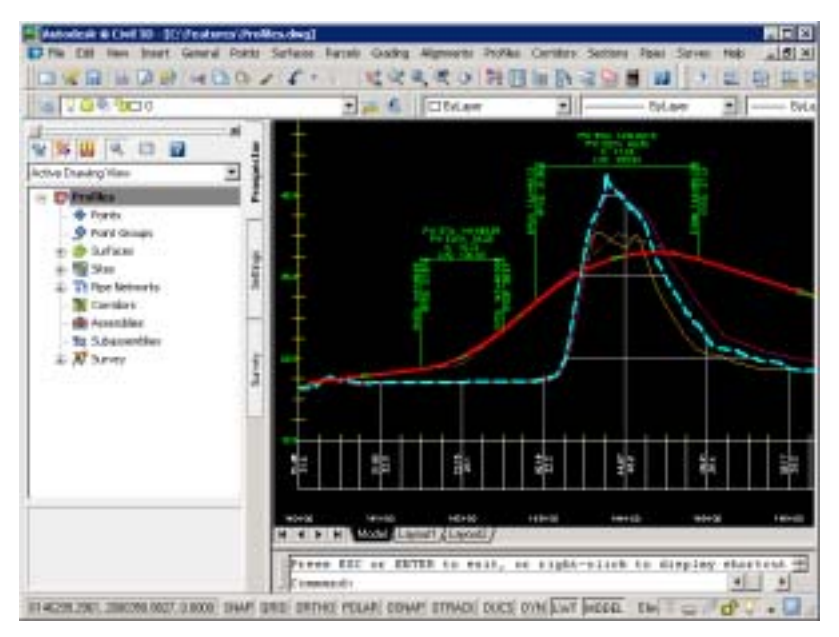

[Figure 2-16] Autodesk Civil3D: Example of profile

- 토목시설 모델링

 선형, 종단면, 추가 입면 및 설계 부분 조립품에 포함된 기준과 같은 설계 요 소를 바탕으로 모든 도로, 철로 또는 Corridor 프로젝트의 동적 모델을 생성한다. 모델을 작성하는 데 사용되었던 요소를 변경하면 corridor 체적, 지형, 단면 및 기타 분석 및 결과가 갱신된다. Autodesk Civil 3D 2006을 사용하면 도로를 따라 개별 스테이션 또는 스테이션 범위를 실시간으로 편집할 수 있다.

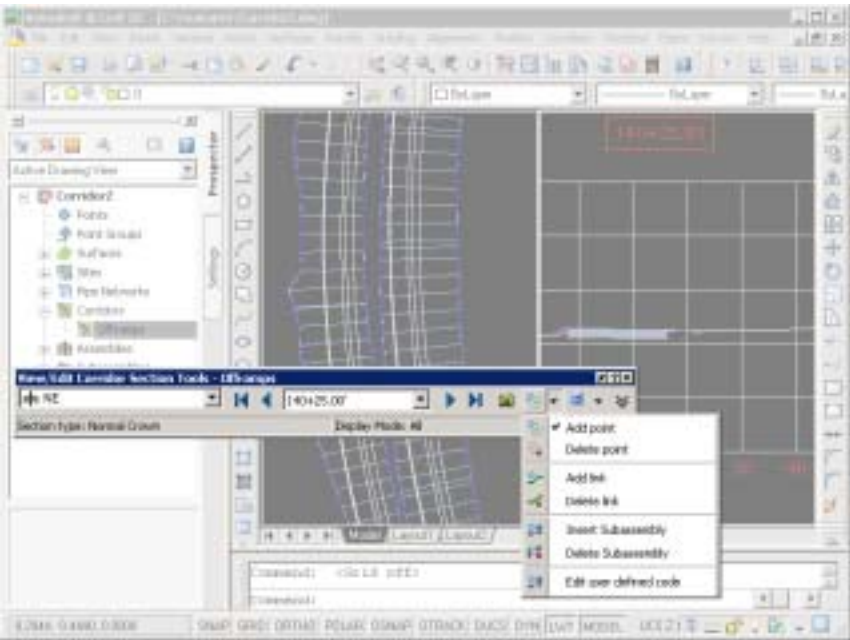

[Figure 2-17] Autodesk Civil3D: example of corridor structure

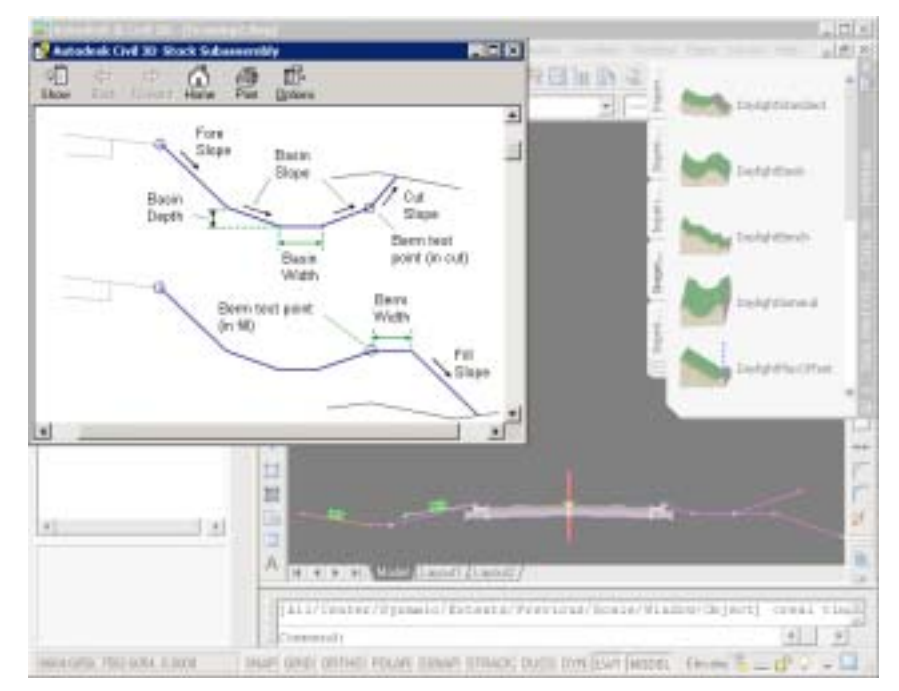

[Figure 2-18] Autodesk Civil3D: example of corridor structure

- 정지작업

 다중 사면 처리요소를 하나의 그룹으로 결합하여 복잡한 사면처리문제의 솔루 션을 찾습니다. 지형, 입면, 거리 및 인접 사면 처리 객체로 경사를 준다. 전체 부지 또는 단일 사면처리 객체에 대해 동적으로 자르기/채우기 체적의 균형을 맞 춘다. 사면 처리 그룹으로부터 정적 또는 동적 지형을 구축한다.

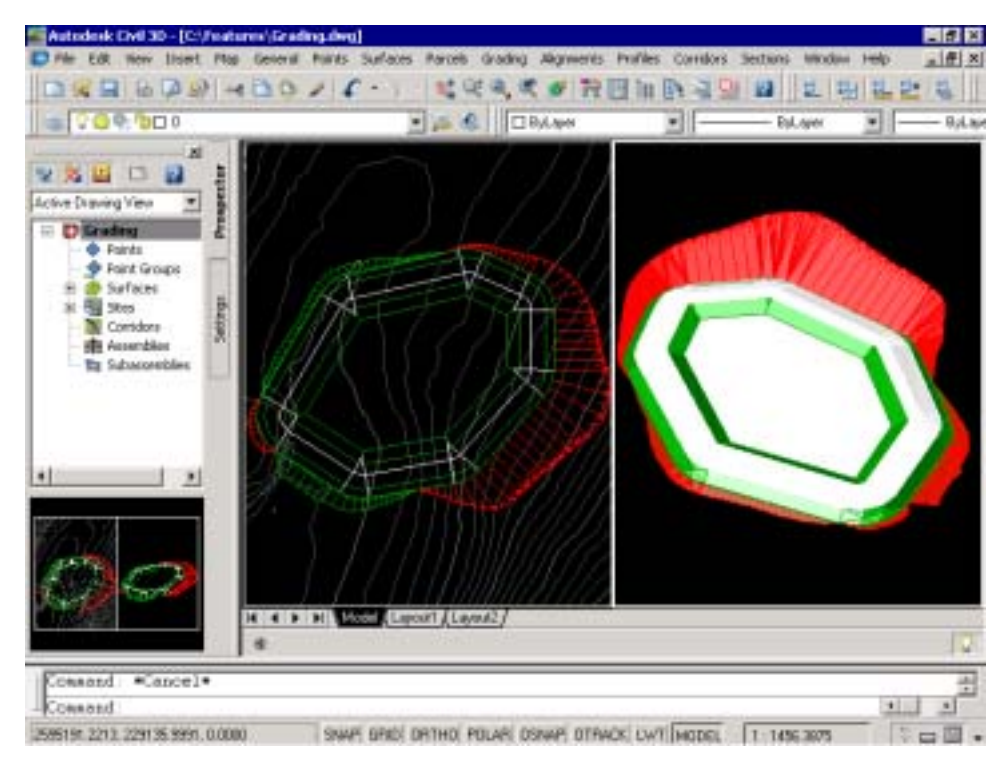

[Figure 2-19] Autodesk Civil3D: Example of ground leveling

○ 프로그램의 한계

- 필요에 따라 GIS 및 CAD자료를 활용하되 각각 따로 활용
- CAD와 GIS 자료의 통합은 이루어지지 않았음

3. University of Toronto CLR(Center for Landscape Research) :: CLRview

#### ○ 프로그램 개요

 CLRview은 Silicon Graphics IRIS 컴퓨터의 실시간 처리능력을 활용하도록 설 계된 3차원 시각화 프로그램이다. 이 프로그램은 CAD와 GIS 자료의 시각화 정 보를 활용하는데 도움이 되는 핵심적인 도구세트가 제공되도록 설계되었다. 그러 나 이것은 다른 많은 것 들 중 DXF, TIN, DEM, Lattices 그리고 Arc/Info 등과 같은 일반적이기는 하나 좋지 못한 자료들의 통합을 지원한다. 밀집된 건물, 산 림, 부피 측정 그리고 다른 점 자료 등 특별한 속성은 역시 자동적으로 2D 지도 로부터 3D로 연산해주는 Arc/Info로부터 지원된다.

○ 프로그램 특징

- ArcInfo의 GIS 파일(DXF, TIN, DEM, Lattices, and Arc/Info)에 속한 2D 지리정보를 CAD 3D 도면을 이용하여 입체지도를 생성하여 보여준다.

- 식생, 건물, 기반시설(토목시설)의 분류 아래, 미리 정의 되어 있는 CAD 3D 도면을 이용하여 각 지역의 특징을 묘사한다.

- 식생, 건물, 기반시설은 각 종류별, 크기별, 규격별로 설정가능

- 지형의 기복 표현가능, 지형의 질감 표현 가능

- 지형의 높이 및 경사에 맞게 3D 도면 배치 가능

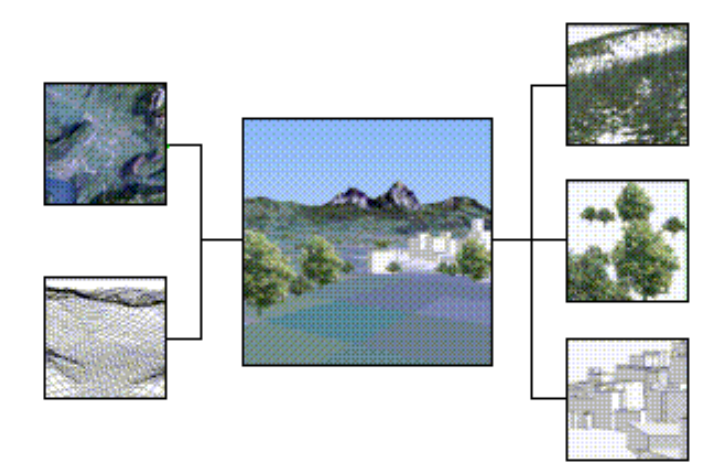

[Figure 2-20] CLR CLRview: Example of 3D map

○ 프로그램 기능

 CLRview는 내가 가진 2차원 자료를 3차원 형태로 자동으로 연산해주는데 이 용되는 몇 가지 특별한 속성을 제공한다. 아무리 새롭게 만들어진 물체라 하더라 고 자료를 불러온 어떤 지형(TIN 또는 격자망) 위에 올릴 수 있다.

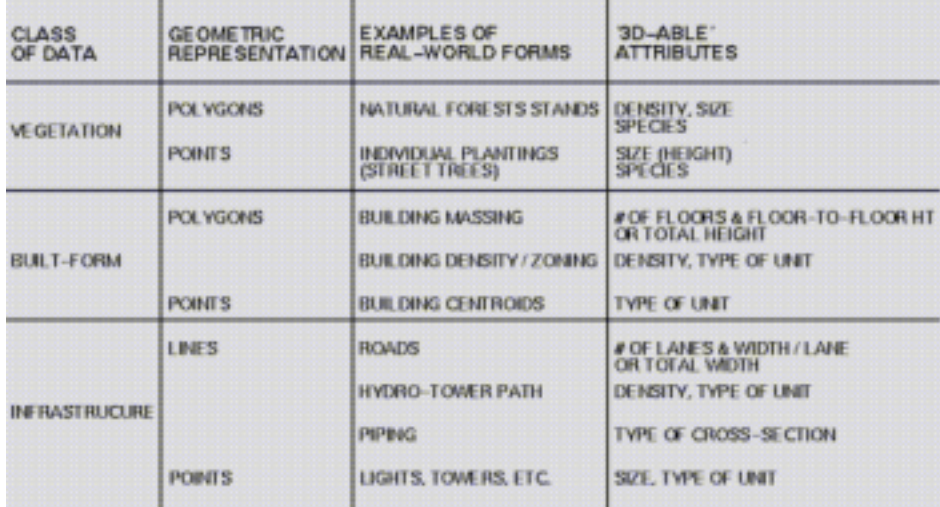

[Figure 2-21] CLR CLRview: class and characteristic of visualization elements

- 식생 경관 구현

 CLRview는 적당한 속성이 있다면 숲이나 개발밀도단위 같은 특성들을 다각형 구역으로 생성하여 사용할 수 있다. 대상 위치는 원점인 (0,0,0)과 (x,y,z)의 관계 로부터 구한다. 객체 중심(x,y)과 바닥(z)은 이런 방법으로 하면 (0,0,0)으로 할 수 있다. 이러한 속성들은 다음에서 언급한 두 가지 구분 방법에 속한다.

- OBJNAME : 중복된 이름이 만들어졌을 경우 주요한 대상의 이름의 문의. (이 파일은 반드시 미리 불러진 구역 내에 있어야 한다.)

- OBJNUM : 특정 다격형 내에 불규칙하게 있는 OBJNAME 객체의 개수이 다. 만약 어떤 구역마다 OBJNAME 객체의 수를 알고 싶다면, CALCULATE 에 있는 INFO를 사용하면 다각형 구역 위에 있는 객체의 숫자 정보를 알 수 있다.

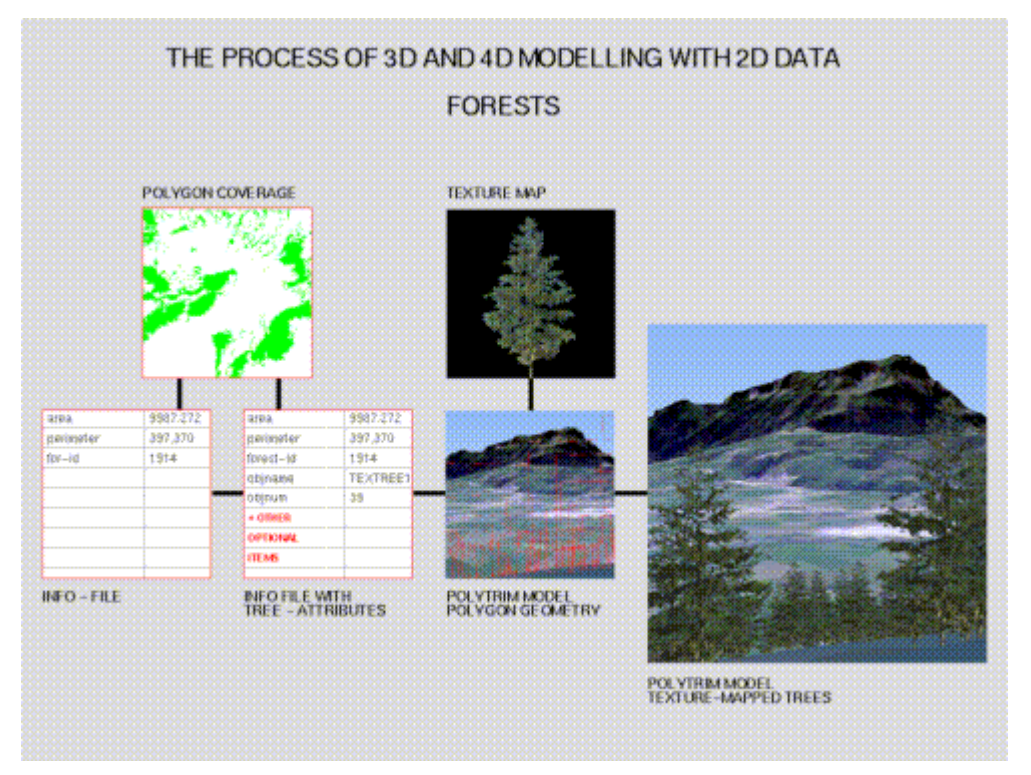

[Figure 2-22] CLR CLRview: Planing of vegetation visualization elements

- 건물 경관 구현

 CLRView는 어떤 속성이 제공된다면 다각형 구역을 빌딩지역으로 그리고/또는 호를 벽으로 전환할 수 있다. 건물형태는 지형에 삽입된 호 또는 다각형의 점들 중 가장 낮은 점에 위치하게 된다. 이는 지형과 건물이 서로 괴리되어 떠다니는 형상이 되는 것을 방지하는 수단이 된다.

- HEIGHT : 지형이나 고도자료 위에 있는 형상의 전체 높이

- FLOORS : 형태의 층 개수.
- FLOORHT : 형태의 각각 층마다 높이

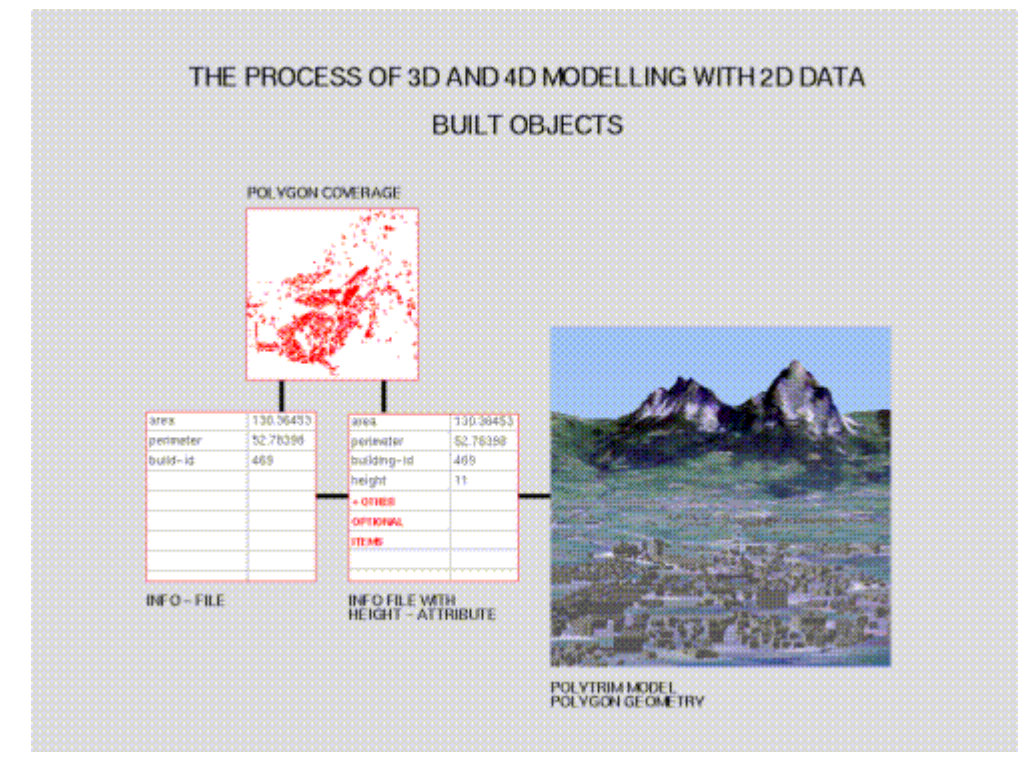

[Figure 2-23] CLR CLRview: Planing of construction visualization elements

- 기반시설 경관 구현

 공간에서 점 자료를 사용하여 대상(개별적 나무, 구멍, 집 등)의 위치를 나타낼 때는 다음과 같은 속성들이 사용된다.

- OBJNAME : 중복된 이름이 만들어졌을 경우 주요한 대상의 이름의 문의. (이 파일은 반드시 미리 불러진 구역 내에 있어야 한다.) 만약 이 속성이 사 용되지 않는다면 이름이 없는 대상들(1m 짜리 입방체)는 모두 같은 이름을 가지게 되어 자료를 다시 사용하는 결과를 초래하게 된다.

- OBJELEV or ELEVATION or ZVALUE : 특정 고도인 Z값의 특별화. 만 약 특별화 되지 않으면, (0,0)에 다른 대상물을 얹을 경우, 대상물이 지형 안으 로 삽입되어 버린다.

- OBJROT : 이 속성은 대상이 항상 같은 위치에 있지 않을 경우 매 시간마 다 대상의 위치가 불규칙한 회전을 하는지 아닌지를 특정화 시켜주기 위해 간 단히 0 또는 1 값을 요구한다.

- OBJFIXEDROT : 대상물을 위한 회전각을 특정화함(동쪽은 0도, 북쪽은 90 도로 나타낸다. 단 Z 축을 중심으로 한 회전각만을 지원한다.)

- OBJSCALE : 이것은 대상에 적용하는 크기요소이다. 만약 대상이 표준화 되어 있으면(1×1×1 단위 입방체), 계획자는 대상의 어떤 요소 크기로 표현하 는데 굉장히 수월해 진다. 만약 1단위길이의 나무가 있다고 하자. 그 나무의 크기를 5단위길이로 만들고 싶을때에는 나무의 크기를 5배로 늘려주면 된다. 만약 나무의 크기가 3.2 단위 길이 일때에는 5 단위길이로 만들기 위해 1.5625 배로 늘려주어야 한다.

- OBJSCALEX : 대상의 크기요소를 고정하지 않고 특정화된 X값에 따라 나 타내고 싶을때 사용하는 도구

- OBJSCALEY : Y 요소 크기

- OBJSCALEZ : Z 요소 크기

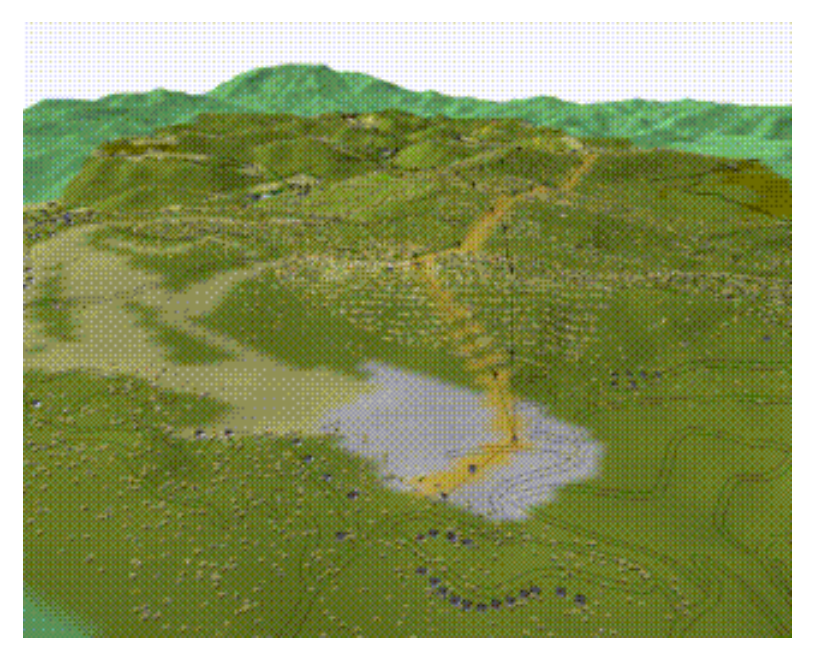

[Figure 2-24] Planing of civil facility visualization elements

## - 3D 지도 생성 예시

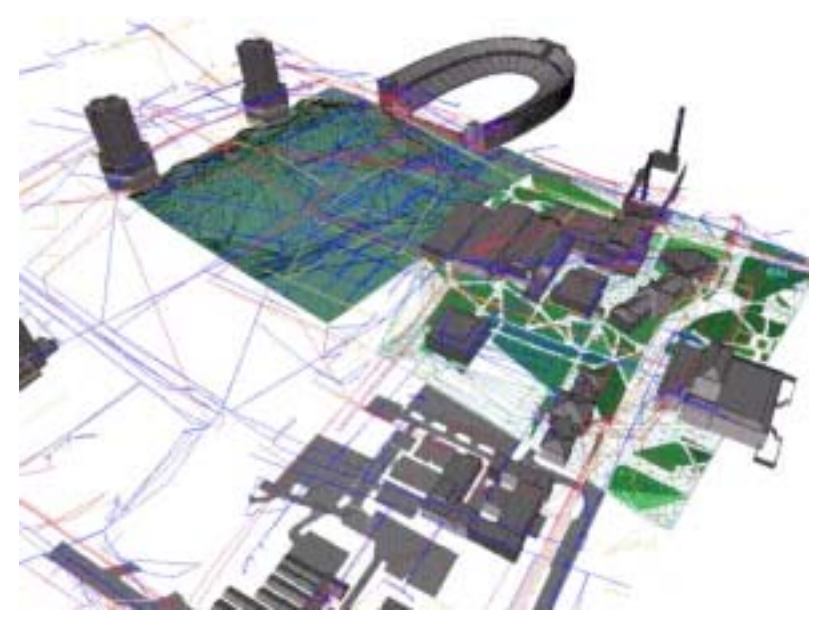

[Figure 2-25] CLR CLRview: Example of 3D map

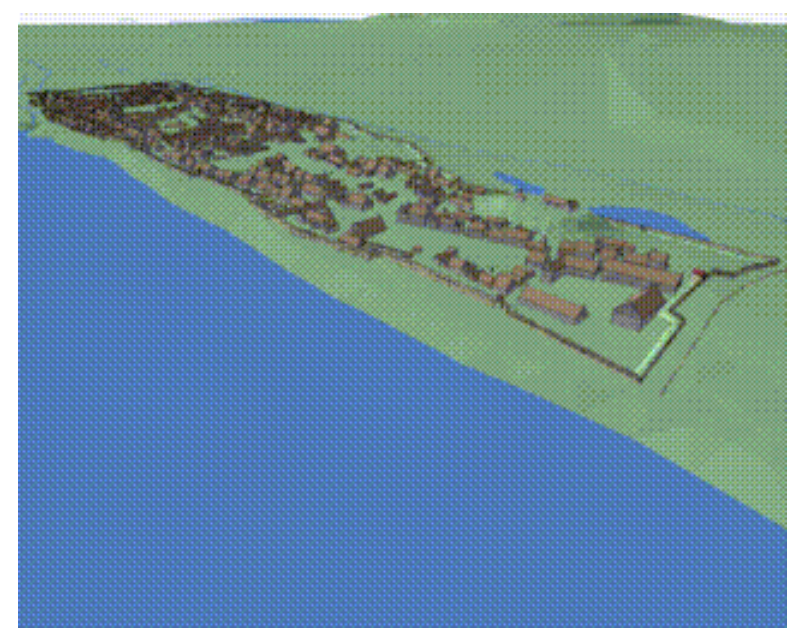

[Figure 2-26] CLR CLRview: Example of 3D map

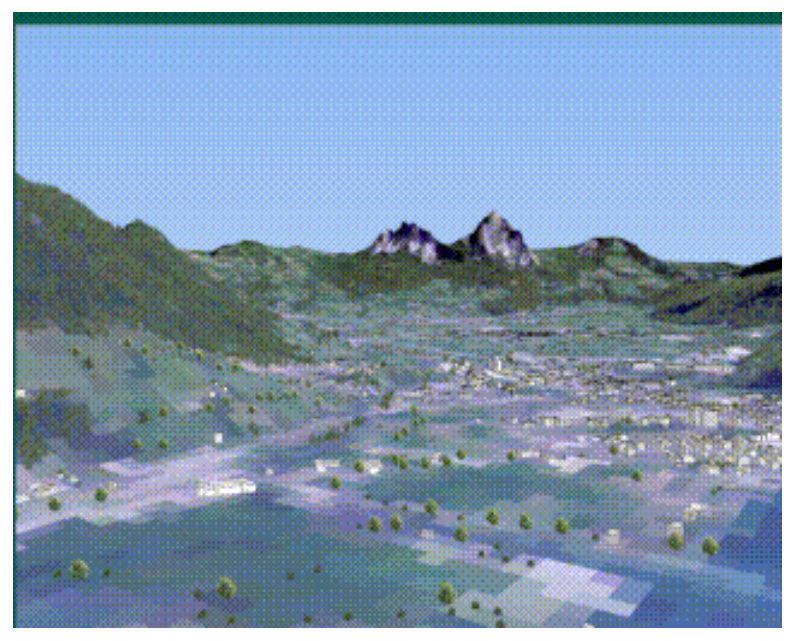

[Figure 2-27] CLR CLRview: Example of 3D map

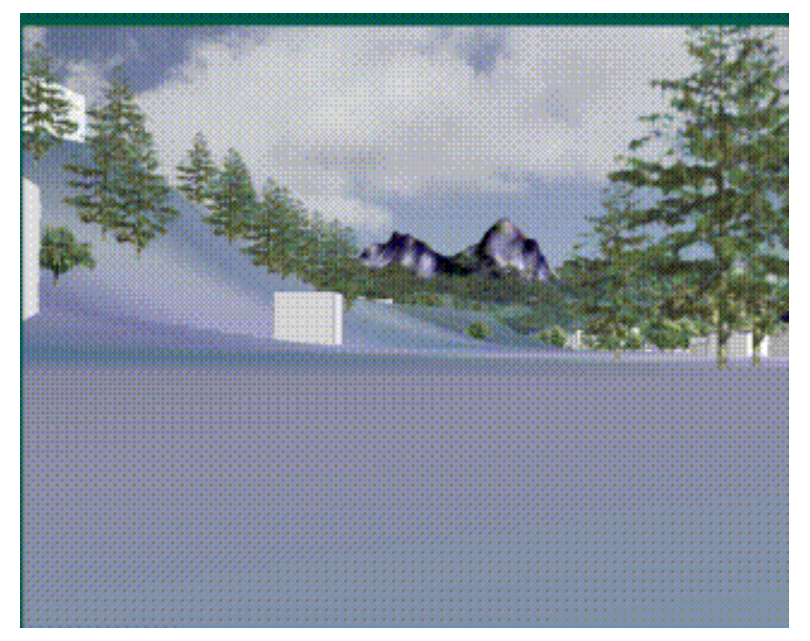

[Figure 2-28] CLR CLRview: Example of 3D map

○ 프로그램의 한계

- GIS지형위에 CAD도면을 겹쳐서 보여주는 수준에 그치고 있음

- CAD와 GIS 자료간의 통합은 불가능

- CAD 및 GIS 자료의 생성, 수정은 불가능

- 프로그램 내에 미리 정의되어 있는 식생, 건물, 기반시설 외에는 표현 불가

- 즉, CLRview는 GIS 자료의 시각화 도구일 뿐 CAD-GIS를 통합하여 생성, 관리할 수 있는 프로그램은 아님

4. guthrie :: CAD-GIS 통합 프로그램군

- Arcv2CAD

- CAD2Shape

○ 프로그램 개요

 $-$  Arcy2CAD

ArcView/ESRI의 shape 파일을 AutoCAD의 DXF와 DWG 형태로 전환한다. 이 프로그램은 shape파일이 AutoCAD, MicroStation, QikDraw 그리고 Visio와 같은 대부분의 CAD 프로그램에서 읽히도록 지원한다.

- CAD2Shape

AutoCAD의 DXF/DWG 파일을 ArcView/ESRI의 shape 파일 형태로 전환한 다. 이 프로그램은 CAD를 shape파일로 전환시켜주는 뛰어난 도구로, 모든 AutoCAD 2004/2005/2006을 포함하여 AutoCAD의 DXF와 DWG 버전을 전환 시킨다.

○ 프로그램 특징

- CAD와 GIS자료간의 자료변환
- 프로그램 버전간의 호환성 보장

○ 프로그램 한계

- 2D자료만 처리, 3D는 불가.
- 자료포맷의 변환 외의 추가기능은 없음.

 이상에서 4가지의 CAD-GIS 통합 프로그램 개발사례를 살펴보았다. 4가지 모 두 프로그램 개발 배경과 목적은 다르지만 몇 가지 공통점을 보여주었다. CAD 와 GIS의 완전한 통합이 아닌 CAD 또는 GIS 중 한 가지를 주로 사용하고 나머

지는 보조적으로 자료나 기능을 도입하는 수준에서 프로그램 개발이 진행되었다. 즉, CAD 도면작성 기능을 GIS 프로그램에 도입하는 방식이거나, GIS의 위치별 속성자료를 CAD 프로그램에서 활용할 수 있도록 하거나, 혹은 GIS 프로그램에 서 지형자료를 보여줌에 있어 CAD의 2D도면 또는 3D도면을 GIS지도 위에 시 각화하여 주는 수준에서 프로그램 개발이 완료되었다. CAD와 GIS의 자료구조를 통일하거나 CAD, GIS 구별하지 않고 서로의 자료를 수정, 작성, 생성하는 등의 CAD-GIS 통합은 이루어지지 않았다. 특히 기존의 연구들은 2D자료와 3D 자료 의 통합은 염두에 두지 않은 채 프로그램 개발을 진행하였다. CAD와 GIS의 자 료구조가 통합되지 않고서는 CAD와 GIS의 통합은 단순히 부수적인 부분에서만 통합이 이루어질 수밖에 없다.

 본 연구에서는 CAD와 GIS의 실질적인 통합을 위하여 CAD와 GIS의 자료구 조를 REDS라는 단일 자료구조로 통합하고, 통합된 자료구조를 기반으로 CAD와 GIS의 기능을 단일 도면 상, 단일 자료구조 상, 단일 프로그램 상에서 구현할 수 있는 프로그램을 개발하였다.
## 제 2 장 국내외 기술개발 현황

# 제 3 장 연구개발수행 내용 및 결과

## 제 1 절 연구개발 기술

1. CAD/GIS 통합을 통한 농업시설물의 계획 설계 프레임

가. 계획 설계업무 분석

 농어촌사업은 자원조사, 예정지조사, 기본계획, 세부설계 등의 4단계로 구별될 수 있으며, 각 단계별로 고려하는 자료조사, 분석, 계획 등의 깊이가 다르며 표현 되는 도면의 축척 및 내부에 포합되는 대상물의 형태가 변한다. 따라서 효율적인 업무를 위해서는 이들을 효과적으로 상호참조하고 관리할 필요가 있다.

 그러나 업무의 흐름을 요약하여 설명하면 예비조사와 기본조사의 과정과 결과 는 GIS를 이용한 공간자료로 저장되고 분석되어 수문분석, 적지선정 등의 작업 에 이용된다. 그러나 계획이 확정되어 설계단계에 이르러서는 조사 및 계획의 결 과로부터 도출된 결과들을 이용하여 구조물을 설계하여 그 결과를 도면으로 작 성하기 위해 CAD를 이용한다. 즉, GIS를 이용한 정보의 관리와 분석의 결과가 엔지니어의 설계작업에 컴퓨터시스템 상에서 직접적으로 사용되지 않고 설계에 필요한 공학적 소프트웨어 시스템에서 이용할 수 있는 형태의 정보로 일차적으 로 가공되어야 한다. 또한 공학적 설계의 결과 역시 컴퓨터 상에서 직접 CAD와 같은 시스템에 이용되지 못하고 설계의 결과를 도면으로 작성하는 사람의 해석 이 필요하다.

 다시 말하면, 농업토목사업의 수행과정에 있어서 입안, 조사, 계획, 설계의 과 정에서 발생하는 방대한 양의 정보가 일관된 형태로 관리되지 못하므로 사용자 가 컴퓨터를 이용하여 이와 복합적인 과정들을 일련의 정형화된 공정으로 수행 할 수 없다. 조사, 계획, 설계에 이용되는 소프트웨어 시스템들이 모두 컴퓨터를 이용하고 있으므로 이들 사이의 정보의 교환이 컴퓨터 상에서 가능하여야 정보 의 가공과 이용의 편의성을 제공할 수 있으며 그 결과 엔지니어를 정보의 해석 과 재가공의 단순작업으로부터 해방시켜 창의성을 도모할 수 있다.

 CAD와 GIS의 이상적 통합은 CAD와 GIS가 하나의 통합된 자료 구조를 사용 하는 것이다. 그러나 현재 널리 사용되는 CAD와 GIS 소프트웨어 패키지의 경우 그 사용자 계층이 독립적인 경우가 많으며 각각의 계층이 다른 소프트웨어 기능 을 포함하는 부분적 통합조차 적극적으로 원하지 않고 있어 이러한 부분의 연구 는 미진한 상황이다.

 농업토목사업과 같은 토목 및 건축 사업은 조사, 계획, 설계의 일련된 과정이 연속적으로 이루어지므로 CAD와 GIS의 통합으로 얻을 수 있는 업무의 효율화 가 매우 높은 분야이다. 그러나 상업적 소프트웨어 벤더들이 이러한 통합 소프트 웨어에 관심을 보이고 있지 않으므로 상업 CAD 및 GIS 소프트웨어와 인터페이 스 프로그래밍을 통하여 특정한 자료에 대한 사례별 통합 시스템이 이용되고 있 는 상황이다.

 예를 들면 서해대교나 새만금과 같은 대규모 토목사업 목적물에 대한 유지 관 리 시스템은 이미 완성된 도면을 공간자료를 동시에 관리하고 이용할 수 있는 통합소프트웨어를 개발하여 사용하고 있거나 개발하고 있다. 그러나 이러한 통합 소프트웨어는 단일한 사례에 대해서만 사용될 수 있으며 같은 종류의 목적물이 아니면 사용할 수 없어 패키지화된 일반적 용도의 소프트웨어가 아니다.

 농업토목사업의 목적물은 댐, 경지, 수로, 교량, 도로 등 매우 다양한 목적으로 구성되어 있으므로 농업토목사업의 일련된 과정을 통합 소프트웨어 시스템을 이 용하여 수행하기 위해서는 단일한 자료구조를 같은 CAD와 GIS 통합시스템이 필요하다.

나. CAD/GIS 통합을 통한 농업시설의 계획, 설계 업무체계

1) 설계 업무의 통합

 인터넷의 급속한 발전으로 기업의 경쟁력 제고의 일환으로 업무의 통합을 위 한 인프라넷이 구축되고 있다. 특히, 설계업무에서의 통합을 위해서는 업무과정 에서 취급되는 방대한 양의 데이터를 하나의 데이터베이스가 전담 관리하도록 통합데이터베이스 및 관리시스템 개념을 도입하여 데이터관리와 각 업무 간 데

이터흐름 및 공유문제를 해결하고 있다. 이는 설계업무의 통합을 위해서는 모든 업무가 데이터베이스를 기반으로 통합되어 관리되어야 함을 시사한다. 따라서 데 이터베이스 기반 CAD/GIS의 자료구조의 통합은 통합된 환경 하에서 자료의 수 집과 계획 수립 및 시설물의 설계가 일관되게 이루어질 수 있는 기반이 됨으로 써 종합적인 사업의 추진 및 사업효과의 극대화를 예상할 수 있다. 또한 단위계 획들의 사업 추진현황 등을 종합계획 상에서 또는 타 사업에서 고려할 수 있으 므로 농촌시설의 현실적이고 장기적인 시설계획의 수립이 가능해 질 것이다.

#### 2) 종합적인 계획 수립 지원

 GIS는 지상의 대기, 기후현상에서부터 지표의 정치 및 사회 경제적 현상 등의 인문환경과 자연환경, 그리고 지하의 자원분포와 재해원인에 이르기까지 이질적 이고도 다양한 축척의 자료를 종합적으로 다룰 수 있는 특성을 가지고 있다. 이 러한 이점으로 인해 GIS자원도를 구축하고 활용하고자 하는 노력이 다양하게 이 루어지고 있고 농촌분야에서도 농어촌관련 정보의 수집 및 관리체계를 제공하기 위해 농촌지형정보체계를 구축하기 위한 RGIS사업이 추진되었다. 이 사업으로 구축된 행정구역도, 영농지구구분도, 농업진흥지역도, 농지용도구분도, 농지이용 계획도 등의 20여종의 주제도 및 일반도를 적극 활용하여 일관된 계획체제 안에 서 행정구역도, 구역별 인구, 토지이용현황 관련 행정구역 자료, 기온, 강우량, 강 수량, 강설량, 표고, 경사 등의 자연조건, 간선도로, 마을내 도로 등의 지역기초시 설 자료, 공급처리시설, 취락구조 형태와 규모 등의 방대한 양의 자료가 필요한 계획, 설계업무의 기본인 환경분석을 수행할 수 있다.

 또한 농촌어메니티 중심으로 농촌지역에 대한 관심이 확대되면서 농촌지역의 기반 정비사업 역시 어메니티 활용방안을 모색하고 있다. 따라서 본 연구에서 어 메니티와 정비사업의 관계를 규명하기 위해 문헌조사를 통해 농촌 어메니티를 분석해 본 결과 [Table 3-1]과 같이 자연적 자원, 문화적 자원, 사회적 자원의 체 계를 가지고 정량화하거나 어메니티라는 주제로 주제도를 구축할 방안이 마련되 어 있다. 따라서 수자원도, 식생도, 토양도 등과 같이 기존의 자원도가 각각의 목 적에 의해 개발규제 및 보전, 적합한 개발을 위해 활용되고 있듯이 농촌어메니티 자원을 고려해 농업시설계획사업의 타당성 분석을 실시해야 한다.

|     | 분류    | 농촌자원                             |
|-----|-------|----------------------------------|
| 자연적 | 환경자원  | 대기질, 수질, 소음                      |
| 자원  | 자연자원  | 비옥한 토양, 미기후, 지형, 동물, 수자원, 식생, 습지 |
|     | 자연경관  | 산림경관, 하천경관                       |
| 문화적 | 문화경관  | 농업경관,주거지경관                       |
| 자원  | 역사자원  | (비)지정 전통건조물, 신앙공간, 전통주택, 마을상징물,  |
|     |       | 유명인물,풍수리지나 전설                    |
|     |       | 공동생활시설, 기반시설, 공공편익시설, 환경관리시설,    |
|     | 시설자원  | 정보기반시설, 농업시설                     |
| 사회적 | 경제활동자 | 도농교류활동, 특산물생산, 특용작물생산            |
| 자원  | 워     |                                  |
|     | 공동체활동 | 생활공동체활동, 농업공동체활동, 씨족행사, 마을문화     |
|     | 자원    | 활동, 마을놀이, 마을관리및홍보활동              |

[Table 3-1] Classification of agricultural amenity

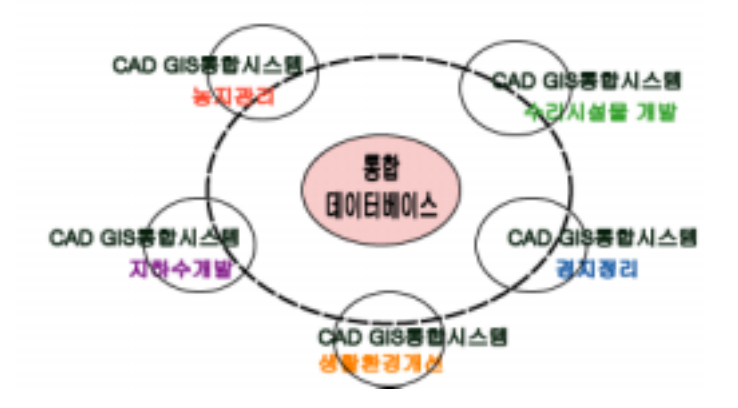

 농업시설 계획 사업의 GIS로 구축된 공간자료 및 속성자료를 토대로 CAD/GIS 통합 환경에서 기본계획이 수립되고 타당성 분석이 수행됨으로써 여러 대안의 비교 분석이 원활히 이루어질 수 있게 된다. 또한 설계업무가 DB로 통합 되면서 업무결과만이 아닌 업무과정에서 통합이 이루어질 수 있어야 한다. 따라 서 분석과정에서도 밝혔듯이 CAD와 GIS가 통합됨으로서 설계에서 GIS의 활용 도를 높일 수 있다. 또한 같은 데이터 셋으로 graphic report와 textual report를 동시에 작성할 수 있게 된다.

위상적 기하 모델링 시스템은 앞서 기술한 바와 같이 공간정보와 속성정보를

단일한 자료구조로 표현하고 조작하는 것을 가능하게 할 것으로 기대된다. 따라 서 GIS를 이용하여 수행할 수 있는 지역 혹은 권역 단위의 종합계획의 수립과 CAD를 이용한 세부적인 구조물의 설계, 개별적으로 개발하는 시공관리 및 완공 후 운영, 유지 및 보수를 위한 의사결정지원시스템 (DSS)를 하나의 통합된 시스 템으로 개발하는 것을 가능하게 할 것이다.

 본 연구에서는 농업시설물 계획, 설계 및 유지관리 통합시스템의 개념과 설계 도를 제시하고자 하며, 본 연구에서 개발하고자 하는 통합시스템은 농업 생산 기 반 시설 중 대표적인 수원공인 저수지의 계획과 설계, 유지 관리를 적용 예로 한 다. 또한 저수지에 대하여 예비설계, 설계도 작성 및 유지, 관리, 계획의 3가지 단계를 수행할 수 있는 시스템을 구현하고자 한다. 설계된 농업시설 개발계획 시 스템은 System for Dynamic Planning, Integrated Design and Facility Management (SDIF)로 명명하였으며 이를 구성하고 있는 패키지와 클래스는 다 음 표와 같이 설계하였다.

## [Table 3-2] Package of SDIF and Class

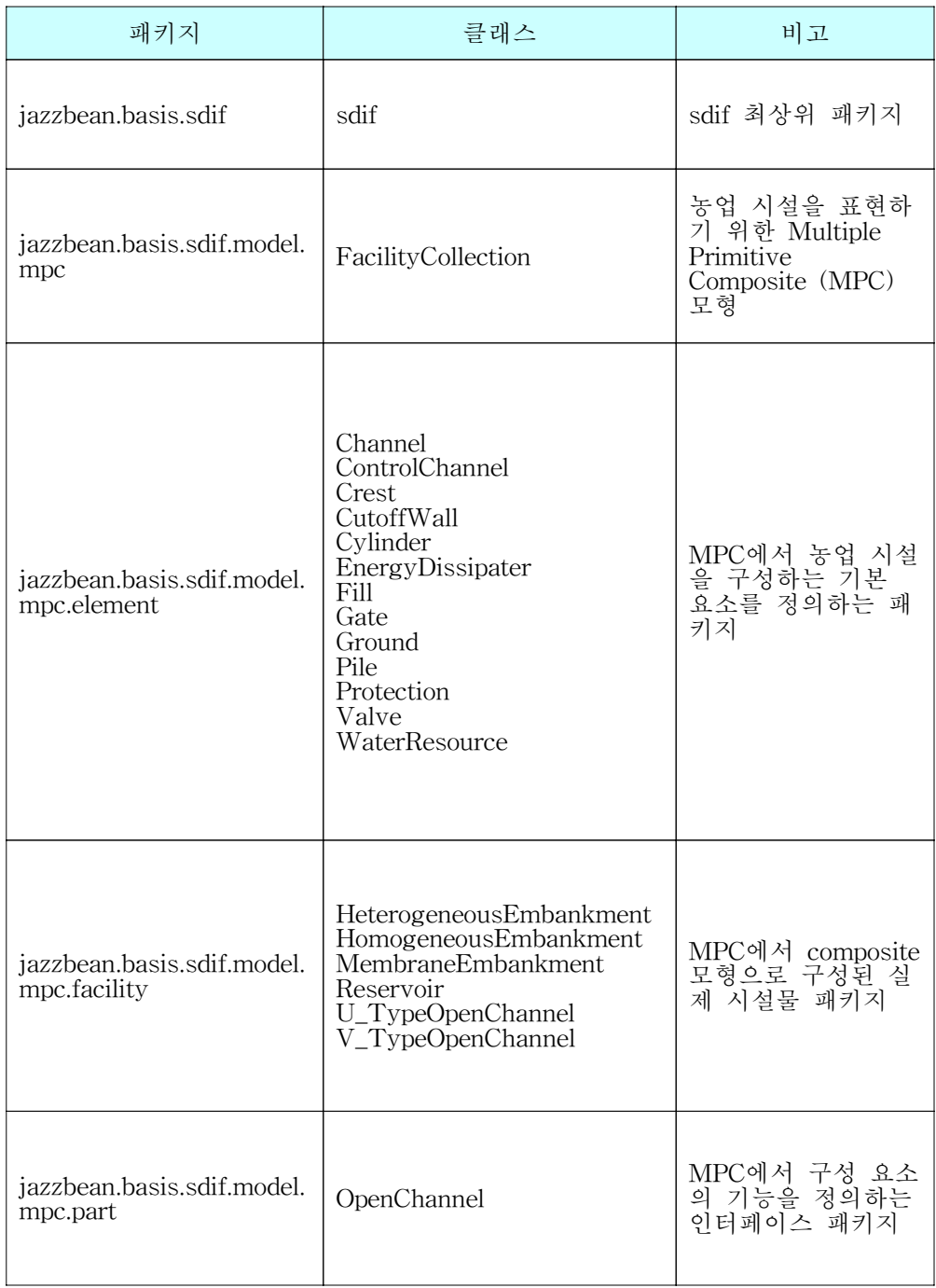

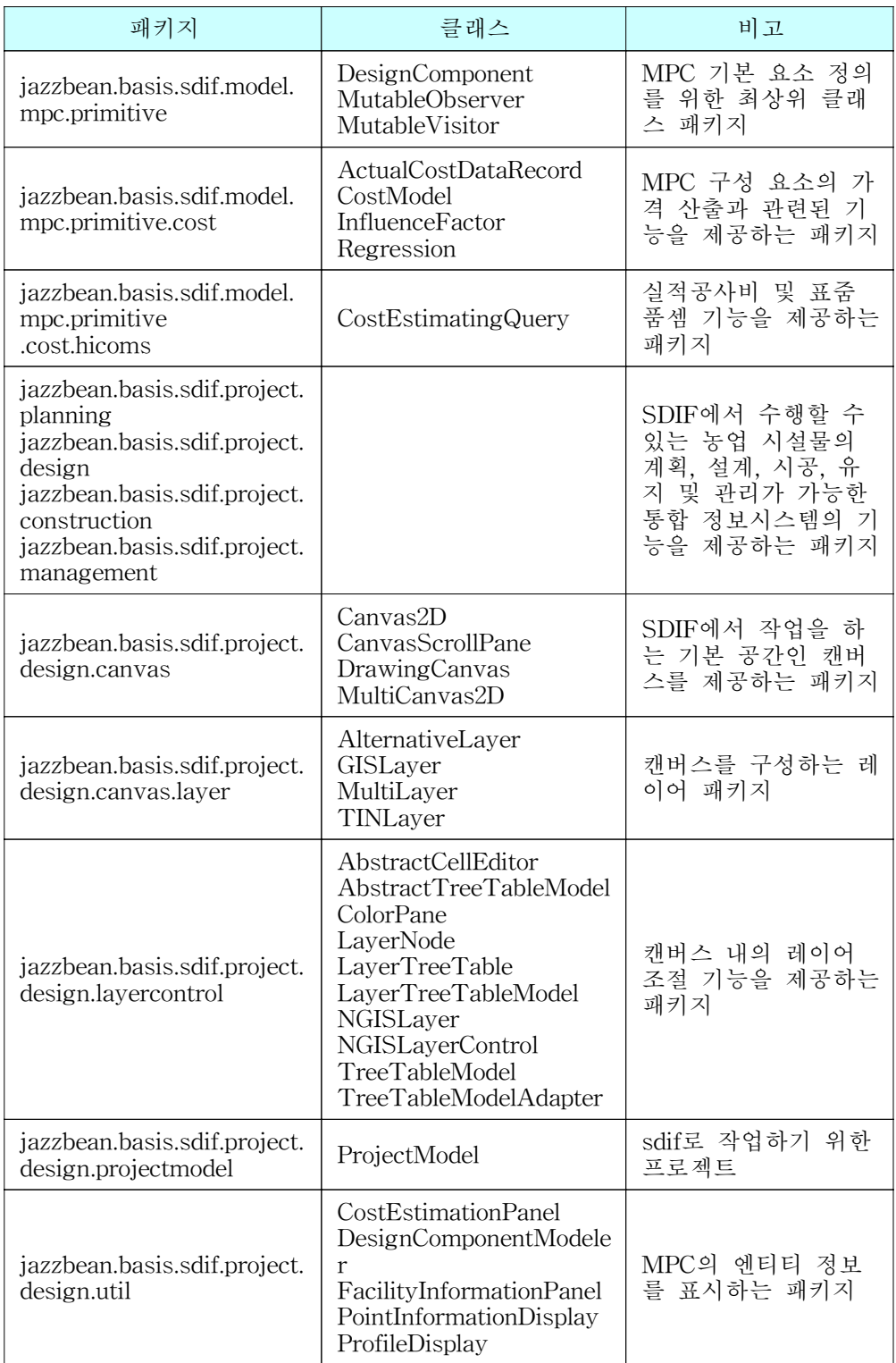

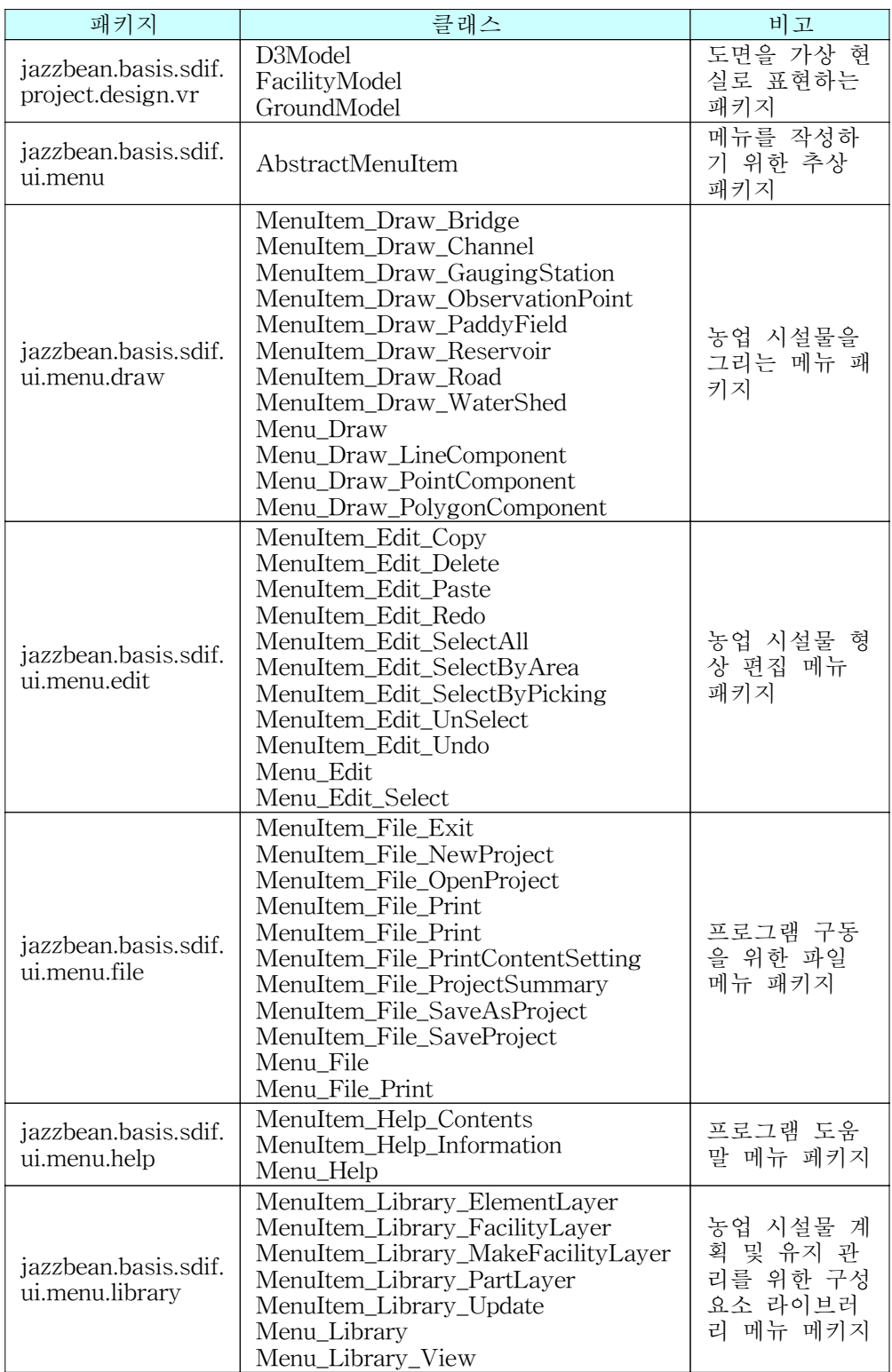

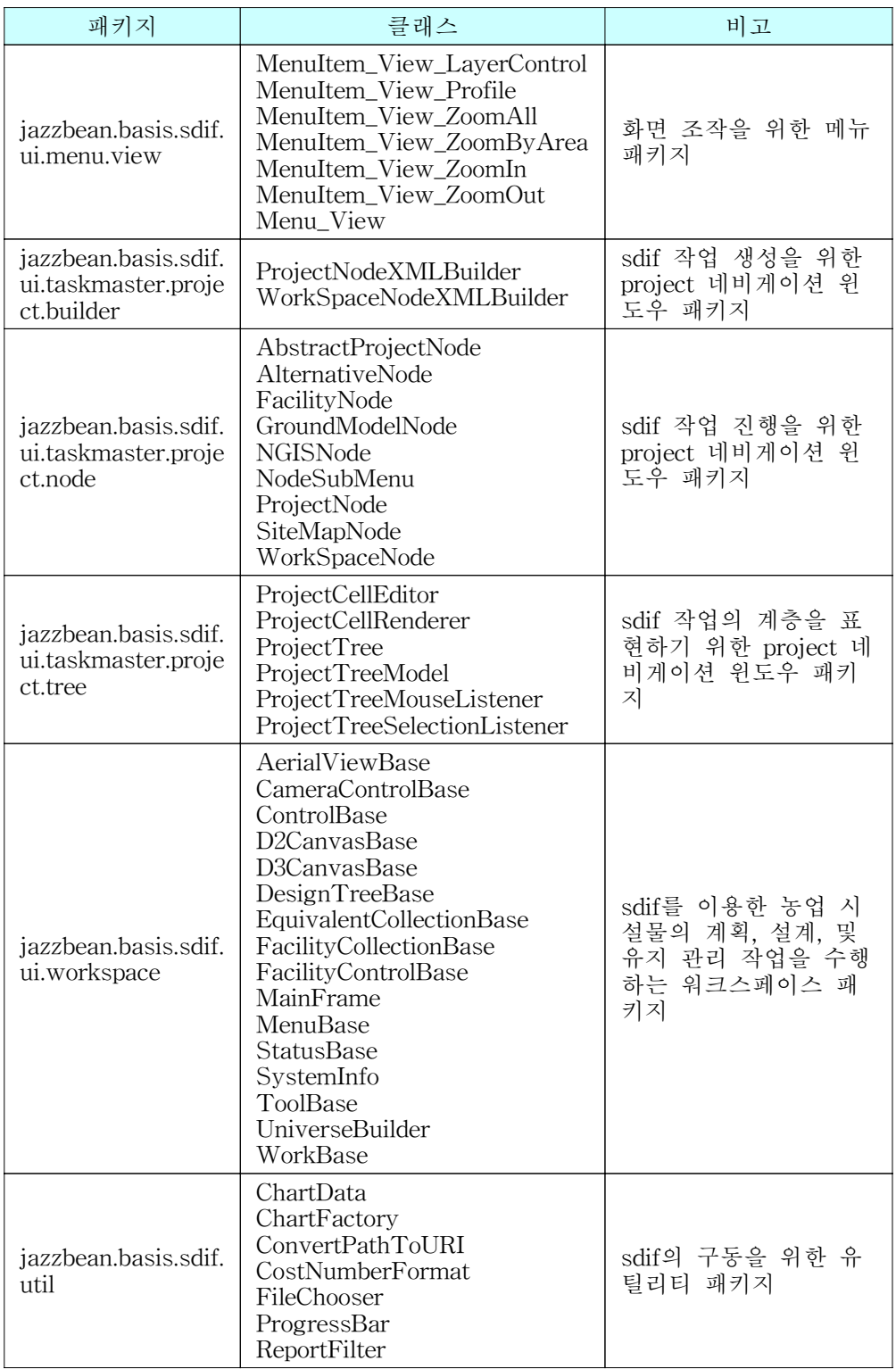

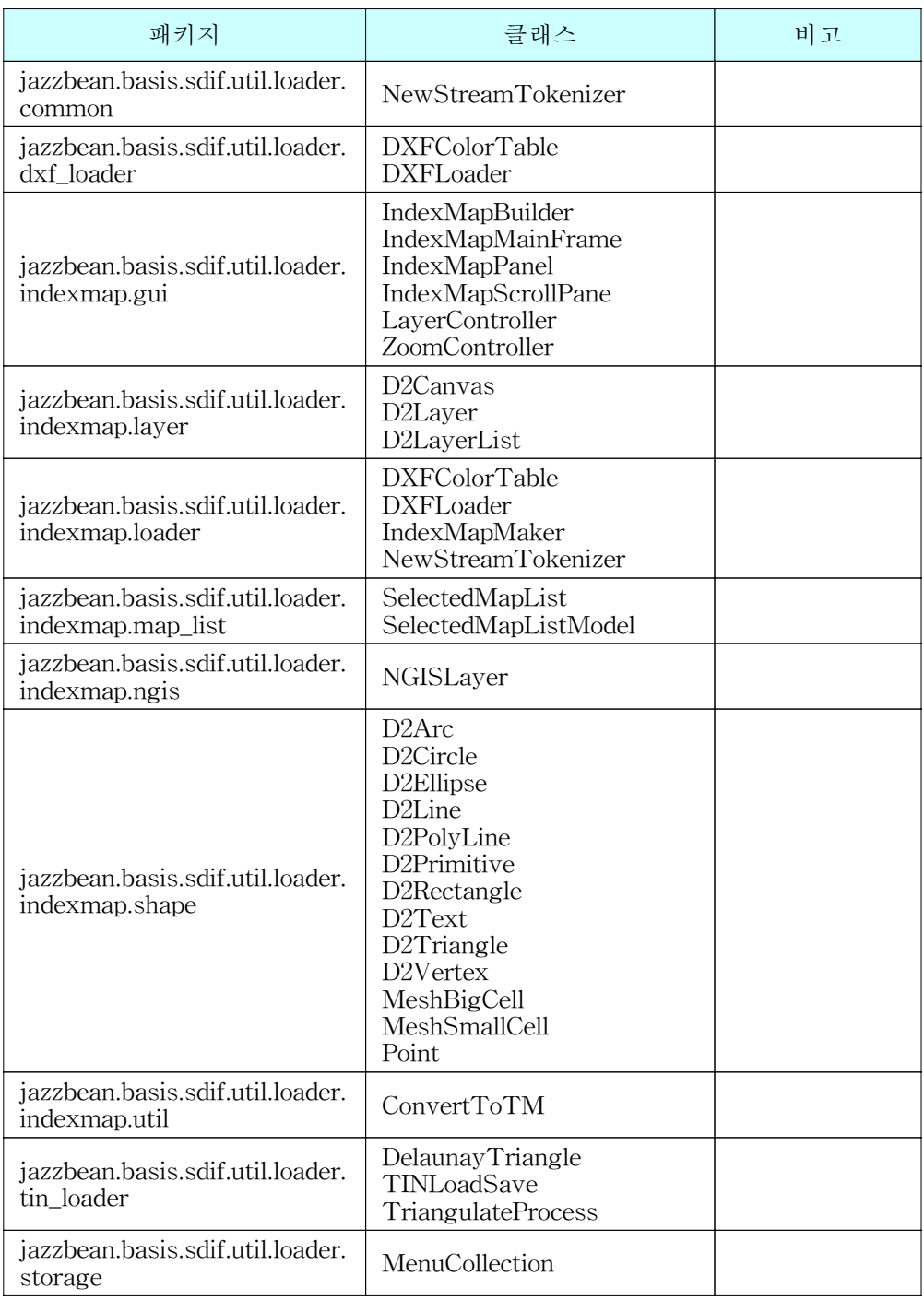

 여기에서 주요한 패키지로는 농업시설물을 Multiple-Layered Primitive Composite 모형을 사용하여 표현하는 jazzbean.basis.sdif.model.mpc 패키지와 농 업시설물을 계획, 설계, 유지 및 관리하는 프로젝트를 관리하기 위한 jazzbean.basis.sdif.ui.taskmasster.project 패키지가 있다.

 jazzbean.basis.sdif.ui.workspace는 실제로 화면에서 지형도를 기반으로 농업 시설물의 예비설계, 기본 설계, 유지 및 관리 등을 수행하는 곳으로 그 그래픽의 표현과 작업은 TGMS의 엔진을 사용하도록 계획하였다. 또한, 그래픽으로 표현 되는 Geometric 객체가 실제로 농업시설물을 참조하도록 하기 위하여 앞 절에서 설명한 속성정보 통합기법을 적용하여 DBMS에 정보를 저장하고 그래픽 엔티티 와 농업시설물을 표현하는 MPC 모형 객체들 사이의 릴레이션을 정의할 수 있도 록 하여 자료구조와 시설물 계획, 설계, 유지 및 관리와 같은 그래픽기반의 작업 과 공학적 작업이 연계된 작업을 통합된 환경에서 수행할 수 있도록 설계하였다.

 한편 기존의 대표적 CAD 및 GIS 프로그램과의 최소한의 호환성을 제공하기 위해서 AutoDesk사의 AutoCAD 계열에서 표준적으로 제공하는 호환 파일 포맷 인 DXF 파일 포맷과 ESRI사에서 개발한 ArcGIS 계열의 소프트웨어에서 표준 적으로 사용되는 Shape 파일 포맷을 본 연구에서 개발한 RES로 표현된 삼각망 으로 변환하는 도구를 구현하였다. 이와 관련된 기능은 jazzbean.basis.sdif.util. loader 패키지의 하위 패키지들로 구성하도록 계획하여 각종 표준 그래픽 포맷의 가져오기 기능을 구현한다.

2. CAD/GIS 통합 자료구조(REDS) 설계

#### 가. 형상모델(그래픽 모델)

 CAD가 3차원 모델링 기술을 기반으로 한다면 GIS는 2차원 모델링이다. 그러 나 3차원 구조물의 설계를 위해서는 3차원 모델링 기술이 적용되어야 한다. 3차 원모델링 기술은 Boundary 모델링과 Solid 모델링으로 나뉘어진다. 솔리드 모델 링은 집합론을 기반으로 하기 때문에 정밀한 계산이 요구되고, 부재간의 연결 상 태에 따라 의미가 달라지며, 불완전한 입체영상이 빈번하게 발생하는 토목구조설 계 등의 공학분야에는 적합하지 못한 방법이다. 따라서 공학분야에서는 Boundary Modeling을 이용하고 있으며 Boundary Modeling은 와이어프레임, 곡 면, 비다양체 모델링으로 발전해 왔다.

- 와이어프레임 모델 : 프레임으로 3차원 물체의 형상을 표현할 수 있다. 물체의

점과 특징선 등의 정보만을 취하여 작업하므로, 입력이 간단하고 작업이 용이하 여 형상모델링 초기단계에는 많이 이용되었으나 물체의 경계는 물론 내 외부 정 보를 포함할 수 없는 한계가 있다.

- 곡면 모델: 와이어프레임 모델에 면정보를 추가한 형태로 물체의 기하학적인 정보만을 정의한다.

- 비다양체 모델: 솔리드 모델뿐만 아니라 와이어프레임, 곡면, 세포구조의 모델 및 이들의 복합체를 하나의 자료구조로 표현할 수 있어 균일하지 않은 차원의 형상을 포함할 수 있다. 또한 복합체의 기하정보 및 위상정보를 정의하고 있다.

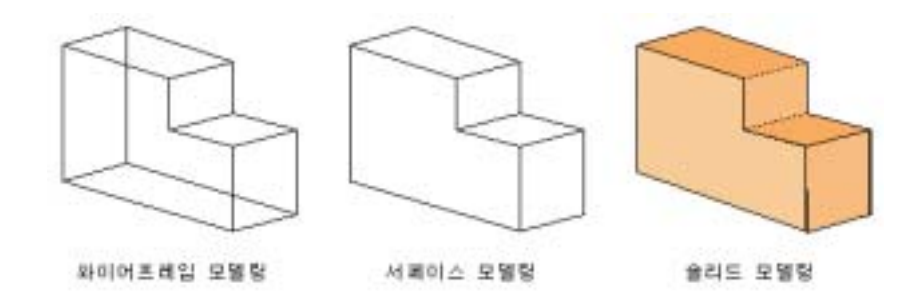

1) 와이어 프레임 모델

 와이어프레임(Wireframe) 모델은 기본적으로 점과 선에 의해 물체를 표시하던 2차원 시스템을 3차원 공간상으로 확대한 것이다. 즉, 다음 그림과 같이 꼭지점 을 나타내는 꼭지점 테이블(vertex table)과 2개의 꼭지점으로 표시되는 모서리 테이블(edge table)을 이용해서 물체를 나타내는 것을 기본으로 한다. 모서리는 직선일 수도 있고 곡선일수도 있다. 곡선일 때는 다양한 스플라이기법이 적용된 다. 와이어프레임 모델은 데이타 구조가 간단하여 메모리 공간을 적게 차지할 뿐 만 아니라 모델을 처리하는 데 소요되는 시간도 짧기 때문에, 예전의 3차원 CAD 시스템들은 대부분 이 모델을 사용하였다.

 그러나 와이어프레임 모델에서는 물체의 부피나 면적을 직접 계산하기가 어려 울 뿐만 아니라 하나의 도면만으로는 어떤 위치에의 물체를 나타내는지 정확히 알기 어려운 경우가 많으므로, 주어진 물체가 실제로 어떠한 물체를 나타내는지 를 구별하기 어려울 때가 많다. 비록 와이어프레임 모델을 솔리드 모델로 전환하 는 몇가지 방법이 고안되어 있기는 하지만, 앞에서 언급한 물체의 모호성 때문에 그 범위가 한정 되어있다.

#### 2) 곡면모델

 곡면(Surface-based) 모델은 물체에 실제감을 높이기 위한 방법(은선과 은면제 거) 이나 자유곡면(free-from surface)을 나타내기 위한 방법으로 많이 사용되는 데, 이 모델은 면을 중심으로 하여 물체를 표현하며, 꼭지점과 모서리뿐만 아니 라 면이 어떤 모서리에 의해 이루어지는가에 대한 정보를 가진다. 그러나, 곡면 모델 역시 단순한 면들의 집합체이기 때문에 물체의 부피를 계산하는 데 있어서 는 여전히 어렵다.

#### 3) 솔리드 모델

 솔리드 모델은 위의 두가지 모델이 가지고 있는 문제점들(부피나 면적을 계산 하기 어렵고, 물체의 기하학적 정보가 충분하지 못하므로 모델에 다양한 연산이 나 가공을 할 수가 없고, 실제감을 높이기 위한 기법의 사용에 한계가 있다는 것)을 극복하기 위해 대상물을 "솔리드 형태"로 나타낸 모델이다. 즉, 물체의 표 면뿐 만 아니라, 내부까지 표현하는 것을 말한다. 솔리드 형태란 실체가 정의되 어 있는 형태 즉, 공간상의 임의의 점이 물체 내에 존재하는지 그렇지 않은지를 알 수 있는 형태를 말한다. 다시 말하면 우리 주위에 있는 "실제 물체"와 같이 내부와 외부가 정확히 구별되는 형태를 솔리드(Solid) 형태라고 한다. 이러한 형 태의 근본적인 해결책은 3차원 공간을 방향을 가진 반공간(half space)으로 정의 하는 것이다. 반공간이란, 벽에 의해 방이 내부와 외부로 구분되듯, 공간상의 한 평면이나 곡면을 중심으로 해서 양쪽으로 나누어진 영역 중 한쪽 영역을 의미한 다. 이러한 실체를 정의하는 방법은 면을 모서리의 연속된 순서로 생각하는 것이 다. 즉, 모든 면을 모서리의 반시계 방향으로 정의해주면, 우리는 이 순서로부터 면의 법선 벡터를 알 수 있게 되고, 이 법선 벡터의 방향에 따라 물체의 내부와 외부를 정의해주면 된다.

 이와 같이 물체를 솔리드 모델로 정의하면 모델의 범용성과 표현의 정확성이 높아지기 때문에 모델에 대한 다양한 연산과 해석을 할 수 있게 된다. 솔리드 모 델에서는 물체를 겉모양을 중심으로 해서 표현하는 B-rep(Boundary representation)과, 물체를 그래픽 기본요소와 집합 연산의 결합으로 나타내는 CSG-rep(Constructive Solid Geometry representation)이 있다.

 B-rep는 Solid를 점과 선으로 구성되는 면에 의해 경계지어지는 위상요소로 간주하고, 이 면들의 방향(안과 밖)에 따라 결합상태를 결정지어 가며, 경계 이외 의 곳은 서로 연결된 연속체로 가정한다. 각 면은 모서리들에 의해 경계지어지고 각 모서리는 꼭지점들에 의해 경계지어진다. 점, 선, 면의 집합은 서로 독립적으 로 존재하므로 속성자료를 연결하여 저장하기 용이하다.

 CSG는 특정 규칙에 의해서 기본적인 형상들을 조합함으로써 실체 물체를 생 성할 수 있다는 가정을 하고 있다. 이 기초적인 형상들은 일반적인 기본 형상 (Primitives)라고 부르는데, 그들 자체도 r-set으로 표현된 유효하고 완전한 CSG 모델이다.

#### 4) 비다양체 모델

 다양체(manifold) 모델이란 2차원 다양체(two manifold)인 곡면을 경계로 갖고 있는 부피를 가진 물체, 즉 솔리드 모델을 뜻한다. 이에 반하여 비다양체 물체란 다양체가 아닌 것들을 뜻하며, 여기에는 와이어 프레임과 솔리드의 혼합체와 같 은 균일하지 않은 차원의 형상도 포함된다. 즉, 비다양체 모델은 솔리드 모델 뿐 만 아니라 와이어프레임, 곡면, 세포 구조의 모델 및 이들의 복합체를 하나의 자 료구조로 나타낼 수 있으며, 기존 솔리드 모델이 표현하지 못한 매달린 모서리 (Dangling edge), 박판면(Laminar face)등을 표현할 수 있다. 비다양체 (non-manifold)란 다양체(manifold)에 대비되는 말로써 다양체가 아닌 형상을 뜻 한다. 다양체라는 말의 원래 수학적인 용어는 2차원 다양체(2-manifold)이며, 2차 원 다양체란 '어느 점에 관해서도 그 점의 근방이 평면 또는 반평면과 동상인 공 간(면)'을 뜻한다.

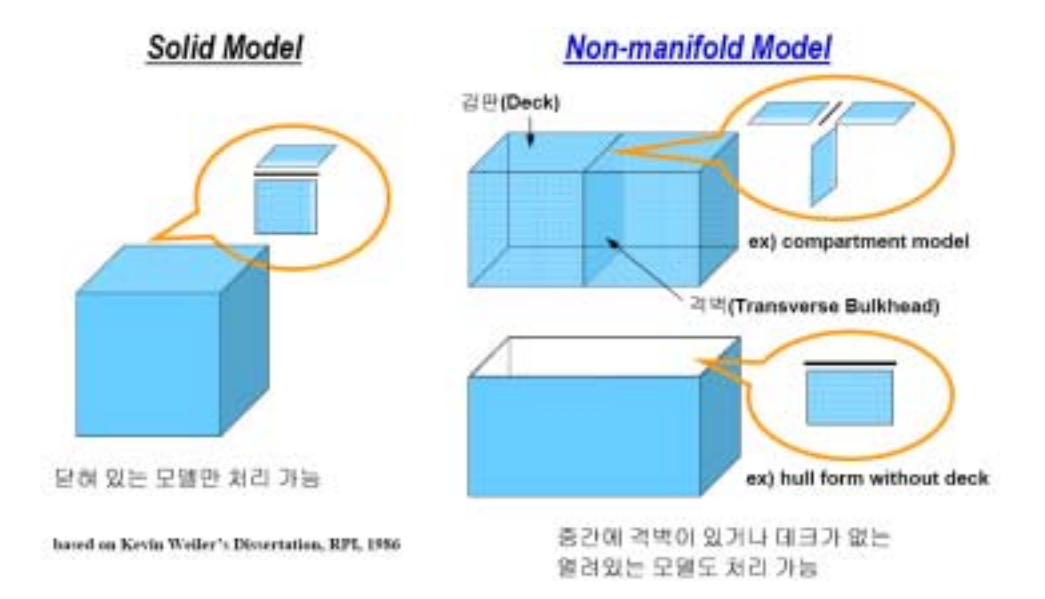

5) 형상모델 선정

 앞에서 살펴본 바와 같이 와이어프레임모델은 물체의 점과 특정선 등의 정보 만을 취하여 작업하기 때문에 작업이 용이하고 데이터 구조가 매우 간결한 장점 은 있지만 곡면을 정의할 수 없기 때문에 공학문제에 적용하기에는 문제가 있다. 곡면모델링은 이를 보완하여 물체의 가장자리를 연결하는 곡면에 관한 정보를 제공함으로써 와이어프레임모델보다 한 단계 앞선 물체 모델링을 구현한다. 이는 물체의 기하학만을 정의하는 단점이 있다. 이에 반해 솔리드모델은 물체의 기하 하적 정보 외에서 위상학적 정보를 저장한다는 측면에서 곡면 모델보다 완전한 표현이다. 그러나 솔리드모델은 설계가 완성된 후의 최종 결과 형상만을 표현할 수 있을 뿐, 설계과정 중에 나타나는 불완전한 입체 형상을 표현할 수가 없다. 도한 엔지니어링 해석을 위해서는 솔리드 대신 보다 축양된 형태의 모델이 필요 한데 기존의 솔리드모델러들은 이것을 지원할 수 없다. 이러한 한계점을 해결하 기 위해 제안된 것이 비다양체 모델이다.

| 모델종류       |    | 모델 특징                                                                    |
|------------|----|--------------------------------------------------------------------------|
|            | 특징 | 선으로 물체를 표현하는 가장 간단한 방법<br>면과 면이 만나는 에지(edge)로 표시                         |
| 와이어<br>프레임 | 장점 | 구조가 단순하고 구현이 쉽다<br>계산양이 적다.                                              |
| 모델         | 단점 | 직선과 2차 곡선에 의해서만 표시하므로 형상 정밀도<br>가 낮다.<br>본격적인 3차원 형상을 표현하기 어렵다.          |
|            | 특징 | 와이어 프레임 모델 위에 껍질을 씌어 놓은 형태로<br>속이 빈 모습                                   |
| 곡면모델       | 장점 | 구조가 비교적 단순하여 구현이 쉽다<br>시각적인 장애 극복<br>NC 가공에 수월<br>복잡한 면 처리에 적합           |
|            | 단점 | 내부 정보가 없어 해석용으로는 부적합                                                     |
|            | 특징 | 물체의 안쪽 내부가 물체의 표면과 같은 물질로 가득<br>차 있는 입체형                                 |
| 솔리드<br>모델  | 장점 | 3차원의 표현과 연산이 가능하다<br>물리적 특성을 표현 가능(부피와 같은 기하학적 양의<br>계산이 용이)             |
|            | 단점 | 구현이 어렵고 비다양체를 표현할 수 없다<br>많은 메모리 사용                                      |
| 비다양체<br>모델 | 특징 | 솔리드 모델 뿐만 아니라 와이어프레임, 곡면, 세포<br>구조의 모델 및 이들의 복합체를 하나의 자료구조로<br>나타낼 수 있다. |
|            | 장점 | 실제로 존재하는 거의 모든 형상을 표현할 수 있다                                              |
|            | 단점 | 구조가 복잡하고 계산량이 많다                                                         |

[Table 3-3] Classification of 3D modeling

 따라서 3차원의 면에 정보를 지닐 수 있고 위상관계를 구성할 수 있는 비다양 체모델을 채택하고 그 데이터 구조로서 Radial Edge Structure(RES)를 채택한다. 그러나 이 데이터 구조는 개념적으로 복잡하여 이해하기 어려울 뿐만 아니라 계 산량이 많아 대용량의 저장 공간이 필요한 문제들이 있다. 따라서 대용량의 지리 정보데이터를 효과적으로 관리하고 저장하기 위해서는 RES의 복잡한 구조를 개 선하였다.

나. 데이터구조

다양체 솔리드를 위한 표현에서는 2가지의 순환적 순서가 있다. 그 하나는 면

위에서의 모서리들의 순환(루프 순환)이고, 나머지 하나는 꼭지점에서의 모서리 들의 순환(디스크 순환)이다. 비다양체 모델의 경우에는 모서리의 둘레에 인접한 면들의 순환(방사형 순환)이 추가되어, [Figure 3-1]과 같이 총 3개의 순환을 갖 게 된다.

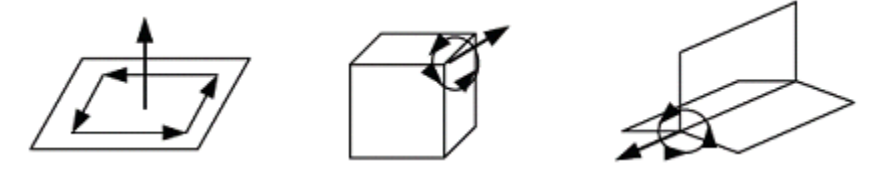

[Figure 3-1] Three Cycles in Non-manfold B-rep

 비다양체 모델의 표현에 대한 최초의 괄목한 만한 연구는 Weiler에 의해서 수 행되었다. Weiler는 물체의 모서리를 중심으로 한 경계표현방식의 자료구조인 Radial Edge Structure를 제안하였다. 이 자료구조의 주요 특징은 최초로 모서리 에서 인접한 면들에 대한 순환을 표현하고 있다는 점이다. 순환 중 루프순환과 방사형 순환을 가지고 있다.

 Choi는 zone과 disk를 도입하여 Weiler의 자료구조에서 불완전하게 처리되었던 꼭지점에서 이웃관계를 명확히 나타내는 Vertex-Based B-rep를 제안하였다. 이 자료구조에서는 루프순환과 방사형 순환뿐 만 아니라 디스크 순환을 명확히 저 장하고 있다. 그러나 zone을 사용함으로써 자료구조가 더 복잡해졌고, 수학적인 근거가 명확하지 않다. Yamaguchi는 꼭지점, 모서리, 면 그리고 영역의 기본적인 위상요소들의 인접관계를 나타내기 위해 6개의 Coupling entity를 새로 도입하여, 이웃관계에 바탕을 둔 비다양체 표현을 제시하였다. 그 밖에 Rossignac은 서로 해체되어 있는 셀들의 유한개의 집합으로 구성되어 있는 Selective Geometric Complex(SGC)를 제안하였다. 이 셀들은 n차원 다양체들의 열린 연결된 부분집 합으로 꼭지점, 모서리, 면들의 개념을 일반화시킨 것이다. 모델링 영역을 일반화 시키고 저장장소를 줄인 반면, 셀들 간의 경계관계와 위상정보를 얻어내는데 효 율을 떨어뜨리게 되었다. 김영민은 RES을 기반으로 하여 건축구조물의 3차원 모 델을 기하, 위상, 설계정보로 구분한 모델링 자료구조를 제시하였다. 이상헌은 기 본적인 위상요소 이외에 면과 영역, 모서리와 면, 그리고 꼭지점과 모서리의 인 접관계를 나타내기 위해서 부분 면(partial face), 부분 모서리(partial edge), 그리 고 부분 꼭지점(partial vertex)을 새롭게 도입하여, 부분 위상요소(partial topological entity)라는 개념을 도입하였다. 부분 위상요소의 개념을 도입하므로 써, 자료구조의 크기를 줄이고 위상 조작의 구현이 쉬워진 점은 높이 평가할만 하다.

 그러나, 이 모든 자료구조들이 Weiler의 자료구조에 근간을 둔 변형물에 지나 지 않으며 Weiler의 것이 가장 일반적이고 인접정보를 명확하게 제공해 줄 수 있으므로, 본 연구에서는 Weiler의 Radial Edge Structure를 선택하였다.

1) Radial Edge Data Structure

 Baumgart의 Wing-Edge자료구조에 K. Weiler는 요소의 사용역할을 의미하는 Use의 개념을 추가하여 탄생된 Radial Edge Structure는 3차원 non-manifold물 체를 일반적으로 표시할 수 있다.

 Radial Edge Structure에 이용되는 기본 위상요소는 Model, Region, Shell, Face, Loop, Edge, Vertex로써 그 정의는 다음과 같으며 모든 물체는 이들 기본 요소의 집합으로 표현되고 이들 요소는 서로 계층적 구조를 이루고 있다.

- Model : 물체를 나타내며, 모든 요소들의 집합
- Region : 3차원의 한 지역
- Shell : Region의 면 경계요소로 Face의 집합
- Face : Shell의 경계이며, Loop로 그 규모가 표시됨
- Loop : 면의 닫혀진 경계, 선들의 집합
- Edge : 두 점간을 이은 선분
- Vertex : 공간의 한 점

이들 요소의 결합상태는 use요소로 표현되며 그 종류는 다음과 같다.

- Faceuse : Face의 한쪽면으로 Shell의 내외부를 나타낼 수 있다.
- Loopuse : Face를 구성하는 Edge의 순서와 Vertex의 순서를 나타낸다.
- Edgeuse : Vertexuse와 함께 Edge의 방향을 나타낸다. 한 Edge는 동시
- 에 여러 요소 Face, Shell, Region 의 하위계층 요소로 이용될 수 있다.
- Vertexuse : 한 Vertex가 여러 개의 상위요소의 구성 인자가 될 경우
- 이 Vertex를 소유하는 상위요소를 나타낸다.

[Figure 3-2]는 각 위상요소들의 상・하위 관계를 나타낸다.

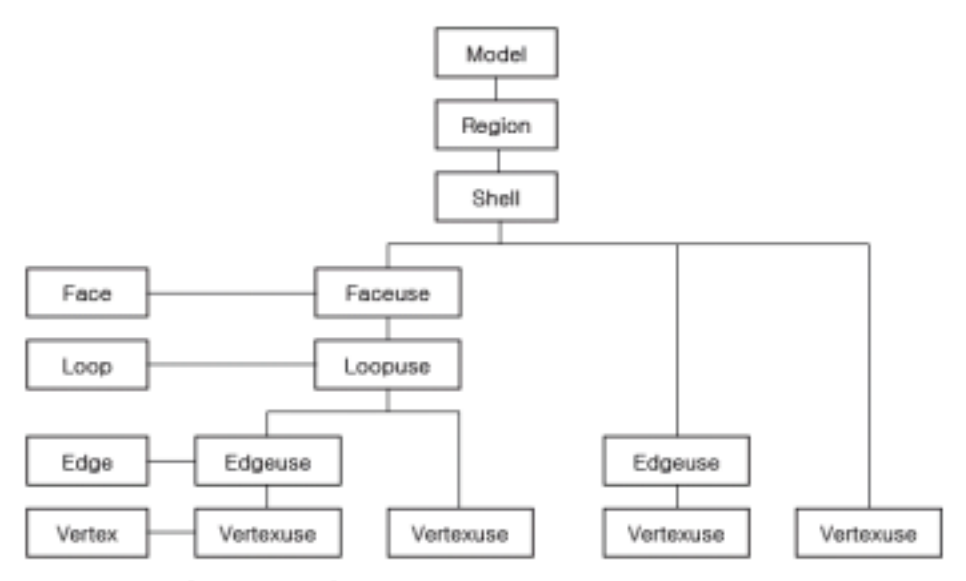

[Figure 3-2] Radial Edge Structure relationship

가) 위상요소의 자료구조

 모델(Model)은 하나 또는 그 이상의 영역들로 구성된 하나의 3차원 위상적인 모델링 공간(topological modeling space)이다. 모델은 엄밀한 의미에서 위상요소 가 아니라 기하학적인 모델에 담겨져 있는 모든 위상요소들에 대한 저장소 역할 을 하면서, 기하학적 모델링 시스템에서 조작할 수 있는 대상이 된다. [Table 3-4]에 보는 바와 같이 모델은 이웃 위상요소인 모델에 대한 정보, 하위 위상요 소인 영역에 대한 정보, 속성에 대한 정보를 가지고 있다.

[Table 3-4] Data structure of Model

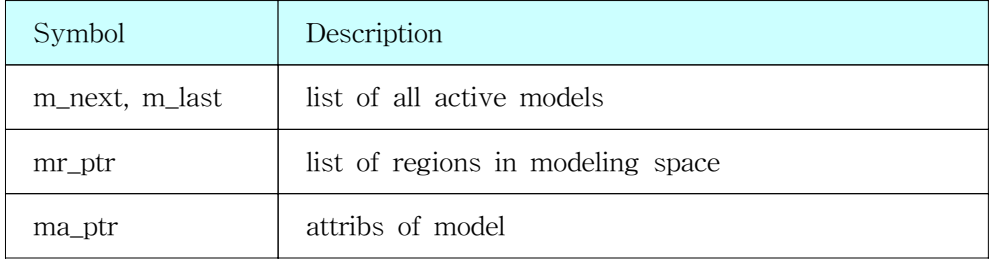

 영역(Region)은 공간의 볼륨이다. 영역은 하나의 모델 안에 적어도 무한대의 크기를 갖는 하나의 영역이 항상 존재한다. 무한대 영역을 나타내는 영역은 하나 의 바깥쪽 쉘을 갖으며, 내부에 다른 영역이 있는 경우에는 안쪽 쉘들을 추가로 갖게 된다. [Table 3-5]에 보는 바와 같이 이웃 위상요소인 영역에 대한 정보, 상 위 위상요소인 모델과 하위 위상요소인 쉘에 대한 정보, 속성에 관한 정보를 가 지고 있다.

| Symbol           | Description                      |
|------------------|----------------------------------|
| rm_ptr           | owning model                     |
| mr_next, mr_last | regions in model list of regions |
| rs_ptr           | list of shells in region         |
| ra_ptr           | attribs of region                |

[Table 3-5] Data structure of Region

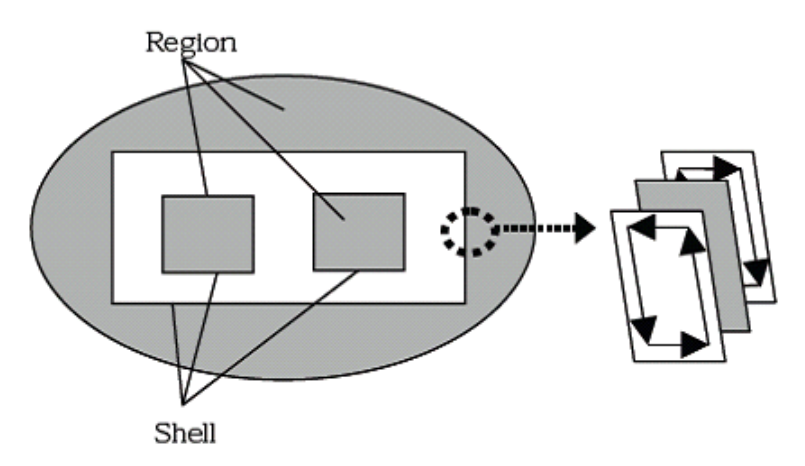

[Figure 3-3] Region & Shell & Face & Loop features

 쉘(Shell)은 방향성을 갖는 영역의 경계곡면이다. [Figure 3-3]에서 영역과 쉘 에 대한 구분을 해주고 있다. [Table 3-6]에 보는 바와 같이 이웃 위상요소인 쉘 에 대한 정보, 상위 위상요소인 영역과 하위 위상요소인 쓰임-면, 쓰임-모서리, 쓰임-꼭지점에 대한 정보, 속성에 대한 정보를 가지고 있다. 여기서, 쓰임-면, 쓰 임-모서리, 쓰임-꼭지점은 상호배타적이다.

| Symbol           | Description                       | Constraints                          |
|------------------|-----------------------------------|--------------------------------------|
| $sr$ -ptr        | owning region                     |                                      |
| rs next, rs last | shells in region's list of shells |                                      |
| sa_ptr           | attribs of shell                  |                                      |
| sfu_ptr          | list of face-uses in shell        |                                      |
| seu_ptr          | shell is wireframe                | exclusive<br>mutally<br>alternatives |
| svu_ptr          | shell is single vertex            |                                      |

[Table 3-6] Data structure of Shell

 면(Face)은 경계지워지고 닫히지 않는 곡면으로 그 경계는 포함하고 있지 않 다. [Table 3-7]에서 보는 바와 같이 쓰임-면에 대한 정보, 속성에 대한 정보를 가지고 있다.

[Table 3-7] Data structure of Face

| Symbol  | Description                                   |
|---------|-----------------------------------------------|
| ffu_ptr | list of uses of this face - use fu mate field |
| fa_ptr  | attribs including geometry                    |

 루프(Loop)는 방향성을 갖는 면의 연결된 경계이다. 루프는 바깥쪽 루프 (peripheral loop)와 안쪽 루프(hole loop)의 두가지로 분류할 수 있다. [Table 3-8]에서 보는 바와 같이 쓰임-루프에 대한 정보, 속성에 대한 정보를 가지고 있 다.

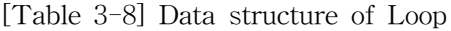

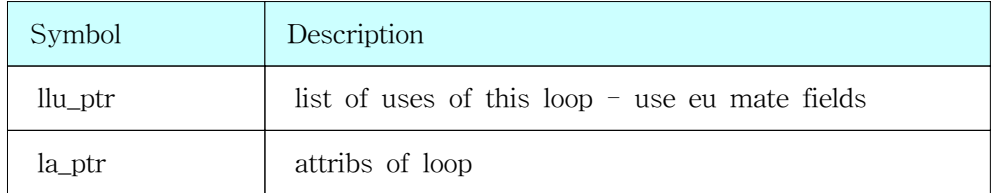

 모서리(Edge)는 경계지워지고, 닫히지 않은 곡선으로 그 끝은 포함하고 있지 않다. 모서리는 모서리의 시작과 끝을 나타내는 두 개의 꼭지점들에 의해서 경계 지워진다. 모서리의 방향은 시작점에서 끝점을 향한다. [Table 3-9]에서 보는 바 와 같이 쓰임-모서리에 대한 정보, 속성에 대한 정보를 포함하고 있다.

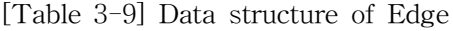

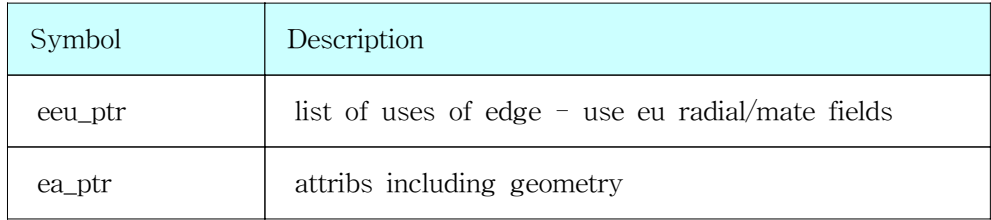

 꼭지점(Vertex)은 3차원 유클리드 공간내의 한 점이다. [Table 3-10]에서 보는 바와 같이 쓰임-꼭지점에 대한 정보, 기하정보를 포함한 속성정보를 포함하고 있 다.

[Table 3-10] Data structure of Vertex

| Symbol  | Description                                |
|---------|--------------------------------------------|
| vvu_ptr | list of uses of vertex - use vunext fields |
| va_ptr  | attribs including geometry                 |

 쓰임-면(Faceuse)은 면의 양쪽면 가운데 한쪽면을 말하며 이들 쓰임-면들을 연결하여 영역의 안쪽과 바깥쪽을 결정하는 하나의 쉘을 이룬다. 쓰임-면은 방향 성이 있으며 하나의 면을 공유하는 두 쓰임-면은 그 면에 접하는 각 쉘들의 멤 버가 되며, 닫혀진 영역이 없는 세포막 구조물의 경우에는 짝 쓰임-면(mate face-use)들은 같은 쉘에 속하게 된다. [Table 3-11]에 보는 바와 같이 쓰임-면 은 면정보, 상위 위상요소인 쉘의 정보, 이웃 위상요소인 쓰임-면에 대한 정보, 짝쓰임면과 하위 위상요소인 쓰임-루프에 대한 정보, 속성에 대한 정보를 포함하 고 있다.

| Symbol             | Description                                                   |
|--------------------|---------------------------------------------------------------|
| fus ptr            | list of uses of vertex $-$ use vunext fields                  |
| fuf_ptr            | attribs including geometry                                    |
| sfu_next, sfu_last | fu's in shell's list of fu's                                  |
| fufu_mate_ptr      | opposite side of face                                         |
| fulu_ptr           | list of loops in face_use                                     |
| orientation        | orientationtype - compared to that of face geom<br>definition |
| fua_ptr            | attribs of faceuse                                            |

[Table 3-11] Data structure of Faceuse

 쓰임-루프(Loopuse)는 면의 양쪽면 중 한쪽 면인 쓰임-면을 나타내는데 쓰이 는 루프쌍(mating loop) 중 하나이다. 이 쓰임-루프는 관련된 쓰임-면에 대해 방 향성이 있으며, 이것으로써 내부와 외부경계를 정의한다. [Table 3-12]에 보는 바 와 같이 루프정보, 상위 위상요소인 쓰임-면에 대한 정보, 이웃 위상요소인 쓰임 -루프에 대한 정보, 짝쓰임 루프, 속성에 대한 정보, 하위 위상요소인 쓰임-모서 리와 쓰임-꼭지점에 대한 정보를 가지고 있다. 쓰임-모서리와 쓰임-꼭지점은 상 호배타적이다.

[Table 3-12] Data structure of Loopuse

| Symbol               | Description                    | Constraints       |  |  |  |
|----------------------|--------------------------------|-------------------|--|--|--|
| lufu_ptr             | owning face-use                |                   |  |  |  |
| fulu_next, fulu_last | lu's in fu's list of lu's      |                   |  |  |  |
| lulu_mate_ptr        | loopuse on other side of face  |                   |  |  |  |
| lul_ptr              | loop definition and attributes |                   |  |  |  |
| lua_ptr              | attribs                        |                   |  |  |  |
| lueu_ptr             | list of eu's in lu             | mutally exclusive |  |  |  |
| luvu_ptr             | loop in one vertex only        | alternatives      |  |  |  |

 쓰임-모서리(Edgeuse)는 쓰임-루프의 방향성이 있는 경계곡선의 일부분이다. 이 쓰임-모서리는 쓰임-루프에 의한 모서리의 사용을 나타내며, 와이어프레임 모 서리인 경우는 경계점 꼭지점으로 나타낸다. 쓰임-모서리의 방향은 반 모서리 (half edge)와 같이 시작 쓰임-꼭지점으로 결정된다. 한편 한 모서리에 대해서는 쓰임-모서리는 인접한 면의 개수의 2배만큼 존재한다. [Figure 3-4]에 쓰임-모서 리의 짝모서리와 방사형 모서리를 보여주고 있다. [Table 3-13]에 보는 바와 같 이 모서리에 대한 정보, 쓰임-꼭지점에 대한 정보, 이웃위상요소인 같은 쓰임-루 프를 구성하는 시계방향, 반시계방향 쓰임-모서리에 대한 정보, 방사 쓰임-모서 리와 짝쓰임 모서리에 대한 정보, 속성에 대한 정보을 포함하고 있다. 또한 상위 위상요소인 쉘의 정보를 가지고 있거나, 쓰임-루프 등을 포함하고 있다.

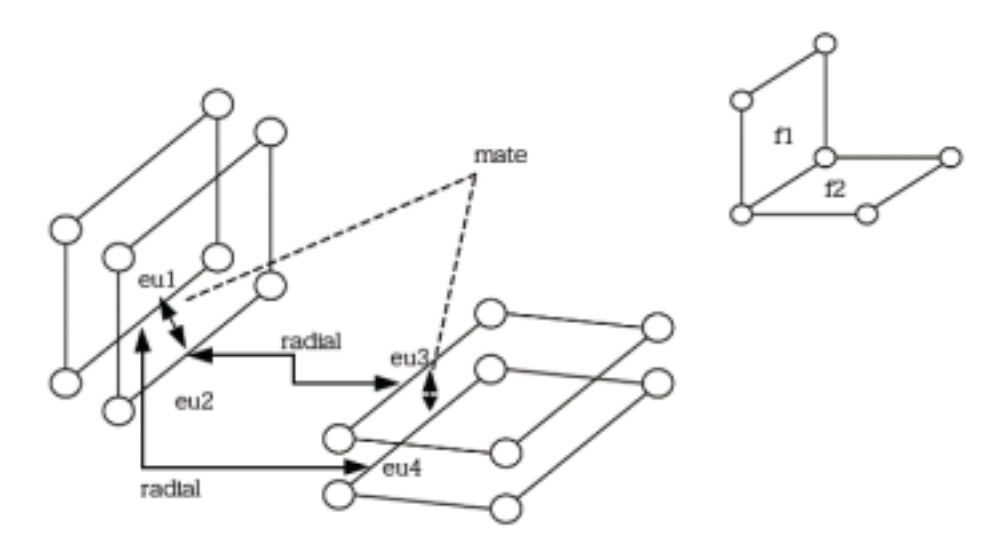

[Figure 3-4] Radial & Mate edgeuse

 쓰임-꼭지점(Vertexuse)은 꼭지점에 복수 개의 영역이나 와이어프레임 모서리 가 인접해 있는 비다양체적인 상황을 지원하기 위해서 도입되었다. 쓰임-꼭지점 은 모서리 끝점으로서의 꼭지점, 하나의 꼭지점으로 형성된 루프, 하나의 꼭지점 으로 형성된 쉘의 인접 사용을 나타내는 자료구조이다. [Table 3-14]에 보는 바 와 같이 이웃 위상요소인 쓰임-꼭지점에 대한 정보, 꼭지점에 대한 정보, 상위 위상요소인 쉘, 쓰임-루프, 쓰임-모서리에 대한 정보를 가지고 있다. 여기서 쉘, 쓰임-루프, 쓰임-모서리는 상호배타적이다.

| Symbol                       | Description                                   | Constraint               |  |  |
|------------------------------|-----------------------------------------------|--------------------------|--|--|
| euvu_ptr                     | starting vu of eu in this orientation         |                          |  |  |
| eueu_mate_ptr                | eu on other fu of face or end of wire         |                          |  |  |
| eue_ptr                      | edge definition and attributes                |                          |  |  |
| eua_ptr                      | attribs including parametic space<br>geometry |                          |  |  |
| lueu_cw_ptr.<br>lueu_ccw_ptr | edgeuse_ptr                                   | case 1.                  |  |  |
| eueu radial ptr              | eu on radially adjacent fu                    | mutually                 |  |  |
| orientation                  | compared to geom                              | exclusive<br>alternative |  |  |
| eulu_ptr                     | owning loop                                   |                          |  |  |
| eus_ptr                      | owning shell                                  | case 2.                  |  |  |

[Table 3-13] Data structiure of Edgeuse

[Table 3-14] Data structiure of Vertexuse

| Symbol           | Description                      | Constraints |  |  |
|------------------|----------------------------------|-------------|--|--|
| vu_next, vu_last | list of all vu's of vertex       |             |  |  |
| vuv_ptr          | vertex definition and attributes |             |  |  |
| vua_ptr          | parametiric space geom & attribs |             |  |  |
| vus_ptr          | no fu's or eu's on shell         | mutually    |  |  |
| vulu_ptr         | loop consists of only this vu    | exclusive   |  |  |
| vueu_ptr         | eu causing this vu               | alternative |  |  |

2) REDB 구현을 위한 데이터베이스 스키마

 REDS는 Edge를 기본요소로 하며, Use는 요소의 사용역할을 정의하여, 와이어 프레임, 곡면, 솔리드 모델링을 하나의 자료구조로 표현할 수 있다는 장점이 있 으나, Use의 개념이 도입됨으로써 저장되어야 할 자료량과 계산량이 기하급수적 으로 늘어나며 오일러 조작 또한 복잡한 과정을 거쳐야만 했다.

 본 장에서는 REDS를 데이터베이스 테이블로 재구성하고, 구성된 테이블에서 오일러 조작함수들을 대체할수 있는 SQL문을 구성하였다. 데이터베이스 시스템 상에서 Use는 기본 위상 테이블 간의 조인관계에 의해서 알아낼수 있어 별도로 Use을 저장해야 할 필요가 없게 된다.

 데이터베이스 시스템의 구성요소 중 데이터베이스의 저장형태, 자료구조 및 데 이터베이스 시스템의 자료처리 방식 및 기구 등에 따라 데이터베이스 시스템은 계층 데이터베이스 시스템, 관계형 데이터베이스 시스템, 객체지향형 데이터베이 스 시스템으로 분류되며, 데이터베이스 시스템의 지리적인 운영방식에 따라 중앙 집중 데이터베이스 시스템, 분산 데이터베이스 시스템으로 구분될 수 있다.

 1970년 초 E.F.Codd에 의하여 처음 소개되어 20여년간 많은 발전을 해온 관계 형 데이터베이스는 국내에도 1980년대 후반부터 대략 10여년 동안 정보시스템 구축의 필수요건으로 자리 잡아왔다. 관계형 데이터베이스는 저장되는 모든 자료 를 행과 열로 이루어진 테이블로 표현한 것으로 모든 자료를 관계(relation)라고 하는 일체화된 형태로 관리하며, 선언적인 처리(declarative query)를 지원하는 시스템이다.

 관계형 데이터베이스 시스템은 정부기관, 기업, 관공서 등 여러 분야에서 자료 관리업무에 이미 활용되고 있거나, 적극 도입되고 있는 데이터베이스 시스템으로 데이터베이스 설계와 개념적 이해가 쉽기때문에 많이 이용되고 있다.

관계형 데이터베이스의 장점으로는,

- 업무변화에 탁월한 적응력
- 데이터베이스 시스템 설계 및 구축의 단순화
- 사용자의 편리성
- 높은 생산성
- 유지보수의 편리성

 데이터베이스 테이블에는 데이터 개체(entity), 개체의 속성(attribute), 개체간 의 관계(relation)에 대한 정의 및 이에 대한 제약조건(constraint)이 포함되며, 관 계는 primary key, foreign key에 의해 정의된다. 본 연구에서는 관계형 DBMS 인 MySQL을 이용하여 설계하였다.

#### 가) Logical Modeling

 REDS의 위상요소인 점(vertex), 선(edge), 면(face), loop, shell, region, model 7개의 Table로서 Radial Edge 데이터베이스를 구성하였으며 점, 선, 면은 실체의

entity로써 각각 속성정보를 지니게 된다. 따라서 위의 각 위상요소들의 속성은 별도의 데이터베이스 혹은 테이블로 관리를 하고 이와의 연결을 위한 lookup Table을 REDS 데이터베이스에 추가하였다.

| Name   | Description                                                      |
|--------|------------------------------------------------------------------|
| Model  | model entity                                                     |
| Region | region entity, relation with model                               |
| Shell  | shell entity; relation with region, face, edge, vertex; validity |
| Face   | face entity, relation with loop, validity                        |
| Loop   | loop entity; relation with edge, vertex; orientation             |
| Edge   | edge entity; start vertex, end vertex, validity                  |
| Vertex | vertex entity; validity                                          |

[Table 3-15] Radial Edge Table description: logical data model

 logical data modeling과정에서 Weiler 에 의해 개발된 Radial Edge Structure 를 [Figure 3-5]에서 볼 수 있듯이 Relational database로 구현함으로써 use entity로 인한 자료구조의 복잡성을 줄이고 데이터모델의 논리적 구조를 쉽게 파 악하도록 개선하였다. 다시 말해 [Figure 3-6]에서 볼 수 있듯이 각 요소간의 관 계를 테이블간의 관계로 재현하였다. 예를 들면, face table내에 lid field에 의해 face에서 사용하고 있는 loop가 연결되어 있어 face-loop의 위상관계를 알 수 있 게 된다. 따라서 모델이 점점 더 커질수록 use로 인한 모델의 복잡성을 관계형데 이터베이스를 이용해 구현함으로써 간단하고 명확하게 설계되었다.

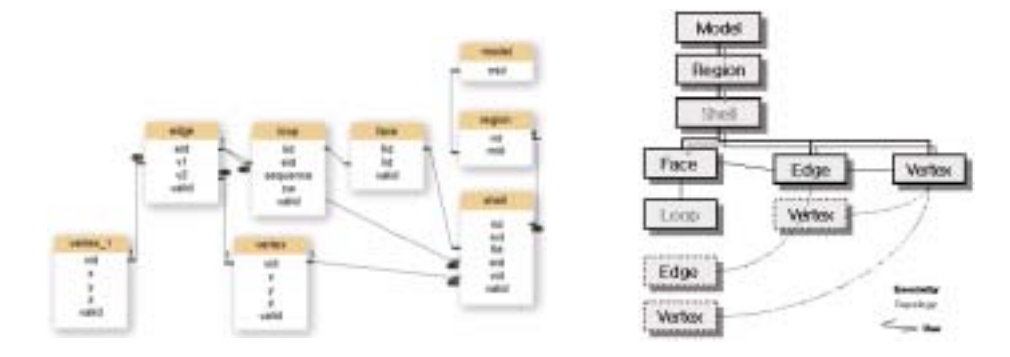

[Figure 3-5] relations [Figure 3-6] improved data structure

- 나) physical modeling
- (1) 위상요소의 테이블구조

 모델(Model)은 하나 또는 그 이상의 영역(Region)들로 구성된 하나의 3차원 위상 모델링 공간으로서 하위위상요소인 영역에 대한 정보를 가지고 있고 영역 은 쉘(Shell)의 정보를 가지고 있다. 따라서 model, region, 각각 primary key로 서 id를 가진다. 이와 마찬가지로 face, edge, vertex 도 primary key로 id를 가진 다.

 반면, shell은 방향성을 갖는 영역의 경계곡면으로써 [Figure 3-7]의 구조에서 도 볼 수 있듯이 하위 위상요소로 face-use, edge-use, vertex-use를 가진다. 그 러나 이들은 서로 상호배타적이기 때문에 [Figure 3-7]에서 볼 수 있듯이 sid, fid, eid, vid 로 만들어지는 primary key를 설계하였다. 또한 loop는 방향성을 갖 는 면의 연결된 경계이므로 같은 선으로 연결되더라도 선의 연결 방향성에 의해 구분되므로 독립적인 primary key를 설계하였다.

|                                                                         | mysti- desc widel;                                                                                                    |  |                                                                      |       |          |                                       |  |                                      |                                                        |                                                                                           |               |             |                              |                |
|-------------------------------------------------------------------------|----------------------------------------------------------------------------------------------------|--|----------------------------------------------------------------------|-------|----------|---------------------------------------|--|--------------------------------------|--------------------------------------------------------|-------------------------------------------------------------------------------------------|---------------|-------------|------------------------------|----------------|
| Field   Trem                                                            |                                                                                                    |  |                                                                      |       |          | Roll   Key   Dehault   Extra          |  |                                      | syspir desc face;                                      |                                                                                           |               |             |                              |                |
| <b><i>BOXONOMIA</i></b><br>$1 - 0.05$                                   | I bliglinh CBB's une ligned I                                                                                                    |  |                                                                      |       | 1.261.16 |                                       |  |                                      | Pield   Type                                           |                                                                                           |               |             | Null   Key   Defosit   Extra |                |
|                                                                         | 1 you in set (8.80 pec)<br>mystals show exquising                                                                                             |  |                                                                      |       |          |                                       |  |                                      | .<br>480<br><b>Tid</b><br>Ltid                         | bligtint/2011<br>blig(rt/28) unsigned   YES<br>bligtint(28) unstigmed   YES               |               | FSC1        | M.I.L.<br>MAL<br>M.ILL       | auto increasy. |
| I FIALE I Trees                                                         |                                                                                                    |  |                                                                      |       |          | Ball   Key   Dehault   Extra          |  |                                      |                                                        | vetsd   oter(L)                                                                           |               |             |                              |                |
| $1$ rid<br>1 mill                                                       | trigists(38) unatgrad  <br>Elizabeth (201)                                                                                                    |  |                                                                      | TEL 1 | 19816    | <b>MAL</b>                            |  |                                      | <b>A can be seen as you as you do not a see an and</b> | 4 your in set (9.00 sec)                                                                  |               |             |                              |                |
|                                                                         | 2 your in rat 01.00 sec).                                                                                                    |  |                                                                      |       |          |                                       |  |                                      | motels desc edge;                                      |                                                                                           |               |             |                              |                |
|                                                                         | mykiple denis shell)                                                                                                    |  |                                                                      |       |          |                                       |  |                                      | Field I Type                                           |                                                                                           |               |             | Null   Key   Befault   Extra |                |
| Fisial I Type<br><br>33.0<br>11.5<br><b>TEM</b><br><b>HEAR</b>          | 100000000<br>Mariato 2881-1<br>Marinh CM1-1<br>Internet/2001-1                                                                                |  | <b>PRT   #</b><br><b>DOC 1 8</b><br><b>PBC 1 B</b><br><b>FRT   R</b> | и     |          | I Mult I Key I Befins R I Extro       |  |                                      | erid<br>va<br>vē                                       | bligtrit(26) unstigned<br>blight@20) unsigned<br>bliglint/28) unsigned<br>veild   chor(1) |               | <b>PRF1</b> | ٠<br>×                       |                |
| 1.444                                                                   | 1 Map (45,000 ) 1<br>volta Lister(1)                                                                                                    |  |                                                                      |       |          |                                       |  |                                      |                                                        | 4 yous in set (8.80 sec)                                                                  |               |             |                              |                |
|                                                                         | Come BB, E) Jan at more di<br>mystal a denir lining t                                                                                         |  |                                                                      |       |          |                                       |  |                                      |                                                        | morgia demo vertex:                                                                       |               |             |                              |                |
| I Field                                                                 | 1 Train                                                                                                    |  |                                                                      |       |          | Built   Key   Debault   Estru         |  | ************************************ | Field   Type                                           |                                                                                           | <b>N.C.I.</b> |             | ter   befoult   Estra        |                |
| 10/21/4<br>1,816<br>44.0<br><b>JAQUARDER</b><br>-74<br>$-$ would it all | Il trigint/(36) unatgrad<br>1 Interimit (201) survey proved<br>I Ingeliczny unieped<br>Il trigint/2000-unstgred<br>$1$ chard()<br>$1$ shar(1) |  |                                                                      |       |          | <b>PET 1 16.8.1.</b><br>÷<br>ie<br>iά |  | SALL INTEREST                        | vid<br>$\mathcal{R}$<br>v<br>×                         | bliglint/28) unsigned<br>double<br>discipline<br>(30.814)<br>velid   char(1)              |               | <b>PR1</b>  | ٠<br>×                       |                |

[Figure 3-7] physical data model 1

(2) 속성정보 연계구조

 위상요소 중에서 점, 선, 면은 각각 속성정보를 가질 수 있다. 예로 들면 면은 polygon 사상으로 지번을 속성정보로 가질 수 있고 지번에 의해 수많은 지형정 보, 지리정보가 통합될 수 있으므로 유기적인 연결이 필요하다. 또한 지형의 모 든 점, 선, 면이 속성정보를 가지지 않을 수도 있고 하나의 entity가 여러 데이터 베이스와 유기적으로 연결이 가능할 수도 있다. 따라서 위상요소와 속성정보는 매우 유연한 연결고리를 통해 통합되어야 하므로 [Figure 3-8]에서 볼 수 있듯이 lookup table은 위상요소의 entity type, entity id과 속성정보를 담고 있는 데이터 베이스의 table정보를 가지도록 설계하였다.

| Field       | Type         |       |     | Nuill Key   Default   Extra |  |
|-------------|--------------|-------|-----|-----------------------------|--|
| entity_type | char(1)      | YES   |     | <b>NULL</b>                 |  |
| entity_id   | int(11)      | YES   |     | NILL                        |  |
| table_name  | varchar (28) | YES.  |     | NIE L                       |  |
| field_name  | varchar (28) | I YES |     | <b>NULL</b>                 |  |
| key name    | varchar (28) | YES.  |     | NULL                        |  |
| value       | varchar (28) | YES   |     | NULL                        |  |
| td          | int(11)      |       | ₽₽I |                             |  |

7 rows in set (0.00 sec)

[Figure 3-8] lookup table

3) 자료구조의 특징

 본 연구에서 제안한 자료구조는 기존에 제안된 자료구조들과 다음과 같은 점 에서 차별성을 가진다.

 첫째, 기존의 radial edge structure의 use개념을 데이터베이스 테이블 내에 키 로 둠으로써 자료구조가 간결하고 이해하기 쉽다.

 둘째, 위상요소의 인접관계, 위상관계를 SQL을 이용하여 구현함으로써 효율적 인 업무가 가능하다.

 셋째, lookup 테이블을 생성해 non-manifold model과 지형정보의 연계가 원활 하다.

 넷째, 수학적으로 완전한 Euler Poincare 공식에 기반을 둔 위상조작함수를 구 현하여 GIS 데이터 구조의 문제점을 보완할 수 있다.

3. 통합자료구조(REDS) 기반 모델링 시스템

가. 통합데이터 모델링을 위한 Pre/Post Processor 개발

 시스템은 3D modeler, pre/post processor 모듈 간의 보다 안정적인 자료교환 을 위해 통합자료구조의 단일자료구조로 설계 구현되었으며 공용의 인터페이스 를 제공한다. 3D modeler에서는 2차원 드로잉, 3차원 드로잉, 좌표계 설정, 편집 등의 CAD 기능이 구현되었고 pre/post processor에서는 NGIS 수치지도를 통합 자료구조로 변환하는 기능과 공간 질의 속성 질의 등의 GIS 기능을 구현하기 위 한 기본으로써 수치고도모형을 생성하는 기능이 구현되었다.

 자바 언어는 기계중립언어로 설계되어 특정 하드웨어 및 운용체제 플랫폼에 관계없이 구동할 수 있고, 객체지향언어이므로 코드의 재사용성, 이식성이 뛰어 난 특징이 있다. 따라서 본 연구에서는 자바 언어를 이용해 시스템을 개발하였 다.

1) 3D modeler

가) 시스템 구조

 3D modeler system은 통합데이터구조 기반으로 3차원의 모델을 생성하고 편 집하기 위한 시스템으로 모델 생성 및 편집에 따른 데이터베이스 테이블이 자동 적으로 갱신되도록 구현되어있다.

 따라서 [Figure 3-9]의 메인화면에서 볼 수 있듯, 이는 데이터베이스를 관리하 기 위한 모듈과 그래픽 편집을 위한 모듈로 나뉘어져 있으며 그래픽모듈은 크게 taskmaster, toolbar, canvas 로 나뉜다.

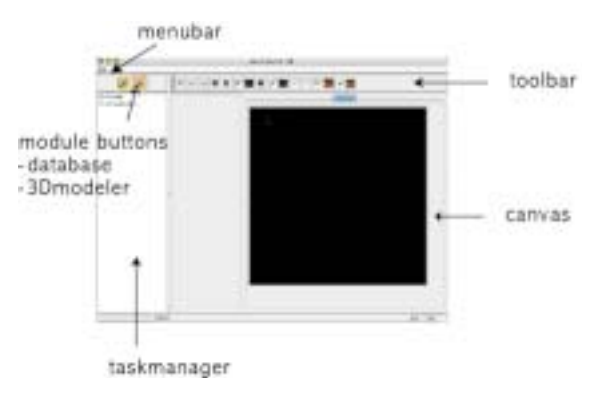

[Figure 3-9] main screen of 3D modeler

나) 형상모델링 및 그래픽 기능

 본 연구에서 제안한 오일러 작업자를 기반으로 기본적인 3차원 모델의 점, 선, 면을 그리고 지우는 기능과 확대, 축소, 회전, panning 의 기능을 구현하였으며 [Figure 3-10]은 구현된 기능들을 모아둔 toolbar이다.

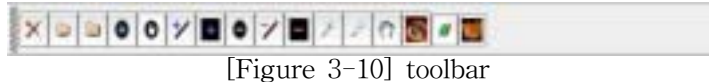

 3차원 형상모델의 구축 및 편집을 위해 본 연구에서는 drawing\_vertex, line(polyline), face기능을 구현하였으며 drawing vertex는 m\_sv 작업자를, drawing line은 m\_ev, m\_e 작업자를, drawing face는 m\_rs 작업자로 구현되었으 며 [Figure 3-11]은 각각의 model에서 3차원 모델이 생성되는 과정을 보여주고 [Figure 3-12]는 통합자료구조 기반의 모델러를 구현하기 위해 기본적인 entity들 과 operator를 구현하기 위한 클래스다이어그램이다. 그리고 이러한 모델링 작업 은 SQL문을 이용해 구현됨으로써 database에 작업결과를 저장, 갱신하도록 설계 되었다. 따라서 모델의 공간정보를 담은 database를 확인하기 위한 interface ([Figure 3-13])를 부가적으로 구현하였으며 이는 3D data model에 의한 공간정 보와 속성정보를 관리하는 기능을 한다.

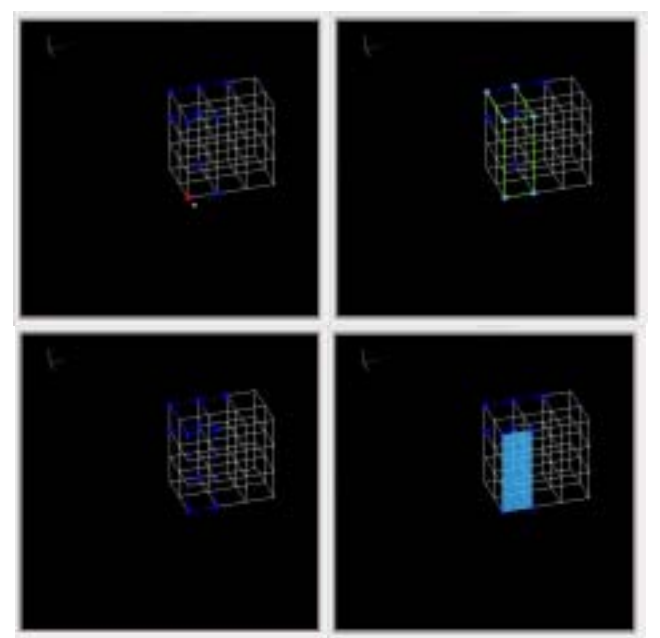

[Figure 3-11] modeling procedure, module

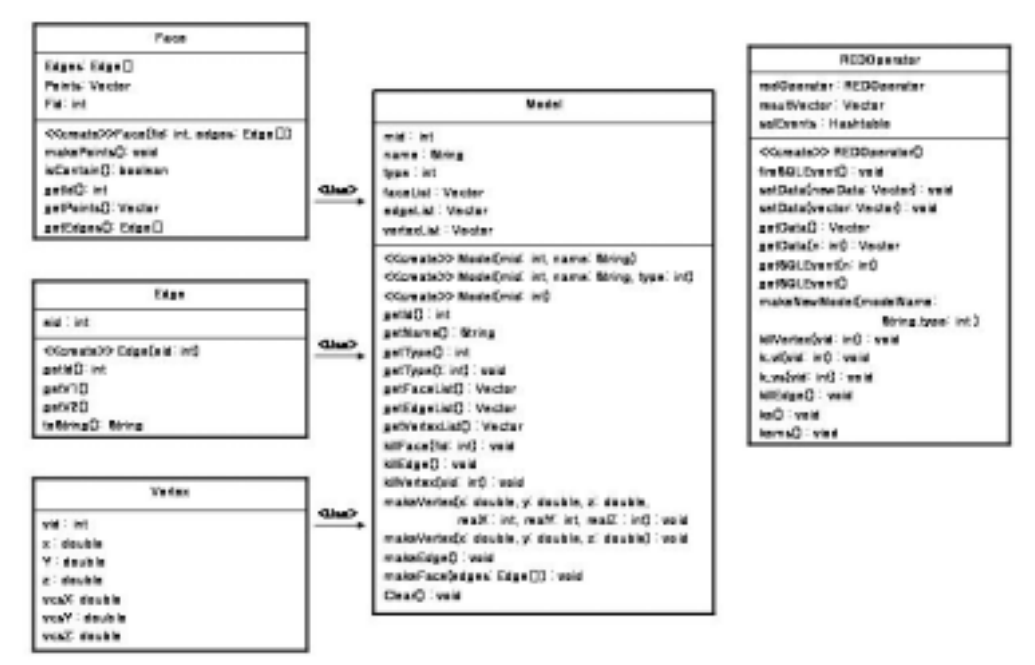

[Figure 3-12] class diagram

 또한 기본적인 그래픽기능으로써 확대, 축소, 회전, panning 기능을 구현하였으 며 모델에의 직접적인 조작을 위해 canvas에서 마우스와 간단한 키를 통해 구현 되도록 하였다.

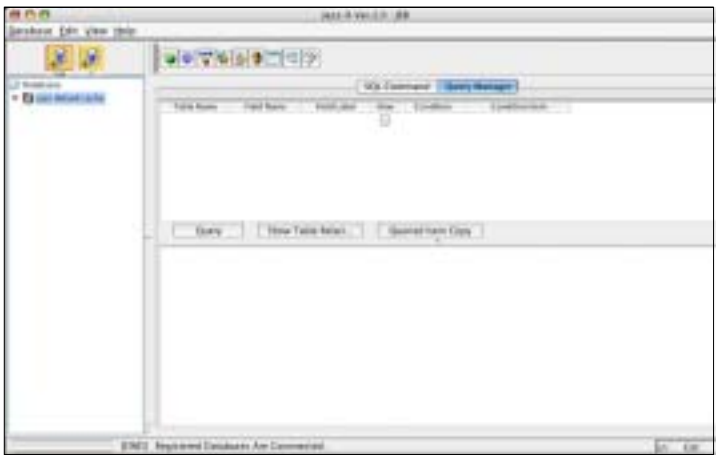

[Figure 3-13] database interface

### 2) Pre/Post Processor

 우리나라는 NGIS 제 1차 사업을 통해 전국을 1:5000, 1:25000의 digital map을 구축하였다. 그러나 이는 DXF, DWG의 데이터 포맷으로 구축되어서 GIS 분석에 직접적으로 이용하기는 어려운 실정이다. 다시 말해, NGIS 수치지도는 대부분의 지리정보시스템이나 지리자료를 취급하는 분석시스템에서 일반적으로 사용하고 있는 개념적 모형인 '공간자료'+ '관련속성정보' 구조와 다르게 하나의 레이어에 서 공간자료와 속성정보를 복합적으로 구성하고 있다. 이러한 복합구조는 지도제 작과 같은 단순한 기능에서는 효율적이지만 공간자료나 속성자료에 대한 분석기 능에 적용하기에는 매우 비효율적이다. 이를 GIS 분석에 이용하기 위해서는 NGIS map의 모든 Layer의 공간정보와 속성정보를 다시 재구성해야 한다. 따라 서 NGIS 분류체계와 NGIS map의 파일형태인 DXF format을 분석하여 복합구 조 체계의 NGIS map을 변환하기 위한 과정으로 NGIS map의 loading을 위한 pre-processor와 공간정보와 속성정보를 추출하기 위한 post-processor를 개발하 였으며 이는 앞의 3D modeler와 동일한 인터페이스 내에서 구축되었다.

## 가) GIS 자료추출 및 자료변환을 위한 Pre-Processor

 NGIS 수치지도의 지형지물체계는 아래 [Table 3-16]과 같이 9개의 대분류와 그에 따른 중분류, 소분류, 세분류의 Data 분류체계로 구축되어 있어 실제로

NGIS 자료추출을 위해서는 마지막 계층의 세분류코드가 필요하며 이들의 레이 어에 저장된 데이터로 통합자료구조의 공간정보를 구성하기 위해 DXF데이터 파 일 형식을 분석해 본 결과 DXF 파일은 HEADER section, Tables section, BLOCKS section, ENTITIES section으로 구성되어 있으며 group code는 [Table 3-17]과 같다.

코드 | 내용 | 코드 | 내용 | 코드 | 내용 1 철도 4 건물 7 지형 2 하천 5 지류 8 행정 및 지역경계 3 | 도로 | 6 | 시설물 | 9 | 주기

[Table 3-16] Classification of NGII topography and objects(1:5000 & 1:25000)

[Table 3-17] dxf group code

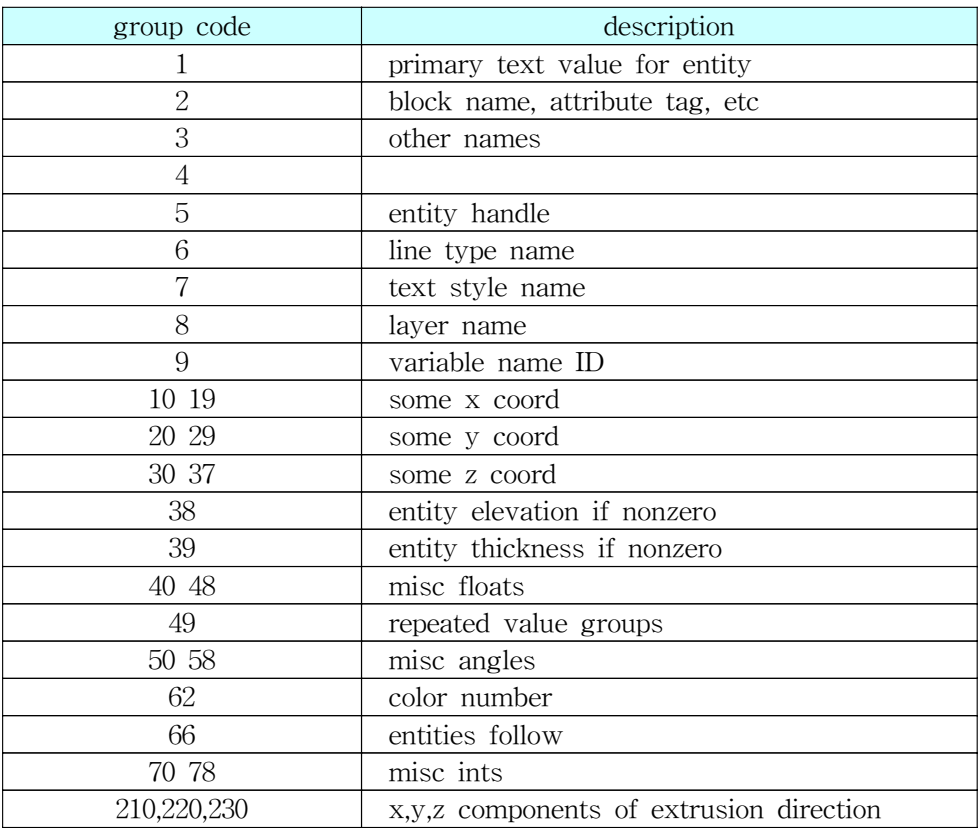

 따라서 NGIS 수치지도에서 담고 있는 entity들을 객체화하였으며 [Figure 3-14]는 객체화를 위해 설계된 클래스 다이어그램이다. 다이어그램에서 설명하듯 이 이들은 모두 D2Primitive 의 동일한 인터페이스를 상속받아 구현되었고 따라 서 모두 통합자료구조의 Vertex, Edge, Face 로 변환하는 기능을 가지고 있다. 이러한 객체화 과정을 통해 각각의 객체들을 통합자료구조로 변환함으로써 3D model로 공간정보를 구현하기 위한 기능을 구현하였다. 이를 통해 계획 및 설계 업무에서 요구하는 공간자료 및 속성자료에 대한 분석기능에 적용가능하게 되었 다.

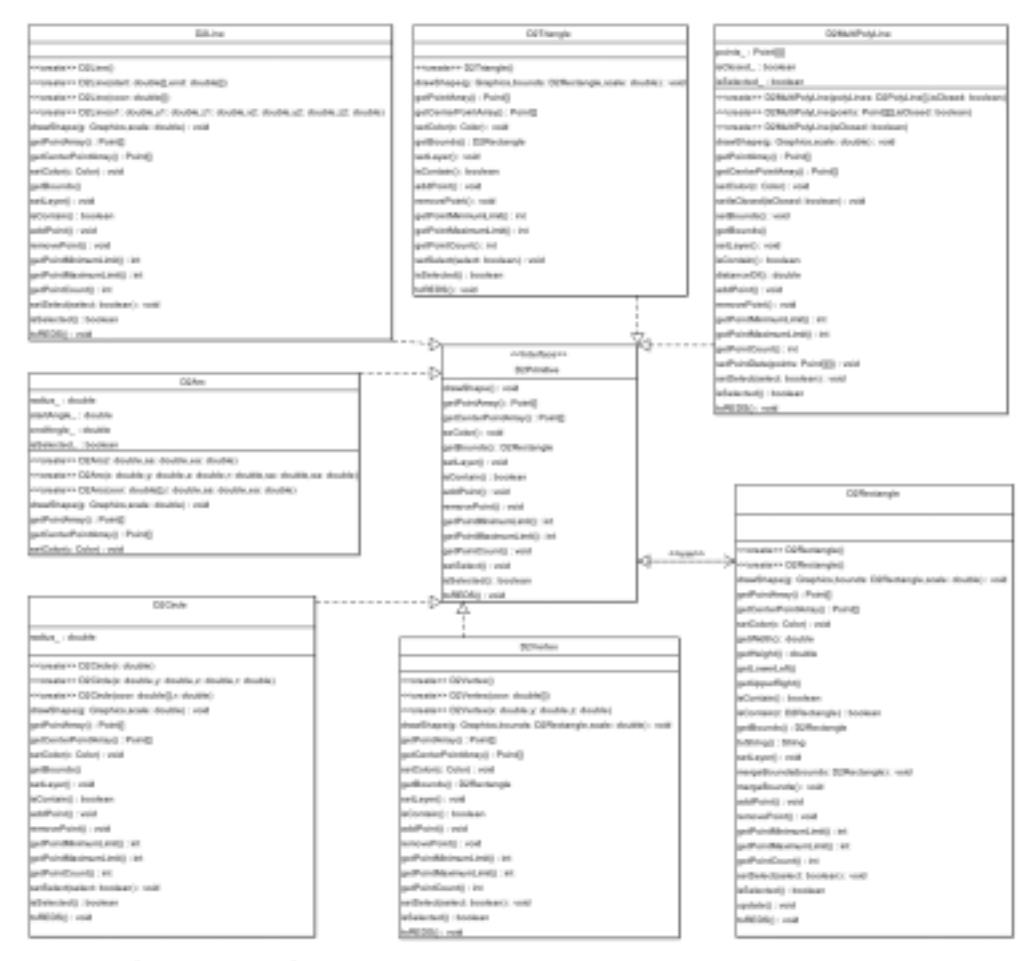

[Figure 3-14] Class diagram for objectification of digital map

#### 나) 통합자료구조 기반 Post-Processor

Pre-processor를 통해 통합자료구조로 전환된 NGIS 수치지도를 설계에서 3차
원 지형에 직접 시설물을 배치하고 그에 따른 토적량 또는 지형의 변화, 공간자 원의 변화를 계산, 분석하기 위해서 post-processor에서는 지형모델링 기능을 구 현하였다. 따라서 고도를 가진 지형레이어를 이용해서 DEM을 생성하게 되는데 농촌 농업시설물 설계에서는 하천도가 매우 중요한 역할을 하게 된다. 따라서 본 연구에서는 일반적인 지형레이어 외에 하천레이어의 point data를 추출하여 수치 고도모형을 생성한다. 이때 하천의 고도를 추출하기 위해 기존 지형레이어로 데 이터 보간 작업을 거칠 필요가 있다. 이 과정에서 공간정보의 표현 방법에 따라 보간 작업이 차이가 나므로 각각의 표현방법을 분석하여 효율적인 방법을 선택 하고자 하였다.

 공간정보 표현방법은 명시적(explicit) 방법과 내재적(implicit) 방법으로 구분된 다. 명시적 표현방법은 공간정보를 그리드(grid)나 래스터(raster)구조에서 점의 집합으로 나타내는 것을 말하고 내재적 표현방법은 시작점과 끝점, 그리고 연결 의 형태로 표시된 선의 집합으로 표현하는 방법을 말한다. 내재적 방식은 자료의 양이 적어 정보의 저장에 쓰이는 공간이 매우 적고 벡터표현이라 외관상으로 래 스터 표현식보다 산뜻하며 연결성의 정보를 직접 공간검색에 이용할 수 있는 장 점이 있다. 또한 벡터표현은 연속적인 데이터의 특성을 그대로 가질 수 있는 장 점이 있어 본 연구에서는 내재적 표현방법을 따른다.

 지형모델링 방법은 격자형 수치포고모델과 불규칙 삼각망이 가장 합리적인 것 으로 알려져 있다. 격자형 수치표고모델은 등간격 표본점 행렬을 구성하여 지형 을 표현함으로 처리속도는 빠르지만 불규칙한 경계를 표현하기 어려운 단점이 있다. 또한 정확도를 높이기 위해 격자 간격을 1/n으로 줄일 경우 n<sup>2</sup> 의 자료 용 량의 증가를 가져온다. 이에 비해 TIN은 3차원의 지형을 표현하기 위한 위상적 자료구조로서 표면의 자료점들을 불규칙한 형태의 연속 삼각망으로 시각화한다. 이 중 가장 대표적인 기법인 DELAUNAY 삼각형은 임의의 삼각형 외접원의 내 부에 다른 자료 점을 포함하지 않는 규준으로 생성된다. 이 규준은 삼각형 내부 의 가장 작은 각이 가장 커지는 방향으로 생성되고, 선택된 변이 가장 가까운 이 웃점과 연결하도록 삼각형을 구성한다.

 이러한 알고리즘으로 구현한 TIN망이 기하정보 뿐만 아니라 위상정보까지 간 단한 쿼리를 통해 획득이 가능하도록 통합자료구조로 변환되도록 설계하였다. 이 처럼 위상정보를 가진 데이터 모델링으로 인해 농업 시설물 설계시 유역경계추 출 등과 같은 네트워크 분석에 효율적이다.

3) 통합자료구조 타당성 검증을 위한 Pre/Post Processor test

 본 연구에서 개발한 3D modeler, pre/post-processor를 이용해 대상지역의 수 치고도모형을 생성하였으며 통합자료구조로 변환하여 시스템의 적용성을 고찰해 보았다.

가) 대상지역의 지형자료화

 선택된 대상지역의 1:5000 index map은 아래 [Figure 3-15]의 (a)와 같으며 이 는 NGIS에 의해 구성된 자료로 dxf 포맷의 자료([Figure 3-15] (b))이다. 수치고 도모형(DEM)을 생성하기 위해서 등고선자료로서 주곡선, 계속선, 간곡선 layer를 추출하였다([Figure 3-15] (c)). 앞의 과정을 통해 준비된 자료를 입력자료로 하 여 TIN망을 생성해 본 결과는 [Figure 3-16]과 같다.

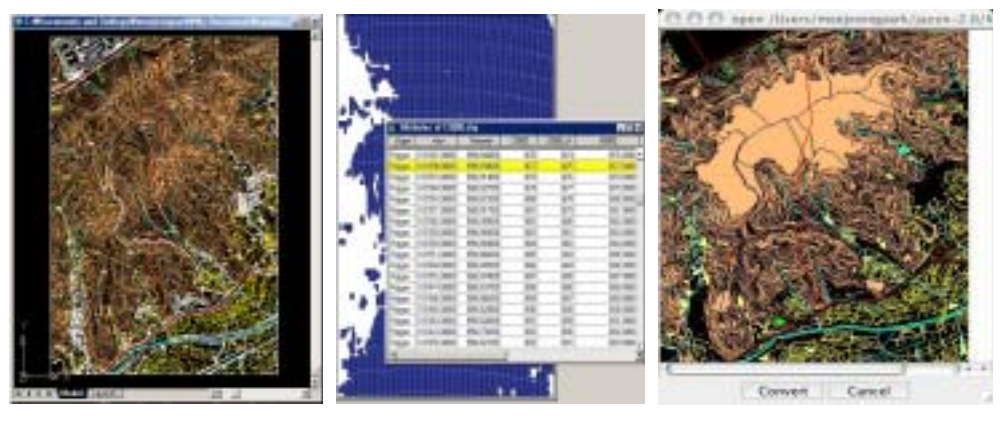

 (a) NGIS dxf map (b) 1:5000 index map (c) modified map [Figure 3-15] Process producing DEM

나) 통합자료구조로의 변환

 위에서 생성된 수치고도모형을 DB로 관리가능하고 GIS 속성자료와 연계하여 통합할 수 있도록 본 연구에서 제안한 CAD/GIS 통합자료구조로 변환하는 과정 은 3D modeler에서 제공하는 operator를 통해 자동적으로 구성되도록 하였으며 [Figure 3-16]은 이러한 과정을 통해 생성된 TIN망을 보여주고 있다. 이를 통해 서 위상요소만을 가지고 있던 수치고도모형이 위상요소간의 위상관계를 생성하 는 새로운 모형으로 재생성된다. 다시 말해, 이는 인접성 분석과 같은 공간 분석 이 가능한 형태의 모형을 말한다. 또한 [Figure 3-17]에서 볼 수 있듯이 모형은 데이터베이스 기반의 통합자료구조로 구현되어있음을 알 수 있다.

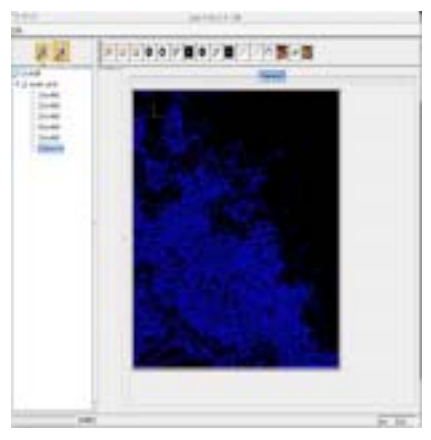

[Figure  $3-16$ ] terrain modeling [Figure  $3-17$ ] geographic database

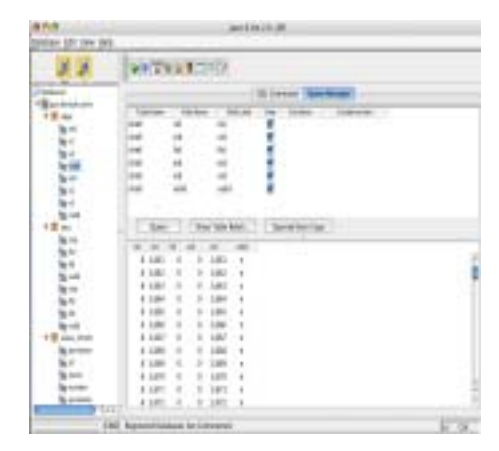

with REDBS of terrain model

나. 통합데이터 모델링 위상조작 함수

1) 위상조작함수

 다양체 솔리드 모델링에서는 기본 위상 요소의 조작으로서 오일러조작을 사용 하고 있다. 이 오일러조작은 다양체 솔리드에 대한 오일러식에 따라 위상요소들 을 생성하고 삭제하는 역할을 한다. 오일러 조작을 사용함으로써 모델이 항상 수 학적으로 합당한 토폴로지를 가질수 있도록 해주며, 해당조작의 역조작으로 인한 실행명령의 취소가 용이하게 된다. 오일러 조작이 만족하고자 하는 식, 즉 오일 러- 포앙카레(Euler- Poincare)공식은,

$$
\sum_{i=0}^{n} a_i = \sum_{i=0}^{n} b_i
$$
 [Equation 3-1]

 여기서, n은 차원수이고, ai는 i차원의 단체들의 개수이고, pi는 i차원 베티수 (Betti number)이다. 여기서 p0는 연결된 도형의 수, p1은 곡면 상에서 한 점으로 수축시킬 수 없는 원의 개수나 혹은 꼭지점과 모서리로 이루어진 그래프에서 면 으로 변환되지 않는 독립적인 회로의 개수, p<sub>2</sub>는 연결된 면들에 의해 만들어지는 영역의 수를 나타낸다. 3차원 모델은 점, 선분, 열린 곡면 과 닫힌 곡면들의 조합 으로 이루어진 모델이므로, 오일러-포앙카레 공식은 다음과 같이 된다.

 $v-e+f-L=S-C+R$  [Equation 3-2] 여기서, S : number of void shells in regions

 $-110 -$ 

C : number of cycles which can not be ocntractable to a point

R : number of regions

L : number of hole loops

 Weiler는 최초로 하위레벨의 위상 조작를 General Operator, Non-manifold Operator, Manifold Operator로 구분하여 제시하였으나, 위의 오일러 공식과 같은 수학적인 정의에 바탕을 둔 것이 아니었다. Wawryzynek는 그의 논문에서 오일 러 공식에 기반을 두고, Non- manifold Solid를 묘사하는데 [Table 3-18]에 열거 된 11개의 위상함수가 필요하다고 하였다. 본 연구에서는 Wawryzynek의 위상함 수를 대상으로 한다.

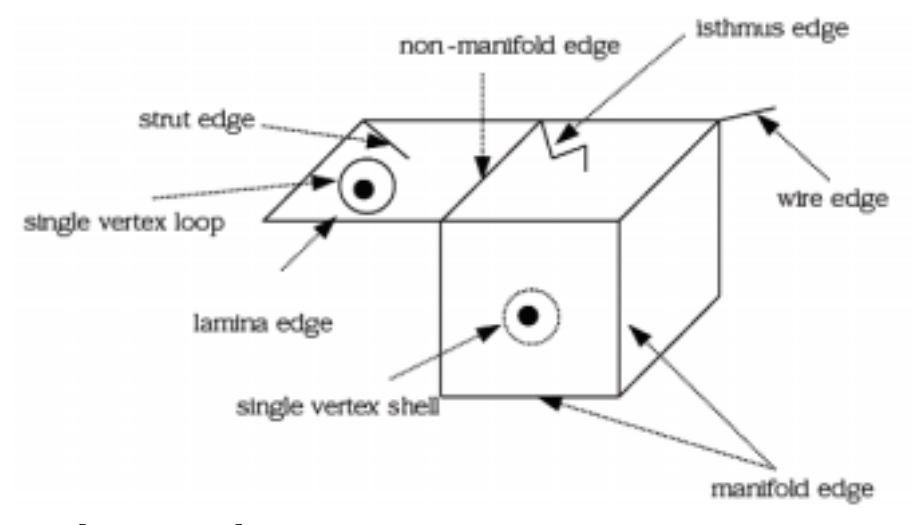

[Figure 3-18] Illustration of non-manifold topological entities

 위상요소들의 유형에 관한 용어로는 Weiler가 제시한 대로 따르기로 한다. [Figure 3-18]에서 보는 바와 같이 wire or wireframe edge는 어떠한 면의 경계 도 아닌 모서리이다. lamina edge는 하나의 면의 경계에 단지 한번만 사용되는 모서리이다. manifold edge는 하나 또는 그 이상의 면들의 경계들에서 정확히 두 번만 사용되는 모서리이다. non-manifold edge는 하나 또는 그 이상의 면들의 경계들에서 세 번 이상 사용되는 모서리이다. self-loop edge는 양쪽 끝에 같은 꼭지점들을 사용한 모서리이다. strut edge는 적어도 하나의 양끝 꼭지점에서 다 른 어떤 모서리와도 인접해 있지 않은 다양체 모서리이다. isthmus edge는 양쪽 에 같은 면을 갖고, 모서리의 양끝 꼭지점에서 다른 모서리와 이웃해 있는 다양 체 모서리이다. single vertex loop는 면의 경계상의 한 꼭지점으로 어떤 모서리

도 이웃해 있지 않은 경우이다. single vertex shell은 영역내의 한 꼭지점으로 어 떤 모서리나 면과도 이웃해 있지 않은 경우이다. orientation은 면에 적용될 경우 는 면의 특정한 측면을 나타내고, 선에 적용될 경우는 한쪽 끝에서 다른 쪽까지 의 방향을 나타낸다. orientation specification은 same, opposite, unspecified의 값 을 가진다.

| Topology Operator |              | Actions                                |  |
|-------------------|--------------|----------------------------------------|--|
| $m$ - $mr$        |              | make model, region                     |  |
| $m$ -sv           |              | make shell, vertex                     |  |
| $m-vl$            |              | make vertex, loop                      |  |
| $m$ - $ev$        |              | make edge, vertex                      |  |
| $m-e$             | $m-e$        | make edge                              |  |
|                   | m-eks        | make edge, kill shell                  |  |
| $m-f$             | m-fl         | make face, loop                        |  |
|                   | m-flrs       | make face, loop, region, shell         |  |
| $k-f$             | $k$ -flrs    | kill face, loop, region, shell         |  |
|                   | $k-fl$       | kill face, loop                        |  |
| $k-e$             | $k-e$        | kill edge                              |  |
|                   | k-ems        | kill edge, make shell                  |  |
|                   | $k$ -eml     | kill edge, make loop                   |  |
|                   | k-efl        | kill edge face, loop                   |  |
| $k-v$             | $k$ -vfle    | kill vertex, face, loop, edge          |  |
|                   | $k$ -vl      | kill vertex, loop                      |  |
|                   | $k$ -vrsfl   | kill vertex, region, shell, face, loop |  |
|                   | k-vs         | kill vertex, shell                     |  |
| esplit            |              | split edge                             |  |
| esqueeze          | esqueezek-ev | edge squeeze, kill edge, vertex        |  |
|                   | esqueezek-e  | edge squeeze, kill edge                |  |

[Table 3-18] Euler Operators for Non-manifold Solid Modeling

2) 오일러 조작함수 상세 설명 ○ k\_flrs : 특정한 면이 양측면이 다른 영역에 속할 경우, 면을 지우면 두 개의 다른 영역이 하나의 영역이 되고, 면에 관련된 모든 루프는 지워지게 된다. [Figure 3-19]에 예시하였다.

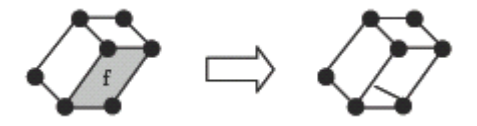

[Figure 3-19] Action of K\_flrs operator

○ k\_fl : 특정한 면이 양측면이 같은 영역에 속할 경우에 면이 지워지면 면에 속하는 루프도 또한 지워진다. [Figure 3-20]에 예시하였다.

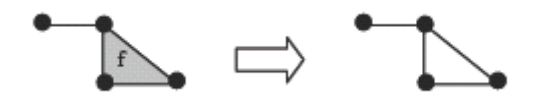

[Figure 3-20] Action of k\_fl operator

○ k\_e : 특정한 선이 wireframe edge이고, 그 선이 두 점간의 유일한 연결경로 가 아닐 때, 그 선을 지울 경우이다. [Figure 3-21]에 예시하였다.

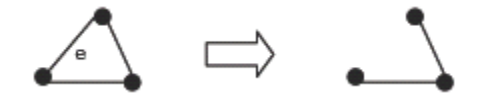

[Figure 3-21] Action of k\_e operator

○ k\_ems : 특정한 선이 wireframe edge이고, 그 선이 두 점간의 유일한 연결일 때, 그 선을 지울 경우, 한 점은 기존의 쉘에 속하고, 다른 점은 새로운 쉘(news) 에 속하게 된다. [Figure 3-22]에 예시하였다.

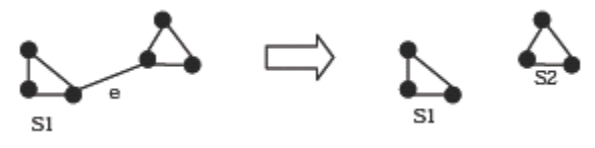

[Figure 3-22] Action of k\_ems operator

○ k\_eml : 특정한 manifold edge가 면 위에 놓여있을 때, isthmus edge이거나 strut edge일 때, 그 edge를 지우면 새 루프(newl)이 같은 면상에 생기게 된다. [Figure 3-23]에 예시하였다.

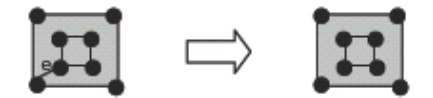

[Figure 3-23] Action of k\_eml operator

○ k\_efl : 두 가지 경우가 있는데, 그 첫째는 특정한 manifold edge가 두 개의 다른 면 사이에 있을 경우, f\_surv에 의해 지정된 면은 지워지지 않고, 지워지는 면은 f\_surv의 루프와 합성된 루프를 가진다. 지워지는 면의 어떤 루프든지 f\_surv의 부분이 된다. 두 번째 경우는 lamina edge가 지워질 경우, 그 선을 사 용하는 면과 루프는 같이 지워진다. [Figure 3-24]에 예시하였다.

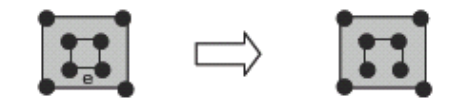

[Figure 3-24] Action of k\_efl operator

○ k\_vfle : 특정한 점이 하나 이상의 각각의 면을 분리하는 manifold edge에 연 결되어 있을 때, 그 점을 지울 경우 발생한다. [Figure 3-25]에 예시하였다.

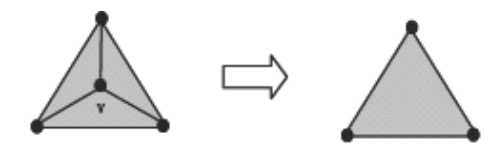

[Figure 3-25] Action of k\_vfle operator

○ k\_vl : 특정한 점에 연결된 선이 없고, 면상에 single vertex loop을 이룰 경우 이다. [Figure 3-26]에 예시하였다.

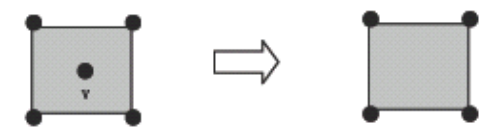

[Figure 3-26] Action of k\_vl operator

○ k\_vrsfl : 특정한 점이 연결되어 있는 선이 없고 경계가 없는 면상의 single vertex loop일 때 발생한다. 만약 모델 상에 있는 단 하나의 점이라면, 하나의 영 역만 남을 것이다. [Figure 3-27]에 예시하였다.

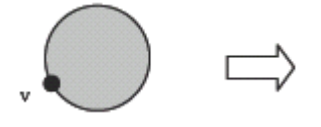

[Figure 3-27] Action of k\_vrsfl operator

○ k\_vs : 특정한 점이 연결된 선이 없고, single vertex shell을 이룰 경우에 그 점을 지울 경우이다. [Figure 3-28]에 예시하였다.

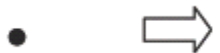

[Figure 3-28] Action of k\_vs operator

○ esqueezekev : 주이진 선이 self-loop edge가 아닐 경우 선을 하나로 합치는 경우 발생된다. [Figure 3-29]에 예시하였다.

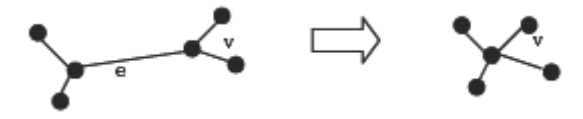

[Figure 3-29] Action of esqueezekev operator

○ esqueezeke : 주어진 선이 self-loop edge일 경우, 선을 하나로 합치는 경우 발생된다. [Figure 3-30]에 예시하였다.

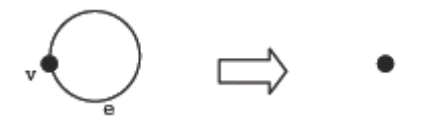

[Figure 3-30] Action of esqueezeke operator

○ m\_mr : 새 영역(newr)을 포함하는 새 모델(newr)을 생성한다. [Figure 3-31] 에 예시하였다.

nothing

```
\Rightarrow a region in a modeling space
```
[Figure 3-31] Action of m\_mr operator

○ m\_sv : 영역 r에 새 점(newv)와 그 점으로 구성되는 새 쉘(news)을 생성한 다. [Figure 3-32]에 예시하였다.

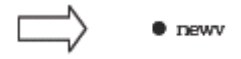

[Figure 3-32] Action of m\_sv operator

○ m\_vl : 면상에 새로운 점과 루프를 생성한다. [Figure 3-33]에 예시하였다.

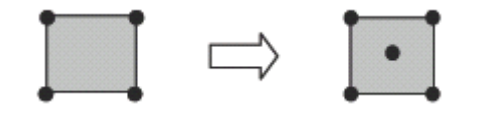

[Figure 3-33] Action of m\_vl operator

○ m\_ev : non-manifold edge와 vertex를 생성한다. 새로운 선(newe)은 기존의 점(v)과 새 점(newv)을 연결한다. 선과 점은 영역 r에 생성되고, 점(v)는 영역 r 안에서 최소 하나 이상의 use를 가지고 있어야 한다. [Figure 3-34]에 예시하였 다.

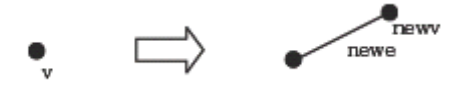

[Figure 3-34] Action of m\_ev operator

○ m\_e : 주어진 두 점이 같은 쉘상에 놓여있을 떄, 그 두점을 연결하는 새로운 선(newe)는 같은 쉘상에 놓인다. [Figure 3-35]에 예시하였다.

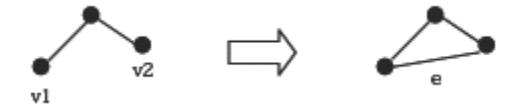

[Figure 3-35] Action of m\_e operator

○ m eks : 두 개의 주어진 점이 영역 r에서 같은 쉘상에 있지 않을 경우, 그 두 점을 연결하는 선을 그을 경우, 점(v1)과 점(v2)는 같은 쉘상에 놓이게 된다. v1 과 연결된 쉘이 남고, v2와 연관된 쉘은 없어진다. [Figure 3-36]에 예시하였다.

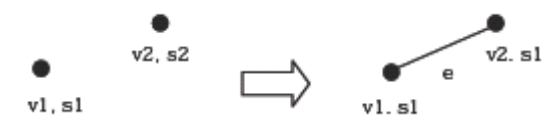

[Figure 3-36] Action of m\_eks operator

○ m\_fl : 새로운 면이 생김으로써 기존의 영역과 분리되는 폐합되는 영역을 만 들지 않을 경우, 면과 관련된 루프만을 생성한다. [Figure 3-37]에 예시하였다.

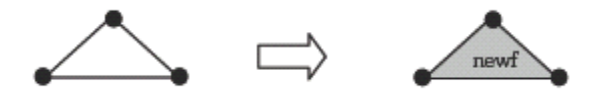

[Figure 3-37] Action of m\_fl operator

○ m\_flrs : 새로운 면이 생김으로써 기존의 영역과 분리되는 폐합되는 영역을 만들 경우, 새 영역(newr)과 새 쉘(news)가 선의 리스트가 시계방향으로 보이는 면의 반대측면쪽에 생기게 된다. [Figure 3-38]에 예시하였다.

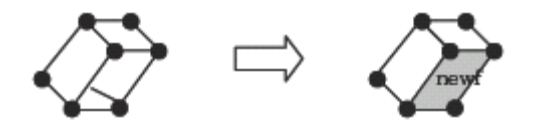

[Figure 3-38] Action of m\_flrs operator

○ esplit : 특정한 선을 두 개의 연결된 선(e, newe)으로 나눌 경우이다. 새로운 점(newv)은 두 선의 연결되는 지점에 생기게 된다. [Figure 3-39]에 예시하였다.

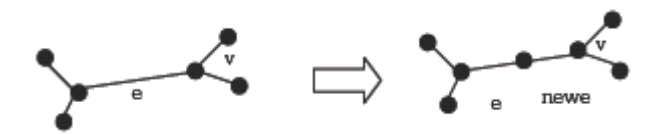

[Figure 3-39] Action of esplit operator

3) 조작함수의 SQL

 본 연구에서는 edge는 반드시 vertex 두 개를 연결해야 하며, single vertex loop는 존재하지 않으며, 곡선은 직선의 조합으로 이루어질 수 있고, 곡면은 평면 의 조합으로 이루어질 수 있다고 가정하였다.

 m\_e와 m\_eks를 예로 들어 edge를 만드는 경우를 보면, 주어진 두 점이 같은 쉘 상에 존재할 경우는 m-e를, 그렇지 않을 경우 m\_eks를 호출해야 한다. 자료 구조상([Table 3-9], [Table 3-13]참조] edge를 만들때, edgeuse도 함께 만들어야 하며, edgeuse는 radial, mate edgeuse를 알아야 하며, vertexuse, loopuse 등에 대한 정보도 포함해야 한다.

 본 연구에서는 use는 데이터베이스 조인에 의해 알 수 있다고 하였다. 따라서, [Figure 3-40]과 같은 순서에 따라 함수가 처리되며, 해당되는 SQL의 흐름도는 [Figure 3-41]과 같다. 변수로 처리되는 항목은 이탤릭체로 표기하였다.

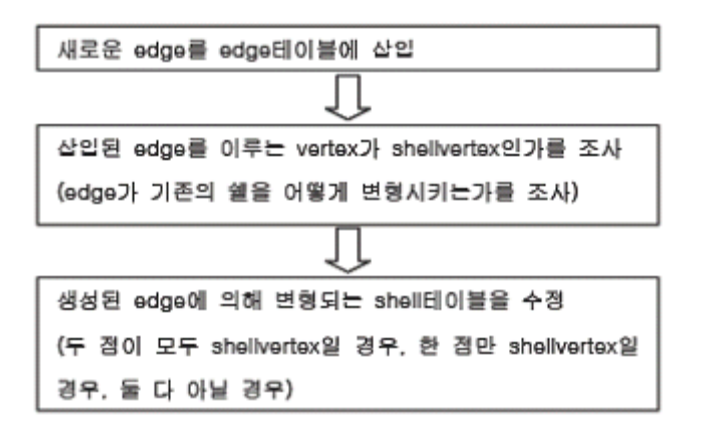

[Figure 3-40] Logic flow diagram of m\_e

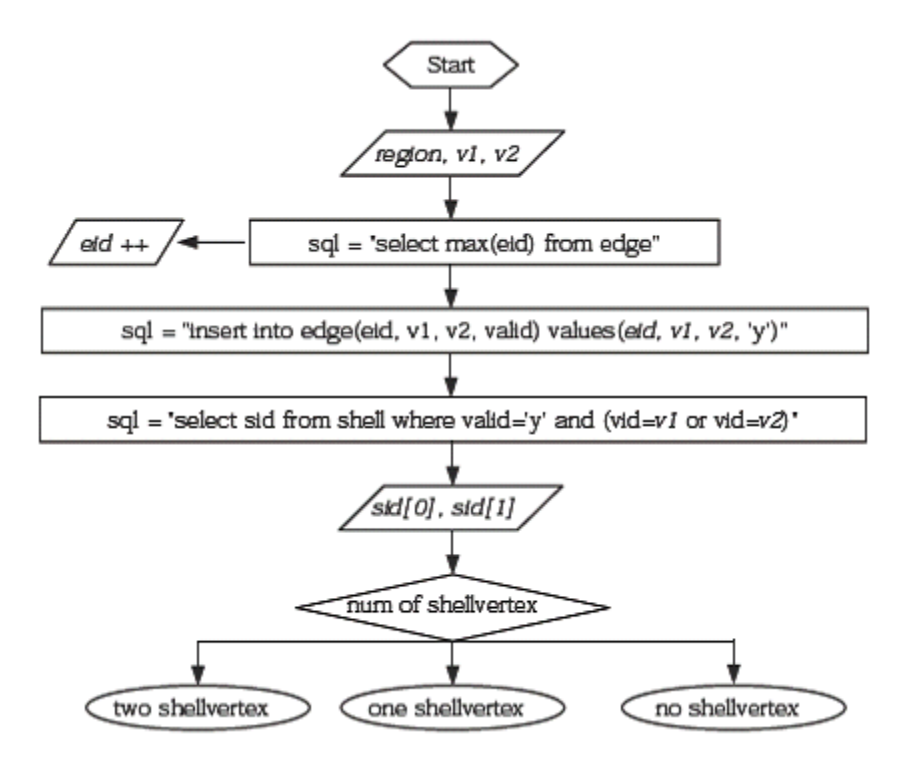

[Figure 3-41] SQL flow diagram of m\_e

 v1, v2, e1을 입력변수로 받는 esqueezekev함수를 예로 들면, 다음과 같 은 일련의 조작과정이 필요하다. ① 기존의 선 e1을 인자로 하는 k- e호출 ② 새로운 점 v m = (v 1 +v 2 )/2 을 인자로 하는 m- sv호출 ③ v 1 에 관련된 모든 선을 찾아서 v m 으로 update ④ v 2 에 관련된 모든 선을 찾아서 v m 으로 update ⑤ v 1 에 관련된 모든 점을 찾아서 (v m - v 1 )만큼 평행이동 ⑥ v 2 에 관련된 모든 점을 찾아서 (v m - v 2 )만큼 평행이동 ⑦ v 1 을 인자로 하는 k- v호출, v 2 을 인자로 하는 k- v호출 각 오일러조작 함수와 모델 Retrieval 함수의 SQL흐름도는 다음과 같다.

- 4) Radial Edge Database상에서의 오일러 조작함수 변수로 처리되는 항목은 이탤릭체로 표기하였다.
- m\_mr :

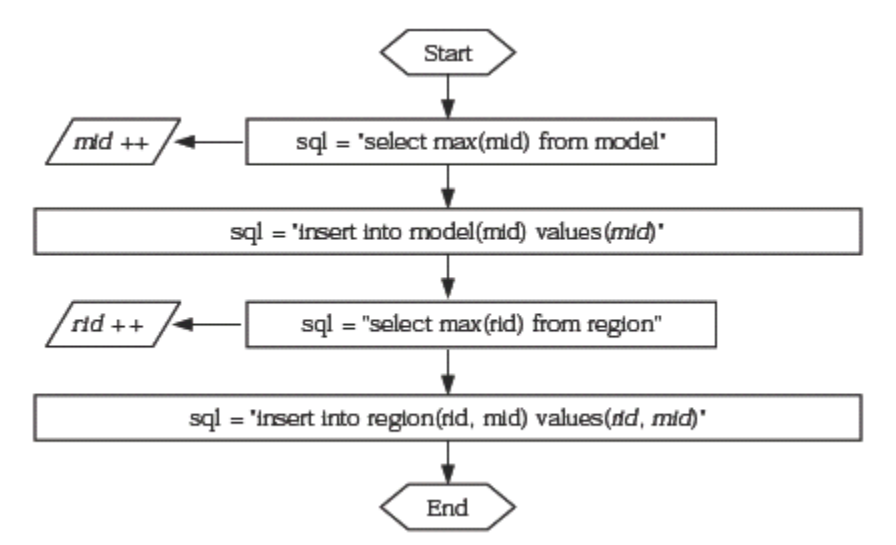

○ m\_sv :

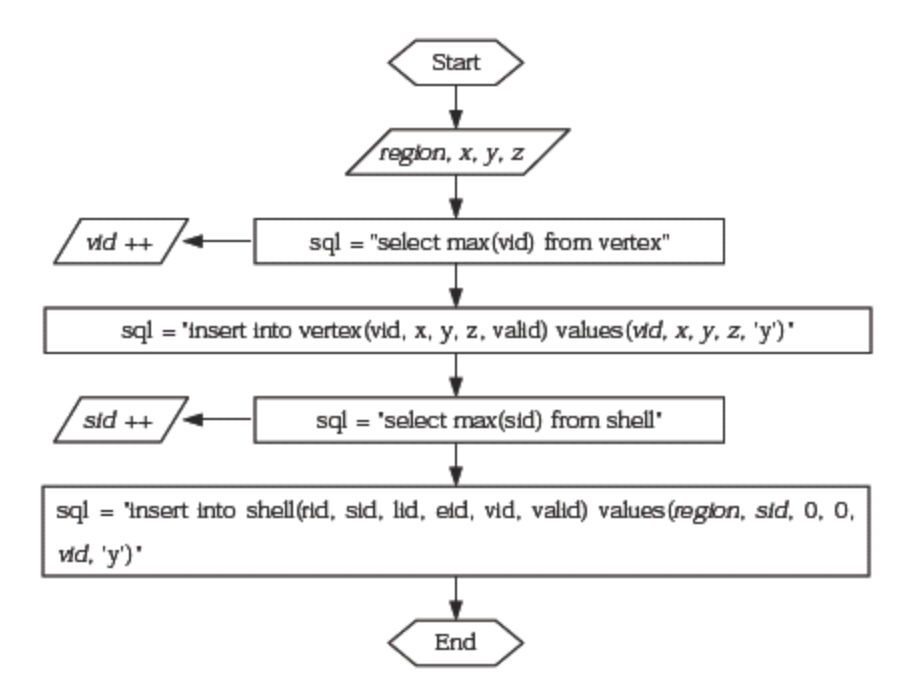

○ m\_e :

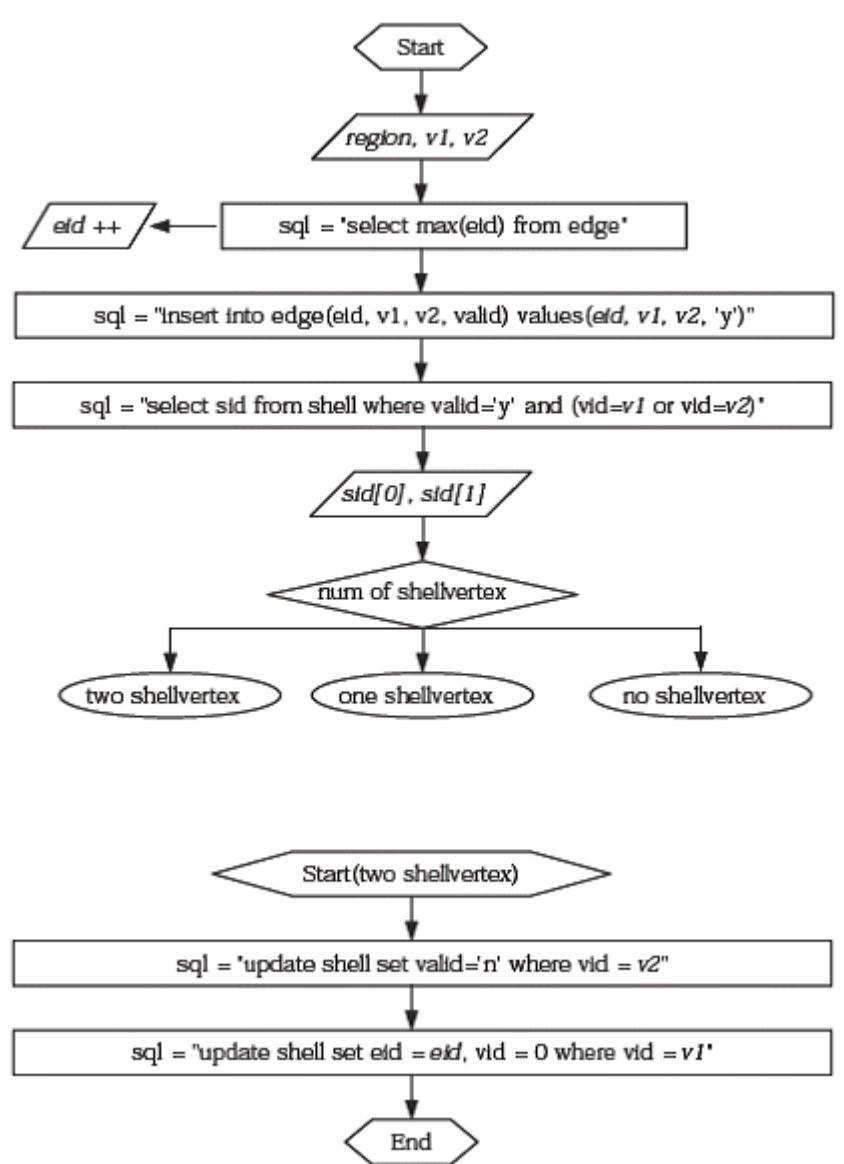

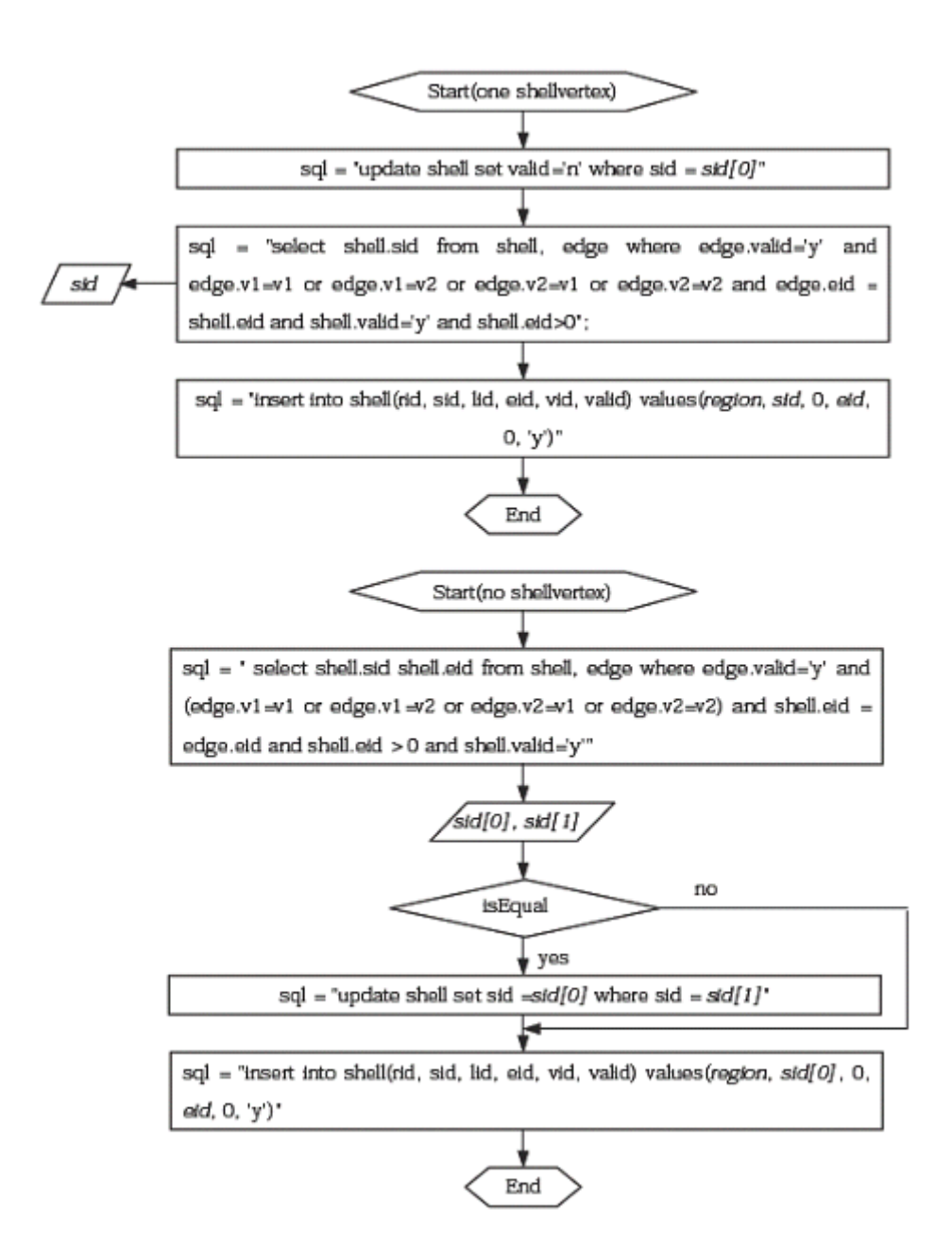

○ m\_f :

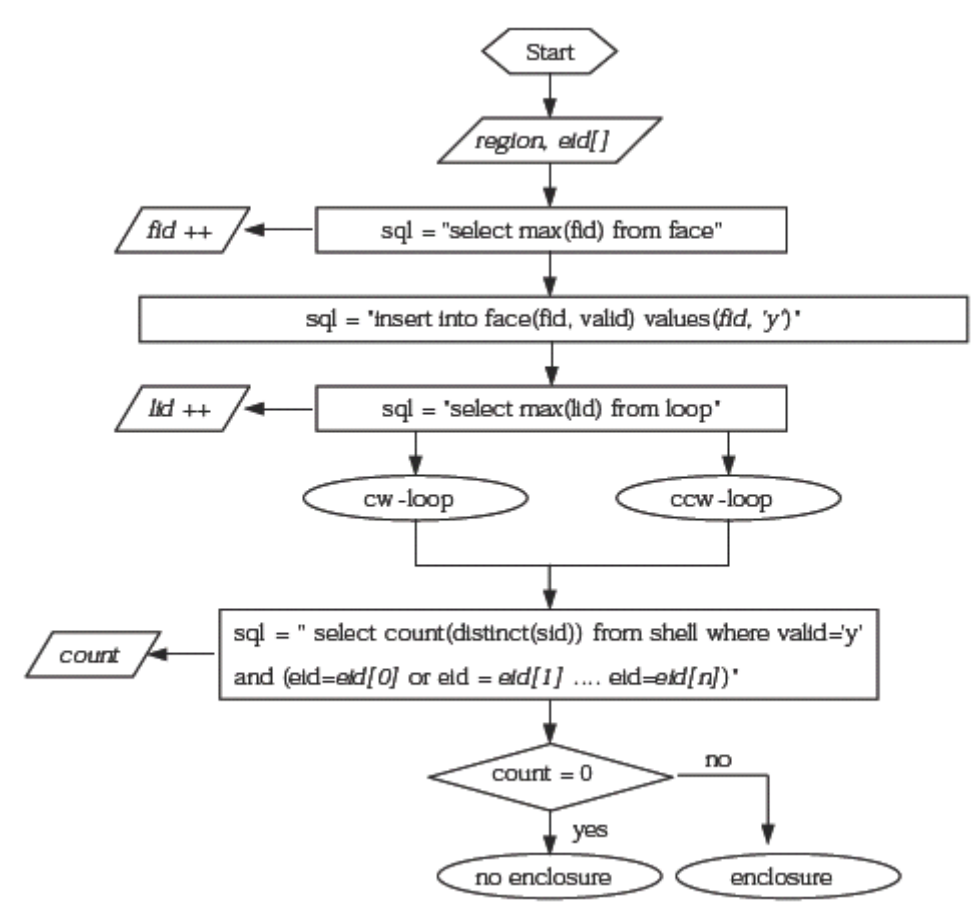

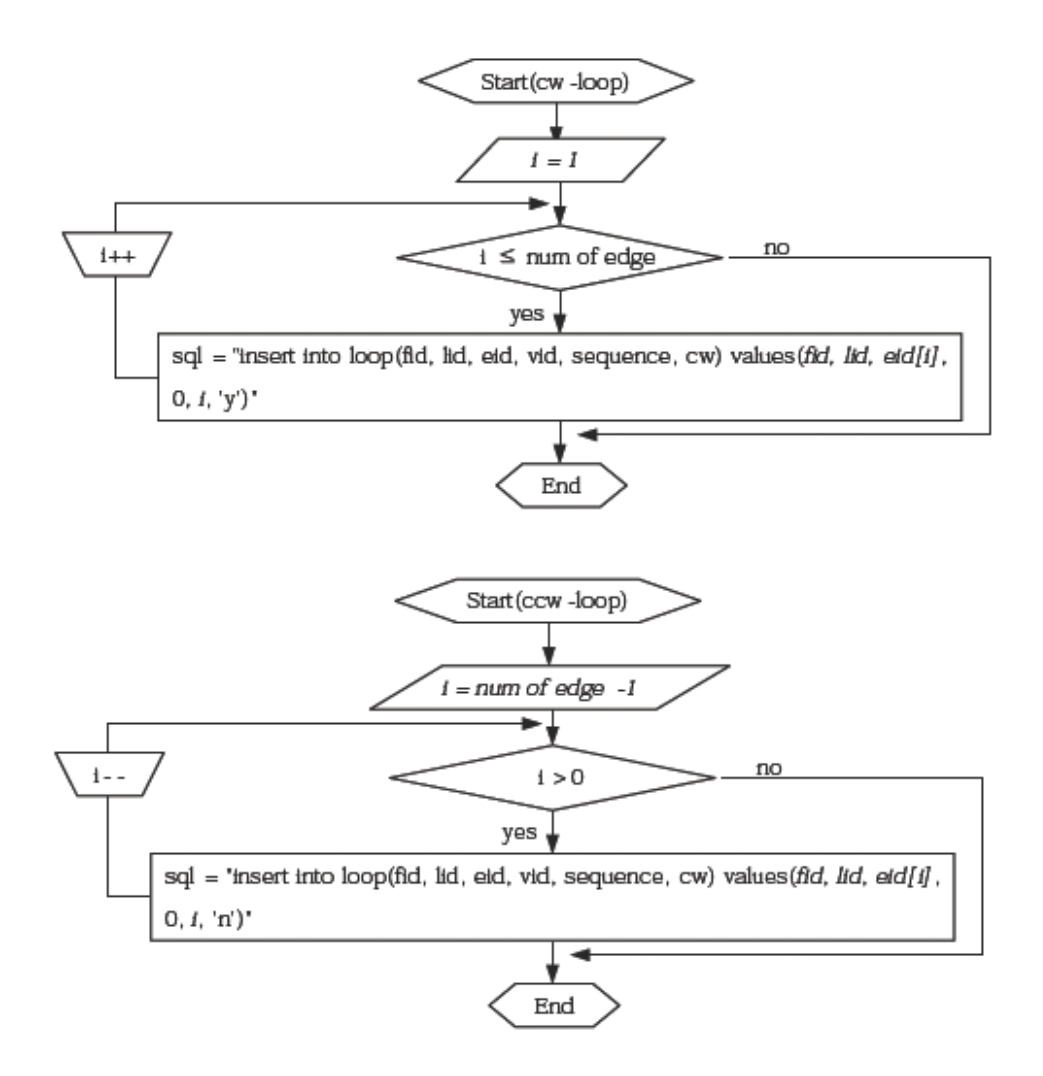

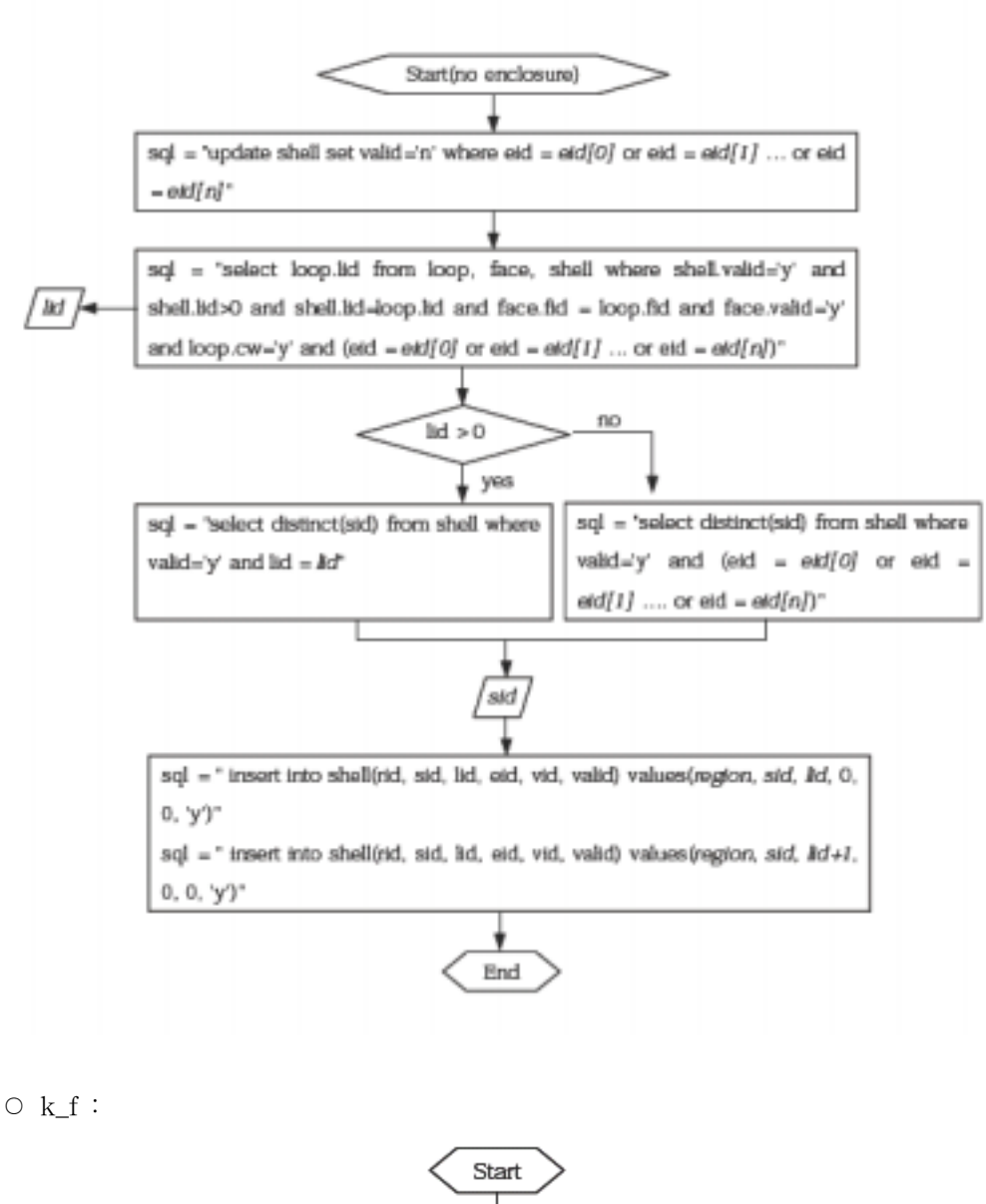

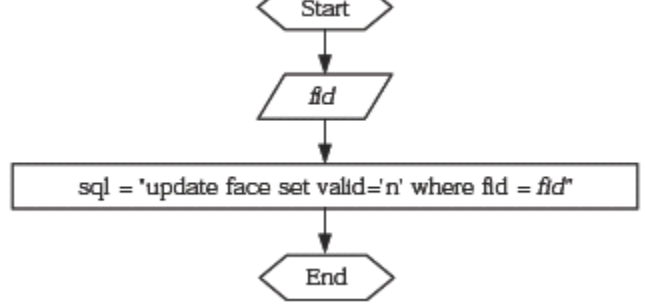

 $\circ$ k\_e :

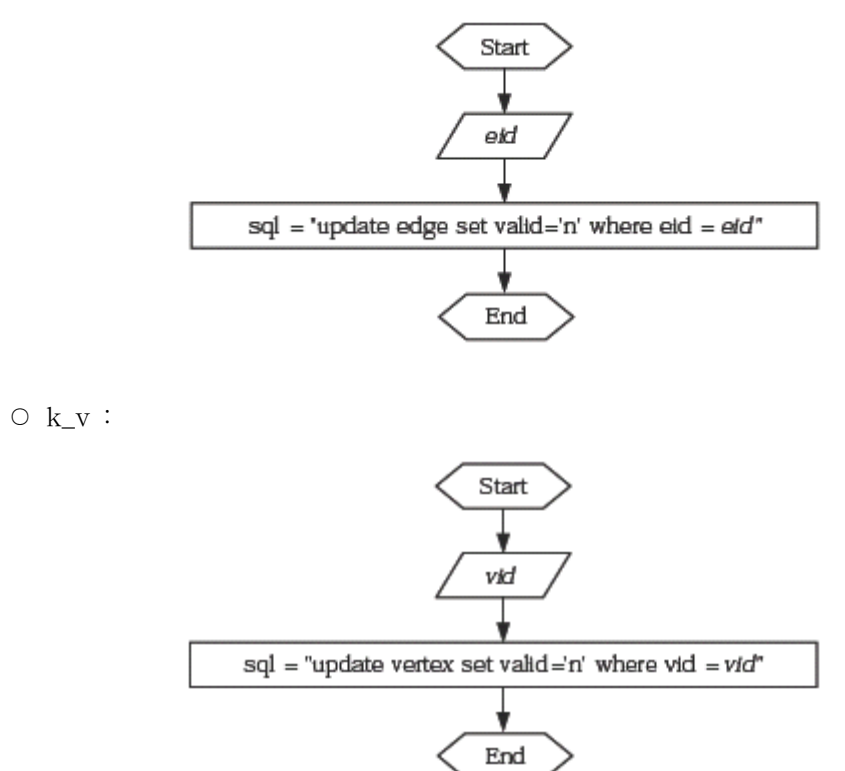

○ esplit :

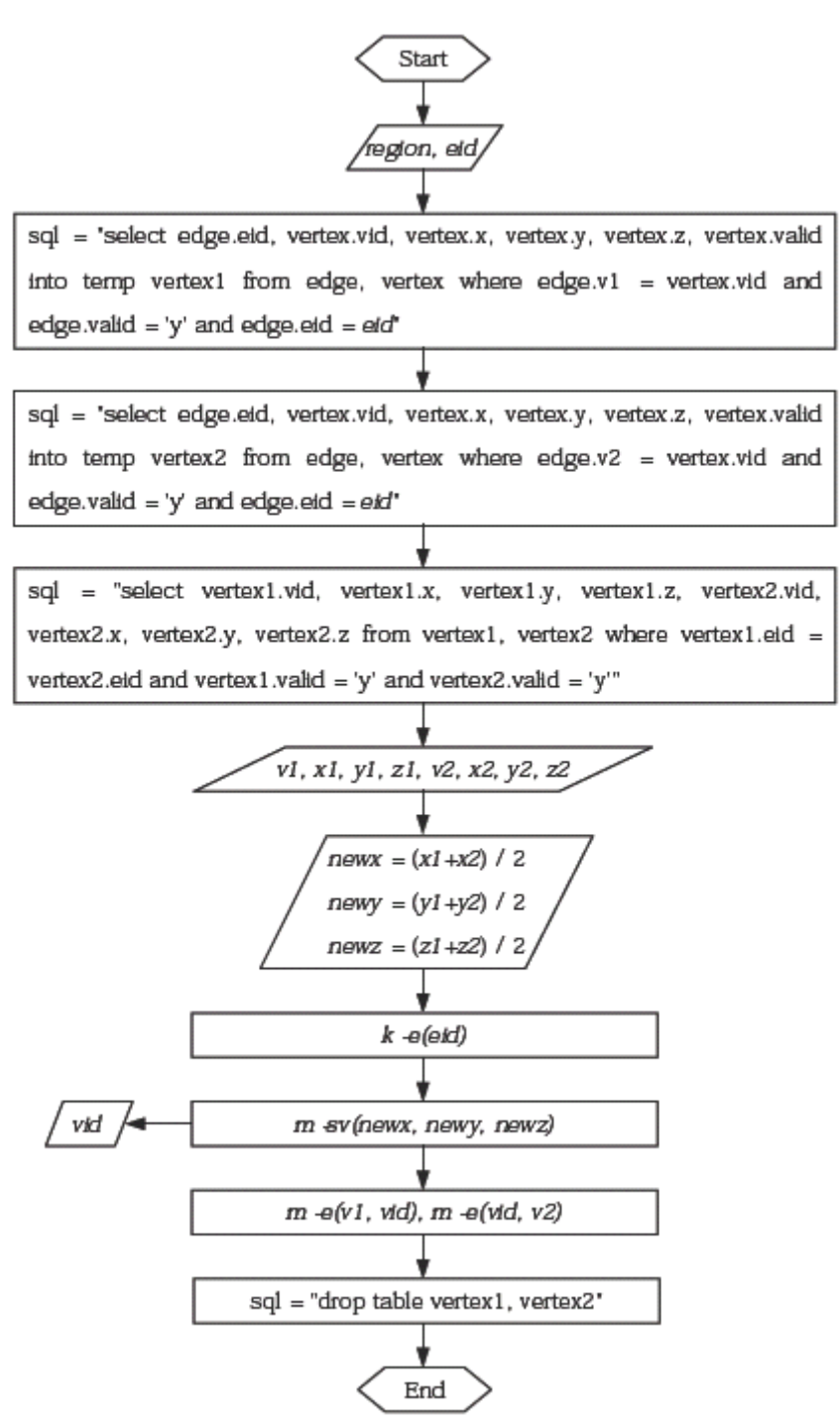

○ esqueeze :

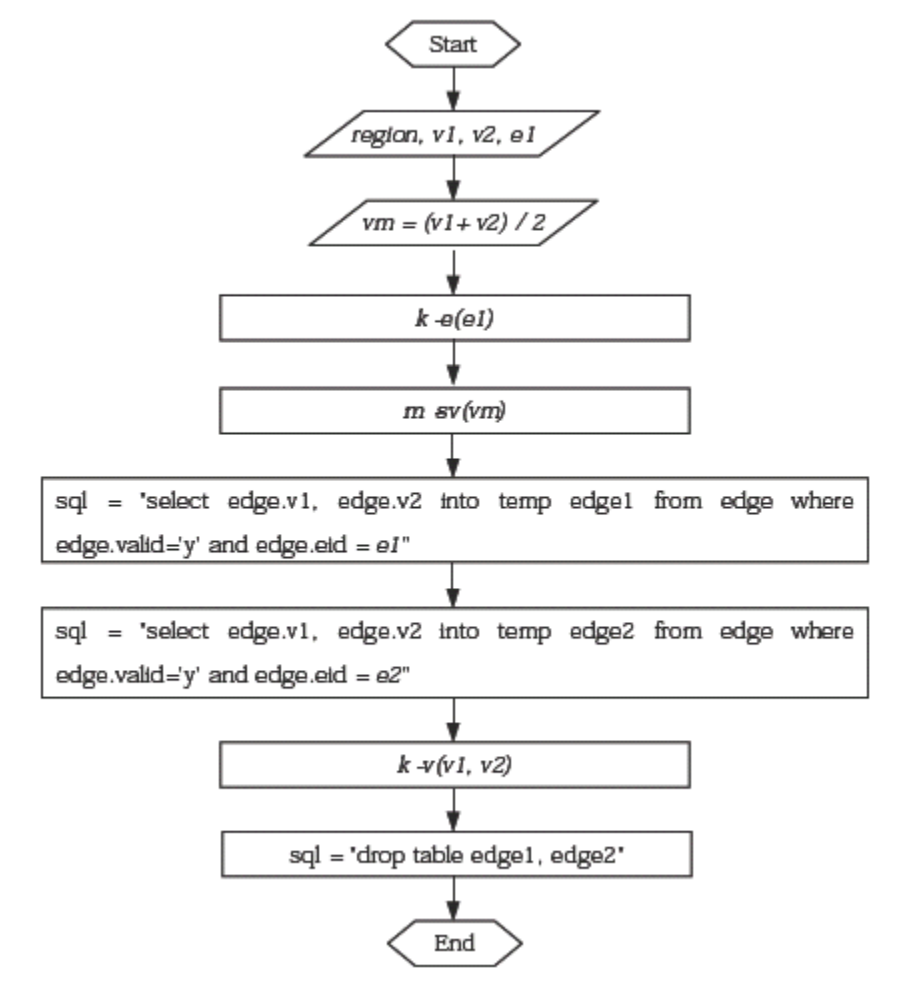

○ 임의의 모델을 추출하는 과정 :

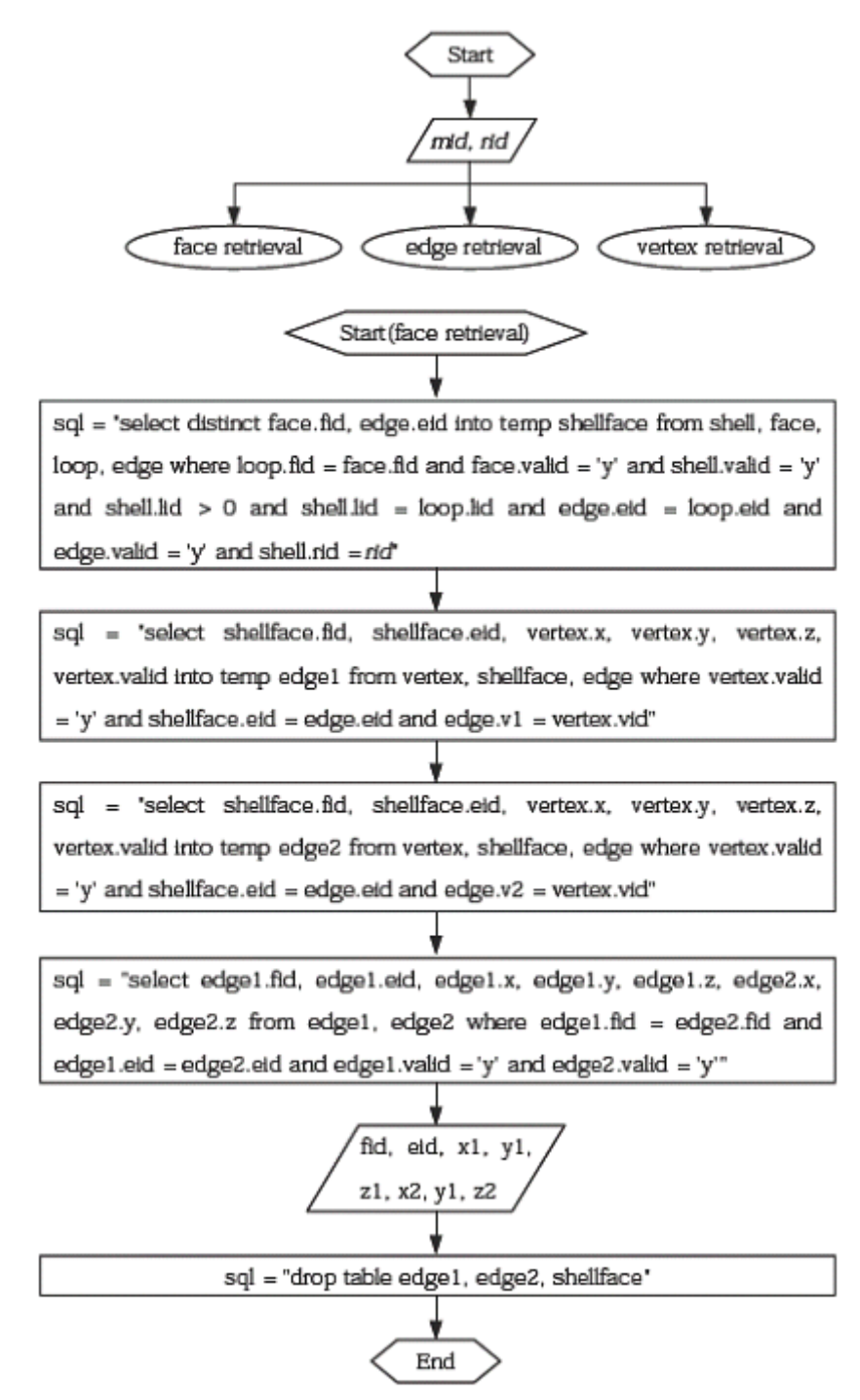

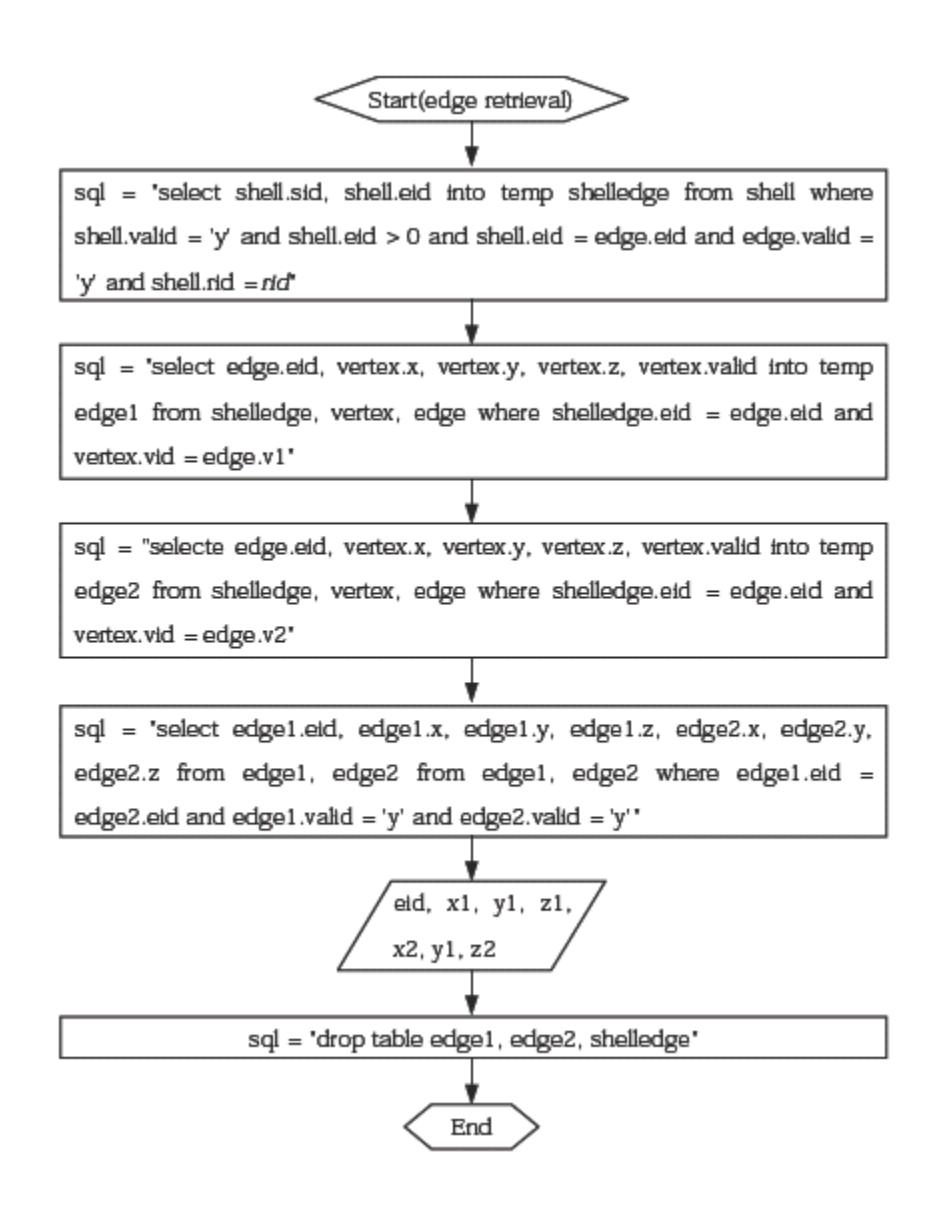

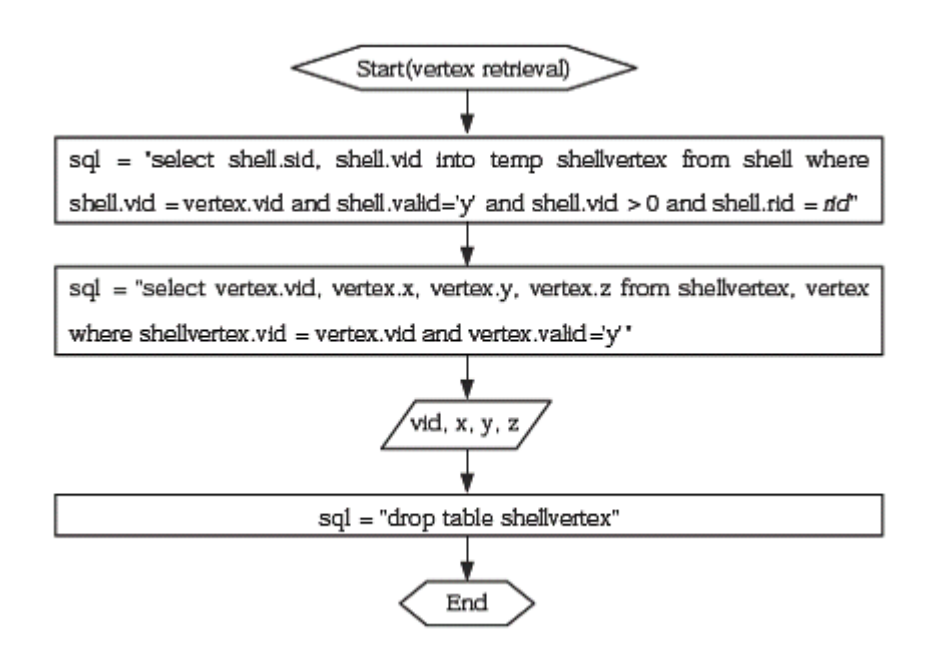

4. REDS 자료구조 기반의 지형 및 객체 시각화 기법

 3차원 지형모델링이란 지형 상에서 관측된 3차원 지형정보로부터 컴퓨터 그래 픽스의 시각화 기법인 표면 모델링 기법을 이용하여 지형을 형상화하는 것을 말 한다. 수치고도모델(DEM:Digital Elevation Model)을 이용하여 3차원 지형모델을 생성하는 방법은 사각 그리드에 의한 방법과 DEM에서 중요한 의미점을 추출하 여 불규칙 삼각망의 형태로 구성된 TIN(Triangle Irregular Network)에 의한 방 법으로 구분된다. DEM의 방대한 자료를 시각화하기 위해서는 LOD(Level of Detail) 지형알고리즘을 참조하지 않을 수 없다.

 3차원 지형모델링의 구성은 아래 [Figure 3-42]와 같이 사각 그리드(Regular Grid)와 불규칙 삼각망(TIN)이루어진다.

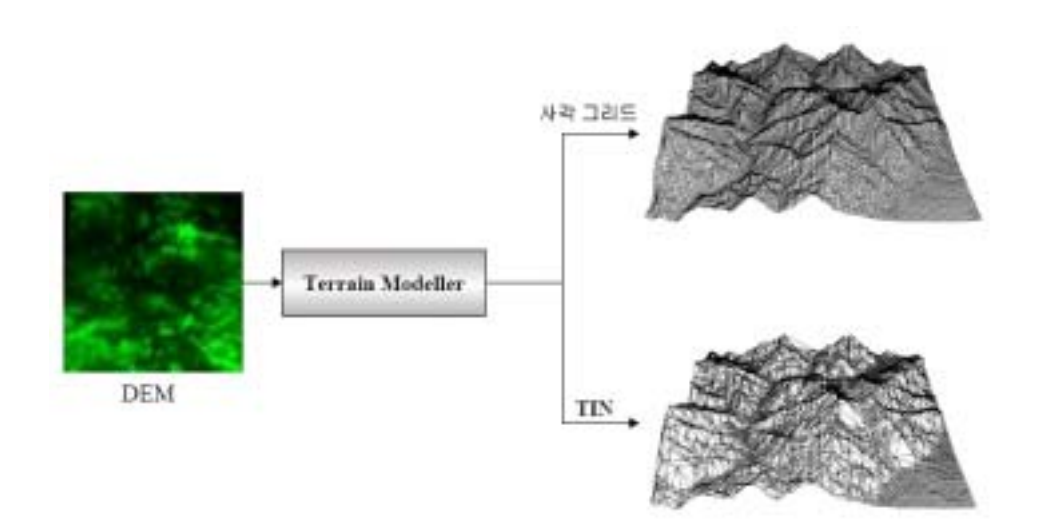

[Figure 3-42] 3-D Terrain Modeling Methods

 사각 그리드에 의한 방법은 표면 모델링 초기에 사용되던 방법으로 사각 그리 드 형으로 수집된 데이터가 있을 때 사용한다. 사각 그리드에 의한 지형모델링 방법은 각각의 의미 없이 따로 떨어진 수치고도모델(DEM)의 높이값을 서로 연 결하여 실제 지형과 유사한 모형을 구성한다. 대개의 모델링은 각 데이터 점들을 연결하여 면을 구성하는 폴리곤을 기초로 한 모델링을 수행하는 것이 대부분이 다.

불규칙삼각망에 의한 지형모델링은 의미점 추출과정과 추출된 의미점들을 삼

각형화 하는 과정으로 이루어진다. 실제 지형은 어떠한 수식이나 디지털 입력기 로도 만들어낼 수 없는 매우 복잡한 모습을 하고 있다. 따라서 이러한 복잡한 모 습을 표현하고 있는 방대한 수치고도 모델(DEM) 데이터로부터 의미점 추출을 통해 데이터양을 감소시킴으로써 적은 렌더링 시간으로 실시간적인 시각화를 가 능하게 하고 불필요한 데이터 처리를 줄일 수 있도록 한다.

 다음 [Table 3-19]에서는 사각그리드와 불규칙삼각망의 장점과 단점에 대하여 설명하고 있다.

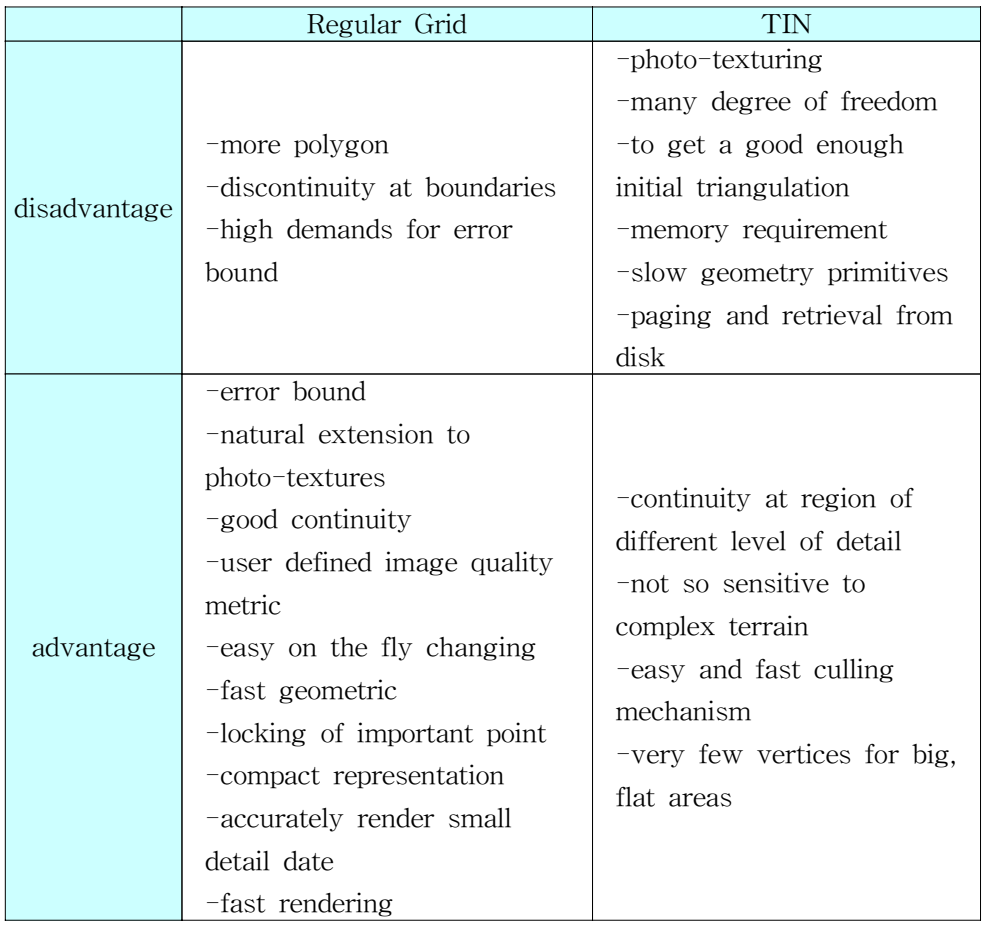

[Table 3-19] Advantages and Disadvantages of Regular Grid and TIN

 사각그리드와 불규칙삼각망의 장단점을 분석하고, 복잡한 3차원 지형을 시각화 하기 위해 데이터의 양과 시간을 고려하여 지형모델링을 위해 TIN을 이용한다.

# 가. 지형모델의 시각화 기법

1) 높이 맵

 지형모델링의 가장 간단한 데이터 입력방법이 높이 맵이다. 높이 맵은 규칙적 인 격자 형태로 격자 형태로 정렬된 높이값의 2D 배열이다. 이 격자에 있는 각 (x,y) 위치마다 z의 값을 저장한다. 이 z값이 (x, y) 위치에 있는 지형의 높이이 다. 전체 테이블보다 작은 데이터 크기를 사용할 수 있게 하기위해 z정보는 일반 적으로 부호없는 바이트로 저장된다. 따라서 0이 가장 낮은 지형높이이고 255가 가장 높은 지형높이이다. 이는 [0, 255] 범위로 지형데이터의 격자를 만든다. 이 접근법의 또 다른 유용한 측면은 바이트 값의 2D 배열이 그레이스케일 비트맵과 동일하다는 것이다. 색이 짙은 영역이 지형에서 낮은 부분이고 밝은 부분이 높은 부분이 된다. Visualization Software LLC의 3DEM은 실세계 지형 원본을 높이 맵 이미지로 변환할 수 있는 유틸리티이다. 지형의 전체적인 모양을 다스리는 약 간의 단순한 규칙을 사용하여 임의의 높이값을 구축하는 것을 절차적 높이 맵이 라고 한다. 가장 일반적으로 사용되는 절차적 방법은 중점 높이 이동(midpoint displacement)이라 불리는 재귀적 프로세스이다.

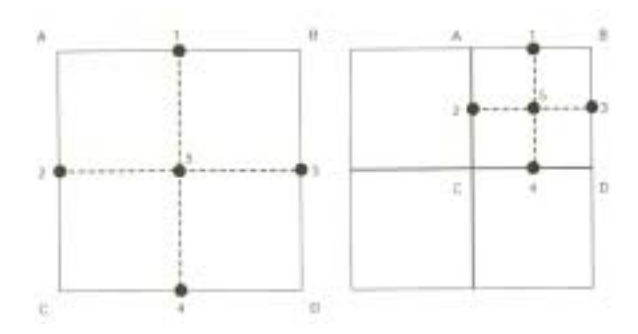

[Figure 3-43] Midpoint displacement moving method

 중점 높이 이동방법은 평평한 높이 맵에서 시작하여 랜덤한 지형을 만들기 위 해 값들을 높이고 낮춘다. 아무 운율이나 이유 없이 높이 맵의 각 픽셀에 랜덤한 값을 대입하는 대신 이미지를 사분면으로 나눈 뒤 각 모퉁이에서 높이를 조정한 다. 더욱 자세한 디테일로 내려갈수록 모퉁이를 높이거나 낮추는 범위를 감소시 킨다. [Figure 3-43]의 왼쪽 창에서 높이 맵의 네 모퉁이가 랜덤값으로 설정된다. 이제 이 그림은 점선으로 나타낸 4개의 사분면으로 나눠진다. 이는 그림에서 숫 자 달린 점들로 표현한 5개의 새로운 위치를 만든다. 각 점에 연결되어 있는 점

들의 평균값을 구하여 기본 값을 계산한다. 예를 들어 1번 점의 기본값은 A, B 의 평균값이 된다. 1번 점에서 [-d, d] 범위의 임의 값을 사용하여 새로운 값을 1 번 점의 위치에 써넣는다. 2, 3, 4번 점에서도 동일한 범위의 랜덤 차감값을 계산 하는 방법을 이용한다. 5번 점의 기본값은 네 모퉁이의 평균이므로 약간 달라진 다. 나머지 과정은 위와 동일하다. [-d, d]범위에서 랜덤값을 계산하고, 이를 사용 하여 그 위치의 기본값을 차감 이동시킨다. 일단 모든 5개 값을 차감한 후에는 다음 단계로 이동한다. 다음 단계는 앞의 단계가 구축한 사분면 중에 하나로 들 어가서 위와 동일한 과정을 반복한다. 즉, [Figure 3-43]에서 볼 수 있는 것과 같 은 새로운 사분면들을 구축한다. 사분면의 모퉁이들을 이용하여 점들의 기본값을 산출하고, 임의의 값을 이용하여 차감 이동한다. 그러나 지형의 생성을 제어하기 위해 축적값으로 범위 값 d를 곱한다. roughness라 하는 이 축적값은 랜덤 범위 를 감소시키는 0과 1사이의 값을 가진다. 이상적인 roughness는 0.5로 이는 각 단계마다 범위를 반으로 줄인다. roughness 값은 재귀적 과정으로 깊이 들어감에 따라 지형높이가 변하는 정도를 제어한다. 높은 roughness 값은 더욱 무질서한 지형을 만들며, 이 값이 0에 가까울수록 지형이 더욱 부드러워진다.

#### 2) LOD지형알고리즘

 지형을 생성하고 시각화하기 위해서는 확대 축소 또는 뷰포인트에 따라 자세 하게 보일 필요가 있는지를 결정하기 위해 LOD지형 알고리즘을 사용한다. LOD 지형 알고리즘에 Hoppe, Lindstrom, Duchaineau의 알고리즘이 대표적이다. 모든 알고리즘은 필요한 곳에 더 많은 지형 삼각형을, 필요치 않은 곳에 더 적은 삼각 형을 생성하는 동일한 목표를 가지고 있다. 본질적으로 각 접근법은 카메라에 가 까운 영역에서 높은 삼각형 수를 유지하는 대신 먼 영역에서는 삼각형 수를 줄 인다. 여기에 내재한 가정은 실제 랜더링을 할 경우 멀리 떨어진 영역들이 적은 화면 픽셀로 표현되며, 따라서 줄어든 삼각형 수가 화면에서 거의 눈에 띄지 않 는다는 사실이다. 물론 지형의 복잡성도 고려하여 변화가 크지 않은 영역(예:평평 한 땅)이 최소의 삼각형 수를 사용하는 반면 복잡한 영역은 카메라 거리와 상관 없이 삼각형을 유지하게 할 것이다.

 첫 번째 Hoppe는 좀더 세밀한 지형이 필요할 때 임의의 메쉬에 삼각형들을 추 가하는 다소 새롭고 깔끔한 적응적 메쉬에 기반한 알고리즘을 제시한다. Lindstrom은 지형의 조각(Patch)을 표현하기 위해 사용되는 쿼드트리라고 하는 구조체를 제시한다. 쿼드트리는 높이 맵에 대한 근사값을 생성하기 위해 지형을 재귀적으로 분할한다. 쿼드트리는 아래의 알고리즘과 많은 설계원칙을 공유하고 있으며 아주 간단하고 효율적이다. 마지막으로 Duchaineau는 이진 삼각형 트리

(Binary Triangle Tree)에 기반한 알고리즘(Real-time Optimally Adapting Meshes: ROAM)을 제시한다. 여기에서 각 패치는 단순히 (우측의) 이등변 삼각 형이다. 삼각형의 정점에서 이 삼각형의 빗변의 중점을 분할하면 두 개의 새로운 이등변(우측) 삼각형을 만든다. 이러한 분할은 재귀적이며 원하는 디테일 수준에 이를 때까지 자식노드들에 대해 반복된다. ROAM알고리즘은 간결성과 확장성 때문에 널리 사용되고 있다. 뿐만 아니라 이 기법은 아주 기본적인 수준에서부터 거의 연속적인 단계로 아주 진보된 최적화까지 구현할 수 있다.

가) ROAM 알고리즘(실시간 최적순응 메쉬)

 ROAM은 Mank Duchaineau 논문(Duchaineau)에서 대규모 지형의 랜더링을 촉진하기 위한 알고리즘으로 처음 소개되었다. ROAM은 직각 이등변삼각형의 속성에 의존한다. 직각이등변삼각형을 정점과 밑변의 중점을 연결하는 선을 따라 둘로 나누면 2개의 직각이등변삼각형을 얻는다. 이 분할 과정을 무한히 반복하면 각 분할마다 삼각형 수가 2배로 늘어난다. 각 삼각형은 잠재적으로 그보다 작은 두 삼각형의 부모이므로 이는 이진 트리 계층을 만든다. ROAM은 기본적으로 어떤 삼각형을 분할하고 어떤 삼각형을 부모로 합치는지를 관리하는 방법이다.

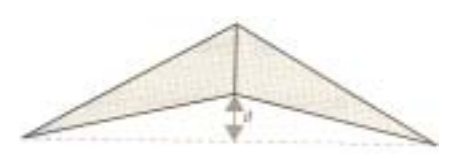

[Figure 3-44] ROAM

 실제 거리, 축척, 한계의 세 값을 사용하여 삼각형 분할을 제어한다. 여기서 거 리는 조회중인 점과 관찰자 사이의 공간 거리이며 이를 오차량과 결합시키면 오 차 범위/거리의 비율을 계산할 수 있다. 만약 이 범위 값이 오차 허용량을 넘어 서면 분할을 행해야 한다. 별도의 축적값은 오차량을 높이거나 낮추어 LOD를 더 자세히 제어할 수 있게 해준다.

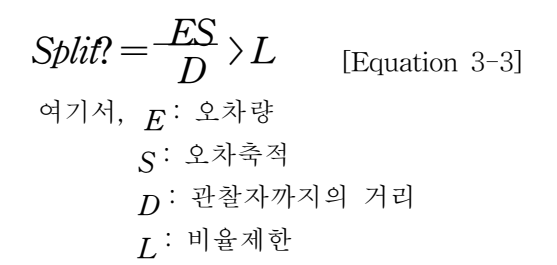

 위의 방정식에 나타나 있듯이 축적된 오차와 거리값의 비율이 제한값을 넘어 서면 그 삼각형을 반드시 분할해야 한다. 이 간단한 방정식이 분할 상황을 테스 트할 때 뷰 거리와 지형형태를 고려하게 해준다. 카메라에 가까운 지형영역은 더 욱 분할될 것이며, 암석이나 산으로 이루어진 지형과 같이 높은 오차 값을 가진 지역도 그러하다. 평평한 땅과 같이 매우 적은 삼각형만이 필요한 지형은 매우 작은 값을 가져 이런 영역에 삼각형을 낭비하지 않게 해준다.

 축적값은 거리와 지형 roughness사이에 우선권을 제어할 수 있게 해준다. 축적 값은 위 방정식이 지형형태에 비중을 두게하여 카메라에 가까운 지형보다 거친 지형을 보다 많이 분할시킨다. 작은 축적값은 반대의 효과를 가지므로 계산에서 지형의 roughness보다 거리를 중요하게 여긴다. 결국 지형에 적합한 축적값과 제 한값을 찾는 것이 중요한 변수가 될 것이다.

 또한 각 삼각형마다 디테일 수준을 결정함으로써 실시간으로 정점들을 다시 구축해야 하기 때문에 실시간 성능에 중대한 문제를 가져온다.

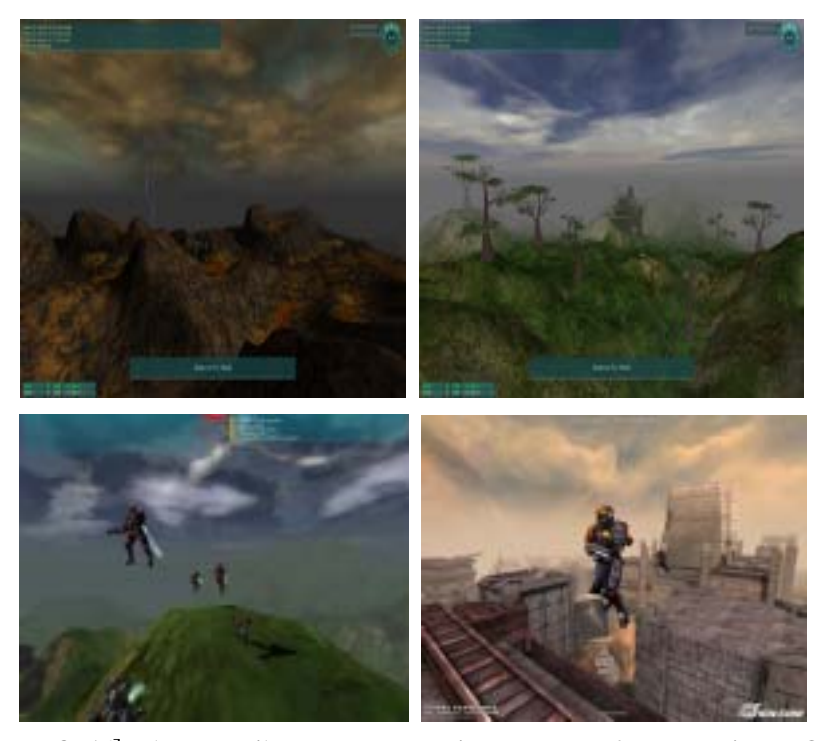

[Figure 3-45] Planet Tribes, representative game software using ROAM

## 나) 타일 기하구조 기법

 이 기법은 ROAM이 각 개별적인 삼각형에서 디테일 수준을 결정함으로써 발 생하는 문제를 삼각형의 그룹에서 LOD결정을 수행하여 해결하는 기법이다. 일반 적으로 지형을 덮는 정규격자 내에 있는 사각형들로 이 집합체를 정의한다. 즉, 모든 개별 삼각형을 기초로 하지 않고, 격자의 해상도를 기초로 모든 디테일 수 준(LOD)을 결정하여 다양한 LOD수준의 격자 사각형마다 구축되는 기하구조를 미리 만들 수 있게 한다. 이 격자형 기법의 장점은 실행시에 보다 적은 LOD계산 이 필요하다는 것이다.

### 다) Chunked Terrain

 규칙적인 격자를 따라 정사각형으로 지형을 덩어리 짓는다는 것은 ROAM 이 진트리 삼각형 트리를 상당히 단순하게 해준다. ROAM이 원하는 깊이까지 이진 트리를 재귀적으로 탐색하기 위해 오차량을 사용하는 것처럼 덩어지 지형 (Chunked Terrain)도 비슷한 오차량을 사용하여 원하는 깊이까지 사분트리를 따 라 내려간다. 이 차이점은 덩어리 지형의 사분트리 노드에 있는 결과가 최고의 랜더링 효율을 보이기 위해 미리 조립된 작은 메시를 가진다는 것이다.

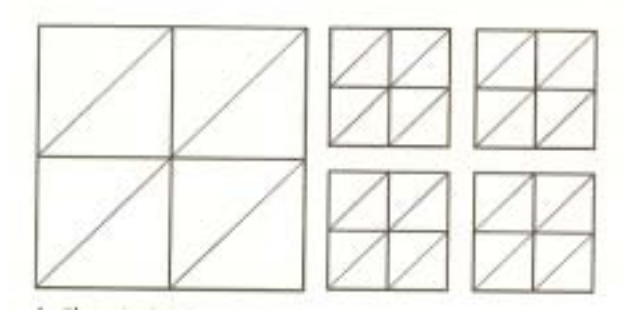

[Figure 3-46] Chunked Terrain

 [Figure 3-46]이 Ulrich가 묘사한 덩어리 지형 트리의 표현을 보여준다. 이 트 리의 최상위 수준에 2개의 삼각형을 이용하여 형성한 정사각형 하나가 있다. 트 리의 두 번째 수준은 4개의 멤버를 가지고 있는데 각 멤버는 자신의 부모보다 높은 디테일 수준을 가진다. 이 구성은 삼각형들로 높이 맵의 해상도를 완전히 표현할 때까지 반복된다. ROAM과 마찬가지로 트리의 각 수준은 보간된 정점과 지형의 높이 데이터와의 차이에 기초한 오차량을 가지고 있다. 랜더링 과정도 ROAM에서 다루어진 이진 삼각형 트리의 구현과 동일하다. 각 노드마다 그 노 드의 오차/거리의 비를 사용하는 독립적인 허용한계와 비교한다. 만약 노드가 허 용한계안에 있다면 그 노드의 내용을 랜더링하고 다음으로 이동하며, 그렇지 않 다면 4개의 자식들을 각각 테스트하고 트리 안에 있는 모든 대상 노드를 찾을 때까지 이 과정을 반복한다.

3) 프랙탈을 이용한 시각화 알고리즘

 앞에서 언급한 지형 시각화 알고리즘은 Regular Grid, 규칙 삼각망에 기반한 지형 모델에 적용할 수 있는 것들이다. 그러나 본 연구에서는 불규칙 삼각망으로 생성한 지형을 기반으로 하고 있으므로 이에 적합한 시각화 알고리즘이 필요하 다. 지형은 자기 유사성을 가지고 있으므로, 이를 이용해 시각화 하는 알고리즘 으로 대표적인 방법이 확률적인 프랙탈 모형을 이용하는 것이다. 시각화 알고리 즘은 필요한 곳에 더 많은 지형 삼각형을, 필요치 않은 곳에 더 적은 삼각형을 생성하는 동일한 목표를 가지고 있다. 따라서 한계값을 결정하는 문제를 해결한 다면 프랙탈 모형을 이용해 필요한 곳에 더 많은 지형 삼각형을 생성하는 것은 간단한 일일 것이다. 또한 필요치 않은 곳에 더 적은 삼각형을 생성하기 위해서 는 일반화 알고리즘을 응용하기로 한다.

 프랙탈 지형(fractal terrain model)을 생성하는 방법은 Poisson faulting, Fourier filtering, midpoint displacement, successive random additions, summing band-limited noises 로 구분된다. Poisson faultering 방법은 알고리즘의 복잡성 (O(n3) time complexity)으로 인해 구현이 어려운 단점이 있는데 비해, 중간점 이동(Midpoint displacement)방법은 알고리즘이 쉽고 빠르면서 프랙탈 지형 (fractal surface)을 만들어 내는 장점이 있어 널리 이용되는 방법이다. 그러나 이 는 지형의 표고를 임의로 생성하기 때문에 실제의 지형을 모사하기에는 부족하 여 고정점을 강제로 추가하고 그 이후는 랜덤 모델링 하는 고정점 허용 중간점 이동 방법(Fixed-midpoint displacement method)이 제안되었다. 이는 프랙탈 상 수와 고정점에 의해 시뮬레이션 결과가 달라진다. 다시 말해 실제 지형의 프랙탈 상수와 실제 지형에서 중요한 고정점을 결정하는 것이 지형모델링에 중요한 변 수라고 할 수 있다.

# 나. 일반화 알고리즘 분석

 일반화 알고리즘은 점 사상과 선형 사상의 일반화로 구분될 수 있으며 대개 점사상은 기준점을 중심으로 일정 거리 내에 다른 점사상이 위치하고 있으면 제 거하거나 군집되어 형성된 점들을 하나의 면 사상으로 표현하는 두 가지의 방법 이 있으며 선형 사상의 경우는 점간 거리 및 각도를 기준으로 불필요한 점을 삭 제하여 단순화하는 방법이 있다. 지형정보, 각 레이어의 지형, 지물의 특성에 맞

게 적절한 알고리즘을 선택하고 단순화를 위한 합당한 기준을 적용하는 것은 일 반화 과정에서 매우 중요하다. 즉 사상의 특성에 대한 고려가 선행되어야 함에도 불구하고 일반화가 자동화됨에 따라 개개의 사상이 지니는 의미 보다는 그래픽 의 단순화에 집중되어 있어 디지털환경 하에서 일반화된 지도는 수작업을 통해 제작된 지도와 상당부분 시각적인 표현의 차이 및 위상구조의 상실 등의 문제점 을 내포하게 된다. 유(1998)의 연구에서는 점사상의 단순화를 위해 거리를 기준 으로 제거하는 방식을 선택하고 있으며 점사상의 분포특성을 분석하여 그래픽의 단순화에 집중되기 보다는 사상의 패턴을 유지할 수 있는 거리를 조절하는 방안 을 제안하고 있으나 이는 점 사상의 2차원 분포에 제한되어 있다. 따라서 경관 분석에 가장 기본인 지형데이터를 일반화하기 위해서는 3차원 데이터의 분포 특 성을 고려할 수 있는 방안이 제안되어야 한다.

 지형자료에서의 점 사상과 선형 사상은 지형의 기복을 표현하는 것이므로 이 들이 어떠한 패턴을 가지고 지형의 불규칙한 굴곡을 묘사하고 있다고 할 수 있 다. 1970년대 중반 Mandelbrot가 주창한 프랙탈 이론에 의하면 아주 불규칙하게 보이는 자연현상 내에서도 그 속의 어떤 법칙과 규칙성이 있다. 구름, 산, 나무, 해안선, 지형 등이 대표적인 예이다. 따라서 지형의 기복, 복잡성을 프랙탈 차원 으로 정의하고 프랙탈 이론을 도입해 지형의 일반화 과정을 수행한다면 정보량 을 줄이더라도 지형의 특성을 유지할 수 있게 됨으로써 시각적인 표현의 차이 및 위상구조의 상실 등의 문제를 해결할 수 있게 된다. 즉 농촌 계획 및 설계 업 무에서 사용자의 목적에 따라 스케일을 변환하고 확대 축소할 때 적절한 정보량 을 유지하게 함으로써 중복표현으로 인한 정보의 인식과 판단에 장애가 되는 것 을 막고 처리시간의 지연을 줄일 수 있게 된다.

다. 통합데이터구조 기반 스케일에 따른 모델재생을 위한 일반화 기법의 적용

1) 프랙탈 차원 측정을 위한 삼각기둥 표면적 방법의 수정: Irregular Triangle Method(ITM)

 삼각기둥 표면적 방법(Triangular Prism Method)은 측정자의 크기에 따른 형 상의 표면적의 변화로 형상의 불규칙성을 측정하여 3차원 형상의 프랙탈 차원을 구하는 방법이다. 다시 말해 3차원 형상이 임의의 지형이라면 지형의 불규칙성을 지형의 표면적으로 설명할 수 있음을 내포하고 있다. 따라서 이러한 기본 개념을 도입하여 불규칙 삼각망(Triangulated irregular network : TIN)으로 구현된 지형 의 프랙탈 차원을 구하는 방법을 제안하고자 불규칙 삼각망을 생성할 때의 해상 도(resolution)와 생성된 지형의 표면적을 이용하여 다음과 같은 [Equation 3-4, ∼ Equation 3-9]의 프랙탈 차원식을 도출하였다.

 지형의 총 표면적은 각 삼각형 요소의 표면적의 합이므로 측정자의 크기에 의 한 단위 삼각형의 평균면적과 지형을 구성하는 삼각형 요소의 곱([Equation 3-4])으로 표현할 수 있다. [Figure 3-47]에서 측정자의 크기에 따른 삼각형의 개 수를 도시한 결과 [Equation 3-5]와 같은 관계를 설정할 수 있게 된다. 따라서 [Equation 3-4]는 [Equation 3-6]으로 변환되고 이를 다시 선형으로 변환하면 [Equation 3-7]과 같이 Triangular Prism Method에서의 수식과 매우 유사한 식 을 얻을 수 있어 [Equation 3-9]와 같은 프랙탈 차원을 도출할 수 있다.

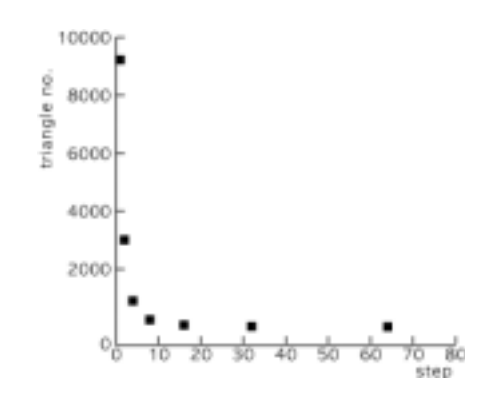

[Figure 3-47] Relation between step-size and the number of triangles

 $T_a = A \times S^2 \times T_n$ [Equation 3-4]  $T_n = B \times S^{-D}$  [Equation 3-5]  $T_a = C \times S^2 \times S^{-D}$ [Equation 3-6]  $\log T_a = \log C + (2-D) \times \log S)$  [Equation 3-7]  $H=2-D$  [Equation 3-8]  $D=2-H$  [Equation 3-9] 여기서,  $T_a$ : 표면적  $T_n$ : 삼각형의 개수  $A, B, C$ : 비례상수 S : 측정자의 크기(resolution)  $H:$  스케일 지수  $D$  : 프랙탈 차원

 [Figure 3-48]은 실제 지형의 프랙탈 차원을 구하는 과정으로 NGIS 1:5000 축 척의 36707005 도엽의 지형 레이어를 추출하여 25m 해상도로 TIN을 생성한 결 과 표면적 1.74E+07의 가장 위의 지형을 얻을 수 있다. 여기서 해상도를 50m로 감소시켜 TIN을 생성하고 표면적을 계산한 결과 1.63E+07의 표면적을 구할 수 있었다. 이러한 과정을 반복하여 얻은 각 단계별 표면적과 형상은 [Table 3-20], [Figure 3-48]에서 볼 수 있다. 또한 각 단계별 지형의 고도 분포를 도시한 결과 [Figure 3-48]의 2차원 그래프와 같이 level 3까지는 매우 유사한 패턴이 관찰되 었고 그 이후부터 level5까지는 비슷한 패턴으로 단순화되는 것을 확인할 수 있 다. 이처럼 자기 유사성을 지닌 지형의 프랙탈 차원을 구한 결과 [Figure 3-49] 에서 볼 수 있듯이 0.9973의  $\mathrm{R}^2$ 로 -0.0213 스케일 지수를 얻을 수 있어 결론적으 로 2.0213의 프랙탈 차원을 구했다.

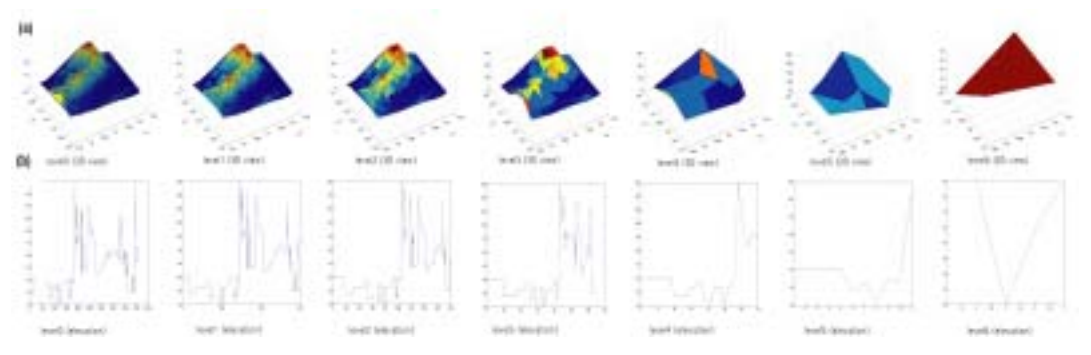

[Figure 3-48] TIN according to resolution, (a) upper:3D view, (b) bottm:elevation

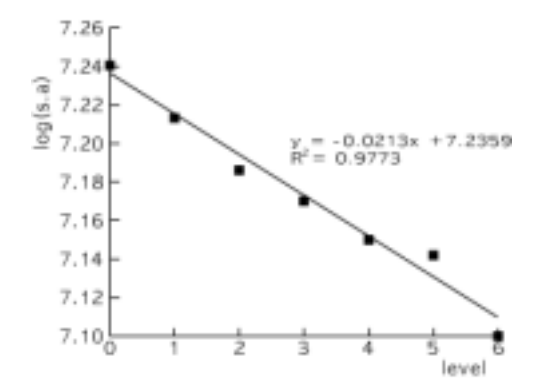

[Figure 3-49] The fractal dimension of the base map 36707005

| level          | step           | resolution | surface area | log(surface area) |
|----------------|----------------|------------|--------------|-------------------|
| $\overline{0}$ | 1              | 25         | $1.74E+07$   | 7.24052284        |
| 1              | $\overline{2}$ | 50         | $1.63E+07$   | 7.21322175        |
| $\overline{2}$ | $\overline{4}$ | 200        | $1.54E+07$   | 7.18613390        |
| 3              | 8              | 400        | $1.48E+07$   | 7.17016766        |
| 4              | 16             | 800        | $1.42E+07$   | 7.15092281        |
| 5              | 32             | 1600       | $1.39E+07$   | 7.14215469        |
| 6              | 64             | 3200       | $1.26E+07$   | 7.10070655        |

[Table 3-20] Surface area according to resolution

 위와 같은 방법으로 제안된 프택탈 차원 측정 방안이 삼각기둥 표면적 방법으 로 구한 프랙탈 차원과 지형의 기복에 따라 비슷한 양상을 보이는지를 검증하고 자 각기 다른 특성의 4개의 도엽을 선정하여 두가지 방법으로 프랙탈 차원을 측 정해 보았다. [Figure 3-50]은 4가지 도엽의 25m 해상도로 구성된 지형이며 [Figure 3-51]은 측정된 프랙탈 차원을 비교한 것이다. 그 결과 두 개의 방법이 지형의 기복에 따라 비슷한 증가ㆍ감소 추세를 나타내고 있는 것을 확인할 수 있다. 따라서 본 연구에서 제시한 방법이 불규칙 삼각망으로 구성된 3차원 지형 의 프랙탈 차원을 구하기에 타당하다고 판단된다.

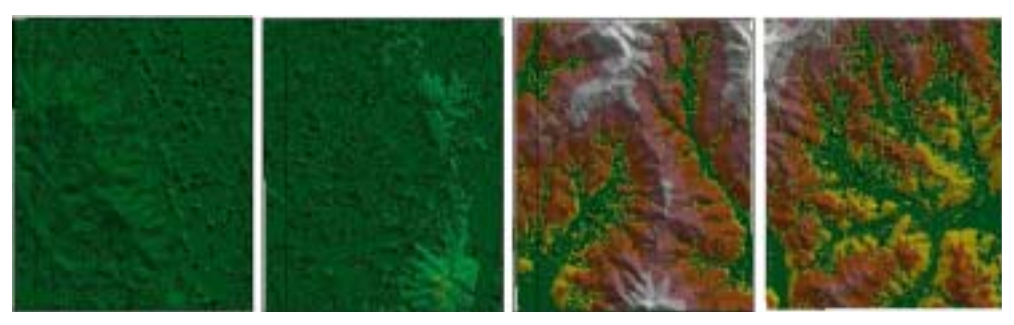

 (a)36707005 (b) 36707021 (c) 36707034 (d)36707035 [Figure 3-50] TINs of 1:25000 base map
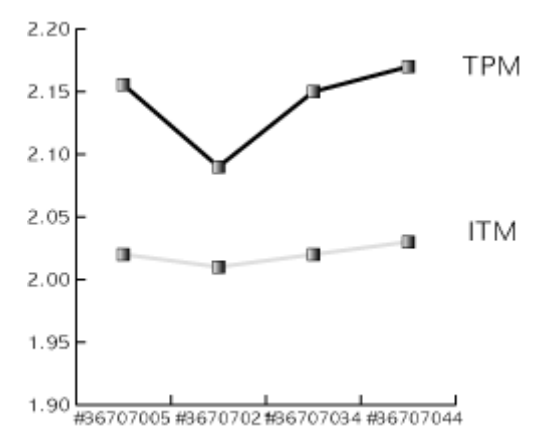

[Figure 3-51] The fractal dimension using triangular prism surface area method and irregular triangle method

2) DEM의 Multi-Zooming 기법

 지형의 프랙탈 차원 스케일 지수가 결정된다면 이를 이용해 지형을 모델링할 수 있다. 노용덕(1995)의 연구는 지형은 스케일 지수와 중요한 일부분의 공간자 료로 압축할 수 있음을 시사한다. 여기서 스케일 지수는 앞 절의 방법으로 구할 수 있으므로 지형모델링을 위한 고정점, 즉 지형의 형상을 모의하기 위해서는 패 턴을 유지할 수 있는 최소한의 점을 결정하는 방안이 제시되어야 한다.

 프랙탈 차원을 구하기 위해 해상도(resolution)를 달리하면서 불규칙삼각망으로 지형모델을 구축하는 과정에서 단계별 고도점들이 결정되었기 때문에 각 단계에 서 추출된 고도점이 지형을 설명하는 점들이라고 할 수 있다. 즉 [Table 3-21]에 서 볼 수 있듯이 원 지형의 4540개의 고도점을 상세도를 낮춤으로 인해 1472, 447, 128, 35, 11, 5로 데이터가 압축된다. 그러나 압축된 데이터가 원 지형의 패 턴을 설명하기에 충분한지 여부를 결정하여 적정 수준의 상세도 수준을 선택하 여야 한다. 원 지형과 단순화된 지형의 분포 유사성을 확인해 상세도 수준을 결 정하기 위해 두 분포의 t-검정을 수행했다. 그 결과 5% 유의수준에서 3단계 즉 0.125의 상세도를 지닌 수준까지의 단순화는 원 지형과 유사하다는 결론을 얻었 다.

| level                       | level of detail | total points | Pr > t  |
|-----------------------------|-----------------|--------------|---------|
|                             | 1/1             | 4540         |         |
|                             | 1/2             | 1472         | 0.528   |
| $\mathcal{D}_{\mathcal{L}}$ | 1/4             | 447          | 0.371   |
| 3                           | 1/8             | 128          | 0.066   |
|                             | 1/16            | 35           | < 0.001 |
| 5                           | 1/32            | 11           | < 0.001 |
| 6                           | 1/64            | 5            | < 0.001 |

[Table 3-21] Data amount according to level of detail and accuracy of the simplified terrain

 따라서 예제의 지형은 상세수준(level of detail)이 1/8이 되어도 128개(2.8%)의 데이터를 가지고 원 지형을 묘사하고 있다고 할 수 있다. 그러므로 대상 지역은 3단계의 단순화 과정을 거쳐 단계별로 지형을 단순화시킬 수 있게 된다. 따라서 지형의 프랙탈 특성을 지키면서 원하는 상세수준에 따라 상세도를 단계별로 낮 추면서 지형을 단순화하는 것이 가능하다.

## 3) Selective Refinement 기법

 지리정보시스템은 공간분석 외에도 공간정보의 시각화에 큰 장점이 있음에도 불구하고 공간적인 자료에 대한 저장과 처리보다는 비공간적인 자료의 처리기능 에 더욱 집중되어 있을 뿐만 아니라 2차원에 기반을 두고 있어 지형공간정보체 계에서의 분석 오류 및 불일치, 시각화의 문제점이 있다. 건축 신축 예정지 선정, 3차원적인 설계, 지하매설공사 등과 같은 분야에서 이러한 문제점을 해결하기 위 한 방안으로 3차원 지형공간정보체계를 필요로 하고 있다. 또한 GIS는 조직적이 고 효과적인 시각화 및 지리정보의 디스플레이로 인해 의사결정자들에게 공간적 이해에 도움을 줄 뿐만 아니라 공간현상을 이해하고 의사결정에 도움을 준다.

 따라서 3차원 지형공간 정보체계는 역시 공간분석의 오류 및 2차원적 시각화 로 인한 문제를 해결해야 할 뿐만 아니라 이러한 조건을 만족해야 한다. 등고선 으로부터 3차원 지형을 복원하는 방법은 정규격자형 데이터와 등고선을 이용하 여 스프라인으로 보간하거나 선형보간하는 방법, 삼각분할 기법을 이용하여 스프 라인 곡면으로 보간하는 방법, 프랙탈 이론을 응용하여 보간하는 방법이 있다. 이 중에서 프랙탈을 이용하는 방법은 등고선에서 의미점들을 추출하여 최소한의

데이터로 자연스러운 3차원 지형의 표현을 위해 랜덤 프랙탈을 응용하여 생성한 지형의 모습을 좀 더 현실감 있게 보이도록 하는 장점을 지녔을 뿐 아니라 프랙 탈 지형을 이용하게 되면 3차원지형공간정보의 상세도를 자유로이 조절할 수 있 게 됨으로 인해 효과적인 시각화로 사용자의 의사결정에 도움을 주게 될 것이다.

 프랙탈 지형을 생성하기 위한 중간점 이동 알고리즘은 Fournier에 의하여 처음 개발된 것으로 연속분할알고리즘이라고도 한다. 이 기법은 하나의 선분을 계속적 으로 분할하여 비규칙적인 예를 들어서 하나의 해안선을 만들어내는 것이다. Fournier의 알고리즘을 기본으로 해서 여러 가지 중간점 이동 알고리즘에 관한 기법이 개발되었다. Fournier에 의해 연속분할 알고리즘이 제안된 이후로 보다 더 자연세계의 지형과 유사한 지형을 생성하기 위한 연구들이 수행되었다. 이들 의 연구는 Fournier 가 제안한 방법론에 의하면 실제 지형의 모든 데이터를 필요 로 하지 않기 때문에 매우 빠르고 구현이 손쉬운 장점이 있는 반면, 가우스 난수 를 이용하기 때문에 구현된 지형이 대칭적인 단점을 가지고 있다.

 따라서 중간점을 생성하는 과정에서 sharply non-Gaussian displacements distribution을 이용하거나 가우스 난수를 사용하지 않고 paraboloid를 이용하는 greek geometry와 같이 랜덤 효과를 개선하려는 연구들이 진행되었다. 이와는 달리 지형을 생성할 때 단위 도형을 사각형이 아닌 삼각형, 육각형으로 함으로써 유사성을 높이려는 연구가 수행되었다. 그러나 위의 연구들에서도 랜덤효과에 의 해 반복횟수가 늘어날수록 원지형에서 예측할 수 없는 지형으로 변하게 된다. 이 러한 이유로 중간점을 생성할 때 일반적으로는 랜덤하게 만들지만 대상 물체의 특성을 반영하는 점을 강제로 위치하게 제어함으로써 원하는 물체와 유사한 물 체를 만들어내는 방법론이 노(1996)의 연구에 의해 제안되었다.

 앞 절에서는 단순화를 통해 지형의 상세도를 낮추는 방안에 대해 언급하였다. 따라서 여기서는 앞 절에서 제안한 단순화 과정에서 최소한의 점을 고정점으로 하되 그들의 위상관계를 유지하기 위해 단순화 단계의 마지막 단계에서 생성된 불규칙 삼각망으로 구성된 지형을 가지고 연속분할 알고리즘을 이용해 프랙탈 지형을 생성하여 실제와 유사한 지형을 생성하는 것을 목적으로 한다. 이러한 방 법(지형을 프랙탈 차원을 기준으로 단순화하여 의미 점을 추출하고 이를 기반으 로 연속 분할 알고리즘을 수행하여 실제와 유사한 지형공간정보를 생성)은 적은 양의 데이터를 가지고 지형공간정보의 스케일 변환 과정에서 스케일에 따른 상 세도를 조절하거나 서로 다른 스케일의 데이터를 통합하여 효과적인 시각화를 구현할 수 있을 것이다.

 이를 구현하기 위한 알고리즘은 [Figure 3-52]과 같다. 즉, 첫 번째 단계에서는 주어진 지형에서 3개 이하의 점이 결정될 수 있도록 하는 최대의 해상력을 결정 하고, 결정된 범위 내에서 가장 조밀한 해상도에서부터 해상도를 낮춰가면서 지 형의 표면적을 구하고, 다음 단계에서는 해상도와 표면적 데이터 세트를 가지고 회수분석을 통해 프랙탈 면적을 결정한다. 그리고 마지막 단계에서 프랙탈 차원 을 통해 구한 단순화된 지형에서 의미점을 추출하고 사용자가 원하는 상세도까 지 계속 분할하여 지형을 생성하게 된다.

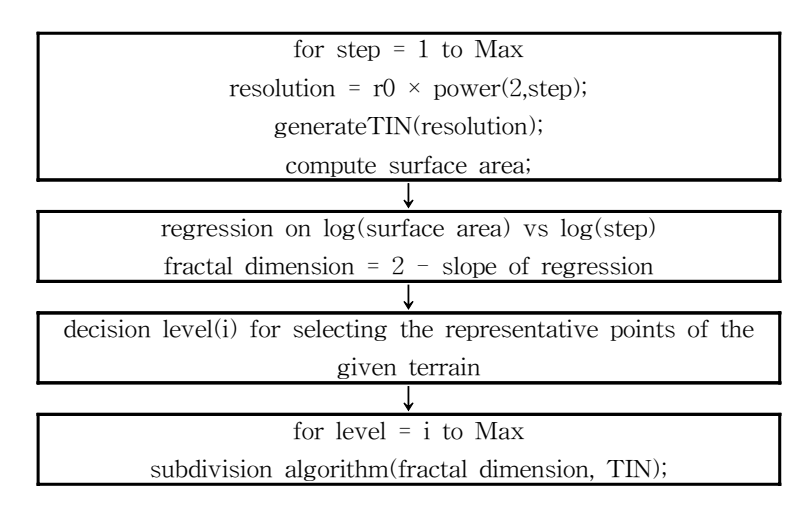

[Figure 3-52] Fractal terrain simulation algorithm

 [Figure 3-52]의 알고리즘을 이용하여 앞 절에서 프랙탈 차원측정과 단순화 과 정을 거쳐 얻어낸 지형을 가지고 보다 더 상세한 지형을 모사해 보았다. 그 결과 [Figure 3-48]의 첫 번째 원지형을 단순화한 [Figure 3-48]의 level 3 지형을 한 번 분할한 결과 3032개의 꼭지점으로 구성된 [Figure 3-53]의 첫 번째 지형을 얻 었다. [Figure 3-53]의 나머지 지형은 이와 마찬가지로 연속분할을 계속적으로 한번씩 더 시행한 것이다.

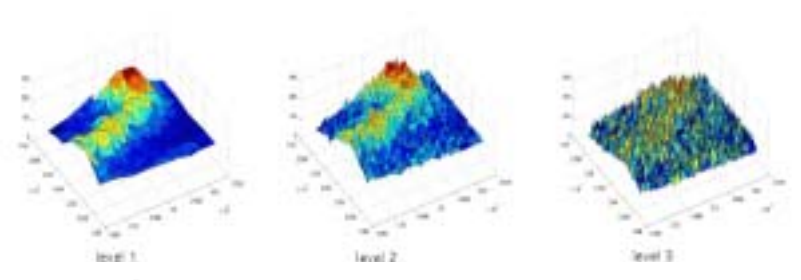

[Figure 3-53] Fractal terrain restoration process according to LOD

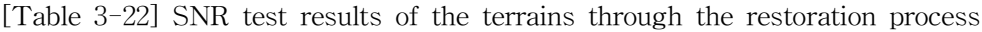

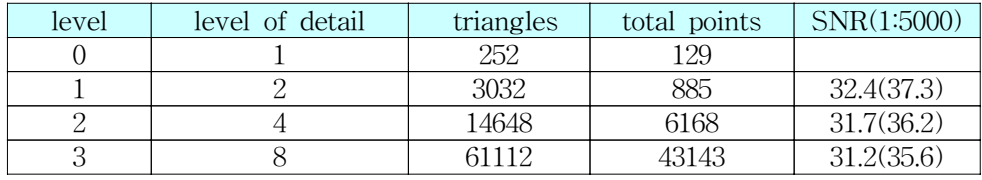

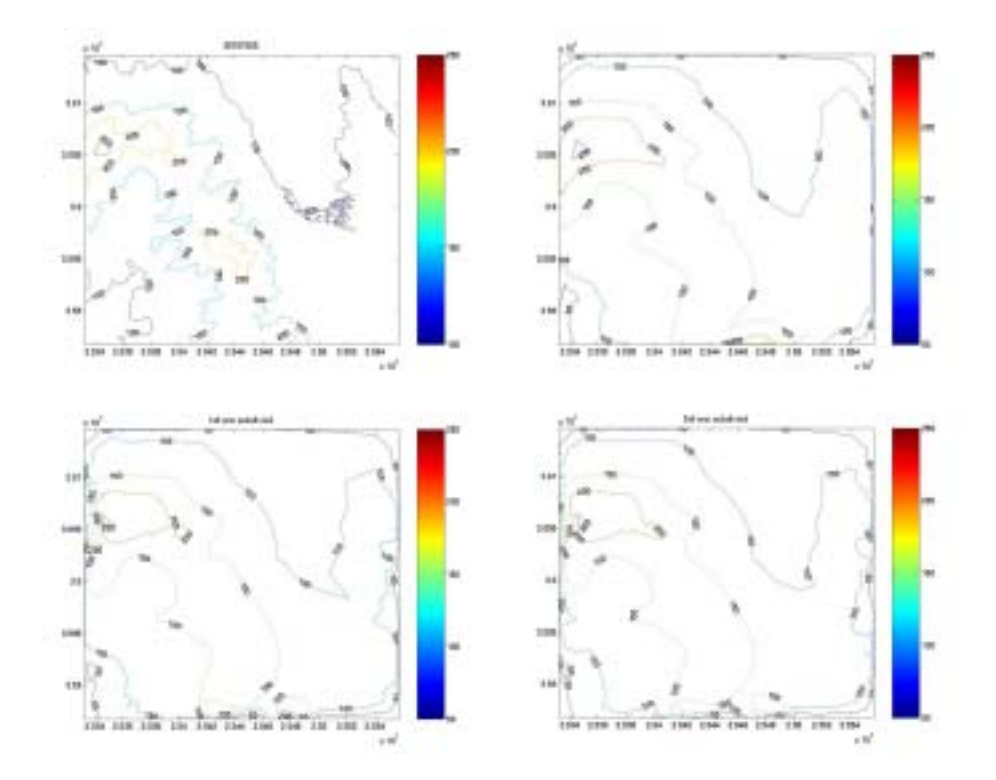

[Figure 3-54] Contour map of the [Figure 3-53] terrains

 앞의 단순화 과정에서 지형의 유사성을 판단하기 위해 원래 지형의 고도점에 대응하는 고도를 단순화된 지형에서 추출하여 t-test, f-test를 실시하였다. 그러 나 연속분할 알고리즘에서는 분할 전의 고도점을 그대로 두고 재분할하기 때문 에 연속분할해서 상세도가 높게 생성된 지형이라 할지도 t-test, f-test 값은 같 게 나타나게 된다. 따라서 여기서는 두 지형의 등고선을 추출하여 분포를 비교해 보았다. [Figure 3-54]는 [Figure 3-53]의 각각의 지형에 대응하는 등고선도를 그 린 것으로 첫 번째 등고선도는 1:5000 NGIS 수치지도에서 추출한 것이며 두 번 째는 단순화과정을 통해 128 개의 점들로 구성된 지형의 등고선도이다. 이를 연 속분할알고리즘을 이용해 한번 분할한 결과 세 번째와 같은 등고선도를 얻었다. 마지막은 이를 한 번 더 분할한 것이다. 이들의 고도 100등고선와 200등고선을 보면 굴곡이 원지형과 유사한 형태로 변하는 것을 확인할 수 있다. 그러므로 연 속분할 알고리즘에 의해 생성된 지형이 어느정도 원지형을 복원하고 있다고 할 수 있다. 이를 정량적으로 평가하기 위해 SNR(Signal to NoiseRatio) 테스트를 실시하였으며 S/N 은 다음 식과 같이 계산되며 이를 이용해 이미지의 질을 평가 하는 기준은 다음 [Table 3-23]와 같다. 대략 40정도이면 적절한 것으로 평가할 수 있다.

|    | $S/R$ ratio $ S/R$ ratio n:1 | Image quality                                                         |
|----|------------------------------|-----------------------------------------------------------------------|
| 60 | 1000                         | Ecellent, no noise apparent                                           |
| 50 | 316                          | Good, a small amount of noise but quality good                        |
| 40 | 100                          | Reasonable, fine grain or snow in the image, some<br>fine detail lost |
| 30 | 32                           | Poor image with a great deal of noise                                 |
| 20 | 10                           | Unusable image                                                        |

[Table 3-23] Signal to Noise Ratio

 SNR 테스트 결과 [Figure 3-55]와 같이 [0, 1]로 스케일 변환하여 도시한 결과 S/N 값이 양호한 곳은 그 정도가 조금씩 더 강해지기는 하나 극히 미비하며 0.1 선이 줄어드는 양상으로 S/N값이 불량한 곳은 감소하는 것을 볼 수 있다. 이러 한 차이는 1단계와 2단계에서 뚜렷하게 나타나고 3단계는 2단계와 거의 비슷한 SNR 분포를 그리고 있다.

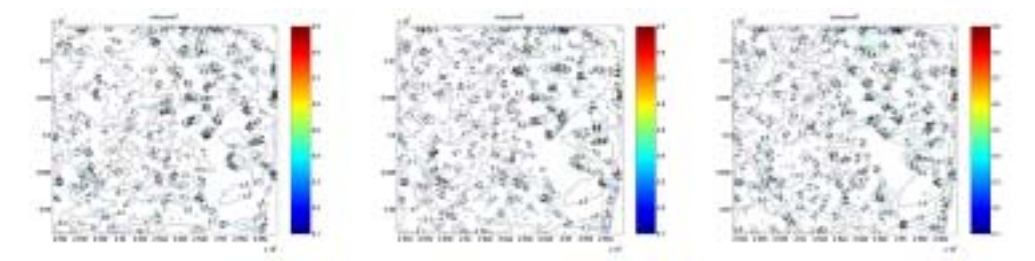

[Figure 3-55] Signal to Noise Ratio Contour

 또한 [Table 3-22]에서 볼 수 있듯이 1:5000 지형과 비교했을 경우 한번 분할 한, 즉 [Figure 3-53]의 세 번째 지형이 S/N 32.4로 가장 좋은 결과를 나타냈고 1:25000의 지형을 Signal로 하고 SNR 테스트를 한 결과 27의 S/N비를 구했다. 이는 1:25000이 1:5000에 비해 상세도가 낮기 때문이라고 할 수 있다. 따라서 이 는 분할 정도에 따라 축척에 대응하는 상세도 조절이 가능함을 의미한다.

5. 시설물 설계를 위한 REDS 자료구조 기반의 3차원 설계 기법

 본 연구에서는 3차원 지형의 기본 데이터 구조를 불규칙삼각망(Triangulated Irregular Network)으로 제한하고 있다. 따라서 불규칙 삼각망을 이용해 지형위 에 시설을 설계하는 3차원 설계기법의 키는 '불규칙 삼각망은 지형의 셀이기도 하며 시설물의 메쉬 이기도 하다'는 것이다. 지형의 셀은 대략 1:5000, 1:25000, 1:50000 축척으로 (10m의 tolerance)를 가지며, 시설물의 셀(element)은 1:100의 축척의 tolerance를 허용한다. 이렇게 두개의 셀이 매우 다른 tolerance로 모델링 되어야 한다. 시설설계 전에는 지형의 tolerance로 모델링되고, 시설물 설계 시에 시설물의 Dimension에 의해 부분적으로 다시 모델링되어야 한다.

본 연구에서 제안하는 설계 기법은 [Figure 3-56]과 같이 요약될 수 있다.

| ① 3차원 지형모델링(3D Terrain Modeling) |
|----------------------------------|
| ② 시설물 단면 정보 입력                   |
| 3 시설물 중심선 Drawing                |
| 4) 시설물 3차원 설계                    |
| 5 3차원 지형모델링                      |
| 6 시설물 좌표 조정                      |
| ⑦ 토공량 계산                         |

[Figure 3-56] 3D Design on the basis of the irregular triangle

가. 3차원 지형모델링

 지형모델을 위해 NGIS 1:2500 수치지도를 읽어 등고선 레이어에서 좌표값을 추출한다. 추출한 좌표값으로 Delaunay Triangulation(델라우니 삼각망)기법을 이 용해 TIN을 생성한다.

 Delaunay Triangulation은 Voronoi Diagram과 함께 Computational Geometry 분야에 많이 사용되는 효율적인 지역분할 방법이다. DT와 Voronoi Diagram은 서로 dual의 관계에 있다. 즉, 둘 중 어느 하나만을 찾아낸다면 다른 하나도 찾아 낼 수가 있다.

 두 점 p와 q사이의 Euclidean Distance를 dist(p,q)라 할 때, 한 평면상에 n개의 분리된 점들의 집합 P를 P = {p1, p2, p3, ..., pn}이라고 하자. P의 Voronoi Diagram은 그 평면을 n개의 cell로 나누는 것이다. P에 있는 각각의 점에 대해서 만일, dist(q, pi) < dist(q, pj)를 만족하면 q는 pi cell에 포함된다. 평면상의 점들 은 P에 있는 점들 중 가장 가까운 점이 속한 cell에 포함된다. 이런 식으로 한평 면을 분할하는 방법을 Voronoi Diagram이라 한다.

 Voronoi Diagram의 각 cell에서 인접한 cell끼리 서로 에지를 연결하면 DT가 된다. Voronoi Diagram이나 DT를 구성하는데 필요한 시간 복잡도는 최상의 방 법으로 O(nlogn)이다. 여기서 설명하는 IDT구성 알고리즘은 expected O(nlogn) 의 시간 복잡도를 가진다.

• Incremental Delaunay triangulation

① 모든 점들을 포함하는 초기 삼각형을 시작으로 해서 점들이 하나씩 입력될 때마다 DT를 생성한다. 새롭게 점이 입력되어서 DT를 구성할 때, DT는 각 삼 각형들의 최소각의 최대화라는 특징을 이용해서 각각의 삼각형들이 DT에 포함 되는 삼각형인지 검사를 해서, 포함되지 않는다면 재구성해주어야 한다.

② 초기의 삼각형에 대해서는 특별한 제약 조건이 없고, 단지 입력될 모든 점들 이 포함되는 삼각형이면 된다. 적합한 삼각형 중 하나는 x, y좌표값의 최대값이 M이라면 p1(3M, 0), p2(0, 3M), p3(-3M, -3M)이다.

③ 새로운 점이 입력되었을 때는 [Figure 3-57]처럼 두 가지 경우가 발생한다. (a)처럼 어떤 Face의 내부에 있을 경우와 (b)처럼 어떤 edge위에 있을 경우이다.  $(a)$ 의 경우에는 현재의 face를 지우고, pi에서 face의 각점 p1, p2, p3로의 edge를 연결하여 3개의 face를 만든다. (b)의 경우에는 두 face를 지우고 pi에서 두 face 의 각 점 p1, p2, p3, p4로의 edge를 연결하여 새로운 4개의 face를 만든다.

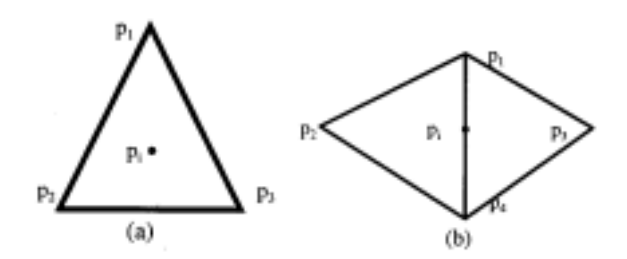

[Figure 3-57] Incremental Delaunay Triangulation

④ Legal Check : 위 그림의 (a)의 경우에는 edge p1p2, p2p3, p1p3들이 legal한지 를 검사해야 하고, (b)에서는 edge p1p2, p2p3, p3p4, p1p4들이 legal한지를 검사해야 한다. legal한지 검사하는 방법은 삼각형의 내각의 크기를 이용한다. 아래 왼쪽의 그림에서 edge p1p2가 legal한지를 검사한다면, 삼각형 p1p2pi와 삼각형 p1p2pj의 최소각이 삼각형 pipjp1와 삼각형 pipjp2의 최소각보다 작다면, 현재의 edge p1p2가 지워지고, 새로운 edge pipj가 만들어져야 한다. 또, 새로운 edge가 만들어 졌으므 로, edge p<sub>1</sub>p<sub>i</sub>와 edge p<sub>2</sub>p<sub>i</sub>도 역시 legal한지 검사를 해야 한다. illegal한 edge가 없을 때까지 이러한 작업을 반복한다. 아래 그림의 오른쪽의 경우는 예외적인 경 우이다. edge p1p2가 legal한지를 검사한다면, 삼각형 p1p2pi와 삼각형 p1p2pj의 최 소각이 삼각형 pipjp1와 삼각형 pipjp2의 최소각보다 작으므로, 현재의 edge pip2가 지워지고, 새로운 edge pipj가 만들어져 이상한 모양을 하게된다. 그러므로, 이러

한 경우는 예외처리를 통해서 p1p2를 그대로 두어야 한다.

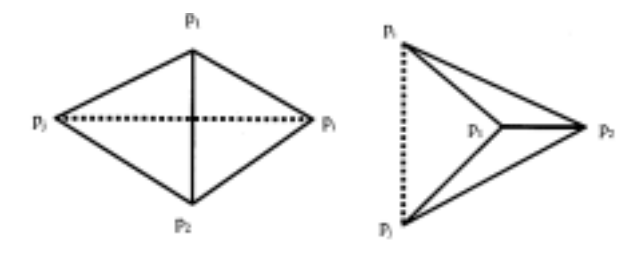

[Figure 3-58] Legal check

⑤ Acyclic Graph : 어떤 점이 입력되었을 때 그 점이 어느 face에 포함되는지를 알아보려면 가장 단순한 방법으로 현재의 face를 모두 찾아봐야 한다. 이 경우 O(n)time의 시간 복잡도를 가진다. 각 점들이 입력될 때마다 이러한 작업을 해야 하므로, 이 작업에 많은 시간이 소요된다. 이러한 현상을 줄이기 위해서 새롭게 첨가한 구조가 Acyclic Graph이다. 아래 그림과 같이 각 face를 구성할 때 face 의 hierarchy구조를 만들어서 새로운 점이 입력되었을 때 그 점이 포함된 face를 찾는데 소요되는 시간 복잡도를 O(logn)으로 줄였다.

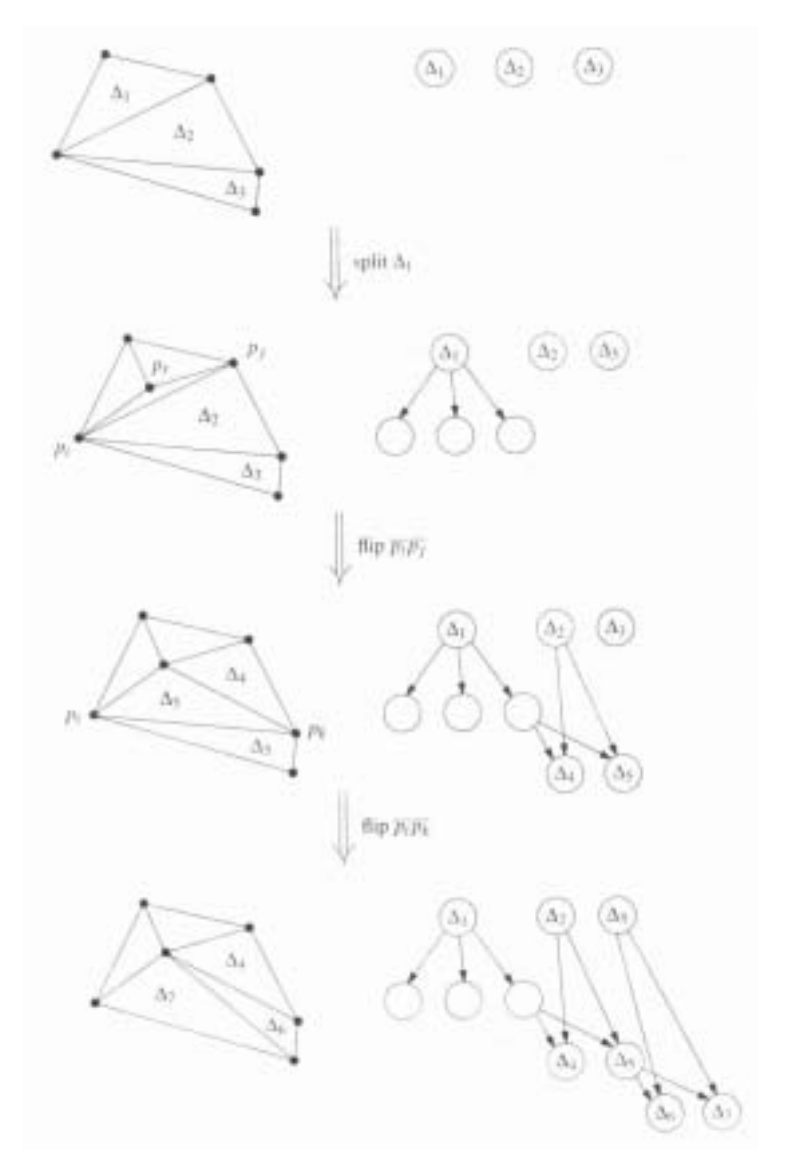

[Figure 3-59] Acyclic Graph

⑥ 모든 점이 입력된 후에는 초기점을 제거해주고, convex hull을 구성해주면 IDT가 완성된다.

나. 시설물 단면정보 입력

 3차원 지형 모델 위에 시설물을 설치하기 위해서는 먼저 설치하고자 하는 시 설물을 결정하여야 한다. 농업시설물은 MPC 설계에 따라 분류되어 있기 때문에

설치하고자 하는 적절한 시설물을 선택하게 되면, 선택한 시설물에 따라 미리 정 해진 단면 모양과 입력받아야 하는 변수 종류를 가져와서 시설물 단면 입력창을 만들어 준다. [Figure 3-60]은 시설물의 단면 입력창의 모습으로 시설물에 따라 동적으로 단면 모양 및 입력 창의 개수가 변하게 된다.

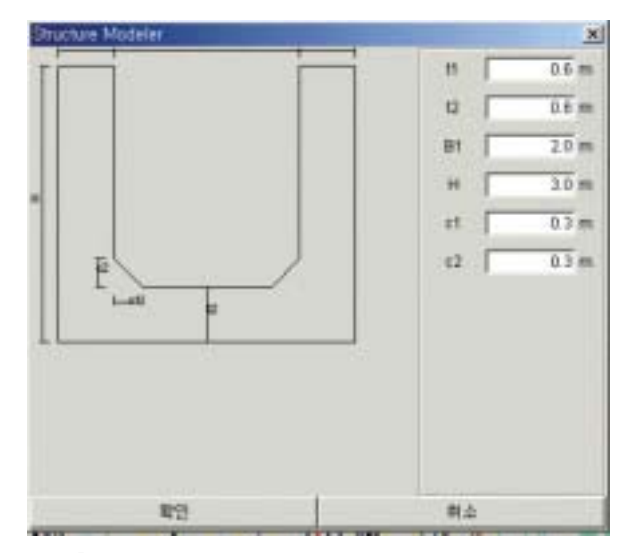

[Figure 3-60] The frame inputting the section data of facilities

 다이얼로그 상자로 표시되는 Structure Modeler가 나타나게 되면, 각 입력 필 드에 적절한 단면정보를 입력해주면 된다. 각 단면정보는 이후 시설물의 구조분 석 등의 추가적인 모듈에서 사용할 수 있도록 데이터베이스에 속성값으로 저장 한다. 데이터베이스에 속성정보로 시설물의 단면정보가 들어가기 때문에 언제든 수정이 가능하며, 기본 설계값을 제공함으로써 반복적인 입력의 번거로움을 덜어 주도록 하였다.

 지형모델링을 위하여 시설물은 공통적으로 표면의 단면정보를 계산하여 저장 하는데, 이는 지형 표면 계산 모듈에서 시설물의 종류와 무관하게 시설물의 설치 에 따른 지형의 변화를 가능하도록 하였다.

다. 시설물 중심선 Drawing과 지형연산

1) Polygon Clipping Algorithm

본 연구에서는 Sutherland-Hodgman's polygon-clipping algorithm을 응용하여

삼각망에 적용하였다. Sutherland-Hodgman's polygon-clipping algorithm은 [Figure 3-59]에서도 볼 수 있듯이 clipping영역의 edge를 중심으로 vertex의 4가 지 경우를 고려하여 각각의 경우에 따라 연산을 수행한다. 이를 응용해 본 연구 에서는 convex polygon의 edge를 축으로 삼각망의 좌표를 회전, 평행 이동하여 x좌표 값의 양/음을 기준으로 clipping을 한다.

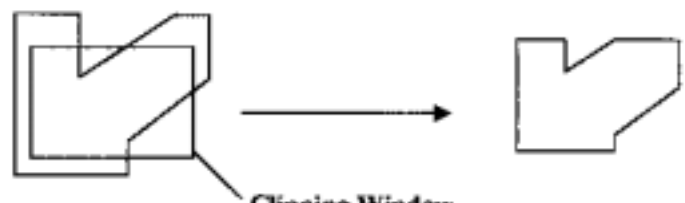

**Clipping Window** 

[Figure 3-61] Polygon Clipping

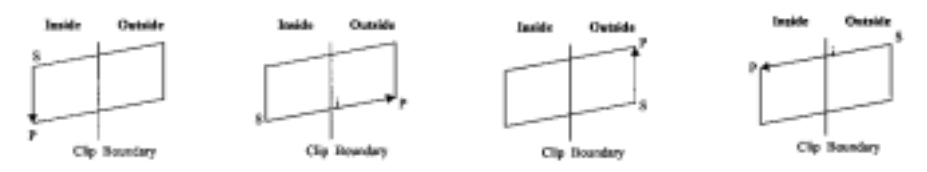

[Figure 3-62] The four cases of clipping a polygon to an edge

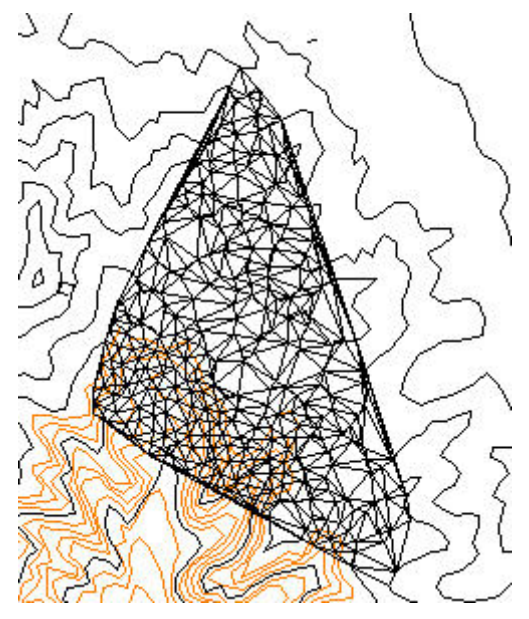

[Figure 3-63] Clipping Area

## • Pseudo-code

```
public Vector clipping(D2Line line, Vector nodes){
           D2Point[] points = line.getPointArray();
           JGMatrix original = new JGMatrix(nodes.size(),2);
           for(int i=0; i<nodes.size(); i++){
                       TINNode n = (TINNode)nodes.elementAt(i);
                       original.setValueAt(i,0,n.x-points[0].x_);
                       original.setValueAt(i,1,n.y-points[0].y_);
           }
           JGMatrix \, rotate = new \, JGMatrix(2,2);double \cos = (\text{points}[\text{points}].\text{length}-1].\text{y}-\text{points}[0].\text{y})/(Math.sqrt(Math.pow(points[points.length-1].x_-points[0].x_,2)+
                                  Math.pow(points[points.length-1].y_-points[0].y_,2)));
           double sin = (points[0].x\_points[points.length-1].x])(Math.sqrt(Math.pow(points[points.length-1].x_-points[0].x_,2)+
                                  Math.pow(points[points.length-1].y_-points[0].y_,2)));
           rotate.setValueAt(0,0,cos);
           rotate.setValueAt(0,1,-sin);
           rotate.setValueAt(1,0,sin);
           rotate.setValueAt(0,0,cos);
           JGMatrix translated = JGMatrixUtil.multiply(original, rotate);
           Vector temp = new Vector();
           for(int i=0; i\langletranslated.getRow();i++){
                       if(translated.getData(i,0)<=0){
                                  temp.add(nodes.elementAt(i));
                       }
           }
           nodes = (Vector)temp.clone();
           return temp;
```
#### 2) Ray-Surface Intersection Algorithm

}

 지형의 profile을 확인하기 위해서는 먼저 사용자가 입력한 polyline과 TIN 삼 각형간의 교점을 구하는 알고리즘이 필요하다. DelaunayTriangle는 변수로 centerPoint라는 배열을 가지고 접하는 점을 모두 추가하는 작업을 한다. 먼저 polyline이 가지는 두 점을 이용해서 그 점을 포함하는 두 개의 삼각형을 구한다. 첫 번째 삼각형에서부터 교점을 구하기 위해서 polyline의 방향성을 찾기 시작한 다. 삼각형 내에서 한 점은 3개의 변으로 향할 수 있으며 변을 통해서 삼각형들 은 끊임없이 연결되어 있다. 즉, 삼각형 내에서 세 개의 변을 검색해서 접하는 변을 끊임없이 찾아가는 과정을 여러 삼각형에 대해서 반복적으로 시행한다면 polyline의 방향성과 centerPoint의 배열을 채워나갈 수 있다. 다음 코드는 반복적 으로 세 변을 검색해서 방향성을 찾아가는 부분이다.

```
 public D2Point[] intersectCenterLine(D2Point startPoint, D2Point endPoint) {
        double startX = startPoint.getX();
        double startY = startPoint.getY();
        double endX = endPoint.getX();
        double endY = endPoint.getY();
         ArrayList centerPoints = new ArrayList();
         centerPoints.add(new D2Point(startX, startY, getHeight(
                 startX, startY)));
        TINTriangle triangle = findTriangle(startX, startY);
         TINTriangle lastTriangle = findTriangle(endX, endY);
         TINEdge preEdge = null;
         D2Point intersectPoint;
         while ((preEdge != lastTriangle.getEdge())
                 && (preEdge != lastTriangle.getEdge().getNextEdge())
                 && (preEdge != lastTriangle.getEdge().getNextEdge()
                          .getNextEdge())) {
             boolean isFind = false;
             if ((intersectPoint = intersect(triangle.getEdge(), startX, startY,
                     endX, endY) != null) {
                 if (triangle.getEdge() != preEdge) {
                     centerPoints.add(intersectPoint);
                      preEdge = triangle.getEdge().getInvEdge();
                      triangle = findTriangle(triangle.getEdge()
                              .getInvEdge());
                     isFind = true;
 }
 }
            if (isfind == false) && (intersectPoint = intersect(triangle.getEdge()
                              .getNextEdge(), startX, startY, endX, endY)) != null) {
                 if (triangle.getEdge().getNextEdge() != preEdge) {
                      centerPoints.add(intersectPoint);
                      preEdge = triangle.getEdge().getNextEdge().getInvEdge();
                      triangle = findTriangle(triangle.getEdge()
                              .getNextEdge().getInvEdge());
```

```
 isFind = true;
 }
 }
           if (isFind == false)
                   &\& (intersectPoint = intersect(triangle.getEdge()
                            .getNextEdge().getNextEdge(), startX, startY, endX,
                           endY) != null) {
                if (triangle.getEdge().getNextEdge().getNextEdge() != preEdge) {
                    centerPoints.add(intersectPoint);
                    preEdge = triangle.getEdge().getNextEdge().getNextEdge()
                            .getInvEdge();
                    triangle = findTriangle(triangle.getEdge()
                            .getNextEdge().getNextEdge().getInvEdge());
                    isFind = true;
 }
 }
           if (is Find == false) {
                break;
 }
 }
        centerPoints.add(new D2Point(endX, endY, getHeight(endX, endY)));
       D2Point[] result = new D2Point[centerPoints.size()];
       for (int i = 0; i < centerPoints.size(); i^{++}) {
            result[i] = (D2Point) centerPoints.get(i);
 }
        return result;
 }
```
 intersect() 함수는 polyline이 벡터라는 점을 이용해서 polyline과 삼각형의 한 변을 이용해서 교점을 구하는 방식을 구현하고 있다.

```
private D2Point intersect(TINEdge edge, double startX, double startY,
             double endX, double endY) {
        TINNode p0 = edge.getP1();TINNode p1 = edge.getP2();
         double v;
        if (Math.abs(p1.getY() - p0.getY()) \le 0.001) {
            v = (p0.getY() - startY) / (endY - startY); } else {
            double slope = (p1.getX() - p0.getX()) / (p1.getY() - p0.getY());v = ((startY - p0.getY()) * slope + p0.getX() - startX)
```

```
/ (endX - startX - slope * (endY - startY)); }
       double u = (startX - p0.getX() + v * (endX - startX))/ (p1.getX() - p0.getX));
       if (u < 0 \parallel u > 1) {
           u = (startY - p0.getY() + v * (endY - startY))/ (p1.getY() - p0.getY()); }
       if (v \ge 0 \&& v \le 1 \&& u > 0 \&& u \le 1) {
           return new D2Point(p0.getX() + u * (p1.getX() - p0.getX()), p0
                    .getY()
                    + u * (p1.getY() - p0.getY()), p0.getZ() + u
                   * (p1.getZ() - p0.getZ()); }
        return null;
 }
```
 [Figure 3-64]에서 붉은 점으로 표현된 부분이 interPoint로 이는 tinViewPanel 에서 호출되어 횡단면도나 후에 토공량을 산정하는데 이용된다.

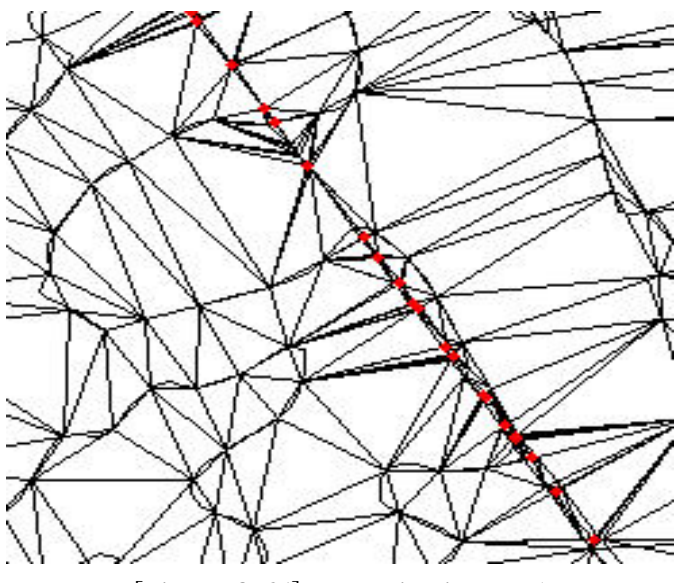

[Figure 3-64] Interpoint in Panel

3) Find Profile Algorithm 입력된 지형의 profile을 보여주기 위해서 TIN으로 완성된 지형에서 받은 polyline의 z축의 정보를 보여줄 수 있는 패널의 구성이 필요하다. ProfileViewPanel에서는 메인 패널의 polyline의 정보를 각 점의 z축 좌표를 이 용해서 재구성하는 작업을 담당하고 있다.

 먼저 Drawing으로 작성된 총 길이를 ProfileViewPanel의 길이에 맞게 작성할 필요가 있다. 총 길이를 패널의 길이에 맞게 축소 혹은 확대하고 각 점들의 z축 의 좌표를 이용해 2차원의 패널에 나열한다. 그리고 주어진 지형에 따라 시설물 을 위치를 결정할 수 있는 노선, route라는 유동적인 포인트를 둔다. route는 ProfileViewPanel이 생성될 때에는 polyline의 첫 점과 끝 점을 x좌표로 가지고 모든 점들의 y좌표의 평균점을 가지고 두 점이 생성되어있다. 그 후 route 포인 트는 add, remove, edit 모드에 따라서 포인트가 추가, 삭제 수정될 수 있게 구현 되어있다. 추가된 route내의 점은 사용자의 편의를 위해서 마우스를 드래그할 때 마다 snapedPoint라는 붉은 점으로 표시되므로 remove, edit 모드로 변환할 때 다른 포인트들과는 쉽게 구분할 수 있다. 따라서 사용자는 힘들게 route상의 포 인트를 찾을 필요없이 snapedPoint를 이용할 수 있다.

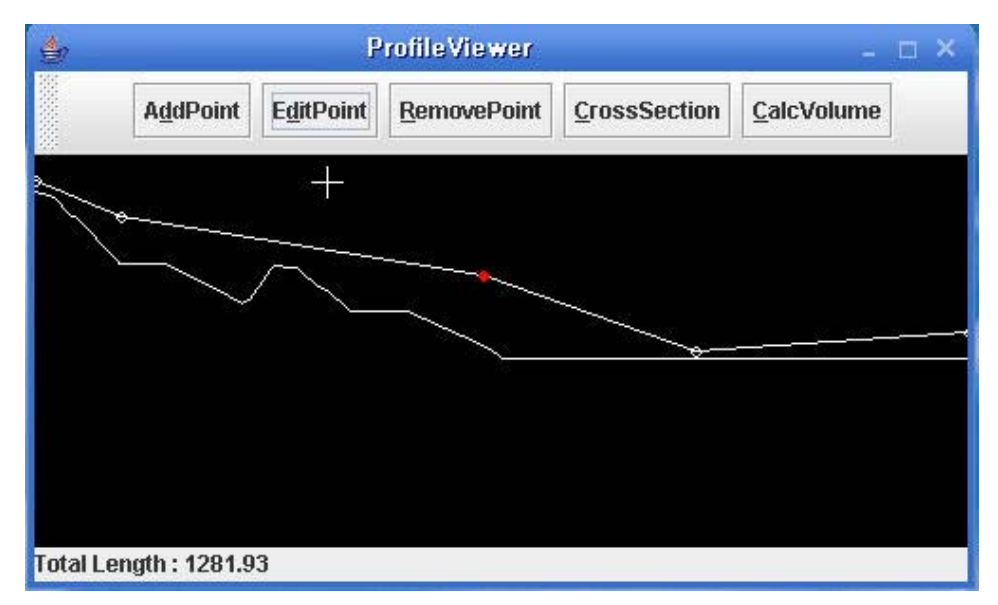

[Figure 3-65] Profile viewer 1

 이는 마우스로 드래그할 때 받은 점과 route내 점들과 거리를 연산하여 가장 가까운 점에 커서를 표시하는 방식으로 구현했다. nearestPtx와 nearestRoutePoint가 마우스가 놓여진 지점에서 가장 가까운 route내 점을 반환 하는 함수이다.

```
private int nearestPtx(int x) {
         int min = Integer.MAX_VALUE;
        int dist = 0;
         int width = getSize().width;
        for (int i = 0; i < xPosition_length; i^{++}) {
            dist = (int) (x - xPosition[i] / totalDist_* \times width);
            if (\text{dist} < 0) {
                dist *=-1;
 }
            if (dist > min) {
                return (int) (xPosition [i - 1] / totalDist * width);
             } else {
                 min = dist;
                if (i == xPosition_length - 1) {
                     return (int) (xPosition_[i] / totalDist_ * width);
 }
 }
 }
         return 0;
}
private Point nearestRoutePoint(Point p) {
         int min = Integer.MAX_VALUE;
         Point nearestPoint = null;
          for (int i = 0; i < route .length; i^{++}) {
               if(min > Math.abs(p.getX() - (route[i].getX()))]min = (int) Math.abs(p.getX() - route [i].getX());
                      nearestPoint=newPoint((int) route[i].getX(),(int) route[i].getY()); }
 }
          return nearestPoint;
}
```
 CrossSectionPanel은 연속적으로 연결된 polyline의 횡단면도를 보여주는 패널 이다. 이 패널에서는 ProfileViewPanel에서 클릭한 지점의 실제 지형과 route의 z 축 좌표를 횡방향으로 보여주며 실제 시설물이 연결되었을 때의 보조선도 함께 표현되어있다. 그림에서 표시된 노란 선은 현재 횡단면도가 보여주고 있는 층의 모습을 보여주는 것이며 붉은 선은 마우스로 드래그할 때마다 snapedPoint가 있 는 점마다 선이 그어지고 있다.

 횡단면도는 특정 지점에서 시설물의 횡단면을 계산하여 보여주는 창으로써 시 설 설치에 따른 성토 및 절토를 확인할 수 있고, 이후 토공량 계산 모듈에서는 횡단면도에서 구해지는 면적을 이용하기도 한다. 횡단면도를 보기 위해서는 시설 물에 따라 중심 계획선을 기준으로 작성된 종단면도에서 위치를 지정해 주어야 한다. 횡단면도 보기 버튼을 누르고 나면 노란색의 선이 나타나 지점을 선택할 수 있게 해주는데, 이때 한 점이 아니라 수직선이 나타나는 이유는 Y축은 고도 로서 위치정보와는 무관하기 때문이다. 종단면도에서 X축은 시설물의 총 연장을 나타내므로, 종단면도의 X축 방향의 한 값은 실제로 지도상에서 X, Y 좌표 값과 중심 계획선의 방향정보까지 포함하고 있다. 실제로 횡단면도는 위치정보와 그 위치에서 노선이 나아가는 방향의 수직방향을 이용하여 계산되어진다.

 횡단면도를 계산하기 위해서는 지정한 위치와 방향정보를 이용하여 횡단면도 를 그려야 하는 길이만큼의 지형정보를 구해야 한다. Ray-Surface Intersection Algorithm를 이용하여 중심 계획선에 수직한 지형정보를 계산하여 화면에 표시 해 준 다음, 해당 지점의 시설물 계획고와 시설물의 단면정보를 이용하여 시설물 의 단면을 그려준다. 지형 단면과 시설물 단면을 모두 작성하고 나면 미리 정해 진 시설물의 경사도를 이용하여 시설물의 양끝 점과 지형 단면을 연결해 준다. 이 연결선은 노란색으로 표시되도록 하여, 시설물 및 지형 단면과 구분하도록 하 였다.

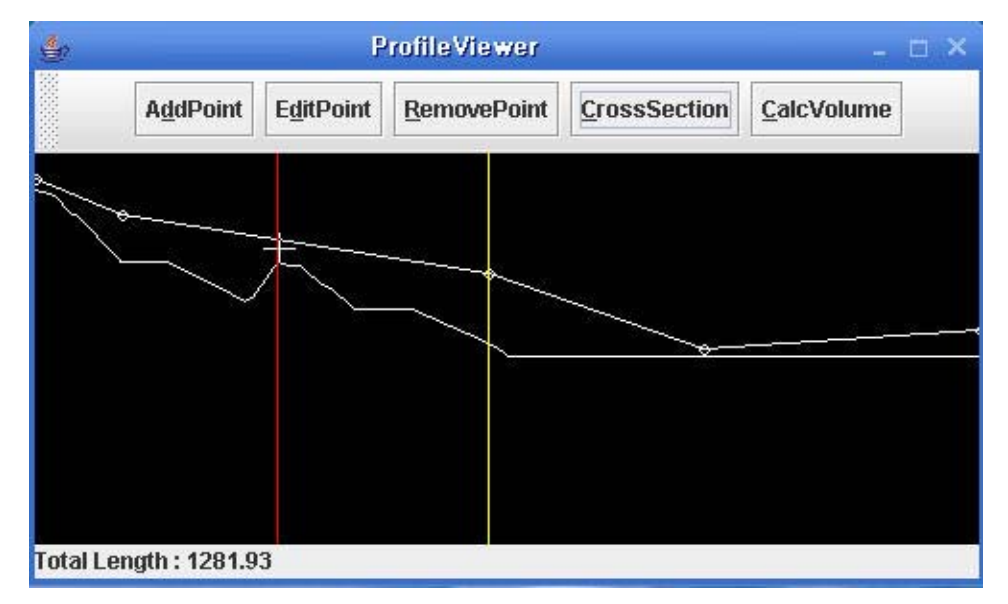

[Figure 3-66] Profile viewer 2

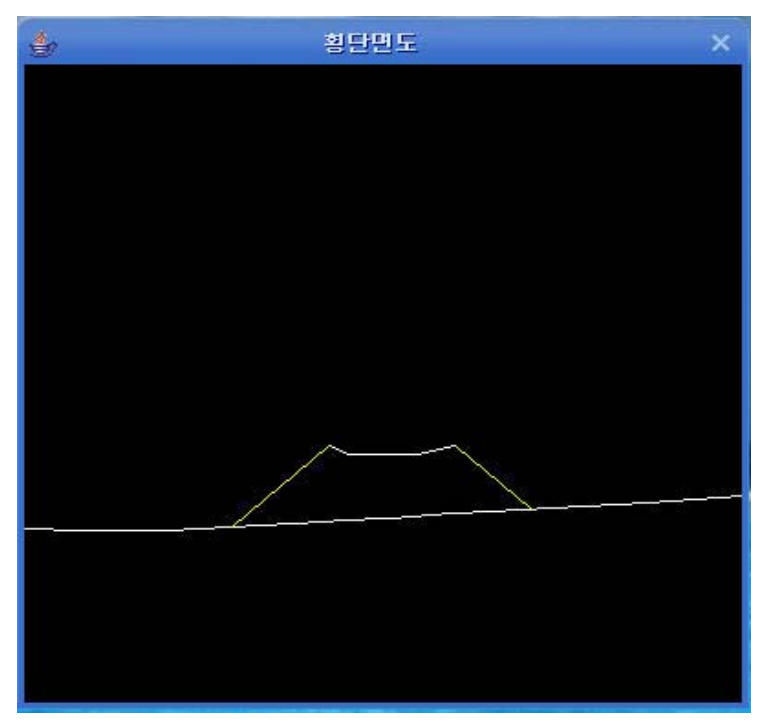

[Figure 3-67] Cross section

라. 시설물 3차원 설계

 시설물의 단면 정보와 중심 계획선을 기준으로 3차원 시설물을 모델링하기 위 해서 중심 계획선과 단면 정보를 조합해야 한다. 이를 위해서 먼저 중심 계획선 을 단면 정보에 맞추어서 확장한다. 중심 계획선을 단면 정보 중 중심점에서 각 변곡점의 수평 거리만큼을 평행 이동시켜 중심 계획선을 시설물 계획선으로 바 꾸도록 한다.

 하나의 선을 평행 이동하는 것은 미분 가능한 곡선에 대해서는 곡선의 각 점 에서 수직방향을 구하여 수직방향으로 평행 이동하여 이어줄 수 있기 때문에 문 제가 되지 않는다. 하지만 미분 가능하지 않는 선은 미분 가능하지 않는 점에서 수직 방향을 구할 수 없기 때문에 미분 가능한 부분만 평행이동 시킨 후, 평행이 동시킨 선들을 이어주는 작업을 진행해야 한다. [Figure 3-68]에서 볼 수 있는 것과 같이 단순히 평행 이동 시킨 선들은 이어지지 않거나 서로 어긋나는 것을 확인 할 수 있다. [Figure 3-69]과 같이 이어주는 작업을 거쳐야 원하는 시설물 계획선을 구할 수 있다.

 중심 계획선을 짧은 직선으로 나누고 각 직선에 대해서 직선 방향과 수직한 벡터를 구하여 평행이동한다. 평행이동이 완료된 이후 짧은 직선의 시작점과 끝 점을 각각 교점으로 바꾸는 작업을 통해서 평행이동된 직선이 연결되도록 한다.

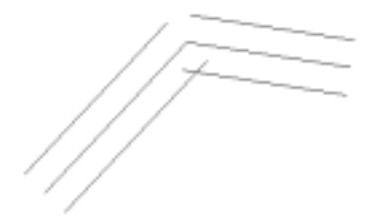

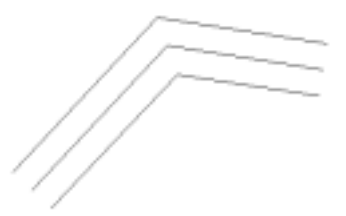

the line

[Figure 3-68] In simply moving [Figure 3-69] In refining the line

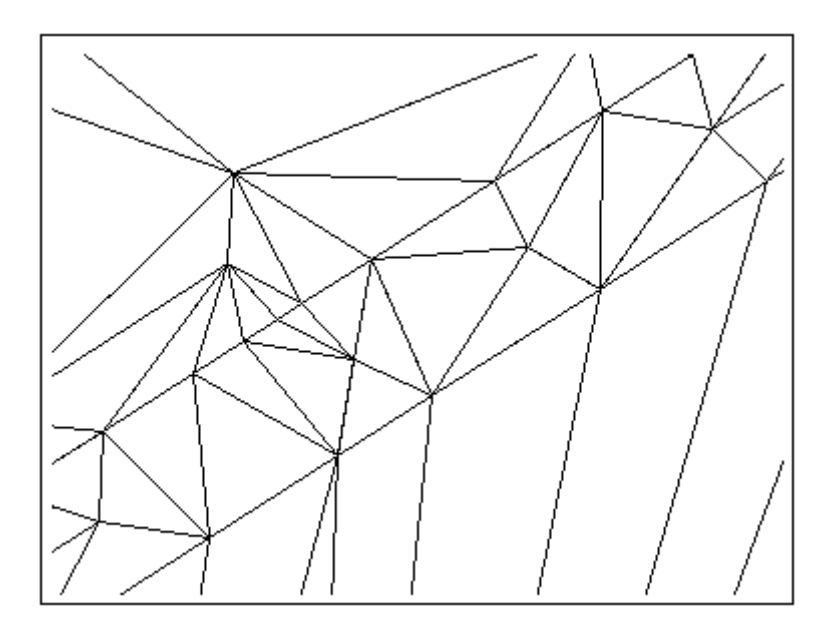

[Figure 3-70] Offsetting, regenerating the Tin (The enlarged View)

```
private void justOffset(double length) {
          offsetedLine = new PlainLine[center.length];
                     for (int i = 0; i < center.length; i^{++}) {
                     PlainLine line = center[i];
                      double moveX = line.getDirectY() / line.getLength() * length;
```

```
double move Y = -line.getDirectX() / line.getLength() * length;D2Point start = new D2Point(line.getStartX() + moveX, line
                                           .getStartY()
                                           + moveY, 0);
                     D2Point end = new D2Point(line.getEndX() + moveX, ine.getEndY()
                                                     + move Y, 0);
                     offsetedLine[i] = new PlainLine(start, end);
          }
}
private void lineConnect() {
          for (int i = 0; i < offsetedLine.length - 1; i++) {
                     PlainLine a = offsetedLine[i];
                     PlainLine b = offsetedLine[i + 1];
                     D2Point inter = a.intersecWith(b);
                     a.setEnd(inter);
                     b.setStart(inter);
          }
```
마. 3차원 지형모델과 시설물 결합

## • Refining

}

 지형 상에 시설물을 설치하고 난 이후의 지형의 변화를 살펴보기 위해서는 3 차원으로 구성된 지형모델과 시설물을 결합해야만 한다. 이 때 3차원 지형모델과 시설물의 스케일 차이 때문에 바로 통합할 수 없고 3차원 지형 모델의 스케일은 시설물 스케일로 세밀화하는 작업이 필요하다. 전체 지형모델에 대해서 세밀화하 는 작업은 비효율적이기 때문에 시설물이 설치되어야 하는 지형을 중심으로 세 밀화하는 작업이 진행된다. 세밀화 작업은 Delaunay 불규칙 삼각망을 유지하면 서, 프랙탈 기법을 이용하여 유의성 검증을 통해서 진행된다.

 세밀화 작업을 하기 위해서는 우선 중심 계획선과 시설물의 단면정보를 이용 하여 시설물 계획선이 완성되고 나면, 시설물 계획선과 지형이 만나는 지점을 모 두 구한다. 구한 지점들을 중심으로 Delaunay 불규칙 삼각망을 수정하고, 이 때 수정된 삼각형들이 유의한지를 프랙탈 기법을 이용하여 검증하는 과정을 거친다. 이와 같은 과정을 거쳐 전체 맵 해상도를 유지하면서 시설물이 설치되는 부분에 대해서만 보다 세밀한 메시를 지니는 3차원 지형 모델을 완성할 수 있다.

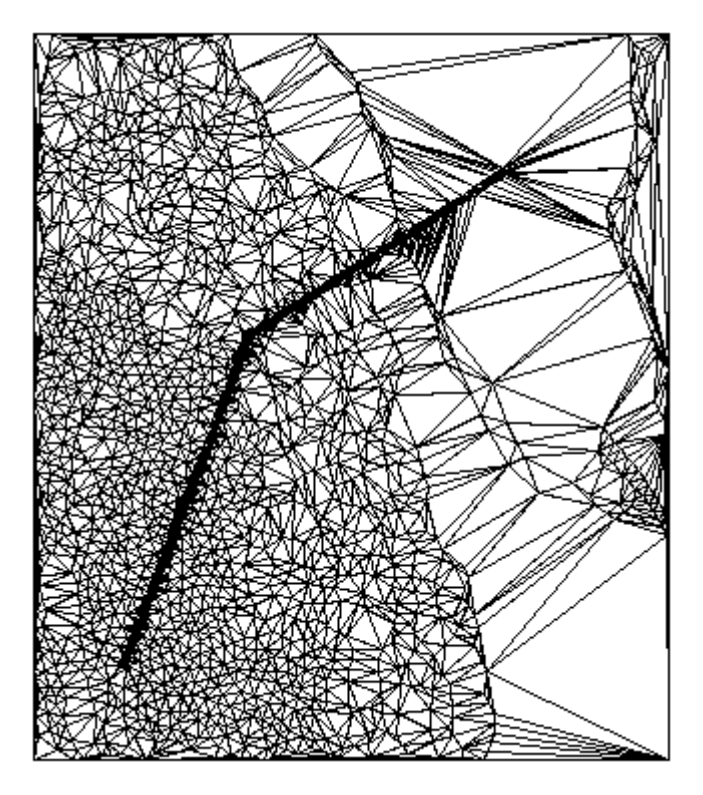

[Figure 3-71] Offsetting, regenerating the Tin(The general View)

 [Figure 3-71]은 주어진 지역에 수로를 놓기 위해서 계획선을 그은 경우, 수로 가 설치되는 부분 근처로 지형 모델의 메시가 조밀해 진 것을 확인할 수 있으며, 전체 맵에 대해서는 기존 자료와 변하지 않은 것 또한 확인할 수 있다.

바. 시설물 좌표 조정

• z값 조정

 3차원 지형 모델링이 완료된 후 실제 지형을 시설물 설치 후 지형으로 바꾸기 위해서 시설물의 좌표값을 조정해주는 작업이 필요하다. 이는 시설물이 설치된 부분의 메시가 시설물을 나타낼 수 있을 정도의 해상도를 가지는 메시로 변경되 긴 하였으나, 3차원 시각화를 위해서는 시설물의 단면과 지형의 고도정보를 이용 하여 시설물의 고도를 결정해주어야 한다.

 계산의 효율성을 위하여 전체 맵을 다 검색하는 것이 아니라, 시설물 설치에 따라 계산되어야 하는 영역을 먼저 계산한다. 선택된 영역에 포함된 모든 메시에 대해서 중심 계획선과의 거리와 중심 계획선의 계획고를 인자로 하여 시설물 지 형의 고도를 계산하여 재할당하도록 한다.

 중심 계획선은 지형모델 위에 시설을 결정한 이후, 레이아웃 디자인을 통해서 결정되며, 중심 계획선이 결정된 이후 생성되는 종단면도에서 계획고를 지정해 줄 수 있다. 계획고가 결정된 이후 시설물 지형의 고도가 결정되게 되는데, 고도 를 계산하는 데 있어서는 크게 두 가지 경우가 존재한다.

 첫째, 시설물의 단면의 경우에는 중심 계획선의 계획고를 기준으로 상대 좌표 를 계산하여 시설물의 설치높이를 계산한다. 이 때 결정된 높이는 해당 지점의 지형높이와는 상관없이 시설물의 설치높이로 무조건 재할당한다.

 둘째, 시설물 설치에 따른 지형과 시설물 사이의 성토, 절토 부분을 계산한다. 이 부분은 중심 계획선으로 부터의 거리와 중심 계획선의 계획고, 그리고 시설물 의 경사율을 고려하여 높이가 결정되며, 결정된 높이로 무조건 할당되는 것이 아 니라 지형과 시설물의 위치관계를 고려하여 지형 고도를 그대로 둘지, 계산된 시 설물의 높이로 대치할지가 결정된다.

 시설물 좌표 조정이 완료된 이후 3차원 지형 뷰어를 통하여 변경된 지형을 확 인할 수 있으며, 시설물에 의해 조정된 좌표값과 기존 좌표값의 차이를 통해 토 공량 계산 등의 추가적인 모형에 이용될 수 있다.

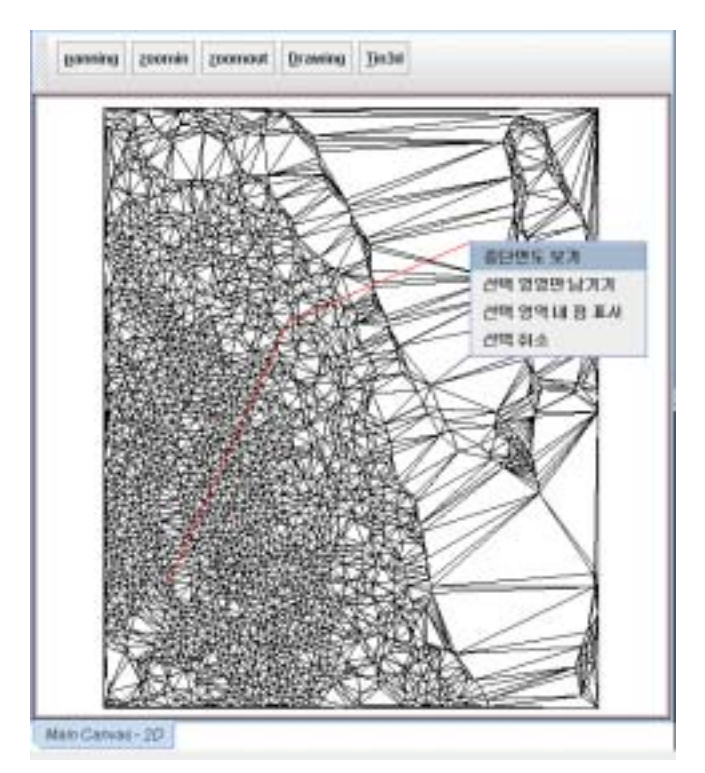

[Figure 3-72] Determinating the route, selecting the profile panel

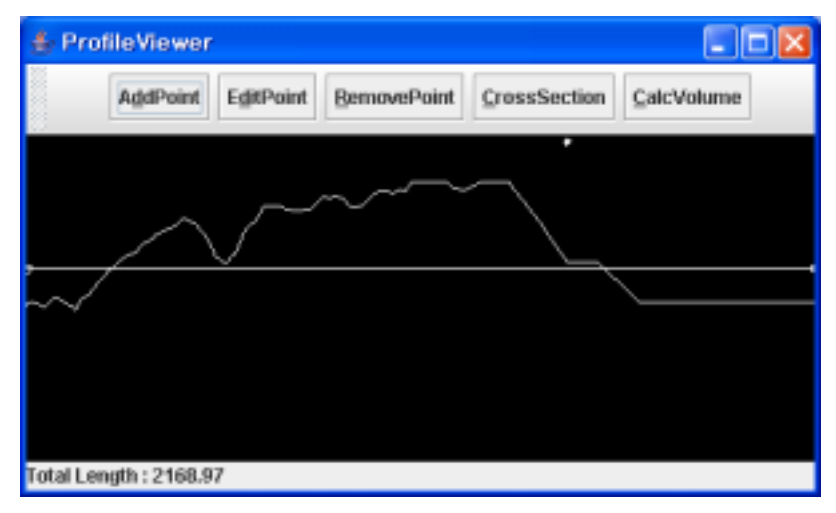

[Figure 3-73] The profile panel, Determinating the height

사. 토공량 계산

토공량 계산을 위해서는 우선 횡단면의 넓이를 계산해야 한다. 여기서 지형적

인 경계는 선형적이지 않다고 보고, 단면적 계산에는 Simpson의 법칙을 적용하 였다.

 일반적으로 토공량 계산을 위해서는 양단면 공식이나 중앙단면 공식을 사용한 다. 양단면 공식 중앙단면 공식은 간단하여 많이 사용한다. 이것들은 선형 가정 이기 때문에 토공량 계산에 적절하지 않다. 반면에 Simpson의 법칙을 사용하는 각뿔대 공식이 있다. 각뿔대 공식은 끝들이 모두 평행한 다각형이고 옆면이 평면 인 각뿔대의 부피를 계산한다. 일반적으로 토공량을 합칠 때는 중앙선에 수직한 두 개의 평면으로 이 공식을 사용한다.

 종횡단 계획에서 성토는 양수이고 절토는 음수이므로 Mass curve는 더해진 양으로 도형을 그린다. 성토, 절토와 마찬가지로 움직이는 거리는 건설 기계를 사용하는데 직접적인 영향을 미치므로 중요하며, Mass curve에서 절토의 중심과 성토의 중심 사이가 거리로 계산된다.

1) 토공량 산출을 위한 면적 계산

 토공량을 계산하기 위해서는 우선 횡단면적을 구해야 한다. 이 단계에서는 지 형경계는 비선형이라고 가정하므로 Simpson의 법칙을 면적계산에 적용한다.

 Simpson법칙은 다음과 같다. 경계 커브가 Lagrange함수와 수직이면 아래와 같 다.

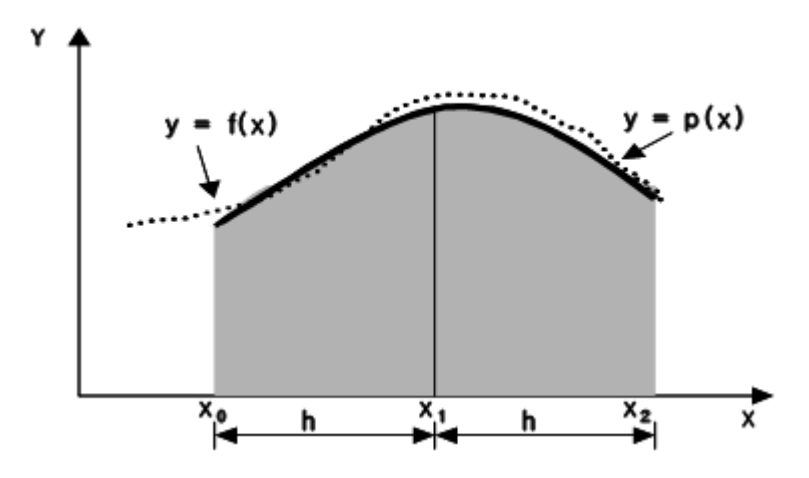

[Figure 3-74] Area by interpolation

$$
x_0 = a, \quad x_1 = x_0 + h, \quad x_2 = x_1 + 2h = b
$$
  

$$
I(f) = \frac{f(x_0)}{2} \int_0^2
$$
  

$$
-f(x_1)h \int_0^2 S(S-2)d_x + \frac{f(x_2)h}{2} \int_0^2 S(S-1)d_x
$$
  

$$
= \frac{h}{3}(f(x_0) + 4f(x_1) + f(x_2))
$$
 [Equation 3-10]

 [Equation 3-10]은 Sipmpson의 1/3법칙이며 각 점의 차가 h면 다음과 같이 면 적을 2차 다항식의 지형곡선으로 간주한다.

 $A = \frac{h}{3} (f(x_0) + 4f(x_1) + f(x_2))$  [Equation 3-11]

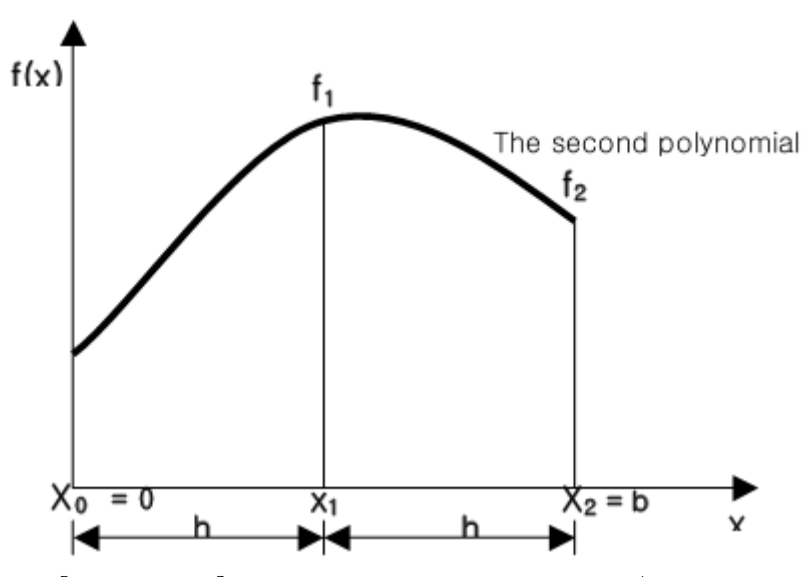

[Figure 3-75] Area Calculation by Simpson 1/3 rule

 그러나 공간은 항상 등가가 아니며, 오차는 허용 범위를 넘을 수 있다. 따라서 일반화된 Simpson 1/3 공식은 [Figure 3-76]처럼 사용할 수 있다.

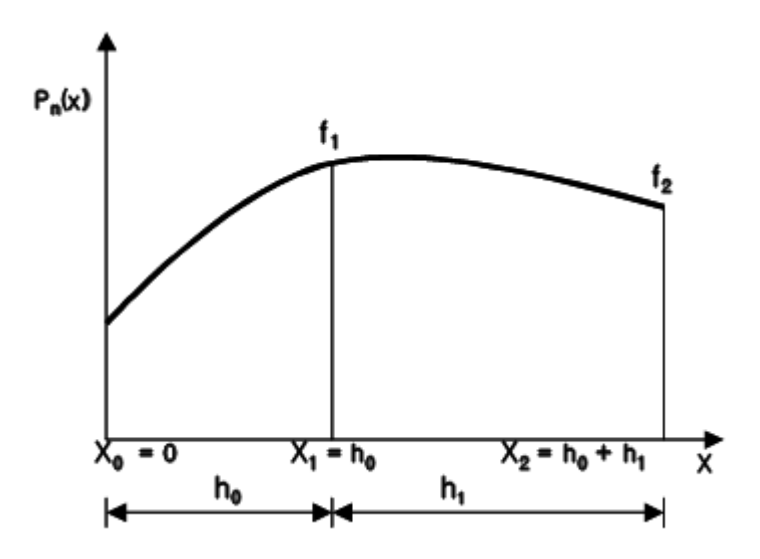

[Figure 3-76] Generalized Simpson 1/3 Formular

 $f_0$ 와  $f_1$ 의 차이가  $h_0$ 이고  $f_1$ 과  $f_2$  사이의 차이가  $h_1$ 이라하면, 면적은 [Equation 3-12]를 이용하여 계산할 수 있다. 또한 a0, a1, a3과 같은 계수는 라그랑스 다항 식 보관법으로 구할 수 있다.

$$
A = a_0 f_0 + a_1 f_1 + a_2 f_2
$$
 [Equation 3-12]

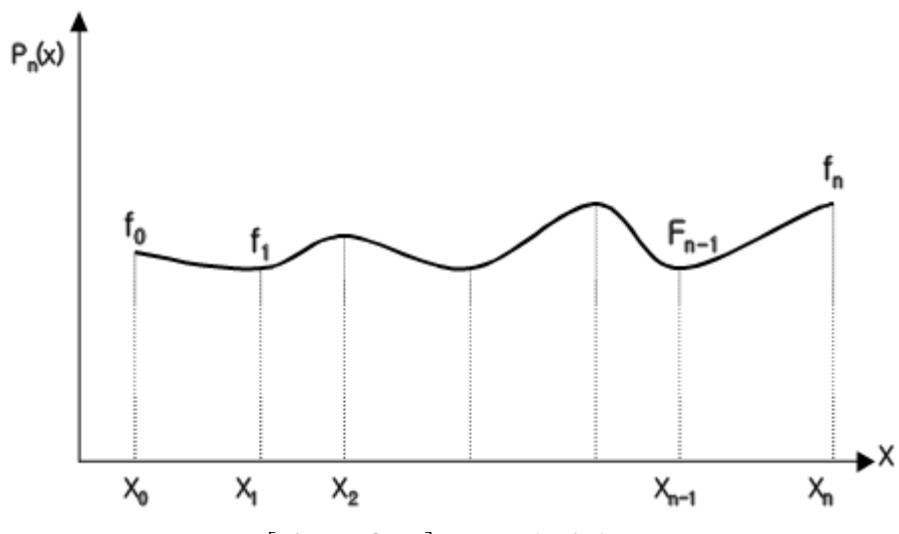

[Figure 3-77] Integral of Area

[Figure 3-77]에서 살펴보면  $P_n(x_k)$ 는 [Equation 3-13]과 같다.

$$
P_n(x_k) = f_k, \quad k=0,1,2,\ldots,\ldots,n
$$
\n
$$
P_n(x) = \sum_{k=0}^n L_k(x) f_k, \quad where \ L_k(x) = \Pi \frac{(x-x_i)}{(x_k-x_i)}, \ k=0,1,\ldots,n
$$
\n
$$
A = \frac{h_0 + h_1}{6} \begin{bmatrix} \frac{(2h_0 - h_1)}{h_0} f_0 \\ h_0 \\ + \frac{(h_0 - h_1)^2}{h_0 h_1} f_1 + \frac{(2h_1 - h_0)}{h_1} f_2 \end{bmatrix} \quad \text{[Equation 3-13]}
$$

지형이 두 지점보다는 더 많은 짝수이면 면적은 다음과 같다.

$$
A_{e} = \sum_{i=0, i \neq odd}^{n-2} \frac{h_{i} + h_{i+1}}{6} \left[ + \frac{\frac{2h_{i} - h_{h+1}}{h_{i}} f_{i}}{h_{i} h_{i+1}} f_{i+1} \right] + \frac{2h_{i} - h_{i+1}}{h_{i+1}} f_{i+2} \right]
$$
[Equation 3-14]

2) 면적 계산

 일반적으로 토공량 계산을 위해서는 양단면 공식이나 중앙단면 공식을 사용한 다. 양단면 공식은 간단해서 많이 사용한다. 비슷한 이유로 중앙단면 공식도 많 이 사용한다. 이것들은 선형적인 가정이기 때문에 적절하지 않다. 반면에 Simpson의 법칙을 사용하는 각뿔대 공식이 있다.

$$
A_m = \frac{1}{2}(A_1 + A_2)
$$
  

$$
V = \sqrt{\frac{1}{2}(A_0 + A_n) + \sum_{r=1}^{n-1} A_r}
$$

 $- 173 -$ 

$$
V = l \sum A_m
$$
 [Equation 3-15]

 각뿔대 공식은 끝들이 모두 평행한 다각형이고 옆면이 평면인 각뿔대의 부피 를 계산한다.

$$
V_0 = \frac{h}{3}(A_1 + 4A_m + A_2)
$$
 [Equation 3-16]

여기서  $A_{\rm l},A_{\rm 2}$ 는 양 끝의 단면적,  $A_{\rm m}$ 은 가운데의 단면적을 의미한다.

 일반적으로 토공량을 합칠 때는 중앙선에 수직한 두 개의 평면으로 공식을 사 용한다.

$$
V = \frac{h}{3} \begin{Bmatrix} A_0 + A_n + 2(A_2 + A_4 + \dots + A_{n-2}) \\ + 4(A_1 + A_3 + \dots + A_{n-1}) \end{Bmatrix}
$$
 [Equation 3-17]

여기서  $A_1, A_2, ..., A_n$ 는 각 점에서의 토공량을 의미한다.

 Point elevation method는 grid와 grid 경계의 네 점 사이의 공간을 이용하여 부피을 구한다. [Equation 3-18]은 선형인 각뿔대하의 면적이고 [Equation 3-19] 는 부피를 구한 값이다.

$$
A = \frac{\hbar}{2} (f_0 + f_1)
$$
  
\n $f_0, f_1 = elevation n$   
\n $h = \bigcap val \text{ between } two \text{ situation}$  [Equation 3-18]

$$
V = \frac{h}{2} \left[ \int_{x_0}^{x_1} f(x, y_0) dx + \int_{x_0}^{x_1} f(x, y_1) dx \right]
$$
 [Equation 3-19]

grid 사이의 간격이 m과 n이면 전체 부피는 [Equation 3-20]과 같다.

$$
V = \frac{h^2}{4} \sum_{i=0}^{n} \sum_{j=0}^{m} a_{ij} f_{ij}, \ a_{ij} = \begin{vmatrix} 1 & 2 & \dots & 2 & 1 \\ 2 & 4 & \dots & 4 & 2 \\ \dots & \dots & \dots & \dots & \dots \\ 2 & 4 & \dots & 4 & 2 \\ 1 & 2 & \dots & 2 & 1 \end{vmatrix}
$$
 [Equation 3-20]

 벡터를 기본으로 하는 반면 Point elevation method는 점방식에 의존하기 때문 에 위의 방식은 적용될 수 없으므로, 본 연구에서는 각뿔대 공식을 채택한다.

3) 구조물의 토목 공사의 이동 거리 계산

 종횡단 계획에서 성토는 양수이고 절토는 음수이다. Mass curve는 더해진 양 으로 도형을 그리며 Burkner 곡선, earth 곡선이라 불린다.

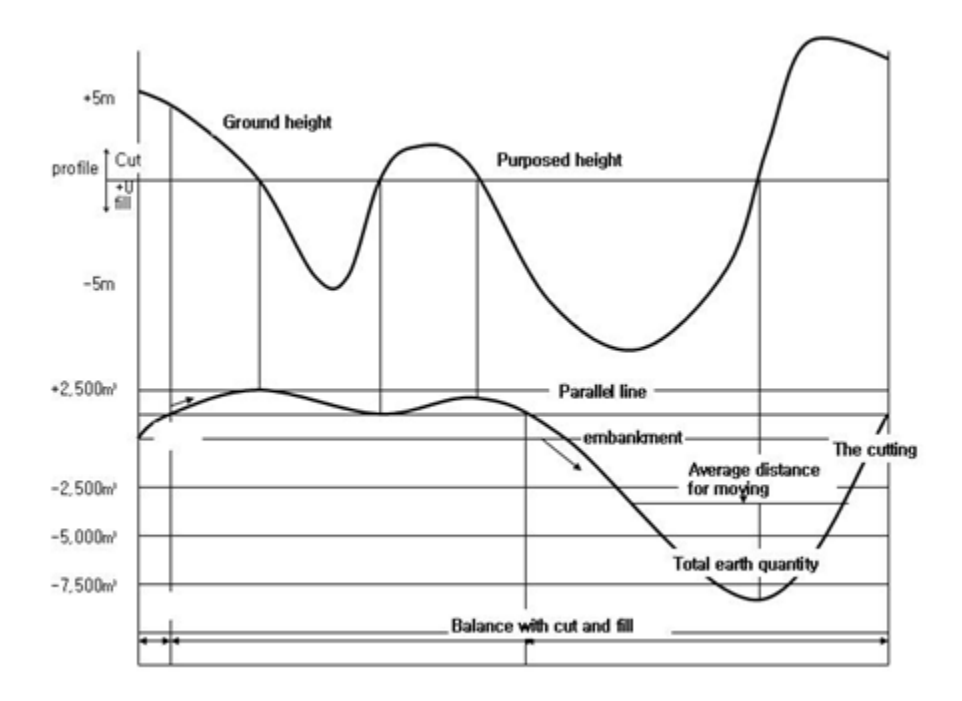

[Figure 3-78] Mass Curve

 성토, 절토와 마찬가지로 움직이는 거리는 건설기계를 사용하는데 직접적인 영 향을 미치므로 중요하다. Mass curve에서 절토의 중심과 성토의 중심 사이 거리 이며 [Equation 3-21]과 같다.

$$
d_m = \frac{x_r}{x} = \frac{A}{h}
$$
 [Equation 3-21]

 $d_m$ : An average distance for moving

- $x_r$ : Total earth work for construction
- $x$ : Total earth work
- $A$ : the area between mass curve and parallel line

 $h$  : the highest

# 제 2 절 연구개발 기술의 적용

1. 농업시설물 개발계획 통합 시스템 구조

가. 농업 시설물별 콤포넌트

 농업시설물 개발 설계에 있어서 효과적으로 활용할 수 있는 통합 시스템의 개 발을 위해서는 농업수리구조물의 특성과 설계과정을 분석하여 시스템 구조 및 객체를 정의하고, 농업수리구조물 설계의 특성을 잘 반영할 수 있도록 자료구조 와 프로세스를 설계한 뒤 확장성 및 유연성을 보장하는 시스템 구조가 될 수 있 도록 객체를 배치하는 일련의 과정이 필요하다.

 본 연구에서는 다양한 설계과정을 통합할 수 있는 통합시스템 구조를 결정하 기 위하여, 저수지 설계과정을 분석하고, 이에 따른 문제점 및 해결책을 보이고 자 한다. 농업 수리구조물에는 저수지 외에 용·배수로, 양수장, 배수장, 관정 등 많은 시설물이 존재하지만, 저수지는 농촌용수의 주된 공급처이고, 그 설계 프로 세스가 매우 복잡하기 때문에 전반적인 통합설계 시스템의 구조를 규명하기에 적합할 것으로 사료되어 저수지를 분석대상으로 선정하였다.

1) 저수지 설계 프로세스

 저수지 설계는 [Figure 3-79]에서 보는 바와 같이 총 7단계의 설계과정으로 이 루어져 있으며, 각 설계단계별로 여러 개의 세부 설계과정을 포함한다. 설계자는 먼저 대상지구의 지형도를 바탕으로 기본계획을 세우고 답사 및 청문을 통하여 기본 자료를 수집한다. 기본 자료를 바탕으로 수문분석 및 물수지 분석을 통해 저수지의 설치 위치 및 규모를 결정하고 제체, 기초, 취수시설, 여수토방수로 등 의 형식을 결정한다. 이러한 일련의 작업이 끝나면 각 세부 구성요소의 상세설계 를 하고, 공사비를 결정한다.

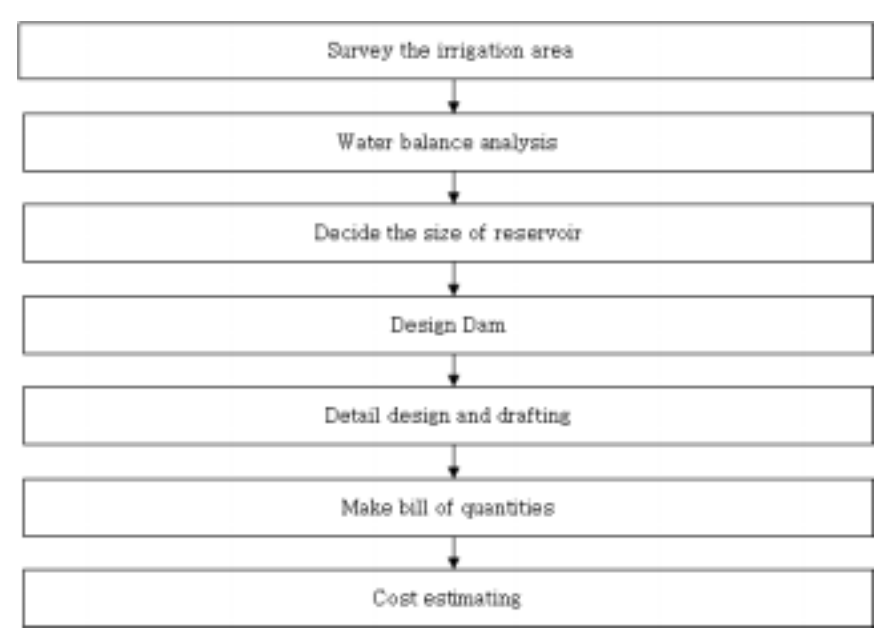

[Figure 3-79] Reservoir Design Process

2) 관개시스템 시설물별 모델링

 소프트웨어 개발 관점에서 볼 때, 농업시설물은 유기적으로 연결된 데이터의 집합으로, 통합 관개시스템의 설계과정은 데이터를 가공하는 연산의 집합으로 규 정할 수 있다. 데이터와 연산에 대하여 정형화된 모델을 구축하기 위해서는 시설 물을 조직적으로 분석하고, 설계과정을 체계화하는 기준이 필요하다. OMT 방법 에서 객체모델링은 ①객체와 클래스의 식별, ②클래스에 대한 데이터 사전준비, ③클래스간의 관계파악, ④객체의 속성 및 연관관계 파악, ⑤상속관계 구성, ⑥모 델 검증, ⑦모델의 반복 정제, ⑧클래스의 모듈화와 같이 총 8단계로 구분된다. 그러나 이와 같은 분석방법은 프로세스 중심의 실세계를 파악하는 데에는 효과 적이나 농업시설물과 같이 객체중심의 분석방법으로는 지나치게 세분화되어있다. 따라서, 본 연구에서는 농업시설물을 분석하고 형상화하기 위하여 기존의 OMT 분석방법을 간략화한 5단계 분석 방법을 제시한다.

## 가) Step 1. 구성 요소 명세서 작성

농업시설물과 관련된 시방서, 설계편람, 기타 참고자료를 이용하여 구성요소 명 세서를 작성한다. 구성요소 명세서란 대상 시설물의 기능, 구성요소, 재료, 형태, 타 시설물과의 연관관계를 서술형으로 표현한 것으로, 일반적으로 명세서의 명사 는 객체로, 형용사는 속성으로, 부사는 기능으로 분석된다. 구성요소 명세서 작성

시에는 우선 시설물 기능을 중심으로 작성해야 하며 다음으로 속성내용이 다른 시설물을 나타낼 때에는 속성의 기능을 명시해야 한다. [Table 3-24]는 저수지를 대상으로 구성요소 명세서를 작성한 것이다.

[Table 3-24] The constitution of the reservoir certification

| Object : Reservoir                        |
|-------------------------------------------|
| 저수지란 물을 저류 또는 조절, 관리하기 위한 자연적이거나 인공적인 湖   |
| 沼 또는 못을 의미하며, 나라에 따라 탱크 혹은 댐이라 부르기도 한다. 저 |
| 수지의 규모는 유역면적, 몽리면적, 기상자료, 수문자료 등을 종합적으로   |
| 고려해 결정해야 한다. 저수지의 구성요소로는 저수지 제체(댐), 여수토방  |
| 수로, 사통 및 취수탑, 복통, 관리소 등으로 이루어져 있다.        |
| 저수지를 계획하고 시공하기 위해서는 먼저 수혜면적의 조사가 선행되어     |
| 야 하며, 댐 예정지 측량과 그 지역의 강우, 유역 상태 등에 대한 수문조 |
| 사가 이루어져야 한다. 기본 자료가 취득되면, 저수지 유입량 대 필요수량  |
| 을 30개년 이상 물수지 분석을 시행하며, 농업용 중소규모의 저수지일 경  |
| 우 10년 빈도를 채택한다. 다음으로는 저수지 규모를 결정하기 위하여 총  |
| 저수량 및 유효저수량을 산정하고 홍수위, 만수위, 사수위 등의 수위결정   |
| 을 통해 댐 규모를 결정한다. 일단 저수지 규모가 결정되면, 지반, 토양, |
| 토질, 재료시험 성과를 이용해 댐 단면을 설계하고 기초처리 공법을 결정   |
| 한다. 아울러 부대시설로서 여수토방수로, 취수시설, 이설도로 등을 설계   |
| 한다.                                       |
| 저수지의 기능으로는 취수문 조작, 여수토방수로 조작, 저수위 계산, 저수  |
| 량 계산, 월류량 계산, 손실량 계산 등이 있으며, 일별 저수지 모의조작, |
| 일별 저수량 및 저수량 변화를 산정하기 위한 기능이 있어야 한다.      |
| 저수지를 운영하기 위한 입력자료로는 기상, 수문자료, 유입량 등이 있으   |
| 며, 출력자료로는 방류량, 월류량, 기타 손실량 등이 있다.         |
| 취수시설은 일반적으로 취수탑과 복통의 조합, 사통과 복통의 조합이 자    |
| 주 사용되고, 그 외 취수터널, 수로암거 등이 사용되기도 한다.       |
|                                           |

나) Step 2. 객체 식별

 작성된 구성요소 명세서에서 명사를 중심으로 객체 여부를 판별한다. 의미가 모호하거나 중의적 표현은 가급적 피하며, 형용사 및 부사는 각각 식별된 객체의 속성(Attribute) 및 기능(Method) 자료로 활용하였다. 이러한 객체 식별과정은 아 무런 여과없이 객체를 추출하므로 객체 설계단계에서 재정의되거나 삭제될 객체
가 포함될 경우가 있다. [Figure 3-80]는 관개 시스템을 대상으로 분석한 객체 후보 중 일부분이다.

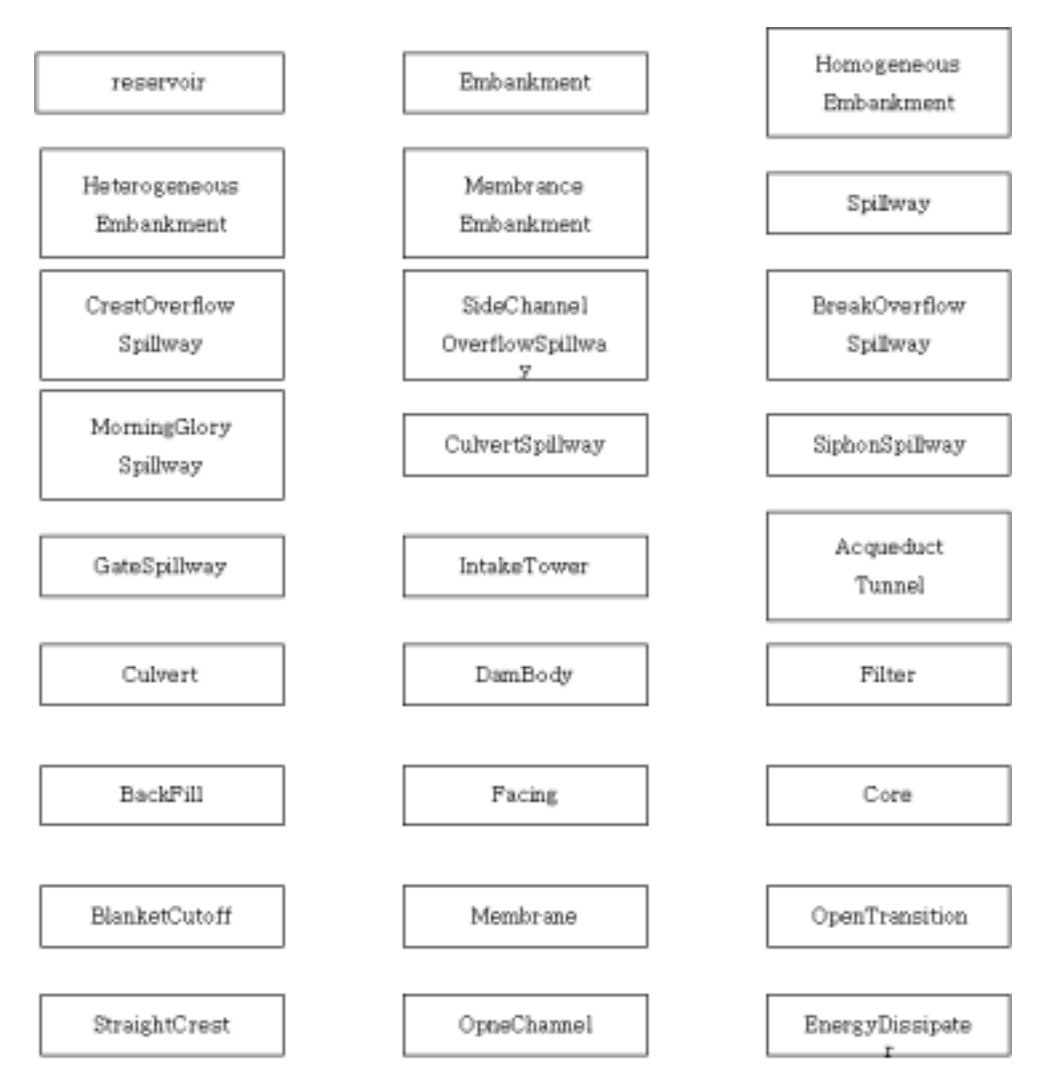

[Figure 3-80] Class Candidates

다) Step 3. 객체의 관계성 식별

 선별된 클래스로부터 각 클래스간의 클라이언트-서버의 관계를 정의하는 것으 로, 클래스간에 전달되는 메시지를 표현함으로써 시스템의 흐름과 클래스간의 연 관관계를 파악할 수 있다. UML에서는 이와 같은 분석을 위해 클래스간의 연관 관계 및 다중성 표시를 위한 Class Diagram을 지원하고, 또한 메시지 교환 및

데이터 흐름의 순서를 표시하기 위해 Sequence Diagram을 지원한다. [Figure 3-81]는 저수지 객체를 대상으로 작성한 Class Diagram이다.

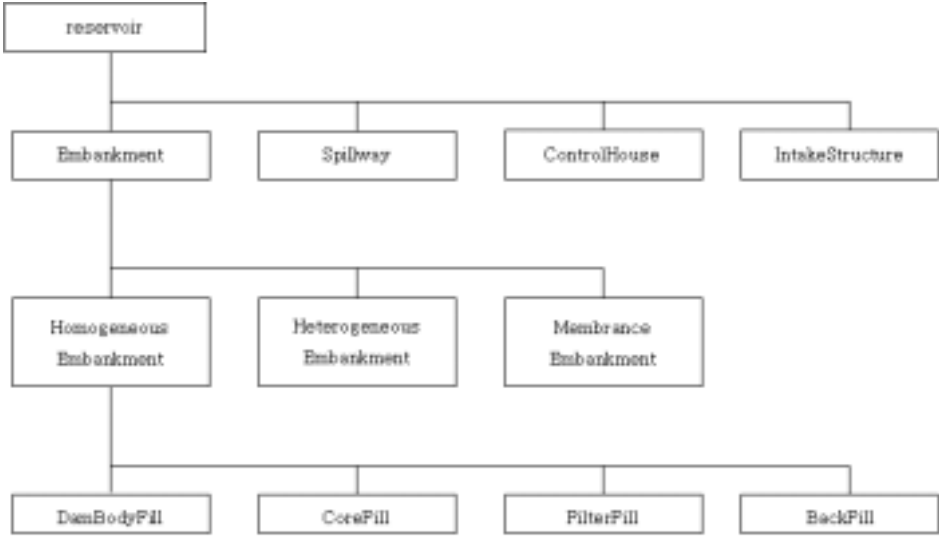

[Figure 3-81] Class Diagram(Reservoir)

라) Step 4. 객체의 속성 정의

 선별된 객체의 기능을 중심으로 속성을 정의한다. 객체의 속성이 다른 객체를 지시할 때는 집합연관(Aggregation) 혹은 연관(Association)으로 나타낸다. [Table 3-25]는 저수지 객체의 속성을 정의한 것이다.

[Table 3-25] Attribute of reservoir object

| Object Name | Reservoir                                               |  |  |  |
|-------------|---------------------------------------------------------|--|--|--|
| Class Name  | Reservoir                                               |  |  |  |
|             | WaterShed, PaddyField, Embankment, IntakeStructure,     |  |  |  |
| Attribute   | Spillway, Control-House, Inflow, OutFlow, Storage,      |  |  |  |
|             | Capacity, OverFlow, Depth-Volumn Relationship           |  |  |  |
|             | getStorage(), getCapacity(), setWaterShed(),            |  |  |  |
|             | setPaddyField(), getOver-Flow(), getVolumnByDepth(),    |  |  |  |
| Method      | $getInflow()$ , $getOutFlow()$ , $selectEmbankment()$ , |  |  |  |
|             | selectSpillway(), selectIntakeStructure(),              |  |  |  |
|             | startDailySimulation()                                  |  |  |  |

## 마) Step 5. 상속성을 이용한 객체 모델의 재정의

 객체 사이의 유사한 속성이 있는가를 찾아내어 이들이 가지고 있는 공통된 변 수와 함수들을 포함하는 상위객체를 생성하고 관계된 다른 클래스를 하위객체로 분류함으로써 객체간 계층구조를 생성한다. 객체의 재사용성을 높이기 위하여 최 대한 단순한 형태로 객체를 분할한다. 본 연구에서는 시스템의 유연성 및 객체의 재사용성을 높이기 위하여 분석된 객체를 총 3개의 레이어로 분리하였다.

### 3) MPC(Multi-layered Primitive-Composite)모델의 개발

 농업시설물 설계과정을 시스템 내로 사상하기 위해서는 먼저 다양한 농업구조 물을 객체화하여야 하며, 추출된 객체가 자연스럽게 설계과정을 만족할 수 있도 록 서로간의 연관관계를 설정해야 한다. 여기에서 객체란 실세계의 사물이 소프 트웨어 영역으로 사상된 전산화된 가상의 사물을 말하며, 자료구조와 그에 대한 연산을 묶어서 객체를 정의하고, 이들을 조직화함으로써 소프트웨어 구조를 구성 하는 방식을 취해야 한다.

 통합 관개 시스템이 효과적으로 전 설계과정을 지원하기 위해서는 사용자가 한가지 목적을 달성하는데 여러 가지 기능을 이용할 수 있어야 하고, 전체적인 시스템의 변경없이 설계함수를 추가 혹은 삭제할 수 있어야 한다.

#### 가) 기본 시스템 모델

 데이터 모델[TSIC82]이란 데이터들의 관계를 일관성있게 표현하는 개념적 도 구의 집합으로 정의할 수 있다. 컴퓨터공학 분야에서 데이터모델은 전통적인 데 이터 모델(Hierarchical model, Network model, Relational model), Semantic data 모델(개체-관계형 데이터 모델, 확장된 개체-관계형 모델), 객체지향 모델로 분류될 수 있다. 건축구조설계 분야에서는 이러한 데이터 모델을 도입하여 건축 구조설계에 적합한 데이터 모델로 발전시켰는데, 크게 프러덕트 모델과 프로세스 모델로 구분된다. 프러덕트 모델은 설계 대상에 대한 정보를 형상화하며, 프로세 스 모델은 설계과정을 형상화한다. 프러덕트 모델과 프로세스 모델은 Semantic data 모델에 바탕을 두고, 객체지향 모델에서 상속, 연관 등의 개념을 도입하여 구조물 간의 관계를 표현하고 있다.

## (1) 프러덕트 모델

 프러덕트 모델의 종류에는 Structural data model[LAW90], PATAS model[BJOR94], Primitive-Composite model[HOWA92], CIMsteel Integration Standards, Industry Foundation Classes 등이 있다. Structural data model은 객

체들의 기본적인 관계(Base relation)를 관계형 데이터베이스를 이용하여 표현하 고, 실제 구조설계과정에서 요구되는 객체들을 Ownership, Reference, Subset과 같은 Connection에 따라 재구성 한다.

 PART model은 구조물을 건물(Building), 시스템(System), 서브시스템 (Subsystem), 부분(Part), 상세(Detail) 단계에 따라 분리하고, 각각을 객체로 표 현한다. 그러나 이러한 모델은 객체의 상속성 및 복잡한 연관관계를 표현하기 어 렵고, 객체를 형상화하기 위한 기하·위상정보 모델을 도입할 수 없다. Primitive-Composite 모델은 기본적인 자료개념(Primitive data concept)을 이용 하여 기본 객체(Primitive object)를 정의하고, 이 객체들을 합성하여 각각의 프로 그램에서 요구되는 합성객체(Composite object)를 형성한다. 이러한 방법을 통하 여 객체 사이의 직접적인 사상(Mapping)없이 다른 프로그램의 합성 객체를 재구 성할 수 있다. 그러나 Primitive-Composite 모델은 객체지향 개념이 부족하고, Primitive 객체와 Composite 객체의 정확한 분류기준이 없으며, 객체간 상호 연 관관계를 표현할 수 없다.

## (2) 프로세스 모델

 프로세스 모델은 Multilevel Selection-Development model(MSD model) [SAUS90]과 Partitioned engineering data flow model(PANDA)[PHAN94] 등이 있다. MSD 모델은 구조물 설계를 설계문제의 정식화(Design problem formulation), 설계 단계(Design phase), 추상화(Abstraction), 설계문제의 분해 (Design problem decomposition), 설계 오퍼레이션(Design operation)으로 구분하 고, 구조설계의 프로세스를 선택(Selection)과 발전(Development) 단계로 분류한 다. 선택단계는 여러 대안에 대한 정의(Identification), 순위 매김(Ranking), 제거, 선택과 관련되며, 발전단계는 대안의 설계, 평가와 관련된다. 설계 프로세스의 분 해는 하향식(Top-Down)으로 되풀이되어, 처음에는 복잡한 대상에 대한 설계 작 업이 점차로 단순한 대상에 대한 설계작업으로 분해된다. Panda model은 DFD의 개념을 그대로 유지한 채로 복잡한 시설물에 관계된 프로세스를 분석하기 위해 필요한 개념을 제공한다. PANDA model에서는 프로세스의 주요한 측면으로 세 개의 Partition을 설정하였는데, ①프로세스에 관련된 참여자(Participant)와 ②프 로세스를 세분화한 Subprocess와 Activity, ③프로세스의 대상이나 자료저장소, 자료 흐름을 나타내는 자료이다. 그러나 이와 같은 프로세스 모델은 프러덕트 모 델과 완전히 분리됨으로써, 설계작업의 버전관리가 어려우며, 비정형성이 큰 토 목구조물에서는 객체간 관계성이 매우 복잡해지는 단점이 있다.

(3) Entity-based 모델

 Entity-based 모델은 기존의 프러덕트 모델과 프로세스 모델을 통합하기 위하 여 Semantic Data 모델을 채용하고 있다. 따라서 실제 구조물의 상속관계는 기 존의 P-C 모델과 유사하며, 설계행위의 표현은 MSD 모델과 유사하다. Entity-based 모델의 기본 구성요소는 Entity, Relationship, Attribute이며, 프러 덕트 모델과 관련된 속성으로는 O-Type Entity Valued-Attribute(OEVA), Data-Value Attribute(DVA)이 있는데, 각각 Entity category, Data category를 구성한다. 프로세스 모델과 관련된 속성으로는 A-Type Entity-Valued Attribute(AEVA), Action-Value Attribute(AVA)가 있으며, 각각 Entity Category, Action Category를 구성한다.

 Entity-based 모델은 건축구조설계에 한정되어 개발되었기 때문에 보, 기둥, 슬 래브 등의 일부 구조요소 표현에 제한되며, 설계 대상 및 설계 공정이 완전히 분 리되어 있기 때문에 소단위 작업간의 조합과 반복이 어렵고, 컴퓨터 공학분야의 관계형 모델에 상속과 같은 객체지향 개념을 일부 채용한 의미론적 데이터 모델 에 기반을 두기 때문에 객체간 연관성이 강하여 시스템의 확장성 및 유연성이 떨어진다.

 본 연구에서는 P-C 모델을 기본모델로 채택하였으며, P-C 모델의 단점을 보 완하고자, 시설물 분류의 명확성을 확보하기 위한 다중 레이어 기법을 도입하고, 상호연관관계 표현능력을 향상시키기 위하여 Design pattern을 도입하였다.

 P-C 모델은 [HOWA92] AEC(Architecture-Engineering-Construction) 분야에 서의 건물에 대한 자료교환을 목적으로 하는 객체지향 모델로서 효과적인 통합 설계 시스템을 구성하기 위한 기본적인 개념을 제공한다. P-C 모델에서는 관련 분야의 기본적인 자료개념(Primitive data concept)을 각각 기본 객체(Primitive object)로 정의하고 이 객체를 취합하여 각각의 프로그램에서 요구되는 합성객체 (Composite object)를 형성한다. 또한 기본객체를 이용하여 각각의 프로그램에서 요구되는 합성 객체를 구성하는 자료들을 공유한다. 이러한 방법을 통하여 각 프 로그램 사이의 직접적인 사상(Mapping) 없이 다른 프로그램의 합성객체를 재구 성할 수 있다.

 본 연구에서는 객체지향 개념의 도입을 위하여 객체간의 연관 관계를 설정하 고, 복잡한 객체를 체계적으로 분류하기 위해 다중 레이어 개념을 도입하여 P-C 모델의 단점을 보완한 MPC 모델을 이용하여 농업구조물을 분류하였다.

나) 디자인 패턴을 이용한 객체 모델링

 MPC 모델에서는 시스템의 유연성을 향상시키기 위하여 Interface 패턴을 사용 하였다. 또한 객체간의 복잡한 연관관계를 표현하기 위하여 Composition 패턴을 사용하였으며, 하나의 객체가 변경되었을 때 관련된 모든 객체가 변경될 수 있도 록 Observer 패턴을 적용하였다.

(1) 시스템의 유연성 제고

 농업수리구조물을 물관리 조직으로 분류하면 수원공, 용배수조직, 조절구조물, 수로시설, 몽리구역의 여러가지 범주로 분류할 수 있으며 각 범주에는 많은 수로 구조물이 존재한다.([Table 3-26]) 이러한 수리구조물을 이용하여 용배수 조직을 설계하는 프로그램을 작성하기 위해서는 조직체계를 구성하는 객체를 연결하여 Network를 구성해야 하며, Network를 구성하기 위해서는 시작점과 끝점의 연결 정보를 알아야 한다. 그러나 다양한 농업수리구조물을 하나의 객체로 구성하는 것은 불가능 하며, 또한 상속을 이용한 표현방법에도 한계가 있다.

| 물관리조직 |       |      |  |  |  |  |  |
|-------|-------|------|--|--|--|--|--|
| 수원공   | 용배수조직 | 수로시설 |  |  |  |  |  |
| 저수지   | 용수로   | 낙차공  |  |  |  |  |  |
| 양수정   | 배수로   | 급류공  |  |  |  |  |  |
| 관정    | 용배수로  | 가통   |  |  |  |  |  |
| 담수호   | 하천    | 암관   |  |  |  |  |  |

[Table 3-26] Water management system

 본 연구에서는 이러한 문제점을 해결하고자 Interface 패턴을 채용하였다. Interface란 Abstract method만으로 구성된 클래스를 의미하며, 자체적으로는 생 성될 수 없으며, 다만 공통된 연산(Method) 만을 정의한다. 따라서 Interface를 상속하는 객체는 반드시 Interface에 선언된 Method를 구체화하여야 하며, 그렇 게 함으로써 하부 객체는 상위 Interface로 Casting될 수 있다. 용배수 조직에 있 어서도 모든 수리구조물은 결국 물을 운송하는 공통된 Method를 필요로 하며 이 를 Channel이란 Interface로 형상화할 수 있다. 따라서 하위 모든 객체는 Channel이란 객체로 Casting될 수 있으므로 용배수 조직 전체를 Channel 객체의

집합으로 규정할 수 있어 자료관리 및 시스템 구축에 많은 장점을 가진다.

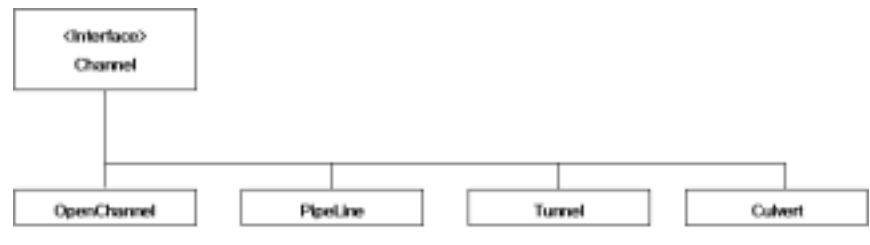

[Figure 3-82] Class Diagram(Interface)

(2) 복잡한 구조 표현

 위에서 설명한 Interface 패턴은 용배수 조직과 같은 복잡한 구조를 단일의 객 체처럼 표현할 수는 있으나, 객체간의 연결관계를 효과적으로 표현하지는 못한 다. MPC 모델에서는 이런 복잡한 객체 관계를 쉽게 표현하기 위해 Interface 패 턴과 더불어 Composite 패턴을 이용한다. Composite 패턴을 적용시킴으로써 집 단화(Aggregation) 관계를 하나로 줄일 수 있다. 이러한 구조는 Aggregation 관 계의 빈번한 사용에서 유발되는 모듈의 독립성 저하, 상호의존성 증가 등을 방지 한다.

(3) 설계 작업의 일관성 유지

 설계 작업은 대부분 여러 가지 단위설계 작업의 순차적인 결합에 의하여 이루 어지므로 한 객체의 변경은 연결된 모든 객체의 변경을 요구한다. 용수로 설계의 경우 수로의 위치가 변동되면 절·성토 값이 계산되어 표시되어야 하며, 유속, 유 량, 수심이 재계산되어야 한다. 수심 및 유속이 달라질 경우 변경된 단면에 대한 구조해석이 이루어져야 하며, 마지막으로 계산된 토공 및 재계산된 단면에 의한 공사비가 산출되어야 한다. MPC 모델에서는 이러한 순차적인 설계 작업의 일관 성을 위하여 Observer 패턴을 채용하였다. Observer 패턴이란 객체간 연결 관계 가 일대다 일 경우 주체객체가 변경될 때마다 하위의 모든 객체에게 변경되었음 을 알리고 자동으로 변경되도록 객체를 구성하는 것이다.

다) MPC 모델의 레이어 정의

 농어촌정비사업을 형태상 분류하면 간척공사, 저수지공사, 양/배수장공사, 용/ 배수장공사, 정지공사, 기타 수리구조물공사, 농촌주택 등이며, 이는 크게 생산기 반정비사업과 농촌환경개선사업으로 구분할 수 있다. 이런 다양한 시설물을 효과 적으로 표현하고 자료의 재사용성을 높이며, 시스템의 확장성을 제고하기 위하여

다중 레이어 개념을 도입하였다. MPC 모델은 관개시스템 설계를 대상으로 객체 를 분석하였고 그 결과 3개의 Layer로 분류하였다.

(1) Basic Layer

 Basic Layer는 공통적인 설계과정을 추상화하는 최상위 객체로 Interface 형태 로 구성한다. 객체분석단계에서 통합설계 시스템에 필요한 모든 객체를 찾는 것 은 불가능하며, 시스템 구성 후에 변경되거나 추가될 수 있다. Interface를 통한 추상화 작업은 시스템의 확장에 자유로울 수 있고, 유연성을 제고할 수 있다. 본 연구에서는 저수지를 대상으로 객체지향 분석을 실시하여 객체후보를 결정하였 으며, 추출된 객체를 상속성 및 기능을 중심으로 재분류하였다. 이러한 재분류 작업을 통해 Basic Layer를 구성하는 기본객체를 구성하였다.

 저수지시설물 중 제체는 물의 저류, 수압저항, 침윤성확보, 표면보호, 제체 안 전성 보장 등의 기능을 담당한다. 제체의 부품단위로 살펴보면 제체를 직접 구성 하는 댐본체, 불투수성 재료로 제체의 투수성을 제어하는 코어, 제체 표면을 보 호하는 보호공, 제체의 배면부하단에 설치하여 제체와 보호공을 보호하는 뒷채 움, 이외에 Drain, Toe, Cutoff Wall, Blanket 등으로 구분된다. 이들 중 공통적인 형태를 갖으며, 같은 속성형식을 갖을 것으로 생각되는 댐본체, 코어, 뒷채움, Toe는 한가지 기본요소에서 출발하였다고 볼 수 있다. 따라서 이들이 갖추어야 할 가장 기본적인 공통의 요소를 객체화하여 Fill 이라는 기본 객체를 정의하였 다.

 여수토방수로는 저수지의 수위를 일정하게 유지하기 위하여 일정 수위 이상의 여분의 담수를 배제하거나 수량조절을 위하여 수문을 조작하는 시설물로서 조절 부, 방수로, 감쇄공, 유출수로 등으로 구성되어 있다. 여수토 방수로의 분석을 통 해 Crest, Gate, Valve, Control Channel 등의 요소가 기본 객체로 선정하였다.

 취수시설은 취수탑을 중심한 시스템과 사통을 중심으로 한 시스템으로 구성된 다. 본 연구에서는 취수탑을 중심으로 부재를 형태별로 구분하였다. 이로써 추출 된 기본 객체의 후보로는 Cylinder, Pile, Column, Wall, Slab 이었다.

 수로의 기본 객체를 추출하기 위해 분석 대상이 된 시설물은 개거, 라이닝 수 로, 낙차공, 수로교, 분수문, 유말공 등이다. 이 시설물을 그 형태에 따라 부분으 로 나누고 다시 물의 흐름을 지배하는 형태로 분류하였다. 예를 들어 낙차공은 접근부, 낙차부, 완화부 등으로 구분되며, 수로교는 상부공 및 Pier, 기초 등의 하 부공으로 분류하였고, 이를 다시 기본 형태로 재분류하였다. 여기에 수로가 가지 고 있는 기능을 별도로 분류하여 기본 객체를 정의하였다. 수로의 기능적 분할 관점에서 Channel 요소는 물을 유도하고, 유입, 유출되는 수량을 산정하며, Energy dissipater 요소는 유수의 에너지를 감쇄시키며, Gate와 Valve 요소는 유 량을 조절하는 기능을 갖는다. Slab, Beam, Wall 등은 구조 기능적 입장에서 하 중 및 모멘트를 저항하는 기능을 수행하므로 형태에 따라 분할하였다.

| Class Name | Description                                                    |
|------------|----------------------------------------------------------------|
| Channel    | 물을 유도하는 구조물로 유량, 유속, 수두, 통수단면적                                 |
|            | 등을 포함하며, 요소들간의 관계를 메소드로 구현한다.                                  |
| Crest      | 보, 여수토방수로 등의 월류부를 의미하며, 유량, 유속,                                |
|            | 수심 등의 관계를 구현한다.                                                |
| Energy     | 급류수로, 낙차공, 여수토방수로 등의 후미에 접속하는                                  |
| Dissipater | 구조물로 유수가 지니는 전부 또는 일부의 에너지를 소                                  |
|            | 산시키는 역할을 한다.                                                   |
| Gate       | 여수토방수로, 배수관문 취입보 등의 유랴을 조절하는                                   |
|            | 구조물<br>제체, 제방, 방조제 등의 구체를 지칭하며, 외력에 견디                         |
|            |                                                                |
| Fill       | 는 역할을 하며 동시에 투수계수에 의한 침투수 조정 역                                 |
|            | 할을 수행한다.                                                       |
| Valve      | 취입보, 저수지 취수시설, 양수장, 배수장 등에서 유량을                                |
|            | 조절하는 역할을 한다.                                                   |
| CutoffWall | 저수지 제체, 보 등의 안정을 위한 차수벽 역할을 하는                                 |
|            | 구조물로 지수벽이라 불린다.<br>제체나 제방의 사면을 보호하는 역할을 하며, 보통 사석              |
| Protection |                                                                |
|            | 보호공, 피복석, Filter등의 형태로 존재한다.<br>취수탑이나 사일로, 멘홀, 집수정 등의 콘크리트 구조물 |
| Cylinder   | 을 지칭한다.                                                        |
|            | 연약지반을 보강하기 위한 것으로 상부하중을 기반암에                                   |
| Pile       | 전달하거나 연약지반의 주변마찰력으로 지탱하는 역할을                                   |
|            | 한다.                                                            |
|            | 교량의 교각이나 건축물의 기둥을 의미하며, 상부하중을                                  |
| Column     | 하부구조물로 전달한다.                                                   |
|            | 상부하중을 전달하거나 수평하중에 저항하는 구조물을                                    |
| Wall       | 통칭하며, 두깨에 비해 폭이 넓은 구조물을 지칭한다. 또                                |
|            | 한 터널의 Lining을 형상화한다.                                           |
|            | 취수탑 조정실 등의 바닥을 이루는 구조이며 Shell 구조                               |
| Slab       | 를 취한다.                                                         |
| Beam       | 수평으로 설치되어 수직하중 혹은 모멘트에 저항한다.                                   |
| Lining     | 수로의 조도계수를 조정하는 것으로 특별한 형상은 없으                                  |
|            | 며, 수리학적 계수를 표시한다.                                              |
| Material   | 재료의 특성을 표시하는 것으로 E, K(투수계수), 단위중                               |
|            | 량, 밀도 등을 나타낸 Library 형태를 취한다.                                  |

[Table 3-27] Basic Layer

# (2) Part Layer

 Part Layer는 설계자에게 직접적으로 드러나지 않는 일종의 Library 계층으로 써, Basic Class를 구체화(Realize)하여 포괄적인 설계작업을 규정한다. 구조물 형 상, 설계변수, 설계함수 등을 포함하고 있으며 계층구조를 가질 수 있고, 집단화 관계에 따라 합성객체를 형성할 수 있다. 예를 들어 Basic Later 요소의 하나인 Channel을 확장하여, 개수로, 관수로, 암거, 수로터널을 형상화한다.

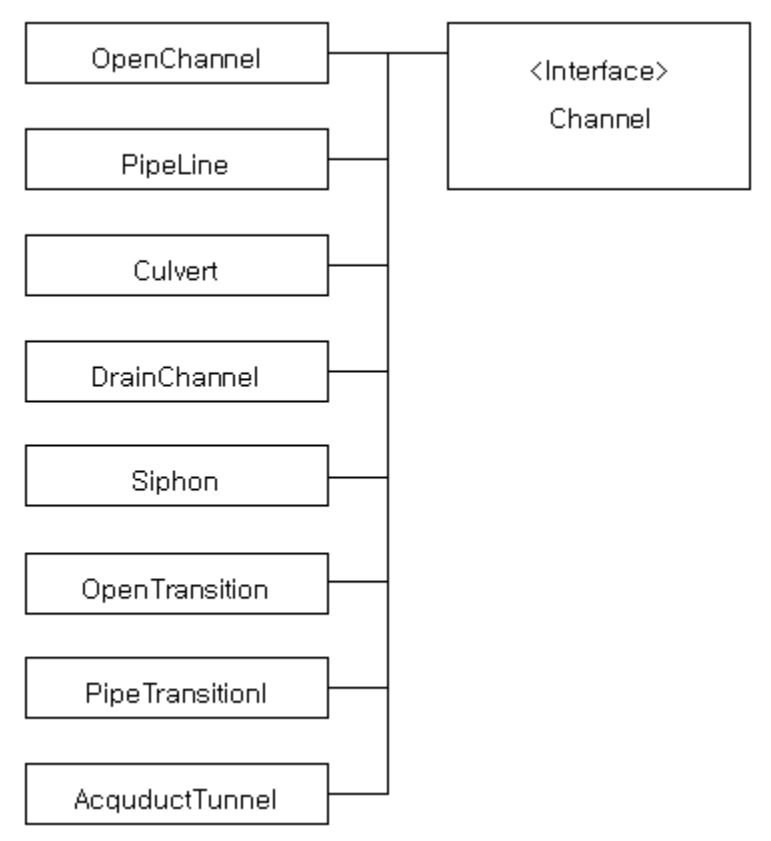

[Figure 3-83] Part Layer(Channel)

(3) Facility Layer

 Facility Layer는 설계자가 직접 설계에 이용하는 실제적인 시설물 객체의 집 합이다. Facility Class는 일반적으로 Part Layer의 여러 객체로 구성된 합성객체 이며, Element Class를 구체화하여 설계과정을 형상화한다. Facility Layer는 상 속 및 집단화 관계에 따라 합성객체를 형성할 수 있다. [Figure 3-84]은 저수지 객체의 표현 예이다.

[Table 3-28] Facility Layer

| Reservoir                                                                                                    | 저수지는 유역 및 지형, 수문, 몽리구역 등의 자료를 이용하여<br>저수지 제체, 여수토방수로, 취수시설 규모를 결정할 수 있어야<br>한다. |                                                                                                    |
|----------------------------------------------------------------------------------------------------|---------------------------------------------------------------------------------|----------------------------------------------------------------------------------------------------|
| Embankment<br>(저수지제체-<br>Abstract Class):<br>제체는 차수형태에 따라<br>균일형, 존형,<br>표면차수벽형의<br>3가지로 분류된다.                                                                             | HomogeneousEmbankment                                                           | 균일형 댐은 지반특성이<br>불투수성/투수성인지에 따라<br>지수벽의 유부가 결정된다.<br>또한 내부의 filter 존재<br>여부를 결정하여야 한다.<br>속성으로는 DamBodyFill,<br>FilterFill, BackfillFill,<br>VerticalCutooffWall,<br>Fancing이 있다. 이들<br>- 사들의 특성이나 형태,<br>설치위치를 결정할 수 있는<br>함수가 있어야 한다. |
| Embankment는 이러한<br>다양한 정류의 제체 형식을<br>대표해야 하며, 제체의<br>공통된 기능(안정성 검토<br>제당고 결정)에 대한 함수를<br>가져야 한다. 또한 침윤선<br>작도 등은 각 형식에 따라<br>상이하므로<br>Embankment에서는<br>Abstract Function만을 | HeterogeneousEmbankment                                                         | 존형댐은 내부 코어의 규모에<br>따라 Core Type과 존형으로<br>구분되는데 이는 단지<br>Core의 형태에 따라 분류된<br>것이므로 존형으로 통일한다.<br>존형의 속성으로는<br>DamBodyFill, CoreFill,<br>BackfillFill,<br>VerticalCutoffWallmFancing                                                      |
| 정의하여 Embankment를<br>상속하는 Class에서 구체화<br>하도록 하여야 한다.                                                                                                    | MembranceEmbankment                                                             | 전면차수벽형은 불투수성<br>재료를 제체 배면부에<br>설치하는 것으로차수벽으로는<br>Asphalt, Bituminous concrete,<br>Steel Plate등을<br>사용한다.속성으로는<br>DamBodyFill, BackFill,<br>Menbrance가 있다.                                                                              |
| SpillWay<br>(여수토방수로-Abstract<br>Class)<br>여수토방수로란 저수지에서                                                                                                    | CrestOverFlowSpillWay                                                           | 직선형 월류보 형태의<br>식군호를 가진 여수토로써,<br>조절부를 가진 여수토로써,<br>유입수로, 조절부, 방수로,<br>감세공, 유출주로의 5가지<br>부분으로 구성된다.                                                                                                    |
| 잉여수를 돌려 내보내는<br>댐의 상부, 또는 댐의 상류에                                                                                                    | SideChannelOverFlowSpillWay                                                     |                                                                                                    |
| 있는 옆쪽의 원산지부에                                                                                                    | BreakOverFlowSpillWay                                                           |                                                                                                    |
| 만들어지는 부대시설로 크게                                                                                                    | MorningGlorySpillWay                                                            |                                                                                                    |
| 유입수로, 조절부, 방수로,<br>감세공, 유출수로로 분류할                                                                                                    | CulvertSpillWay                                                                 |                                                                                                    |
| 수 있다. 일반적으로                                                                                                    | SiphonSpillWay                                                                  |                                                                                                    |
| 여수도방수로는 조절부<br>형식에 의해 분류되며, 이는<br>다시 감세공의 형식에 의해<br>분류된다.                                                                                                    | GateSpillWay                                                                    | Gate에 의한 조절식<br>여수토로써, 유입수로,<br>조절부, 방수로, 감세공<br>유출수로의 5가지 부분으로<br>구성된다.                                                                                                    |
| InclinedInletChannel                                                                                                    | Channel                                                                         | 사통 관체로 PipeLine,                                                                                                    |
| (저수지 사통)                                                                                                    | Gate                                                                            | Culvert로 구성된다.                                                                                                    |
|                                                                                                    |                                                                                 | 복통 관체로 PipeLine,                                                                                                    |
| EmbededOutletChannel                                                                                                    | Channel                                                                         | Culvert로 구성된다.                                                                                                    |
| (저수지 복통)                                                                                                    | BoxCutoff                                                                       |                                                                                                    |
|                                                                                                    | PipiLine                                                                        |                                                                                                    |
|                                                                                                    | IntaketowerBody                                                                 | 취수탑 구체                                                                                                    |
| <b>IntakeTower</b>                                                                                                    | Gate                                                                            |                                                                                                    |
| (저수지 취수탑)                                                                                                    | ControlHouse                                                                    | 조작실로 Wall, Beam, Slab,<br>Column으로 구성된다.                                                                                                    |
|                                                                                                    | ConnectingBridge                                                                | 연락교량으로 Slab으로<br>구성된다.                                                                                                    |

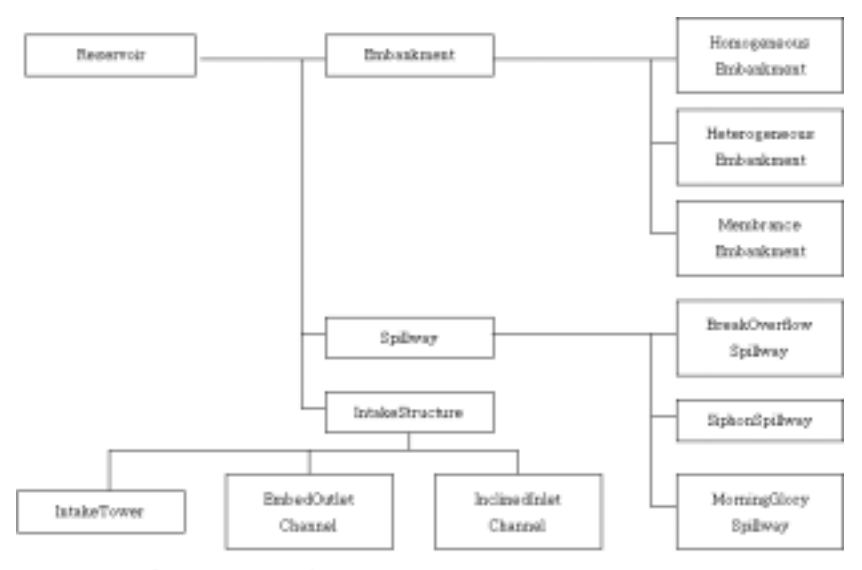

[Figure 3-84] Class Diagram(Facility Layer)

나. 프로젝트 관리 모듈

 농업수리구조물 설계과정의 특징 중 다중경로(Multi-path)와 점진적 구체화 (Incremental process) 특성은 통합설계시스템을 구성하는데 있어 가장 어려운 점이다. 다중경로란 한 구조물을 설계하는데 있어서 필요한 단위설계과정이 단일 의 순차적 경로를 갖는 것이 아니라 이들 간의 조합에 의해 수없이 많이 발생할 수 있다는 것이며, 점진적 구체화란 설계대상이 되는 객체의 속성이 단위 설계과 정을 거치면서 점차로 구체화되어 가는 특징을 말한다.

 통합설계시스템이 이러한 다중경로와 점진적 구체화 특성을 만족하기 위해서 는 설계 단계별로 객체를 저장하고 이들 간의 검색 및 반복이 자유로워야 한다. 본 연구에서는 Tree scheme의 버전관리를 통해 객체의 발전과정을 지원하고 객 체의 체계적인 저장형태를 구현했다.

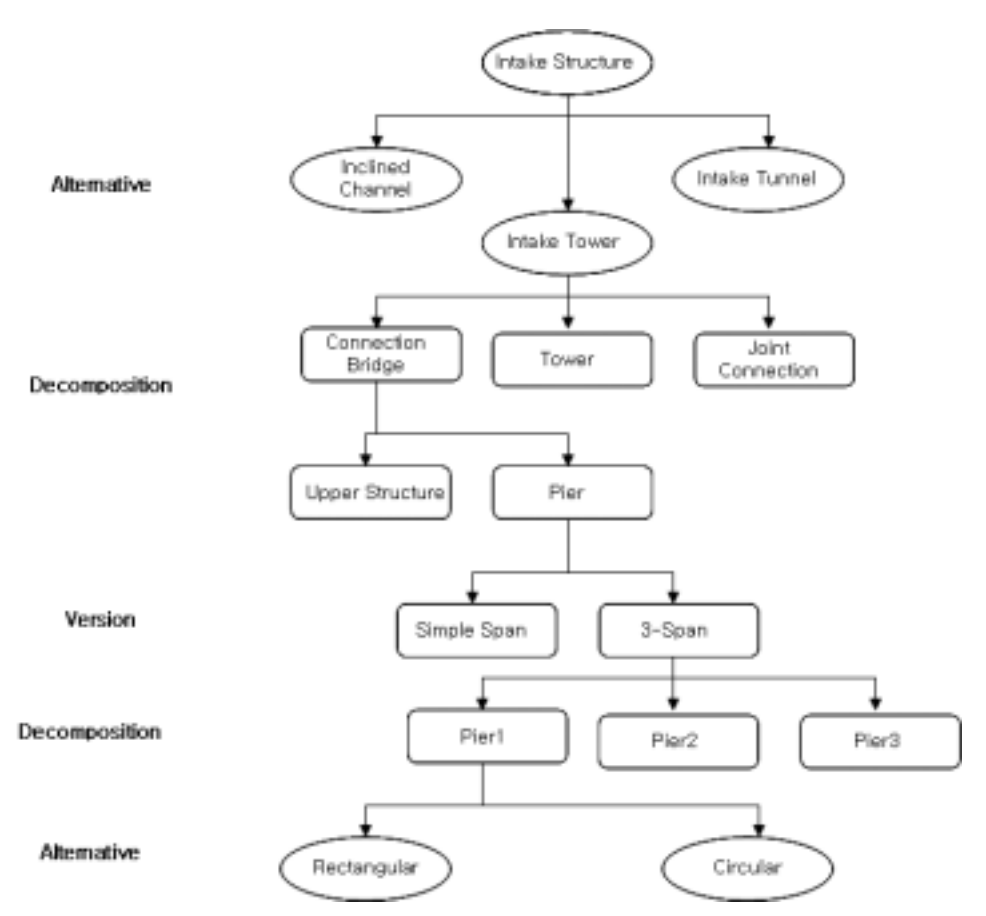

[Figure 3-85] Example of design object evolution in intake structure

 객체의 버전관리 형태는 앞서 설명한 바와 같이 대안(Alternative), 분해 (Decomposition), 버전(Version)의 3가지로 구분할 수 있다. 대안이란 추상화된 객체로부터 구체적인 객체로의 발전과정에 있어서 같은 기능을 수행하는 여러 객체의 선택 과정이며, 버전이란 한 객체 안에서 속성자료를 변경하는 과정을 말 한다. 대안과 버전은 쉽게 구분되지 않으며 일반적으로 서로 결합된 형태로 발생 하게 된다. [Figure 3-85]는 저수지 연락교량의 교각에 대한 설계과정을 보인 것 으로 대안 및 버전 과정이 서로 결합된 형태를 보여주고 있다. 합성객체에서는 대안 및 버전 과정 외에 분해과정이 포함되는데, 분해과정은 복잡한 구조물을 단 순한 몇 개의 구조물로 구분하여 설계하는 설계과정을 표현한 것이다. [Figure 3-86]은 저수지 취수시설의 분해과정을 보이고 있다. 농업수리구조물에서는 대안, 버전, 분해 과정 외에 분리(Separation) 과정이 더 포함되는데, 특히 용수로 조직 설계과정에서 뚜렷하게 나타난다. [Figure 3-87]은 용수로 설계에 있어서의 분리

# 과정을 나타낸다.

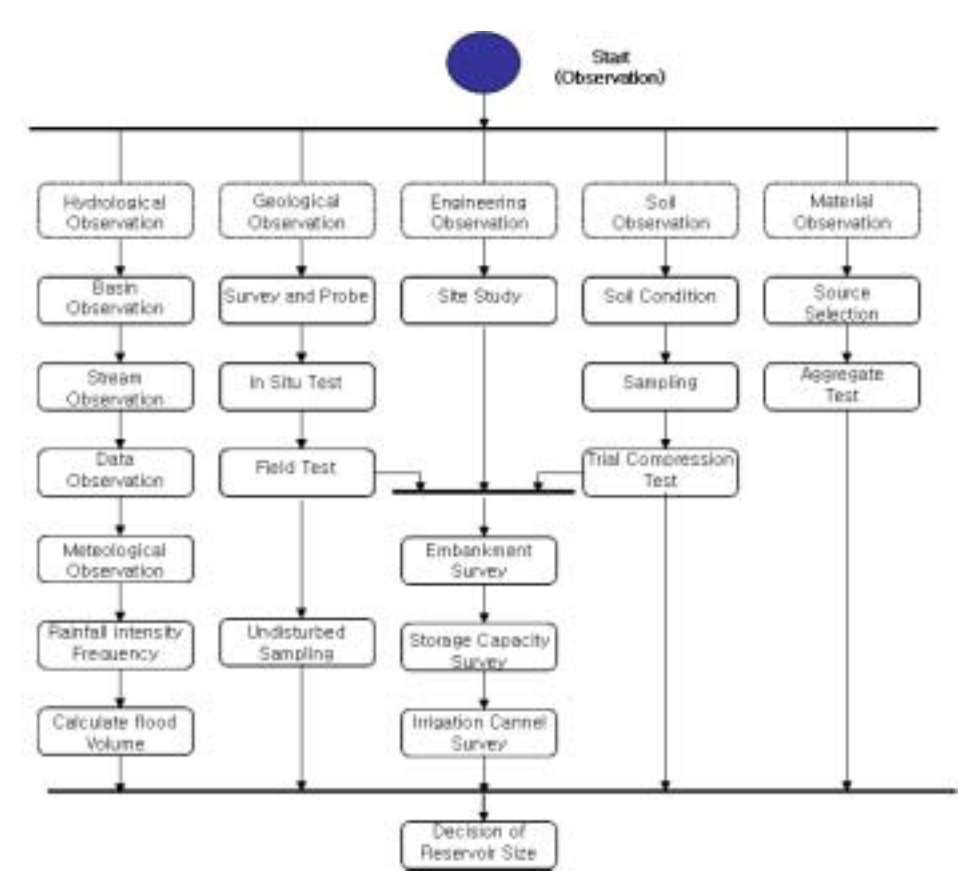

[Figure 3-86] Example of preliminary design process of reservoir

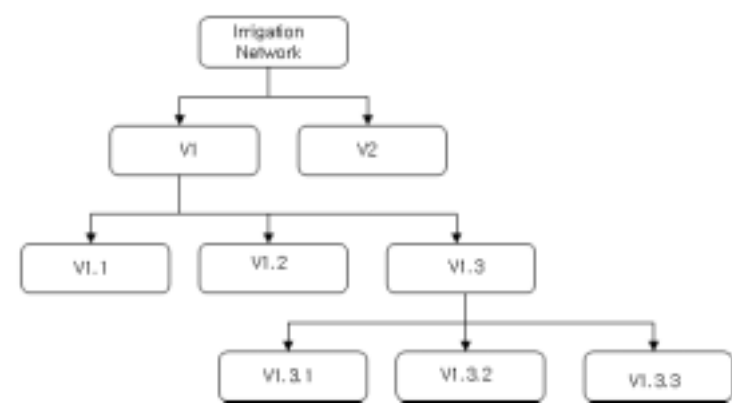

[Figure 3-87] Example of separation version process

1) 버전관리 모델

 버전관리 모델은 CAD 분야 및 건축 구조설계분야에서 주로 연구되었으며, 버 전의 연결관계에 따라 크게 3가지로 구분된다.

- Linear Representation (Refinement): Linear representation은 CAD 시스템에 서 주로 사용되며, 객체사이의 관계가 Predecessor와 Successor 1차원 결합으 로 이루어졌다. Linear Representation은 표현이 매우 단순하고 Undo 및 Redo 가 자유로운 이점이 있으나 합성객체를 표현할 수 없고, 대안 및 분리 표현이 불가능 하다.

- Tree Scheme (Derivation): Tree 구조처럼 여러 개의 버전객체가 하나의 객 체로부터 유도될 수 있는 구조로, 합성객체는 물론 대안, 버전, 분해, 분리의 표 현이 가능하다.

- Network Scheme (Consolidation, Graph): 두 개 혹은 여러 개의 버전객체가 하나의 버전객체로 통합될 수 있는 구조로 하향식 설계방법에 매우 유리하다. 그러나 Tree scheme에 비해 구조가 복잡한 단점이 있다.

본 연구에서는 버전관리 모델로써 Tree scheme을 채택하였으며, 버전을 관리 하는 모듈인 VM(Version Manager)과 버전객체를 형상화 하는 VDT(Version Derivation Tree)를 개발하였다.

2) Version Derivation Tree

 [Figure 3-88]는 DVT 구조를 Class diagram으로 나타낸 것이다. 각각의 버전 객체는 버전 상태를 표시하기 위하여 3개의 속성자료를 이용한다.

- Fixed: 더 이상의 버전을 허용하지 않기 위한 속성으로 공동설계작업 시 다 른 사용자에 의해 대상 객체가 상용되고 있음을 의미한다.

- Redefinable: 버전을 허용하는 것으로 일단 버전이 생성되면 다른 사용자의 접근을 허용하지 않는다.

- Undefined: 아직 속성자료가 생성되지 않은 것으로 현재 사용자에 의해 속성 자료가 입력된다.

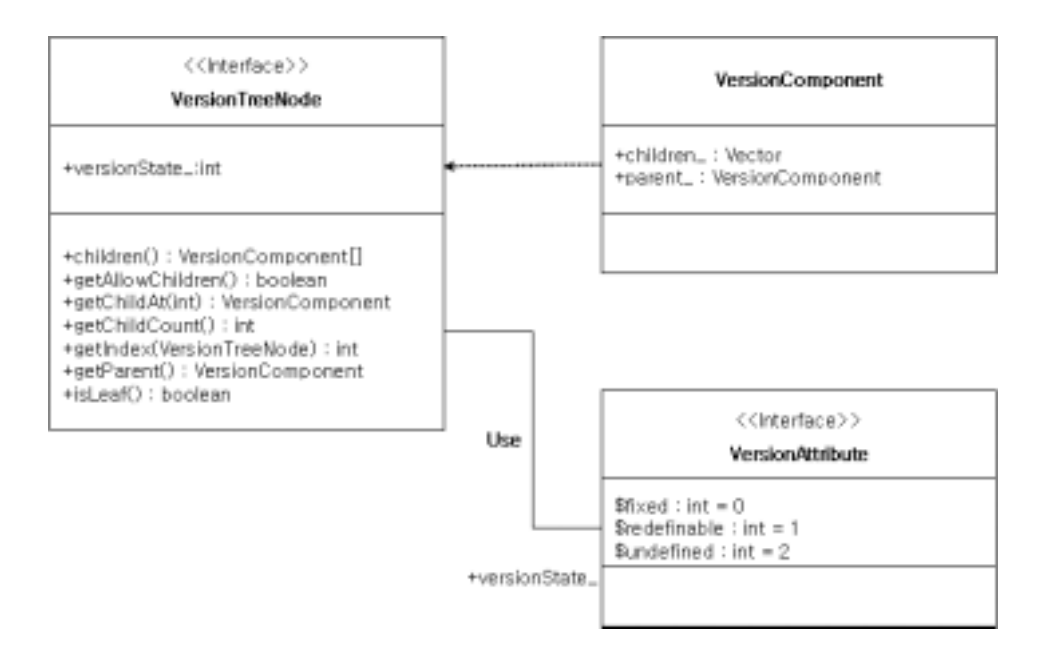

[Figure 3-88] Class Diagram of version Tree

 다음은 버전객체를 생성하고 이들간의 관계를 규정하기 위한 DVT의 특성을 설명한다.

- Master Object는 DVT의 최상위 객체로서, 대부분의 속성자료가 정의되지 않으며, 이로부터 버전 객체가 생성된다.

- 같은 부모 버전객체를 갖는 객체를 Sibling이라 한다. Sibling은 부모객체로 부터 같은 속성을 상속하지만 서로 독립적이다. DVT의 검색방식은 First-Depth-Search에 의한다.

- VDT내의 모든 버전 객체는 서로 연관관계를 가지며, 이와 같은 관계로는 parent-of, child-of, descendent-of, ancestor-of, sibling-of 등이 있다.

- VM의 operation은 VDT의 모든 객체에 적용될 수 있으며, 특정 버전을 지 정하지 않을 경우에는 현재 사용중인 버전을 대상으로 한다.

3) Version Manager

 VM은 VDT내의 버전객체를 생성, 삭제, 삽입 등을 관리한다. VM의 기능은 VDT를 관리하는 Action operation과 VDT에서 버전객체의 정보를 추출하는 Query operation으로 구분된다.

- Action Operation

• Add(version\_Id, parent\_Id): parent\_Id에 해당하는 버전객체를 찾아 버전객

체를 추가한다.

• Delete(verion\_Id): version\_Id에 해당하는 객체를 찾아 이를 삭제한다. 만약 Master Object를 포함하는 하위객체가 있다면 실행을 취소한다.

- Prune(version\_Id): 해당되는 버전객체와 하위 모든 객체를 삭제한다.
- Graft(version\_Id, parent\_Id): version\_Id 에 해당되는 객체를 찾아 그 객체 의 부모객체를 변경한다.
- Promote(version1, version2): version1의 부모객체를 version2의 부모객체로 바꾸고 version2 및 하위 모든 객체를 삭제한다.

- Query Operation

- VerionTime(verion\_Id): 버전이 생성된 시간을 반환한다.
- VerionStatus(verion Id): 버전의 상태 즉, fixed, redefinable, undefined의 속 성을 반환한다.
- SetVersionCurrent(verion\_Id): verion\_Id 에 해당하는 객체를 현재의 버전으 로 한다.
- GetCurrentVersion(): 현재 버전의 verion\_Id를 반환한다.
- FirstVersion(): Master Object 이하 모든 버전 중에서 가장 먼저 생성된 버 전을 반환한다.

4) 자료구조

 Database centered 시스템구조란 설계작업에 참여한 모든 어플리케이션이 중 앙의 데이터베이스에 자료를 저장하고 추출하는 것을 의미한다. 이러한 시스템 구조는 다음과 같은 장점 및 단점이 있다.

- 장점
- •중앙에 하나의 데이터 저장소로 운영되기 때문에 데이터의 중복을 피하고 일 관성을 유지할 수 있다.
- •데이터베이스 시스템은 SQL이라는 표준의 질의문을 통하여 자료를 검색할 수 있기 때문에 별다른 자료변환 프로그램 없이 자료의 공유가 가능하다 .
- •어플리케이션의 변화에 대해 독립적일 수 있다.

- 단점

•공통된 자료구조로써 자료를 관리하기 때문에 여러 사용자의 관점을 모두 충 족시킬 수 없다.

•모든 설계프로그램이 데이터베이스와 상시 접속되어야 하므로 시스템 환경에 많은 제한이 있다.

•응용 프로그램 간 자료교환을 위해서는 반드시 데이터베이스를 거쳐야 하기 때문에 자료교환의 시간이 많이 소요되며, 데이터베이스에 부하가 많다.

 그러나 통합설계시스템의 필수 요건인 설계의 일관성 유지 및 다중사용자 지 원을 만족하기 위해서는 Database centered 시스템 구조가 여러 가지 단점에도 불구하고 가장 바람직할 것으로 판단된다.

 본 연구에서는 Database centered 시스템 구조의 단점을 보완하기 위하여 데 이터의 입력 및 수정을 관리하는 Object Manager를 두어 Three tier 구조를 형 성하였고, 데이터의 저장 형식을 메타데이터 형태의 XML을 채용하여 자료구조 의 유연성을 제고하였다.

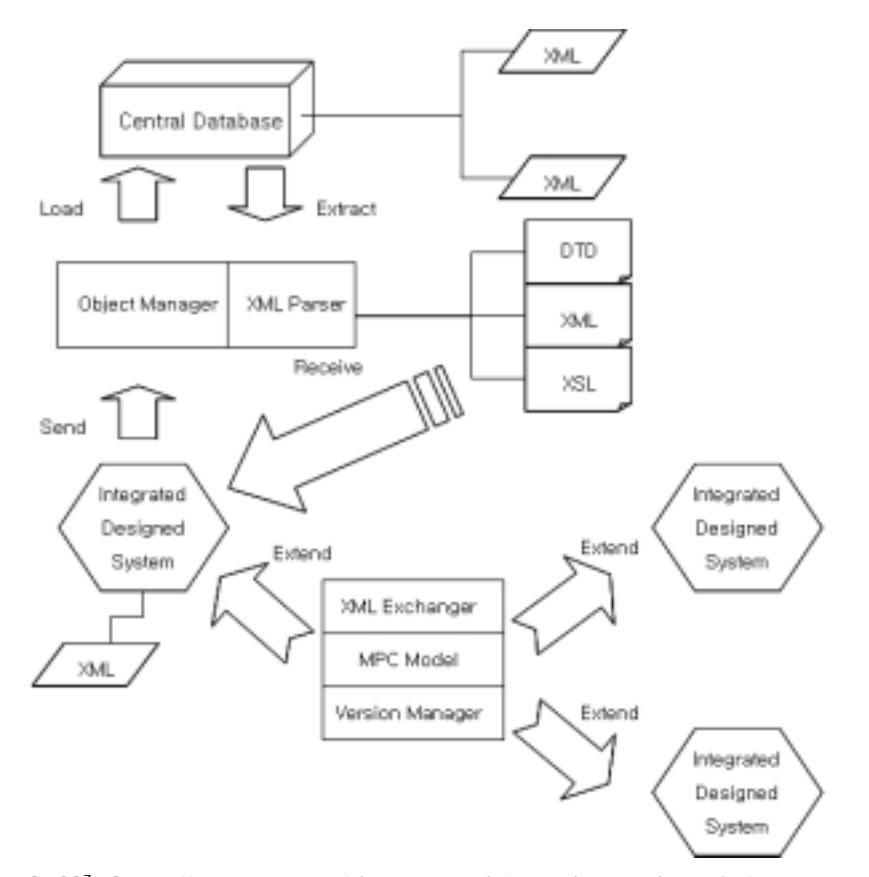

[Figure 3-89] Overall system architecture with a view point of data structure

5) Object Manager

 다중사용자에 의한 객체의 발전과정은 매우 복잡하며, 때로는 서로간의 충돌로 인하여 설계의 오류를 유발할 수 있다. 본 연구에서는 Object Manager라는 데이 터베이스와 응용프로그램 사이의 Middle tier를 두어 자료관리의 효율성을 제고 하였다.

 데이터베이스의 특성상 객체는 생성과 동시에 다른 설계프로그램에서 이용될 수 있고 또는 수정될 수 있다. 이러한 특성은 객체의 발전과정에 있어서 선후관 계를 어렵게 하고, 객체의 접근권한을 객체 자신이 가지게 되므로 데이터베이스 의 효율성을 떨어뜨린다. Object Manager는 이러한 객체의 변경 및 관리 기능을 대신해 주고, 객체의 발전과정에 따른 Version Control을 대행한다. Object Manager는 서버측 프로그램으로 , 설계프로그램의 데이터베이스 직접 접속을 차 단하여 자료의 일관성을 유지하고, 사용자의 권한을 관리하며, XML Parser를 내 장하여 사용자의 질의문에 적합한 결과만을 전송한다. Object Manager의 기능은 Action operation과 Query operation으로 대별된다. Action operation은

객체의 생성, 변경, 발전과정을 관리하며, Query operation은 객체의 상태검색 및 요청한 응용프로그램의 데이터 형태로 해당 데이터를 변환하는 기능을 수행한다.

- Action Operation

- Load: 지형도, 수문자료와 같이 객체의 발전과정이 없는 설계정보를 생성한 다 .
- Unload: 객체의 발전과정이 없는 설계정보를 수정하기 위하여 다른 사용자 의 자료접근을 차단하고 데이터를 응용프로그램에 전달한다.
- Activate: 다른 사용자의 자료접근을 차단하고, 설계정보의 상태를 수정모드 로 변환한다.
- Deactivate: Activate 상태를 해지한다 .
- Save: 생성된 객체를 저장하거나 변경된 객체를 Version 형태로 저장한다.
- Destroy: 해당되는 객체 및 하위 구조를 모두 삭제한다.
- Extract: 질의문에 따라 해당되는 객체를 반환한다.
- Duplicate: 해당되는 객체 및 하위 구조를 모두 복사하여 새로운 객체를 생 성한다.
- Rename: 해당되는 객체의 이름을 변경한다.
- Query Operation
- Exist: 해당되는 객체의 존재여부를 반환한다.
- Description: 해당되는 객체의 현 상태 및 특기사항, 생성자 , 관리권한 등을

반환한다.

- Structure: 해당되는 객체의 DTD구조를 반환한다.
- Exchange: 요청한 XSL형태로 자료를 가공하여 반환한다.

2. 농업시설물 개발계획 통합 시스템 시범 운영

가. 대상지구 데이터 구축

### 1) 대상지구 현황

 농업시설물 개발계획 통합시스템의 시범운영에 적용할 지구는 행정 구역 상 괴산군 중평읍 용강, 사곡, 덕상, 증평리 등 4개리에 분포되어 있다. 증평소재지 에서 592군도를 따라 청안 방향 약 2km지점 좌우측으로 위치하며 삼기지와 사곡 양수장 외 3개 보를 수원공으로 하여 보강천을 접하여 분포되어 있다. 보강천과 삼기천 좌안에 장방향으로 형성된 농경지로서 평야부 236.8ha의 면적이며, 동서 1/200, 남북 1/300의 구배를 가진 비교적 평판하며, 토양처리 대상으로 표토가 3.9%, 객복토가 26.6%로 되어 있는 지구이다.

가) 지질

 괴산군의 지질은 크게 변성퇴적암과 화강암이 거의 반반씩 구성되어 있으나 협곡과 단층작용이 많아 지질의 구조는 복잡하다.

 변성퇴적암류는 옥천지향사 안에 있는 변성퇴적암대의 동북 연장부에 해당하 는 캄브리아기의 옥천층 일부이며 서남으로 증평 용우리와 접하며 동북으로 충 주 황강리 쪽으로 계속되고 있다.

(1) 캄브리아기

(가) 좌귀산층군

 좌귀산층군은 섭성퇴적암대의 최하위대로 장암리층과 미동리층으로 구성되며 증평도폭에 넓게 부존되나 그 연장부는 서북쪽 괴산 화강암대와의 경계부에서 소범위로 발견된다.

(나) 백암리층군

백암리층군은 좌귀산층을 정합으로 덮고 있으며 괴산읍 문광면 동막골에서 서

남쪽 상월리까지 넓게 분포되어 있는데 대향산층과 설교리층으로 구성되어 있다.

(2) 오르도비스기

 옥천층군은 섭성퇴적암대의 상위대로 화전리층, 구룡산층, 미원리층, 문주리층, 창리층으로 구성되며 괴산군에 널리 분포되어 있다.

#### (3) 중생대 쥐라기

 한반도의 중생대층은 삼척계와 쥬라계 하부 및 중부로 된 전기중생대층과 쥐 라기 상부와 백악기로 된 후기중생대층으로 나누어지는데 중생대 초기와 중기에 형성된 숲속지대 사이의 퇴적층은 분지에 따라 약간의 차이는 있지만 후기 삼척 계에서 전기 쥬라기에 들어오면 상하가 큰 부정합으로 된다.

### (4) 백악기의 화성암

 백악기의 후기 구성암은 흑운모화강암, 우백질 반상 화강암과 이밖에 화강암, 산성과 염기성암맥이다. 흑운모화강암은 괴산군 청천면, 연풍면, 칠성면, 장연면 분지골 까지 분포되어있고 화강반암은 화강암 류의 연변부인 연풍면 입석리 사 이, 이원과 장연면 북쪽과 시네골 그리고 괴산읍 북쪽에도 분포되어 있다.

(5) 신생대의 충적층

 신생대는 우리나라에 매우 드물게 분포되어 있는데 그것은 한반도가 대체로 신생대에 융기한 땅이고 소규모의 침강지만이 형성되었기 때문이다. 그리하여 한 반도와 주변지역의 신생대는 상부 중생계 위에 부정합으로 놓이는 대단위 지층 을 이루고 있다.

 괴산의 서북부 일원을 제외한 나머지 지역은 거의 산수계가 장년지형을 이룸 으로써 곡저나 하천 연암에 각 지층과 암체를 부정합으로 덮으면서 발달되는 충 적층이 있으나 그 규모는 극히 빈약하다.

나) 지형

 지형은 지구가 생성한 이래 지금까지 지구의 내적작용인 조산활동 조륙활동 화 산활동과 지구의 외적 작용인 풍화, 침식, 퇴적 등에 의하여 변형된 지구 표면을 말한다. 괴산의 지형은 산지가 많고 평지가 적기 때문에 교통이 불편하고 농산물 의 생산이 적어 취락이나 문화가 크게 발달되지 못했으나 높은 산과 깊은 계곡 에 아름다운 절경이 많아 앞으로 관광자원을 개발할 수 있는 자연 조건을 가지 고 있다.

(1) 산지 : 괴산군에는 동남쪽으로 소백산맥이 서남쪽으로는 노령산맥이 있다.

(가) 소백산맥

 소백산맥은 강원도의 태백산에서 분기하여 서남쪽으로 뻗어내려 남해에 이르 는 산맥이다. 괴산군의 동쪽에 위치한 소백산맥은 비교적 노년기의 저산성을 띠 고 있다 해도 조령산(1017m), 백화산(1063m), 희양산(998m), 대야산(930m), 조항 산(951m), 청화산(970m), 백악산(915m)으로 이어지는 준령이 한강과 낙동강의 분 수령을 이루고 있으며 이 분수령으로 충청북도와 경상북도의 도계와 괴산군의 군계로 삼고 있다.

#### (나) 노령산맥

 노령산맥은 차령산맥인 음성군의 부용산(644m)에서 분기하여 서남쪽으로 뻗어 서해에 이르는 산맥이다. 괴산군의 서쪽에 위치한 노령산맥은 매우 낮은 저산성 을 지니고 있어 산맥이라기보다는 구릉의 연결에 불과하나 백마산(460m), 보광산 (531m), 칠보산(540m), 좌귀산(657m)으로 이어지는 산맥이 한강과 금강의 분수령 을 이루고 있다.

 이와 같이 괴산군은 서쪽이 다소 개방적이긴 하지만 소백산맥과 노령산맥 사 이에 위치하고 있다. 그런데 소백산맥에서 분기한 산지는 높고 서북쪽에 위치한 노령산맥에서 분기한 산지는 낮기 때문에 자연히 동쪽이 높고 서쪽이 낮은 동고 서저 현상을 보이고 있다.

(2) 하천 : 괴산군의 하천은 백마산, 보광산, 칠보산, 좌귀산으로 이어지는 노령산 맥이 한강과 금강의 분수령을 이루어 한강수계의 하천과 금강수계의 하천으로 나누어진다.

(가) 한강수계

 괴산군의 한강수계 하천은 보은 속리산 천왕봉에서 발원한 남한강의 상류가 보은군의 내속리면과 산외면, 청원군의 미원면을 거쳐 괴산군의 청천면으로 진입 하여 괴산군의 중심부로 북류하여 칠성댐, 괴산읍의 괴탄, 감물면을 관통하여 불 정면 하문리로 빠져서 충주의 달천으로 직류 한다. 그런데 괴산군에서 이 남한강 으로 흘러 들어가는 중요하천은 동쪽의 소백산맥에서 발원하는 용대천, 화양천, 쌍천, 안민천, 백양천 등과 서쪽의 노령산맥에서 발원하는 구룡천, 괴곡천, 대전 천, 성황천, 건개천 등인데 하상은 경사가 급하고 돌이 많으며 수량이 많다.

(나) 금강수계

 괴산군의 금강수계 하천은 노령산맥인 청안면 좌귀산의 북쪽에서 발원하여 청 안에서 북류하다가 도안에서 남쪽으로 돌아 증평의 반탄을 거쳐 청주의 까치내 로 직류하는 미호천의 상류이다. 그런데 이 미호천에 합류되는 중요하천은 모두 노령산맥에서 서쪽에서 흐르는 하천인 효근천, 조천, 보강천, 삼기천 등인데 하상 은 경사가 완만하고 모래가 많으며 수량이 적다.

(3) 평야 : 괴산군은 산지나 하천이 장년기의 지형이기 때문에 하곡이나 하천의 연변에 극히 미약한 규모의 충적지를 생성하고 있으며 그 대부분의 퇴적물질은 조립질의 자갈과 모래가 주를 이루고 있다.

다) 기후 및 기상

 괴산군 지역은 우리나라 중서부 내륙지방에 위치하고 있어 해양성 기후보다는 내륙성 기후의 영향을 많이 받아 겨울에는 대륙성 고기압의 영향으로 한랭건조 하고 여름에는 해양성 고기압의 영향으로 고온다습하며 봄, 가을에는 비교적 온 화하고 퀘적한 날씨가 계속되는 현상을 보이고 있다.

(1) 기온

 괴산군은 충청북도의 중앙에 위치하고 있으며 남단은 소백산맥에 둘러싸여 한 서의 차가 심한 대륙성 기후이다.

|      | 기온(℃)       |                                                                        |                 |     |         |  |  |  |  |
|------|-------------|------------------------------------------------------------------------|-----------------|-----|---------|--|--|--|--|
|      |             |                                                                        | Air Temperature |     |         |  |  |  |  |
|      | 평 균<br>Mean | 평균최고<br>평균최저<br>극점최고<br>Minimum<br>Maximum<br>Hightest<br>Mean<br>Mean |                 |     |         |  |  |  |  |
| 1998 | 9.7         | 33.9                                                                   | 33.9            | 5.5 | $-16.0$ |  |  |  |  |
| 1999 | 9.6         | 34.6                                                                   | 34.6            | 4.8 | $-16.0$ |  |  |  |  |
| 2000 | 9.5         | 35.0                                                                   | 35.0            | 4.7 | $-17.4$ |  |  |  |  |
| 2001 | 10.5        | 33.2                                                                   | 33.2            | 5.2 | $-18.4$ |  |  |  |  |
| 2002 | 10.4        | 16.4                                                                   | 32.4            | 5.1 | $-17.8$ |  |  |  |  |
| 2003 | 10.5        | 16.3                                                                   | 31.3            | 5.6 | $-20.5$ |  |  |  |  |

[Table 3-29] Air Temperature in GOESAN

|                     | 기온(℃)          |                         |                  |                         |                |  |  |  |  |  |
|---------------------|----------------|-------------------------|------------------|-------------------------|----------------|--|--|--|--|--|
|                     |                | Air Temperature         |                  |                         |                |  |  |  |  |  |
|                     | 평<br>균<br>Mean | 평균최고<br>Maximum<br>Mean | 극점최고<br>Hightest | 평균최저<br>Minimum<br>Mean | 극점최저<br>Lowest |  |  |  |  |  |
| 월<br>1              | $-5.2$         | 0.9                     | 8.0              | $-10.9$                 | $-20.5$        |  |  |  |  |  |
| 월<br>$\overline{2}$ | $-0.1$         | 5.5                     | 11.0             | $-5.1$                  | $-13.4$        |  |  |  |  |  |
| 월<br>3              | 4.3            | 10.1                    | 18.1             | $-1.4$                  | $-8.5$         |  |  |  |  |  |
| 월<br>$\overline{4}$ | 11.1           | 16.9                    | 24.6             | 5.1                     | $-1.8$         |  |  |  |  |  |
| 월<br>5              | 16.6           | 23.2                    | 27.3             | 10.4                    | 2.5            |  |  |  |  |  |
| 월<br>6              | 19.6           | 24.5                    | 29.4             | 15.4                    | 9.8            |  |  |  |  |  |
| 월<br>7              | 21.2           | 25.6                    | 31.3             | 17.8                    | 17.4           |  |  |  |  |  |
| 월<br>8              | 22.2           | 26.2                    | 30.7             | 18.9                    | 13.6           |  |  |  |  |  |
| 월<br>9              | 18.9           | 24.2                    | 27.7             | 15.4                    | 8.9            |  |  |  |  |  |
| 월<br>10             | 10.5           | 18.6                    | 25.2             | 4.6                     | $-1.9$         |  |  |  |  |  |
| 월<br>11             | 7.3            | 13.9                    | 20.9             | 2.0                     | $-7.7$         |  |  |  |  |  |
| 월<br>12             | $-0.3$         | 5.7                     | 11.1             | $-5.6$                  | $-12.8$        |  |  |  |  |  |

[Table 3-30] Monthly average Air Temperature in GOESAN

월 평균 기온

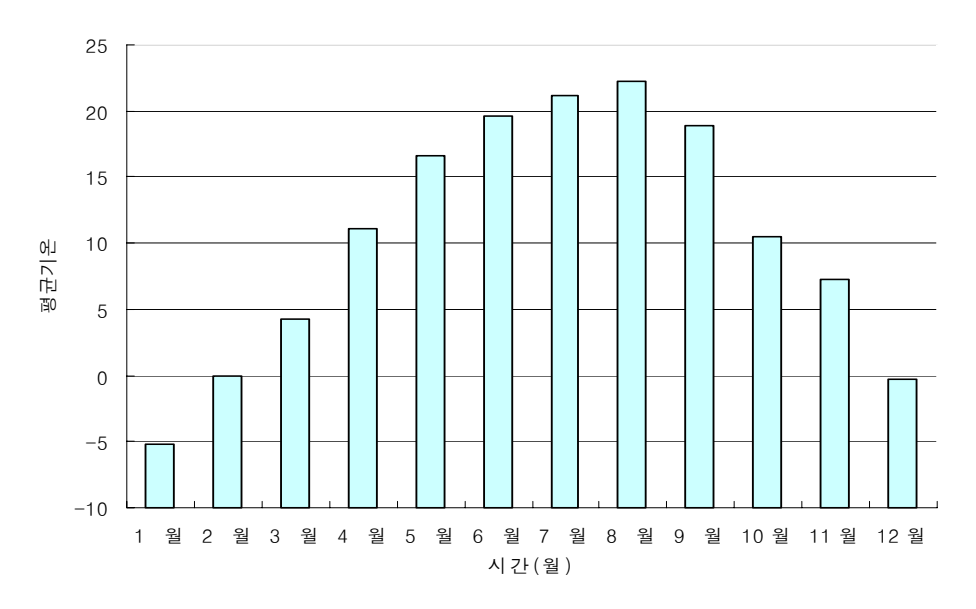

[Figure 3-90] Monthly average Air Temperature in GOESAN

(2) 강수량

 우리나라의 연평균 강수량에 비해서 조금 적은 편이며, 이 중 대부분의 강수량 이 하절기인 6월에서 9월까지에 집중되어 우기와 건기가 확연히 나타나는 현상 을 보이고 있다.

계 Total 1 월 Jan. 2 월 Feb. 3 월 Mar. 4 월 Apr. 5 월 May 6 월 Jun. 7 월 Jul. 8 월 Aug. 9 월 Sep. 10월 Oct. 11월 Nov. 12월 Dec. 1998 1371.9 34.5 23.8 26.9 174.0 84.2 203.1 184.9 401.6 161.1 45.7 28.4 3.3 1999 1280.6 3.1 36.6 54.7 106.6 102.7 182.0 128.3 253.4 251.5 171.0 19.0 7.4 2000 1227.0 36.0 1.0 14.0 45.0 39.0 202.0 232.0 307.0 266.0 34.0 34.0 17.0 2001 776.0 47.0 59.0 12.0 11.0 7.0 264.0 162.0 98.0 17.0 73.0 5.0 21.0 2002 1372.5 48.3 4.5 32.2 141.7 105.2 65.8 162.0 603.0 96.1 51.0 15.8 46.8 2003 1693.1 9.2 40.9 45.5 186.7 138.5 168.2 439.5 356.8 223.0 384.7 31.4 19.6

[Table 3-31] Monthly average precipitation in GOESAN

월 평균 강우량

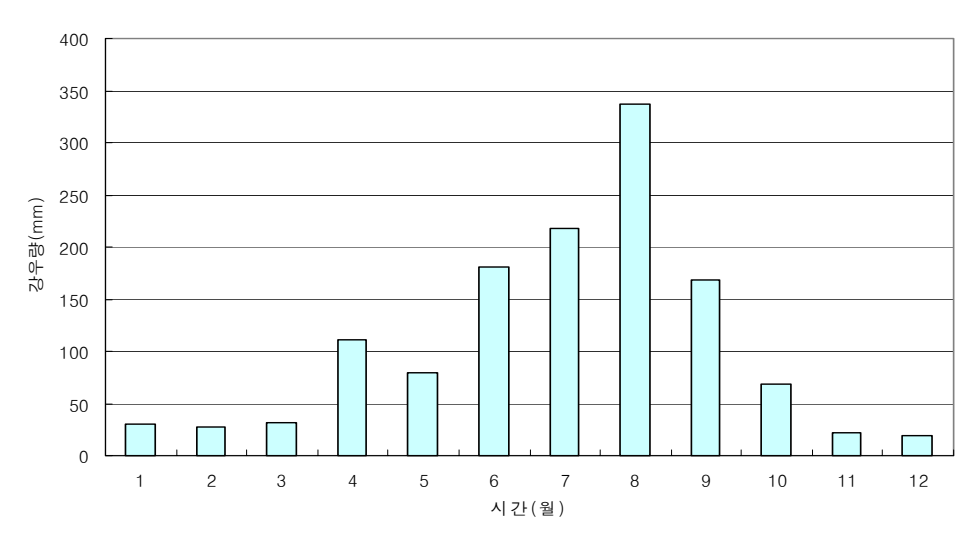

[Figure 3-91] Monthly average precipitation in GOESAN

(3) 습도, 증발량, 바람, 일조시간

 괴산군의 상대습도는 하절기에는 높고 동절기에는 낮은 현상을 보인다. 연평균 풍속은 0.52m/sec로 약한 편이며 최대풍속은 평균 4.5m/sec이다. 일조시간에 있 어서는 연간 평균 일조시간은 7.8시간으로서 최장시간은 8월의 8.7시간이며, 최단 시간은 11월의 5.9시간이다.

[Table 3-32] The humidity, wind, duration of sunshine in GOESAN

|        | 구분              | 1월  | 2월        | 3월  | 4월  | 5월  | 6월  | 7월        | 8월  | 9월        | 10월 | 11월 | 12월 |
|--------|-----------------|-----|-----------|-----|-----|-----|-----|-----------|-----|-----------|-----|-----|-----|
|        | 상대습도<br>(96)    | 69  | 64        | 64  | 59  | 67  | 68  | 77        | 75  | 73        | 67  | 73  | 70  |
|        | 평균풍속<br>(m/sec) | 0.4 | 0.5       | 0.6 | 0.5 | 0.4 | 0.4 | 0.5       | 0.6 | 0.4       | 0.7 | 0.8 | 0.4 |
| 바<br>람 | 최대풍속<br>(m/sec) | 4.5 | 4.5       | 4.5 | 5.8 | 5.5 | 4.5 | 4.5       | 3.5 | 3.5       | 4.5 | 5.5 | 4.5 |
|        | 풍향              | NW  | <b>NW</b> | NE  | NE  | NE  | NE  | <b>NW</b> | NE  | <b>NE</b> | NW  | NW  | NW  |
|        | 일조시간<br>(시간)    | 7.4 | 7.8       | 8.2 | 8.8 | 7.6 | 9.0 | 8.2       | 8.7 | 7.9       | 7.7 | 5.9 | 6.0 |

(4) 천기일수

 농업생산에 영향을 미치는 천기일수에 관한 자료를 확인해보면 전국과 거의 비슷하며 서리 없는 날이 전국에 비해 좀 많은 편이다.

[Table 3-33] The weather in GOESAN

|      |              | 농업기술센터기상관측소 Agricultural Technical Center |             |              |            |                |                          |             |  |  |
|------|--------------|-------------------------------------------|-------------|--------------|------------|----------------|--------------------------|-------------|--|--|
|      | 맑 음<br>Clear | 흐 림<br>Cloud                              | 강 수<br>Rain | 서 리<br>Frost | 안 개<br>Fog | 눈<br>Snow      | 뇌 전<br>Thunder-<br>Storm | 폭 풍<br>Gale |  |  |
| 1998 | 89           | 191                                       | 85          | 123          | 151        | 16             | 9                        |             |  |  |
| 1999 | 116          | 155                                       | 94          | 131          | 170        | $\overline{4}$ | 6                        |             |  |  |
| 2000 | 209          | 65                                        | 78          | 111          | 85         | 14             | 9                        |             |  |  |
| 2001 | 186          | 86                                        | 68          | 96           | 120        | 25             | 14                       |             |  |  |
| 2002 | 154          | 98                                        | 92          | 104          | 128        | 21             | 11                       |             |  |  |
| 2003 | 131          | 121                                       | 99          | 89           | 170        | 14             | 13                       |             |  |  |

다) 사회, 경제 및 생활환경 현황

(1) 인구현황

 2005년 현재 우리나라의 총인구는 47,041,434명으로 인구밀도가 매우 높은 상 태이나 충청북도는 1,453,872명으로 인구밀도가 전국평균에 비해 낮다.

 괴산군의 인구는 지금까지 계속 감소경향을 보이고 있다. 인구의 감소경향은 과거 공산품 수출위주의 불균형 성장정책 결과 나타난 일반적 이농현상 및 도시 집중현상과 교육 및 문화시설의 도시편중 등에 따른 것으로 생각된다.

|      | 세<br>대<br>No. of<br>Household | 인<br>구<br>Population | 남<br>Male | 여<br>Female | 인구밀도<br>Population<br>density |
|------|-------------------------------|----------------------|-----------|-------------|-------------------------------|
| 1982 | 23,684                        | 119,366              | 60,843    | 58,523      | 127.5                         |
| 1983 | 23,948                        | 115,748              | 58,842    | 56,906      | 123.6                         |
| 1984 | 23,789                        | 112,973              | 57,808    | 55,165      | 120.6                         |
| 1985 | 23,991                        | 108,731              | 55,796    | 52,935      | 116.1                         |
| 1986 | 24,056                        | 106,867              | 54,582    | 52,285      | 115.7                         |
| 1987 | 23,789                        | 103,792              | 52,707    | 51,085      | 110.7                         |
| 1988 | 23,766                        | 99,752               | 50,146    | 49,606      | 106.4                         |
| 1989 | 23,810                        | 96,980               | 48,811    | 48,169      | 103.5                         |
| 1990 | 24,307                        | 93,071               | 47,096    | 45,975      | 99.4                          |
| 1991 | 15,491                        | 56,810               | 28,724    | 28,076      | 66.5                          |
| 1992 | 15,417                        | 55,031               | 27,917    | 27,114      | 64.4                          |
| 1993 | 15,476                        | 53,158               | 26,966    | 26,192      | 62.2                          |
| 1994 | 15,342                        | 51,073               | 25,899    | 25,174      | 60.7                          |
| 1995 | 15,531                        | 49,643               | 25,174    | 24,469      | 58.9                          |
| 1996 | 15,612                        | 48,266               | 24,400    | 23,866      | 57.3                          |
| 1997 | 15,754                        | 47,168               | 23,858    | 23,310      | 56.0                          |
| 1998 | 15,750                        | 46,367               | 23,448    | 22,919      | 55.0                          |
| 1999 | 15,748                        | 45,514               | 23,069    | 22,445      | 54.1                          |
| 2000 | 15,737                        | 44,461               | 22,448    | 22,013      | 52.8                          |
| 2001 | 15,773                        | 43,220               | 21,760    | 21,366      | 51.3                          |
| 2002 | 15,632                        | 42,009               | 21,200    | 20,809      | 49.9                          |
| 2003 | 15,720                        | 40,722               | 20,655    | 20,067      | 48.4                          |

[Table 3-34] The statistics of population in GOESAN

(2) 마을현황

본 괴도 용수구역은 전형적인 내륙 중산간 지역으로 계곡을 따라 좁고 깊게

형성된 경지를 삶의 터전으로 하여 마을이 형성되어 있으며, 중평읍 시가지로부 터 거의 대부분의 지역이 포장도로로 10km 이내에 위치하고 있으며, 내 외부 마 을을 제외하고는 간 지선도로에의 접근성은 양호하다. 본 지구는 3개 출장소, 2 개 면, 32개 법정리, 123개 행정리와 200개의 자연마을로 이루어져 있으며, 읍면 당 평균 7,970명의 인구, 읍면당 평균면적은 4,066ha이다. 경지면적은 평균 답 458.6ha, 전 535.8ha이며, 주요시설로서 보건진료소는 3, 복지회관은 5, 공원 3, 공 동창고, 56, 노인정 53개소 등이다.

| 면적     |          | 구성비              |    | 리 동 |      |    |
|--------|----------|------------------|----|-----|------|----|
| 구분     | $(km^2)$ | (% )<br>법정<br>행정 |    | 반   | 자연마을 |    |
| 증평출장지소 | 38.07    | 46.52            | 46 | 8   | 231  | 46 |
| 장천출장지소 | 17.34    | 21.19            | 20 | 7   | 68   | 23 |
| 도안출장지소 | 26.43    | 32.29            | 23 | 7   | 48   | 37 |
| 청안면    | 70.86    | 8.42             | 20 | 6   | 49   | 35 |
| 사리면    | 50.61    | 6.01             | 26 | 8   | 65   | 35 |

[Table 3-35] The statics of land area in GOESAN

[Table 3-36] The land use in GOESAN

| 군청까지 |        | 경지면적(ha) |       | 주요시설(개소)  |                |              |      |     |  |
|------|--------|----------|-------|-----------|----------------|--------------|------|-----|--|
| 읍면   | 거리(km) | 답        | 전     | 보건진료<br>소 | 복지회관           | 공원           | 공동창고 | 노인정 |  |
| 계    |        | 2,293    | 2,679 | 3         | 5              | 3            | 56   | 53  |  |
| 사리   | 11.4   | 648      | 531   | 1         | $\overline{2}$ |              | 7    | 15  |  |
| 청안   | 7.0    | 732      | 998   | 1         | $\overline{2}$ |              | 3    | 5   |  |
| 증천   |        | 78       | 463   | 1         |                | $\mathbf{2}$ | 19   | 1   |  |
| 장평   |        | 354      | 359   |           | 1              | 1            | 5    | 15  |  |
| 도안   | 3.7    | 481      | 328   |           |                |              | 22   | 17  |  |

# (3)농가 및 농가인구

| 연별   |        | 농가인구(명) |        |        |  |  |
|------|--------|---------|--------|--------|--|--|
|      | 농가(호)  | 계       | 남      | 여      |  |  |
| 1998 | 10,324 | 31,581  | 15,434 | 16,148 |  |  |
| 1999 | 9,763  | 29,527  | 14,259 | 15,268 |  |  |
| 2000 | 7,963  | 21,357  | 10,531 | 10,826 |  |  |
| 2001 | 9,506  | 27,784  | 13,918 | 13,866 |  |  |
| 2002 | 9,704  | 24,274  | 12,147 | 12,127 |  |  |
| 2003 | 9,854  | 25,157  | 12,238 | 12,919 |  |  |

[Table 3-37] The statics of farm in GOESAN

2) 대상지구의 DXF 파일 REDB 구축

 대상지구의 데이터를 수정, 이용하기 위해서 DXF 포맷의 파일을 이용했다. DXF 파일은 CAD 데이타들간 교환 중에서 가장 일반적인 포맷으로 사용되고 있 으며, 데이타를 관리, 사용, 변환하는 것이 용이하고, 변환효율도 뛰어나 널리 사 용되며 주로 drawing file의 교환에 목적을 두고 있다. DXF 파일 포맷은 실제 AutoCAD drawing을 위한 데이터 구조가 아니며, 외부와의 변환, 전환을 위한 특정 포맷이다. DXF는 표준 ASCII 포맷으로 되어 text editor를 통해서도 쉽게 인식할 수 있다. 그리고 다른 프로그램에 의해 쉽게 읽혀질 수 있도록 설계된 포 맷으로 1라인당 하나의 필드로 구성되어 가장 쉽게 유지되는 반면 그만큼 파일 크기가 방대해지는 단점을 가진다. 파일의 구성에 있어서 첫 라인은 그룹코드 (Group Code)가 나오고, 두 번째 라인은 그 그룹의 값이 나오고, 이렇게 두 라인 씩 쌍을 이루어 계속 반복된다.

 DXF 포맷은 공간실체의 X, Y, Z 좌표에 대해 각각 다른 그룹코드를 가진다. 예로, X좌표의 그룹코드에 10을 더하면 Y좌표의 그룹코드가 되고, Y좌표의 그룹 코드에 10을 더하면 Z좌표의 그룹코드를 얻는다. 한편 DXF파일에서는 그룹코드 0이 자주 나타나는데, 이 그룹코드는 다음 라인부터 새로운 내용이 시작된다는 것을 알리는 역할을 한다. 그룹코드 0의 정확한 의미는 다음 라인에 무엇이 오는 가에 따라 달라진다.

 최근 DXF 파일은 표준화된 교환수단으로서 많이 사용되고 있다가, GIS 데이 타 교환표준(SDTS, DIGEST)의 개발로 점점 영역이 좁아지고 있다. 일반적인

데이타 교환 표준들과는 달리 3차원 공간형상 표현이 가능하나, 속성 및 위상구 조를 가지지 않는 단점도 가지고 있다. 하지만 본 연구에서는 다음의 단점을 RES 데이터형 구조로 변환하는 방식으로 해결하였다.

 입력된 DXF 파일은 데이터 속성에 따라서 분류되고 vertex, edge, face등은 서로 상하위 계층을 가진 위상구조로 DBMS에 저장된다. 따라서 선택되는 각 지 점은 SQL(Standart Query Language, 표준 질의 언어)을 이용하여 속성 정보를 얻을 수 있으며 검색의 효율성을 증대시킬 수 있다. 그리고 서로 연관된 데이터 가 DBMS에 저장함으로써 컴포넌트간의 종속성과 결합도를 낮추었다. 이처럼 느 슨한 결합구조를 채택함으로써 구현된 시스템이 정적으로 고정되어 있지 않게 되고 , 다양한 시스템 구조에 유연하게 적용될 수 있을 것으로 판단된다.

 [Figure 3-92]이 본 연구에서 이용한 파일로 NGIS(1:5000) 36707005번 파일이 며 실제 넓이는 6.2km<sup>2</sup>이다.

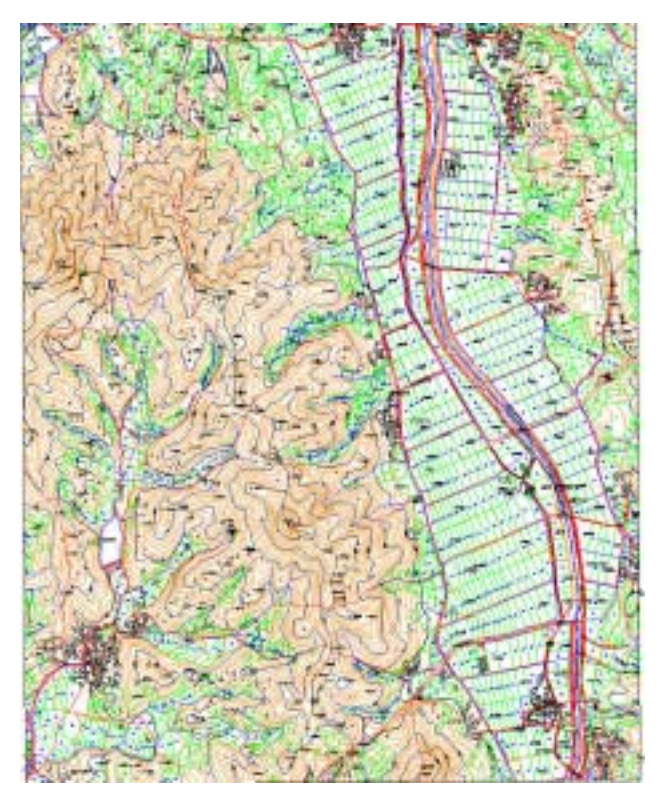

[Figure 3-92] GOESAN Area

나. 농업시설물 개발계획 시나리오 구현

1) 농업시설물 개발계획 시나리오

 대상 지구내의 청원군 북이면 호명리에 저수지 1개소를 설치하여 수리시설이 부족하여 하천수에만 의존하고 있는 구역내 농경지 447ha에 용수를 공급함은 물 론 이상가뭄에 따른 용수고갈, 급속한 용수수요의 증대, 수질오염 등으로 용수가 부족하여 극심한 피해와 고통을 받고 있는 북이면 일원의 지역주민 5,534명에게 양질의 생활용수를 공급하여 지역주민의 소득증대 및 생활환경 개선에 그 목적 이 있다.

 사업내용은 수혜면적이 18.32ha인 농경지에 농업용수를 공급하고 인근 지역 5,534명 주민에 대해 1일 1인당 350L씩 총 1936.9m 3/일의 생활용수를 공급하는 저수지를 건설하고, 이 저수지의 접근성과 어메니티 가치를 증진시키기 위해 연 결도로 건설이 주요 내용이다. 저수지의 위치는 북이면 인근 산악지형이 대상지 이고, 도로는 댐과 증평읍 덕산리를 연결하는 도로로 계획되었다.

2) RES 기반의 불규칙 삼각망을 이용한 유역 검색

 본 연구에서 제안하는 유역을 검색하는 방법은 기존의 그리드기반의 8방향 유 역 검색 방법과 달리 불규칙 삼각망을 이용하여 직접 유역을 추출하도록 설계되 었다. 또한 검색된 결과는 데이터베이스에 속성으로 저장되기 때문에 처음 계산 된 이후로는 재계산이 필요치 않고, 단순히 데이터베이스에서 속성을 검색함으로 써 유역을 검색할 수 있도록 설계하였다. 따라서 이미 유역이 속성으로 작성되어 있는 지역에 대해서는 시간적이나 저장공간적인 측면에서 효율적으로 검색할 수 있다.

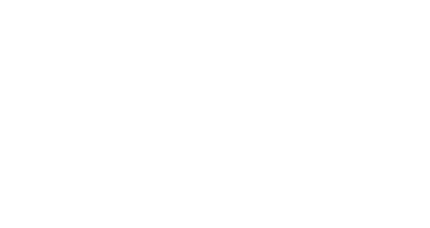

# [Figure 3-93] Waterflow From Upper to Lower Site

불규칙 삼각망은 그리드 방식의 2차원 자료를 기준으로 방향만으로 유역을 구

성하는 것이 아니라 [Figure 3-93]에서 볼 수 있듯이 3차원의 삼각형의 기하학적 성질을 이용하여 계산하기 때문에 계산해야할 셀의 개수는 줄이면서 실제 지형 을 잘 모사한다는 점에서 유리하며, 그리드로 변환하는 과정이 생략되기 때문에 보다 더 효율적이다.

 불규칙 삼각망을 이용하여 유역을 검색하는 프로그램은 한 점으로부터 상류측 으로 거슬러 올라가면서, 물이 흘러내려올 수 있는지를 검색하여 유역을 트리 형 태로 검색하여 저장하는 방식으로 진행되며 다음 단계와 같이 구성된다.

- 출수점 지정
- 유역 계산
- 속성 테이블 저장
- 유역 검색

## 가) 출수점 지정

 유역을 검색하기 위해서는 기준점이 되는 출수점을 지정하여야 하는데, 본 연 구에서는 낮은 곳에서 높은 곳으로 올라가는 방식을 채택하고 있기 때문에, 유역 을 찾고자하는 지형 모델 중 가장 낮은 점을 이용하여 계산하도록 하였다. 계산 이 끝나고 하나의 출수점에 대해 하나의 유역이 계산된 이후에는 계산된 나머지 지역에 대해서 가장 낮은 점을 찾아 그 점을 출수점으로 지정하고 다시 재계산 하는 방식으로 반복 수행하도록 한다. 출수점은 각 유역을 지정하는 기준점(root) 으로 유역을 검색할 경우 키 값(primary key)으로 사용되어진다.

 이를 위해서 SQL(Standart Query Language, 표준 질의 언어)을 이용하여 현 재 프로젝트의 id를 키 값으로 이용하여 face를 검색하는데, 이 때 face의 중심점 의 높이를 기준으로 오름차순으로 정렬한다. 또한 이 테이블에 속성 테이블을 조 인시켜 이미 유역 속성 값이 지정된 face는 제외시킴으로 하여 face에 중복 속성 이 들어가지 않으며, 계산되지 않은 지점들 중에서 새롭게 출수점을 찾아낼 수 있도록 하였다. 이와 같이 SQL문을 이용 DBMS에 질의를 함으로 하여 검색효율 을 극대화하면서 프로그램의 복잡성을 낮추고, 어플리케이션이 데이터와 독립적 으로 구성되기 때문에 추가적인 변경사항에 대해 유연하게 대처할 수 있다.

나) 유역 계산

 출수점이 지정되면 출수점을 기준으로 주변 셀에서 출수점 셀로 물이 유입될 수 있는지의 조건식에 따라 유역을 계산한다. 조건식은 기본적으로 인접한 두 개 의 삼각형 셀 중 유출되는 삼각형 셀에서 물이 흘러나올 수 있어야 하며 유입되 는 측의 삼각형 셀에서 물이 흘러 들어올 수 있어야 한다는 조건으로서 세부 조 건은 아래와 같다.

1. 인접한 삼각형에서 1-1. 중심점의 높이가 같거나 높아야 하며, 1-2. 인접한 변이 상부 삼각형에서 가장 낮은 점을 포함해야 하며, 1-3. 인접한 변이 하부 삼각형의 가장 높은 점을 포함해야 한다. 1-4. 단 상부 삼각형의 낮은 두 점의 높이가 동일하다면, 이 두 점으로 이 루어진 변으로만 물이 흐르고, 1-5. 하부 삼각형의 높은 두 점의 높이가 동일하다면, 이 두 점으로 이루어 진 변으로만 물이 흘러 들어올 수 있다. 1-6. 단, 세 점의 높이가 모두 같은 경우는 어디로도 물이 흐르거나 흘러들 어 올 수 있다. 2. 인접한 변에 대해서 2-1. 삼각형을 구성하는 변을 제외한 인접한 변으로 부터 물이 흘러들어 올 수 있다. 2-2. 이 때, 변은 삼각형과 인접하지 않은 나머지 한 점이 같거나 더 높아 야 하며, 2-3. 이 변에 인접한 두 삼각형이 모두 이 변으로 물이 흘러들어야 한다. 2-4. 그리고 이 변과 또 인접한 변에 대해서도 똑같은 조건을 적용한다.

 계산 결과는 [Figure 3-94]과 같으며, 싱크가 생기는 부분을 제외하면, 대략 좌 상측 2개, 가운데 부분 1개, 우상측 1개, 좌측 1개로 하여, 총 5개 정도의 유역으 로 구분될 수 있으며, 실제로 87개의 소유역으로 구분되어졌다.

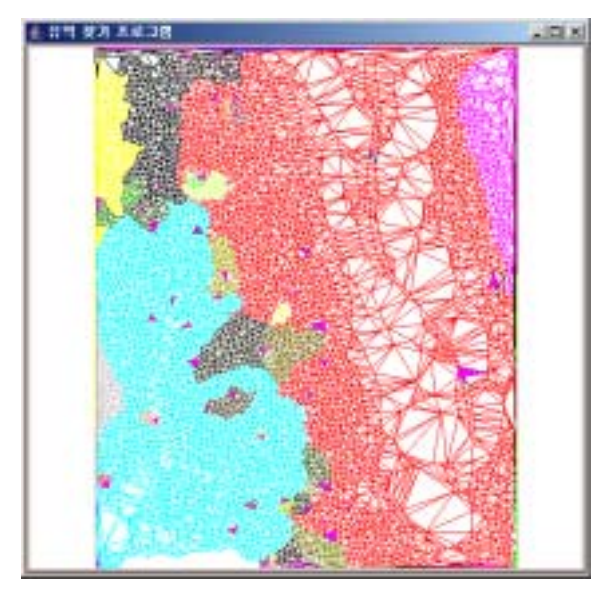

[Figure 3-94] Watershed : Result of Algorithm

 반면 [Figure 3-95]과 [Figure 3-96]은 상용 GIS프로그램에서 자동으로 구한 유역과 이를 사람의 손을 거쳐 보정한 결과를 각각 나타낸다. 기성 GIS 프로그 램에서는 자동으로 402개의 소유역을 추출하였으며, 소유역을 인위적으로 묶어서 같은 유역으로 추출한 결과가 그림이다. 본 연구에서 개발된 프로그램과 비교해 볼 때, 사람의 손을 거쳐 수정된 유역 경계와 자동으로 구한 유역경계가 매우 유 사한 것을 확인할 수 있었다.

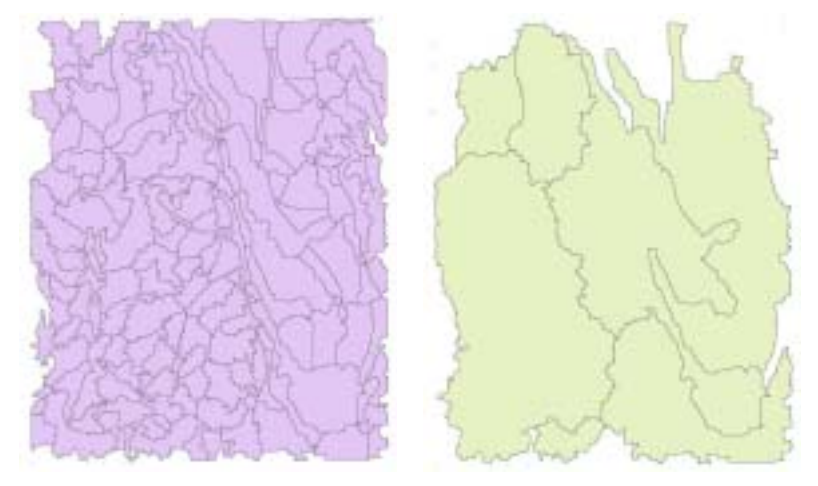

[Figure 3-95] Delineated Watershed [Figure 3-96] Adjoint Watershed

다) 속성 테이블 저장

 계산된 유역은 계산된 유역 인덱스를 각 셀의 속성정보로서 데이터베이스에 저장한다. 각 셀의 유역 인덱스는 분수가 되기 전까지는 같은 유역 인덱스를 부 여 받고, 분수가 되면, 각각 분수된 유역에 대해서 새로운 유역 인덱스를 부여받 는다. 이 때, 기존 유역 인덱스와 새롭게 생성된 유역 인덱스를 연결하여 트리 형태의 자료 형태를 데이터베이스 상에서 구현하였다. 같은 유역 인덱스를 갖는 집합 간에도 순서를 두어 흐름방향 정보를 가지고 있도록 하여 유역정보를 이용 한 유출량 등의 수리모형을 시뮬레이션하는 데 기본 자료로 이용될 수 있다.

 유역정보를 담는 유역 인덱스 테이블의 스키마는 그림과 같으며, 프로젝트 인 덱스인 pid와 유역 상류측 인덱스인 child 필드의 쌍을 기본키로 두었다. 이는 중 복되지 않는 인덱스에 대해 키로 설정함으로써 검색 효율을 증대시키고, 각각에 프로젝트에 따라 지형이 변경되게 되면 그에 따라 계산된 유역 역시 바뀌어 저 장될 수 있도록 하기 위한 조치였다. level 필드는 현재 유역 중 가장 하류부 출 수점을 기준으로 몇 번의 분수계 존재하는지를 판단할 수 있는 값으로써 유역에 서 유로장을 결정할 경우, level 필드를 기준으로 정렬하여 가장 큰 level값을 갖 는 삼각형 셀에서부터 출수점까지의 경로가 유로장에 해당한다.

| Field      | <b>Type</b> | Null | Key | Extra |
|------------|-------------|------|-----|-------|
| <b>PID</b> | int(11)     | no   | PRI |       |
| parent     | int(11)     | no   |     |       |
| child      | int(11)     | no   | PRI |       |
| level      | int(11)     | no   |     |       |

[Table 3-38] Description of watershed\_index table

라) 유역 검색

 유역 검색은 데이터베이스에 저장된 유역 인덱스 테이블을 검색하여 그 검색 결과를 화면에 보여주도록 하였다. 화면상에서 출수점을 지정하게 되면, 지정한 출수점에 해당하는 셀의 속성값 중 유역 인덱스 값을 가져온다. 유역 인덱스 값 을 이용하여 유역 인덱스 테이블에서 상류측 유역 인덱스를 재귀적으로 모두 구 하여 리스트를 작성한다. 작성된 리스트를 이용하여 이에 해당하는 속성을 갖는 모든 셀을 화면에 출력해 주면, 지정한 출수점에 해당하는 유역 결과를 화면상에
서 확인할 수 있다.

 이와 같이 속성 정보로 데이터베이스에 유역을 저장하고 이 결과를 검색하는 방식은 한번 구해진 유역에 대해서는 새롭게 계산하지 않더라도 빠르게 결과를 얻을 수 있다는 장점을 가지고 있다. 반면 기존의 그리드 방식의 유역 검색 프로 그램에서는 방대한 그리드 파일을 기준점을 기준으로 매번 새롭게 계산하여야 하며, 그 결과가 매우 크고, 다른 유출점에 대해 일반적인 해를 가지지 못하기 때문에 하나의 정보로서 저장하고 있는다는 점에서 애로 사항이 존재한다.

3) 저수지 위치 결정 대안

 북이면 호명리에 건설되는 저수지는 산지에 건설되므로, 환경피해를 최소화하 기 위해 적절한 위치에 건설되어야 한다. 북이면 괴산지구의 수혜면적인 18.32ha 에 배율 2.5를 고려하여 총 유역 면적은 총 45.8ha가 되어야 한다. 댐이 들어설 후보지는 지형을 고려하여 후보지 3개 지역을 선정하였다.

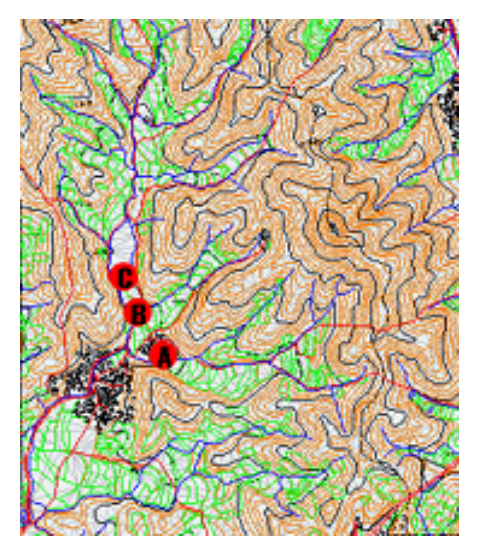

[Figure 3-97] Predetermined of Dam

 농업시설물 개발계획 통합시스템을 이용하여 각 댐 후보지의 유역면적을 산출 하였다. 우선 해당지구의 dxf 파일을 메인 패널에 불러오고, 불러진 파일을 TIN 으로 변환시켰다.

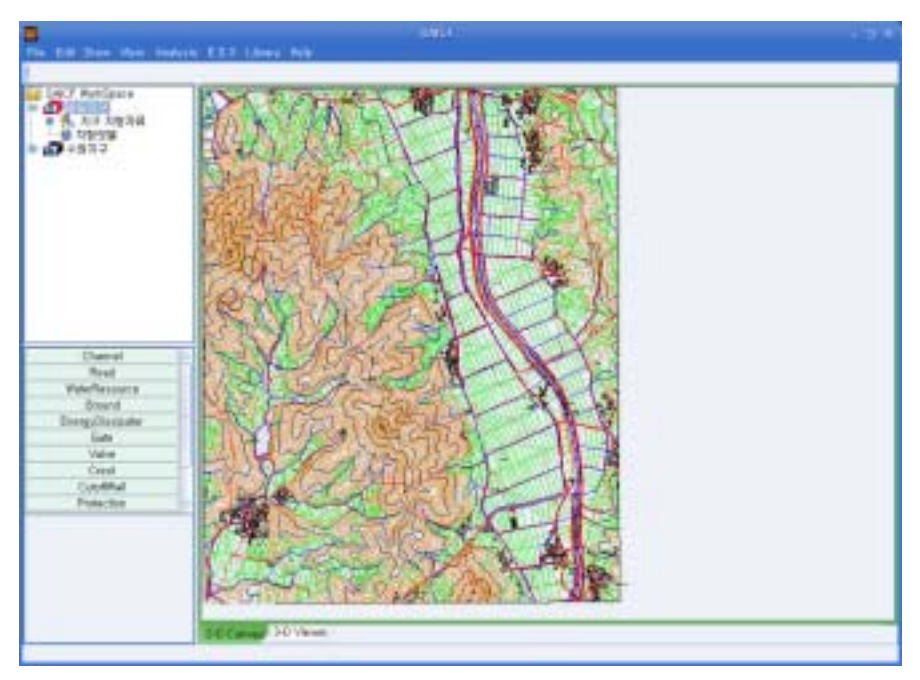

[Figure 3-98] Show the DXF file

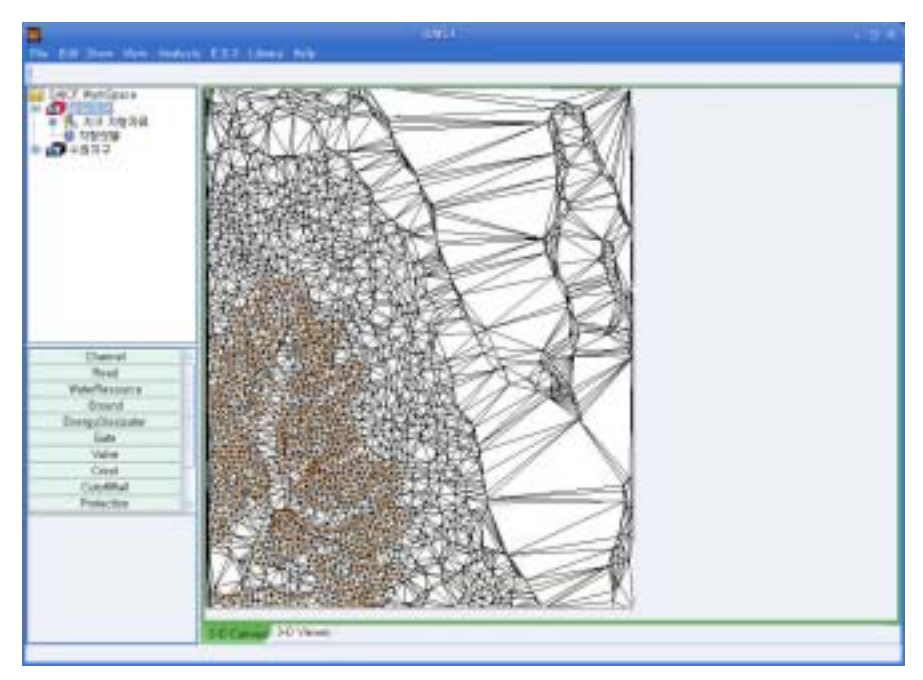

[Figure 3-99] Convert to the Tin

TIN지도상에 댐 후보지에서 유역면적 탐색 기능을 실행하였다.

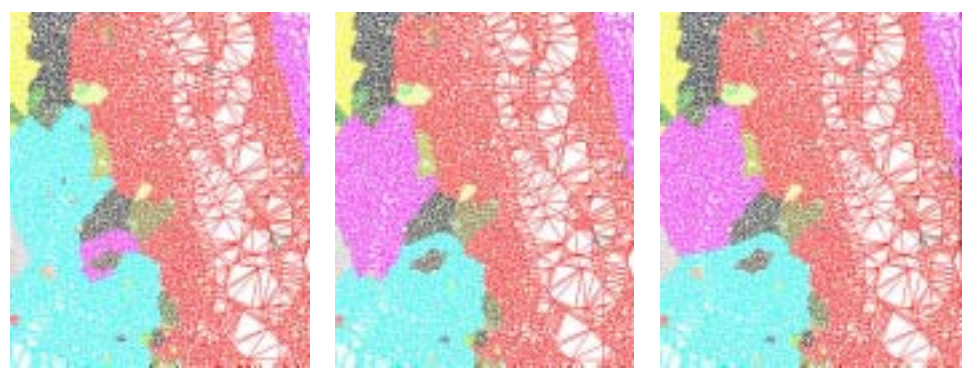

Alternative A **Alternative B** Alternative C [Figure 3-100] Watershed

각 후보지역의 유역면적은 [Table 3-39]와 같다.

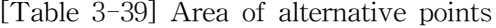

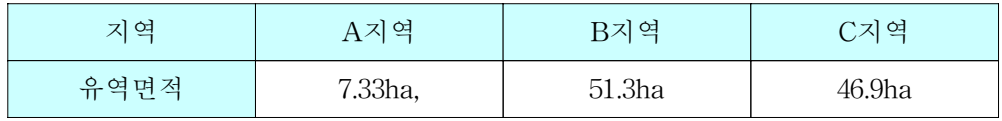

 예상되는 필요 유역면적은 45.8ha이다. 따라서 지역에 댐을 건설하는 것이 타 당하다고 판단된다.

4) 도로 노선 결정 대안

 건설된 저수지는 지역주민 삶의 질 증진을 위한 친수공간으로써의 기능과 지 역 어메니티를 증진시키는 역할을 담당한다. 이러한 저수지 친수공간을 지역 주 민에게 환원시키기 위해 인근 마을과 저수지와의 연결 지역도로를 건설하기로 했다. 이에 북이면 댐 건설지와 증평읍 덕상리 마을까지 까지 도로건설계획을 수 립하였다.

 지형을 분석한 결과 가능한 도로노선은 2개 노선이 선정되었다. 이 도로는 산 을 통과하는 도로이므로 대규모 성토 및 절토가 행해질 것으로 예상된다. 따라서 공사비에 결정적인 영향을 미치는 요인이 토공량과 도로의 길이로 예측된다.

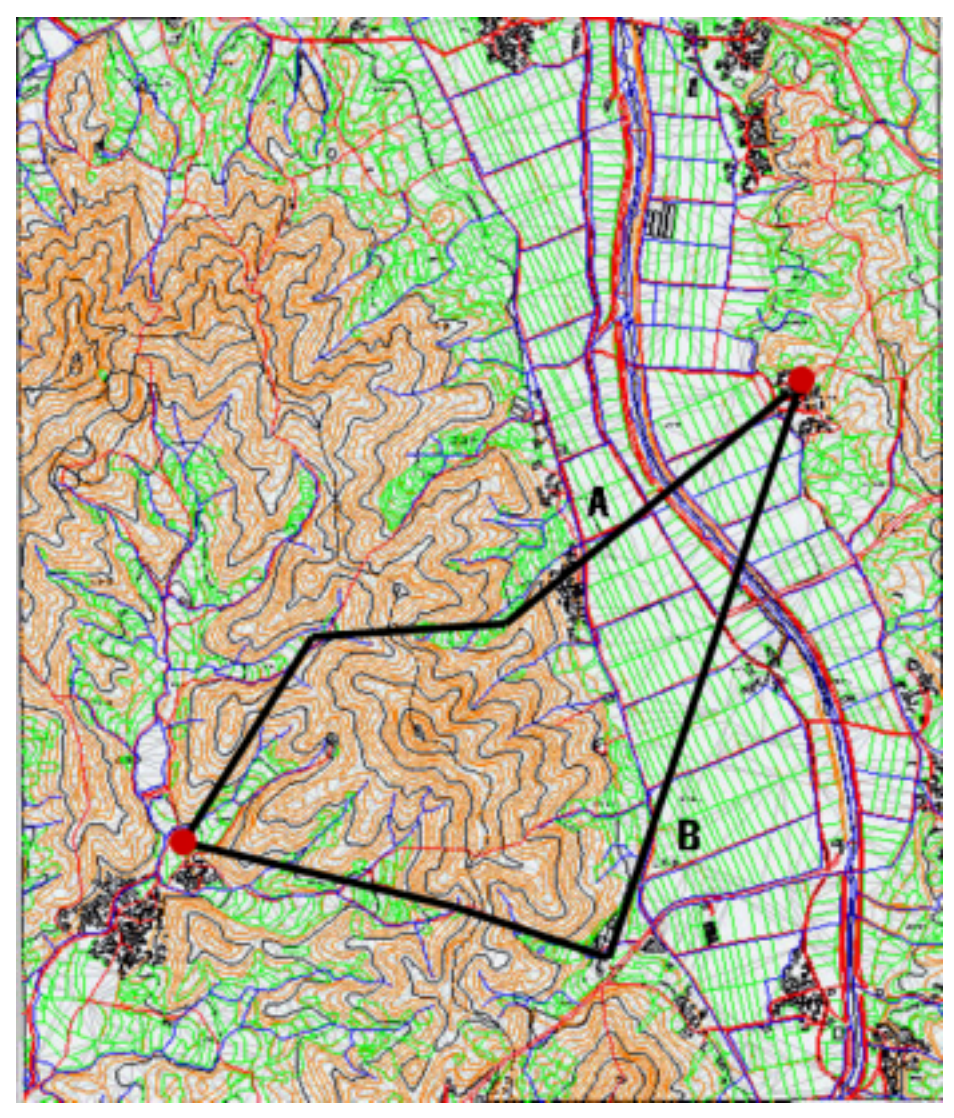

[Figure 3-101] Predetermined of the route

 도로의 길이와 토공량을 계산하기 위해 해당 지역의 DXF 파일을 TIN 으로 변환하고, 노선 결정을 위해 각 노선별 길이와 성토량, 절토량을 구하였다. 우선 삼각망 지도 위에 도로 노선을 결정하고, 노선의 황단면과 종단면도를 검토한 후 도로의 길이와 성토량, 절토량 등을 검토하였다.

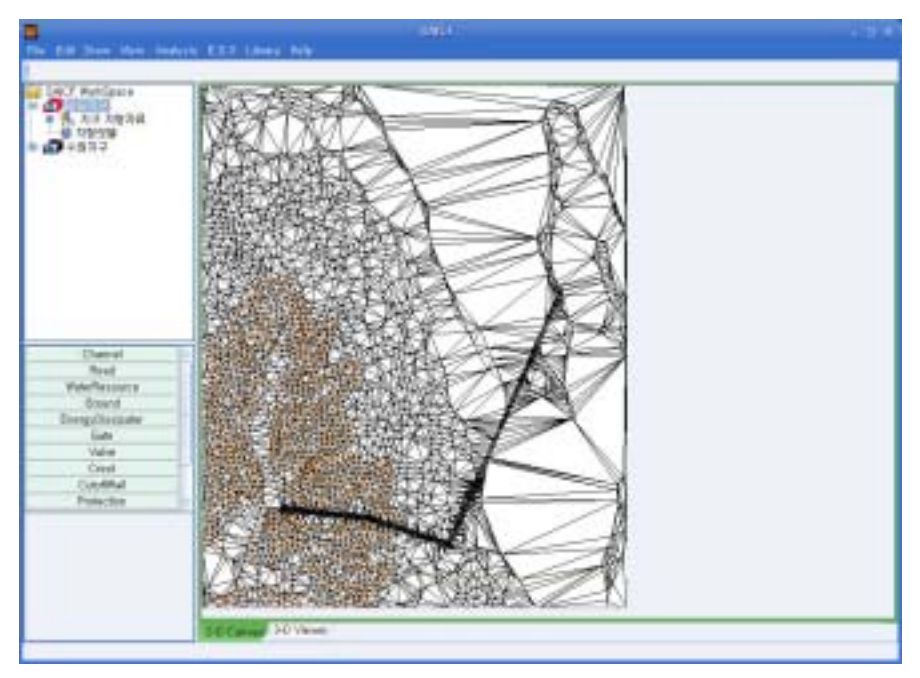

[Figure 3-102] Select the route

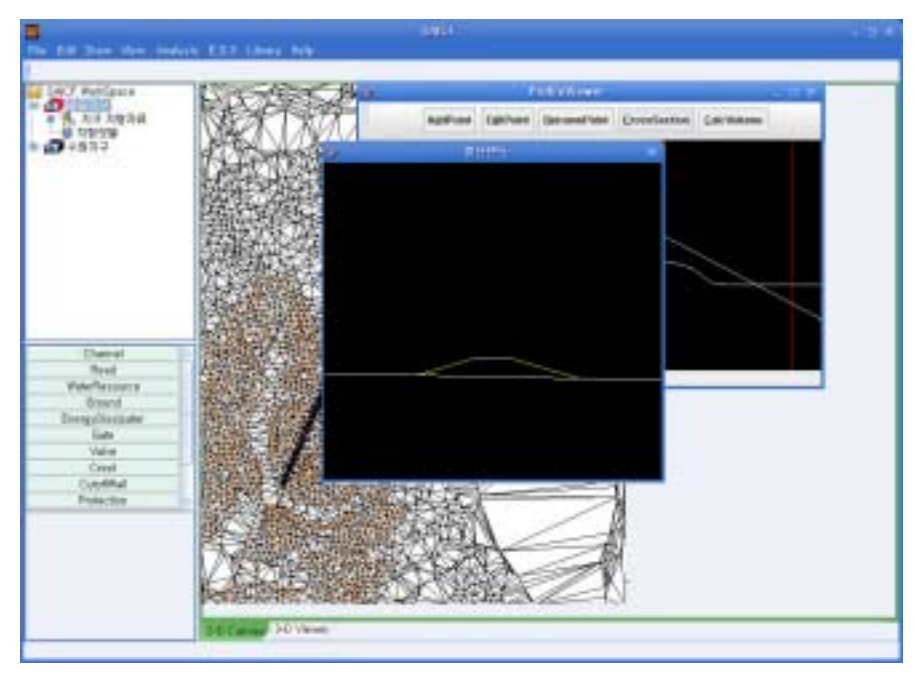

[Figure 3-103] Cross section of the road

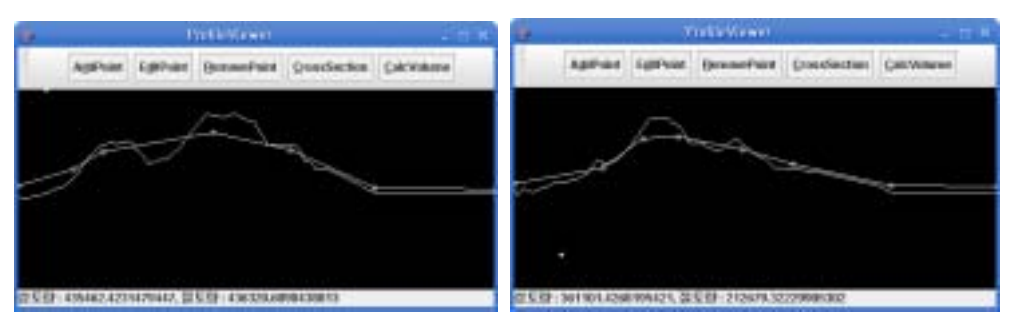

Profile A Profile B [Figure 3-104] Profile of the road, Earth work quantity

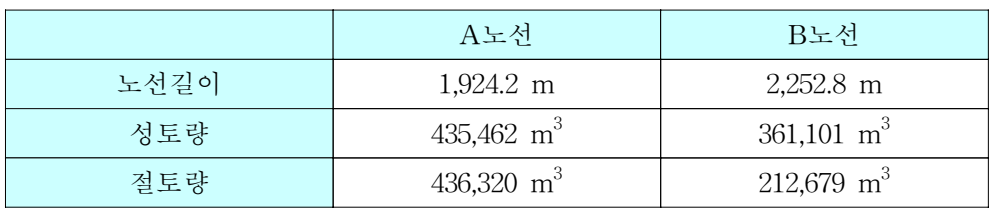

[Table 3-40] Length of Road and Cut/Fill Calculation

 노선의 길이와 토공량을 검토한 결과 A노선의 길이가 더 짧지만, 토공량은 B 가 더 적음을 알 수 있다. 경제적인 대안을 선택할 필요가 있다.(단, 도로는 콘크 리트 포장이며 폭이 3m인 도로당 비용은 1km당 9000만원이며 성토와 절토는 백 호를 이용한다고 가정시 각각 m<sup>3</sup>당 473원, 697원이다.)

[Table 3-41] Costs of alternatives

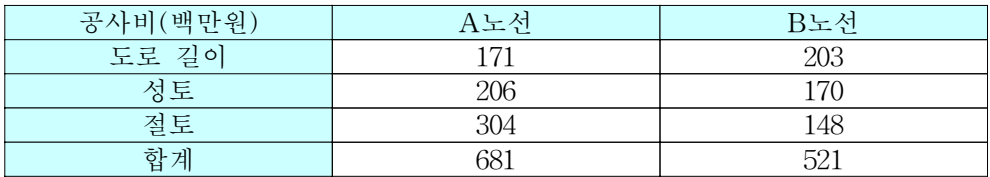

 도로건설의 단위 길이당 단가와 성토 및 절토의 단위 부피당 단가를 고려하여 계산하면 B노선이 더 경제적임을 확인할 수 있다.

#### 제 3 장 연구개발수행 내용 및 결과

# 제 4 장 목표달성도 및 관련분야에의 기여도

# 제 1 절 연구개발목표 달성도 및 관련분야 기여도

| 구분             | 연구개발 목표 달성도                                                                                                    |        |                                            |
|----------------|----------------------------------------------------------------------------------------------------|--------|--------------------------------------------|
|                | 연구개발 목표 및 내용                                                                                                    | 달성도(%) | 관련분야기여도                                    |
| 1차년도<br>(2003) | 농업시설물 계획 설계의 CAD/ GIS<br>svstem 구성<br>- 어메니티 요소의 분석을 통해 자원화<br>방안을 수립하고 자원과 정비사업의 관계<br>규명<br>- 농업시설 계획의 GIS 이용 방안 분석<br>- 농업시설 설계의 CAD 이용 방안 분석<br>- 계획 설계의 GIS/CAD 상호 이용방안<br>분석<br>- 통합 GIS, CAD를 활용한 농업 시설의<br>계획 설계 framework 제안                    | 100    | CAD/GIS<br>통합방안마련                          |
|                | 농촌 정비사업에 어메니티 자료를 활용할<br>수 있는 데이터 구조 통합<br>- GIS/CAD 통합 데이터 구조 조사<br>- CAD 및 GIS 데이터 구조 조사<br>- 통합구조응용사례 조사<br>- REDS 일반 방법론 연구<br>- REDS 적용 개발 사례 조사<br>- 시범 개발 객체와 연계한 REDS 모델<br>구현<br>- REDS 방법론의 보완사항 검토<br>- REDS 자료구조 구현<br>- REDS와 DBMS의 연동방안 검토 | 100    | CAD/GIS<br>자료구조 통합 및<br>자료의 Database<br>관리 |
|                | GIS자료의 자료추출 및 데이터 변환 기법<br>개발<br>- NGIS 자료기반의 지형자료의 raw data<br>추출<br>- 모델링된 지형자료의 REDS로의<br>변화기법 개발<br>- REDS 모델의 3차원 viewer 개발                                                                                                    | 100    | 여러 포맷의 지형<br>자료 호환 가능                      |

[Table 4-1] The estimation of study development

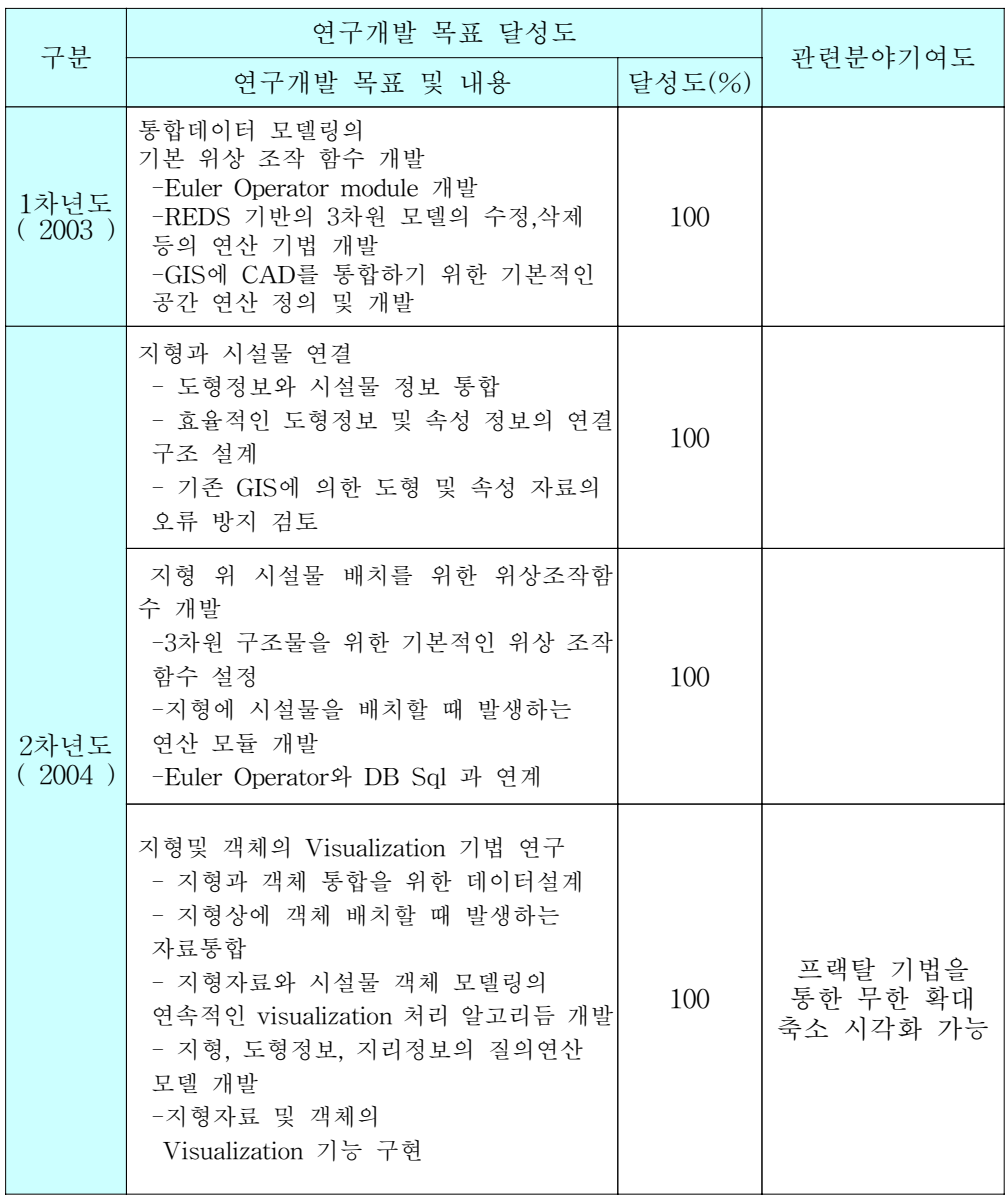

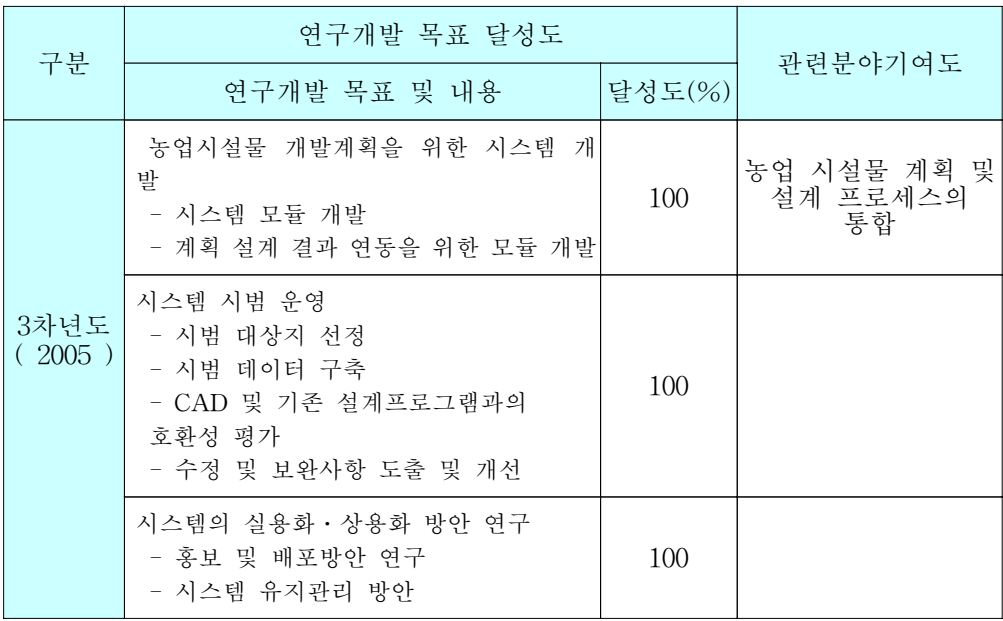

# 제 2 절 평가 착안점

### [Table 4-2] The estimation of study aim

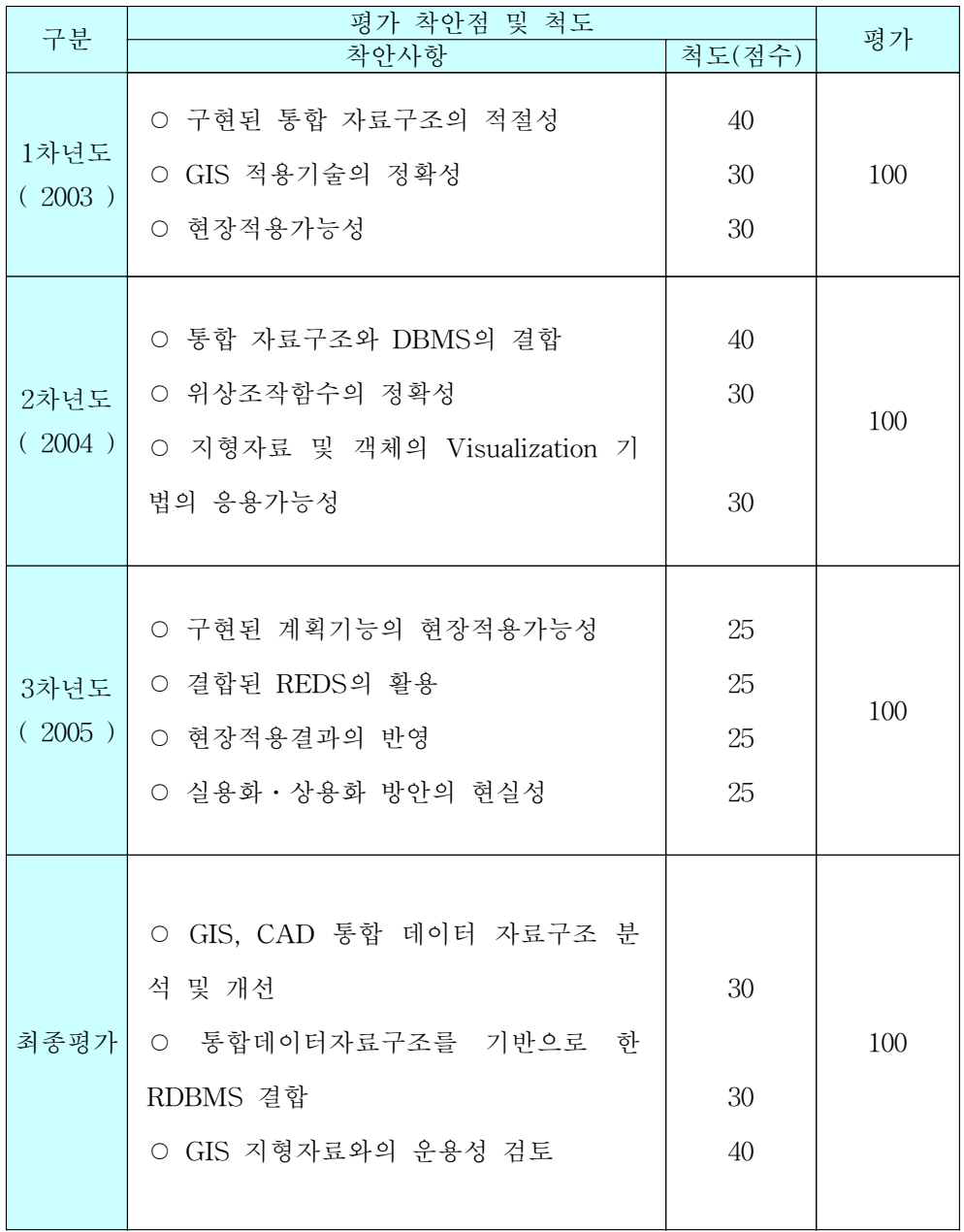

\* 척도(점수)의 합계는 각 연도 100임.

## 제 5 장 연구개발결과의 활용계획

### 제 1 절 기대효과

1. 기술적 측면

○ 설계자는 전 설계과정에 있어서 효과적인 대안검토를 통해 최적의 설계결과 를 작성할 수 있다.

○ 시스템 개발자는 전체 시스템의 변경 없이 단위 시스템의 변경 및 시스템 확 장이 가능하여 시스템 개발시간을 단축하고 공동작업을 수행할 수 있을 것으로 기대된다.

○ 시설물 유지관리자는 별다른 입력 없이도 설계과정을 재현할 수 있을 것으로 판단된다.

2. 경제 산업적 측면

○ 시설계획이나 설계의 사전평가를 통하여 설계에 의한 시행착오 비용을 절감 할 수 있다.

○ 기존의 지형정보나 설계프로그램으로 낭비되었던 구매비용이나 각각의 개별 작업의 통합으로 인건비를 절감할 수 있다.

○ 환경영향평가 시뮬레이션과 가상현실을 통한 기존 환경과의 비교검토를 통하 여 발생될 환경문제에 의한 발생비용을 막을 수 있다.

### 제 2 절 활용방안

 본 연구에서 개발된 통합 시스템은 플랫폼에 독립적인 코드를 이용하는 자바 언어를 이용하여 이식성이 매우 높으므로, 사용자의 OS나 하드웨어에 상관없이 손쉽게 이용할 수 있으며, 인터넷을 이용한 배포를 제공함으로써 일반 사용자의 접근 편의성을 도모하였다. 이를 위하여 자바 웹스타트 기술을 이용하여 홈페이 지에서 클릭 한번으로 바로 다운받을 수 있는 것뿐 만 아니라 프로그램을 실행 할 때마다 서버와 동기화를 하면서 버전을 비교하여 가장 최신 버전을 자동으로 유지할 수 있도록 하였다. 이는 서버-클라이언트 모형의 중앙집중식 관리방식의 장점과 리치 클라이언트의 리소스를 제한 없이 사용할 수 있는 장점 모두를 취 하고 있는 형태이기 때문에, 유지관리 및 배포, 사용에 있어 매우 유용한 방법이 다.

 시스템을 유지 보수하는 데 있어서는 버전관리도구인 CVS를 이용하여 프로그 램 소스를 관리하고, 공개하여 소스관리에 있어서 적극적인 보완정책을 펼치도록 하였으며, 수정된 소스에 대해서는 검증된 승인자를 통해서만 소스에 적용 가능 하도록 보안이나 시스템의 품질을 유지한다.

 기술한 내용은 프로젝트 관련 홈페이지를 통하여 모두 제공하도록 하였으며, 프로젝트 홈페이지는 검색 사이트에 등록함으로써 일반 사용자의 접근을 용이하 도록 하였다. 홈페이지를 통한 홍보 및 배포를 통해 CD 등을 이용한 패키지의 배포가 지니는 시공간적 제약을 최소화함을 물론이거니와 지속적인 홈페이지 관 리를 통한 연속적인 서비스 제공이 가능할 것으로 판단된다.

 개발된 시스템은 통합자료구조를 기반으로 하여 기본 프레임워크를 제공하고 그 위에 다양한 모듈을 추가할 수 있는 오픈 아키텍처를 지향하고 있기 때문에 추가적인 연구를 통해 다양한 연구분야에서 이용될 수 있는 기반 시스템을 활용 될 수 있으리라 기대된다.

## 제 3 절 추가연구의 필요성

○ 지속적인 기술의 발달에 따라 3차원 표현기능의 개선과 실행속도 및 사용자 의 편의를 도모하는 기능의 추가가 필요

○ 지역개발에 필요한 각종 정보를 지속적, 장기적으로 입력하여 사용자 선택 폭 을 넓혀 사용자가 편리하게 사용할 수 있도록 하고 보다 장기적으로는 사용자 데이타의 구축 용이하도록 한다.

○ 데이터의 구축 및 관리, 사용자의 이용의 편리성을 극대화하기 위해 Web으로 의 전환 필요

○ 개발 시스템의 실용화를 위한 데이터 구축 및 현장 적용

#### 제 5 장 연구개발결과의 활용계획

# 제 6 장 연구개발과정에서 수집한 해외과학기술 정보

### 제 1 절 자료 교환의 표준화 연구

 국내외적으로 개인적 차원에서의 도면작성으로부터 설계단계에서 정보의 공유 를 통한 협업설계의 개념까지 CAD를 활용한 설계는 일반화되어있다. 그러나 이 와 같은 설계는 설계단계에서 그 수명을 다하는 단일적 목적을 위한 설계로 전 국가적 차원의 설계 및 유지관리를 위해 재이용되지 못하고 있다. 따라서 설계, 시공, 유지관리 단계에서 CAD시스템의 활용도를 높이기 위해 GIS(지리정보시스 템) 정보와 연계하여 활용될 수 방안을 각 국가별로 연구하고 있다. 이를 위해 각 국가가 기구별로 CAD와 GIS의 자료교환을 위한 표준화 작업이 전개되고 있 다.

1. 국제 표준화 기구 ISO(International Organization for Standardization)

 도면 정보의 공유를 위한 CAD 포맷의 표준화는 ISO의 관심사항 중 하나이다. 산업분야별 정보교환 및 공유를 위해 개발한 객체 지향형 제품모델 데이터의 표 준인 STEP(STandard for the Exchange of Product model data)은 EDI(Electronic Data Exchange)와 SGML(Standard Generalized Markup Language)와 함께 ISO에서 CALS를 위한 중요한 표준으로 인식하고 있다. STEP의 포맷은 특정 다국적 기업의 캐드 프로그램에 의해 생성되는 도면포맷이 대부분의 국가에서 표준포맷으로 고착화되는 문제점을 조기에 불식시키고, 서로 다른 캐드 또는 동일 개발사의 캐드 내에서도 버전이 다를 경우에 정상적인 파 일의 오픈, 변경, 저장 등에 문제가 생기는 것을 미연에 방지하기 위하여 개발되 고 있다. 따라서 STEP은 제품을 개발하고 생산할 때 서로 다른 시스템간의 제

품정보를 교환하는 표준이다. STEP 표준은 ISO 기술 위원회 184 내의 분과위원 회 4에서 담당하고 있다. 현재 STEP과 관련한 다양한 표준을 개발하고 있다.

#### 2. 독일

 독일에서는 건설분야 CAD 데이터 교환을 위한 표준인 STEP-CDS (STEP-Construction Drawing Subset) 개발을 1997년 8월부터 계속 진행 중이 며, 그 외에 EC(European Communities) 프로젝트인 PROCURE, ODABAU 프로 젝트 등 STEP 적용에 대한 연구를 적극적으로 진행하고 있다. STEP-CDS는 SETP의 적용성 증대를 위한 모델을 계속적으로 개발할 것이며, 2차원 CAD 정 보뿐만 아니라 3차원 CAD 정보까지 확장 개발 중이다. 현재 STEP-CDS에서 향 후 연구과제로 채택한 것은 다음과 같다.

- 3차원 CAD 표준에 대한 연구 시작

- 파일럿 프로젝트를 통해 새로운 빌딩 모델에 관한 표준 연구

- 개발된 STEP-CDS 포맷에 대한 높은 수준의 완벽한 데이터 교환에 관한 연구

- 과다한 소요 비용 절감에 관한 연구

- 여러 디자인 프로세스 과정에서 발생하는 상호충돌 가능성이 있는 프로세스 에 대한 연구

#### 3. 일본

 일본의 경우 SCADEC(Standard for CAD Data Exchange in Japanese Construction field)를 1999년부터 국가적 차원에서 진행하고 있다. STEP을 기반 으로 2차원 CAD 데이터의 교환을 목적으로 하는 포맷인 SCADEC을 개발하여 사용하고 있다. 실제 데이터 교환 방법은 STEP의 방법론을 따르고 있다. 파일 크기가 작으며, 손쉽게 이해가 가능하다는 장점이 있다. 그러나 국제적 호환성이 되지 않는 문제를 가지고 있다.

4. 미국

 미국 국가 지도제작기관인 U.S. Geological Survey(USGS)를 중심으로 다양한 이해관계를 가진 국가기관, 연구소, 학계, 업계 등이 모여 가장 일반적이고 합리 적인 방안을 수렴하여 SDTS(Spatial Data Transfer Standard)라는 표준을 도출 하였다. 미국의 공간 데이터 교환 표준으로 제정된 SDTS는 단순한 데이터 교환

을 위한 표준이 아니라 국가 공간 정보 서비스 역할을 담당하는데, 즉 국가 수치 지도 제작 및 유지관리, 유통, 사용에 이르는 광범위한 기능과 역할을 담당하고 있다. SDTS는 현재 4부분으로 구성되어 있는데, Part 1, 2, 3은 공간데이터 전환 을 위한 일반 규약이며 Part 4는 Part 1, 2, 3 규약을 보다 구체적, 물리적인 수 준에서 교환하도록 설계한 프로파일이다.

5. DIgital Geographic Exchange STandard(DIGEST)

 SDTS와 더불어 주요 GIS 데이터 교환 표준인 DIGEST는 원래 미국의 국방 분야 지도제작 기관인 Defense Mapping Agency(DMA)가 주도적으로 개발한 데 이터 교환 포맷인 Vector Product Format(VPF)가 발전된 형태이다. 미국뿐만 아 니라 나토 국가들간에 통일된 규약에 의한 공간 데이터 제작에 사용되고 있다. DIGEST의 핵심 부분으로서 사용되는 VPF의 주요 특성을 살펴보면 다음과 같 다.

- VPF는 연속 도면으로서 복수의 수치지도 데이터를 논리적이고 연속적인 위 상구조로 유지 관리

- VPF는 특정 소프트웨어 제품 포맷에 의존하지 않는 중립적

- 다른 그래픽 포맷과는 달리 속성 부분도 통합

- 공간형상 및 속성의 표준화된 공유를 위해 데이터 사전 제공

- 위계적인 데이터베이스 레벨에 따라 다양한 메타데이터 파일을 제공

- 데이터의 효율적이고 빠른 검색을 위한 색인 기능을 제공

- 필요한 데이터를 다른 포맷으로 변환하지 않고 저장된 데이터를 바로 억세 스 가능

- 매우 유연하고 일반적인 성격의 데이터 모델을 지원하고 실제 데이터뿐만 아니라 데이터 품질에 대한 정보도 제공

- 다양한 레벨과 차원의 공간형상을 정의

### 제 2 절 Web을 이용한 CAD와 GIS의 통합화

 다른 한편으로는 컴퓨터를 이용한 정보창출이 가능하게 되었기 때문에 최근 Web을 이용한 CAD와 GIS의 통합화를 모색하기도 한다. 특히 이러한 시스템을 개발하는데 있어 기존 문자나 이미지 중심 방식보다 벡터 방식을 이용하는 경우 용량이 적고 속도가 빠르기 때문에 벡터방식으로 개발을 시도하려 한다. 또한 도 시의 주요 상권·관광 홍보에 이용할 수 있을 뿐만 아니라 벡터지도를 이용할 경 우 적은 비용으로 손쉽게 시스템을 구현할 수 있는 장점이 있기 때문에 꾸준한 연구·개발이 진행되고 있다. Web기반의 CAD 시스템에 관한 연구 및 개발 사례 는 두 가지 방향으로 요약할 수 있다. 첫째는 Web상에서 CAD프로그램을 자신 의 컴퓨터에 있는 것처럼 사용하는 Web용 CAD프로그램과 둘째는 Web상에서 CAD자료를 이용할 수 있는 방향으로 진행되고 있다.

 전자의 예로는 U.C.Berkeley의 Manufacturing Lab에서 진행하는 프로젝트로 Java applet을 활용한 웹브라우저 상에서의 CAD/CAM 작업이 가능하도록 하고 있는 시스템이다. 후자의 예로는 AutoDesk사의 Whip을 이용한 것이다. Whip은 Drawing Web Format(DWF)파일을 보여주기 위해 사용되어지는 것이다. DWF 파일은 CAD의 DWG파일의 정확성과 안전성을 그대로 가지고 있는 파일로, E-mail, Local network, Internet을 통하여 CAD프로그램이 없이도 Whip만 웹브 라우저에서 무료 다운로드 받아 인스톨하면 누구나 이용할 수 있다. 이러한 DWF파일은 압축파일로서 DWG보다 7배 이상 빠르게 전송되어질 수 있기 때문 에 Web에서 사용되기에 적절한 파일포맷 형태를 가지고 있다고 할 수 있다.

 일본의 富士通長野 시스템 엔지니어링사가 개발한 Livefinder는 기존 CAD도면 을 인터넷에서 간단하게 열람할 수 있도록 한 WebView이다. Livefinder는 Web 상에서 누구라도 간단하게 도면의 검색과 참조를 할 수 있도록 한 프로그램으로 서 CAD가 없는 PC에서도 도면을 불러들여 확대·축소는 물론 CGI를 도입하여 검색도 가능하게 구성된 프로그램이다. 특히, 이 프로그램은 회사와 협력회사와 의 파일교환 및 일반업무와 영업업무에 활용하기 위한 시스템이다. 그 밖에 일본 의 CALSMall에서는 부품 카탈로그의 검색과 열람에서 WebCAD를 이용하여 CAD 데이터의 다운로드 및 업무 등에 이용하는 Web상의 서비스를 제공하고 있 으며, 이는 건설 CALS에 활용하고 있다.

## 제 3 절 System 통합 분야

 최근 정보기술은 특정 시스템이나 환경이나 정보구조에 의존하지 않고 정보를 공유할 수 있도록 하는 개방형 아키텍처를 지향하고 진화하고 있다. 컴포넌트 기 반 소프트웨어 개발 기술(Component Based Software Development, CBSD)이 이러한 추세를 반영한 기술이다. GIS분야에서도 다양한 시스템과의 통합이 요구 되고 있고 기존 개발 방식이 가지는 시스템간의 정보 공유, 호환에서의 문제점을 해결하기 위해 CBSD를 채택하여 개방형 GIS 컴포넌트 소프트웨어 기술이 등장 하였다. Open GIS Consortium(OGC)에서 제안한 분산 개방형 공간정보처리 아 키텍처를 수용함으로써 특정 시스템 환경이나 정보구조에 의존하지 않고 정보를 공유가 가능하다. GIS 요소기술을 제공하는 각 기능별 컴포넌트를 조합함으로써 원하는 응용시스템을 구축할 수 있어 기존의 GIS 기술이 독자적인 시스템으로 개발됨으로 인해 동일한 기능에 대한 중복 개발을 방지할 수 있다. 기존 상용 GIS 프로그램이 가지는 구조상의 제약을 받지 않아 상용 GIS 프로그램의 기능 을 확장하는 방법이 가지는 문제점을 극복할 수 있다.

### 제 4 절 GIS 분야

 기존 GIS가 가지고 있는 2차원 분석방법에 고도와 시간의 항목이 들어간 4차 원 GIS로 확대 적용하고 있다. 4D GIS의 공간적 표현은 다시점으로 표현할 수 있는 3차원과 동적 공간정보를 처리할 수 있는 시간의 접목을 의미한다. 즉, 다 차원 시공간상에서 정적 혹은 동적으로 발생, 변화하는 현실 세계의 모든 공간 정보를 저장, 효율적으로 처리, 가시적으로 분석하는 시스템을 의미한다.

#### 1. Temporal DB 관련 연구동향

 유럽의 CHOROCHRONOS는 유럽 시공간 DB 연구자들이 협력하여 6개 과제 에 걸쳐 연구를 수행하고 있다. CHOROCHRONOS 연구단체에서는 시간에 따라 변화하는 동적인 모든 공간현상을 처리 및 분석하려고 하였으며 그를 위해 적용 될 수 있는 기술로 동적 공간정보 모델링 기술, 색인기술, 질의기술, 불확실성 처 리 기술에 대한 연구를 진행하였다. 유럽 시공간 관련 연구단체인 EC GIS는 GeoNet 4D, TOOBIS, DEDUGIS, MurMur 프로젝트를 통해 시간의 유형을 세부 적으로 나누어 그 안에서 일어나는 공간변화를 연구하였으며 그에 적용될 수 있 는 기술로서 시간객체 데이터베이스 기술, 시공간 질의기술, 시공간 위치추론 기 술, 불확실성 처리기술, 시간기반 다차원 해상도 지원기술, 분산 환경 처리 기술 에 대한 연구를 진행하고 있다. TimeCenter에서는 기존의 관계형 데이터베이스 관리시스템에 기반하여 시간데이터베이스 기술의 이론적 기반을 마련하며 시간 질의 기술, 시간 데이터 모델 기술, 시공간 질의 기술에 대한 연구를 진행중이다. 마지막으로 NCGIA에서는 지리공간과 시간에 적용되는 인지과정의 이해증진을 위해 지리 공간에서 일어나는 시간변이 공간변화에 대한 연구를 진행중이다.

| 분<br>구   | • 연구과제 내용                  |
|----------|----------------------------|
| 과<br>제 1 | • 공간과 시간의 분류법, 구조 및 표현     |
| 과<br>제 2 | │ · STDBMS를 위한 모델 및 언어     |
| 과 제 3    | • 시공간 정보를 위한 그래픽 사용자 인터페이스 |
| 과 제 4    | • 시공간데이터베이스의 질의처리 절차       |
| 과<br>제 5 | • 시공간데이터베이스의 저장구조 및 색인기술   |
| 과 제 6    | │· STDBMS 아키텍처             |

[Table 6-1] Subject of CHOROCHRONOS

| 구분            |               | 주요 연구 주제                                                                                                    |  |
|---------------|---------------|----------------------------------------------------------------------------------------------------|--|
| CHORO-CHRONOS |               | · Modeling<br>- Spatio-Temporal Data Model<br>$\cdot$ Indexing<br>- Spatio-Temporal Indexing<br>- Moving Object Indexing<br>· Query Languages : STSQL<br>· 불확실성 처리 : LaTeR Approach |  |
| <b>ECGIS</b>  |               | ├ 시각화<br>GeoNet 4D   Networking 기술 : 분산처리, 공유<br>• Web상에서 서비스 : VRML, MHEC, OGIS 기술                                                                                                 |  |
|               | <b>TOOBIS</b> | · 시간을 객체화한 데이터베이스<br>│ 시간을 크게 4가지 범주로하여 분류                                                                                                    |  |
|               | Ded-UGIS      | · 시공간 질의 기술<br>· 시공간 위치 추론 기술<br>├ 불확실성처리 기술<br>· REVIGIS, Fuzzy Logic                                                                                                    |  |
|               | MurMur        | ├ 다차원 해상도 지원 기술                                                                                                    |  |
| Time-Center   |               | ㆍ 시간 질의 기술<br>• 시간데이터모델 기술<br>• 시공간 질의 기술                                                                                                    |  |
| <b>NCGIA</b>  |               | • 시간의 특성연구<br>· 시공가 패턴 추론                                                                                                    |  |

[Table 6-2] Spatial information research

 위의 연구단체가 연구중인 사항들을 분석해보면 몇 가지 핵심이 되는 이슈사 항으로 분류될 수 있음을 알 수 있다. 먼저 '실세계에서 다양하게 변화하는 공간 현상들을 어떻게 일반화할 것인가', '그러한 공간현상들을 어떻게 질의할 것인가', 그리고 질의를 하였을 때 '어떻게 효율적인 성능으로 원하는 검색 결과를 가져올 것인가', 또한 '과거의 이력 데이터를 가지고 불확실한 미래를 어떻게 예측할 것 인가', 마지막으로 기존 GIS에서 처리하지 못하는 '동적인 공간현상을 어떻게 시 각화할 것인가'에 대한 연구가 분류되어 진행되고 있다.

| 그룹명         | 사례 명              | 주요 기술                                   |
|-------------|-------------------|-----------------------------------------|
|             | CHORO-CHRONOS     | Modeling<br>Indexing<br>Query Languages |
| 데이터 저장      | <b>TimeCenter</b> | 시간데이터모델 기술<br>• 시간 및 시공간 질의 기술          |
|             | EC GIS            | • 시공간 질의 기술                             |
|             | CHORO-CHRONOS     | • 불확실성처리 기술                             |
| 지식화         | EC GIS            | • 시공간 위치 추론 기술<br>• 불확실성처리 기술           |
|             | <b>NCGIA</b>      | • 시공간 패턴 추론                             |
| 시각화 기술      | EC GIS            | • 시각화 기술                                |
| 분산 공유<br>처리 | EC GIS            | • Networking 기술                         |

[Table 6-3] Grouping of various study contents

2. 4D GIS 관련기술동향

 앞의 여러 연구단체의 연구동향을 살펴보면 크게 4가지 기술들을 연구하고 있 음을 알 수 있다. 첫째는 데이터 저장 기술측면, 둘째는 정보비주얼 측면, 셋째는 지식화 측면, 마지막 넷째는 분산공유데이터 처리 측면이다.

가. 4D 데이터저장기술 관련

1) 객체지향 데이터베이스에서의 대용량 포인트 데이터의 효율적인 저장기술 기상 및 해양 데이터 등 시간마다 바뀌는 동적 데이터는 대용량데이터이다. 따 라서 객체지향데이터베이스에 이런 대용량 데이터를 저장하는 문제는 쉽지 않다. 효율적인 데이터 저장을 위해 BLOBs에 기반해 새로운 레퍼지토리를 설계하였 다. 이 새로운 레퍼지토리인 공간BLOBs이나 시간BLOBs은 공간색인이나 시간색 인과 레퍼지토리 내용 분석을 가능하도록 한다. 이는 가능한 한 바이너리 포맷의 범위를 광범위하게 해주는 유연한 프레임워크이다. 주어진 데이터 유형에 적절한 포맷이 사용되어 질 수 있고, 대용량 시공간 데이터에 효율적인 접근을 함으로 써, 쉽게 데이터마이닝 처리를 할 수 있다.

2) TGML 기술

 독일 유럽미디어 연구실(European Media Laboratory : EML)의 "Deep Map" 프로젝트의 일환으로, 유연하고 확장 가능한 시간 객체 지향모델이 개발되었다. 이 프로젝트의 본래 연구목적은 시대변화에 걸친 도시지역에서의 3D-geo-객체 관리와 시간 3D-GIS(4D-GIS 혹은 3D-TGIS) 데이터 관리 컴포넌트 기반을 마 련하고자 하는데 있다. 건물과 같은 Feature에 대한 변화관리 등의 시간적 측면 이 Deep Map 정보시스템에서는 무엇보다 중요한데, 이 프로젝트의 궁극적인 연 구목표는 "가상시간여행(virtual time travel)"이다. 이 프로젝트를 추진하는 과정 에서 TGML(Temporal Geographical Markup Language)라는 스키마가 제안되었 다. TGML은 기존의 OGC의 GML을 시간적 요소까지 확장한 것을 말한다. 즉, OGC가 개발중인 GML은 기본적으로 단순지형지물사양(SFS : Simple Feature Specification)을 데이터 교환언어인 XML로 인코딩한 것이다. 최근에 4D-geoobjects을 설명하는 유연적인 객체지향 시간 프레임워크가 개발되었고, 이 시간 프레임워크는 자바 기반으로, 두 개 데이터베이스(Computer Associates의 OODB Jasmine과 Informx의 ORDB Cloudscape)상에 구현되어졌다. 시간데이터 를 설명하기 위한 self-consistent 객체지향 방법으로, XML 스키마로 시간 프레 임워크가 쉽게 표현될 수 있다. 이 스키마는 강력한 공간시간 XML 스키마를 실 현하기 위해 기존의 GML 스키마와 결합되어질 수 있다.

3) 이동 객체 색인기술

 무선기기의 보급과 더불어, 이동 중에도 가능한 위치기반서비스가 급격히 늘어 나는 추세에, 이동 객체 색인기술이 중요하다. 동적인 데이터베이스의 수많은 "expiring object"의 현재 위치에 관한 색인기술로 2가지의 R-tree기술이 제시되 고 있다. 이 색인기술은 시간의 선형기능(linear function)으로 기술되어진 객체위 치 파악을 도와준다. tree구조를 관리하는 새로운 알고리즘과 같이 regions를 묶 어주는 새로운 유형이 채택되었으며, 상당한 퍼포먼스 시험결과가 간단하게 소개 되었다.

나. 4D 정보비주얼 분석기술 관련

1) 시간 3D 기후데이터에 대한 시각적 질의 기술

 시간 3D 기후데이터의 연속적인 데이터 흐름을 다루기 위해 다중키 데이터 구 조가 개발되었다. 이 구조는 기후데이터 이력으로부터 원하는 시간과 위치의 기 후 이벤트를 검색하거나, 도착하는 실시간 데이터를 바로 넣을 수 있다. 어느 경 우든 데이터는 쌍방향적 시각화를 위해 조직된다. 쌍방향적 시각화 환경은 기후

데이터를 고해상도의 지형표고데이터, 영상데이터, 도로나 수로와 같은 지형지물 과 3차원건물 클러스터와 함께 동시에 디스플레이 한다. 기후 디스플레이의 검색 과 쌍방향적 조작을 위한 3D 툴도 제시되고 있다.

2) 시공간 질의유형 및 지리적 표현의 의미

 시공간 질의의 분류와 표현 등 지리적 세계의 역동성을 이해하는 중심이 되는 시공간 질의의 기초적인 사항이 제시되고 있다. 객체, 위치, 시간 및 그들 간의 결합에 관한 정보를 찾는 11개의 특징적인 시공간 질의 유형이 소개되고 있다. 이들 각각의 시공간 질의 유형과 실제로 필요한 정보가 무엇이고 이를 어떻게 표현해야 하는가를 보여주는 자세한 사례를 포함하고 있다. 이를 통해 시공간 정 보시스템에서 시공간 질의 유형을 지원하는 지리적 표현 요구사항을 마련하는 한편, 향후 연구를 위한 제안 및 표현요구사항에 따라 제시된 시공간 데이터모델 을 평가하는 작업까지 수행하고 있다.

3) 영국 Tripod 프로젝트

 Tripod 프로젝트는 영국 맨체스터대학과 킬대학이 공동으로, 완전한 시공간 데 이터베이스 시스템의 프로토타입을 설계하고자 하는 목적에서 추진되고 있는 연 구이다. Tripod 프로젝트는 크게 다음과 같은 내용을 담고 있다.

- 원시 공간 및 시간타입의 일관적 표현(consistent representations of primitive spatial and temporal types)

- 공간, 시간, 역사적 확장이 누진적으로 이루어지는 컴포넌트 기반설계(이는 함께 혹은 따로 사용할 수 있음)

- 객체 데이터베이스에 주로 질의 처리 프레임워크의 양립성 확보

- ODMG 표준과 시공간 제안의 통합

다. 4D 지식화 기술

1) 시공간적 변화(Evolution) : 데이터베이스에서의 변화 질의패턴(Querying Patterns of Change)

 엔티티의 변화를 모델링하기 위한 변화패턴 질의는 GIS나 시공간 데이터베이 스 시스템에서 기본적인 기능 중의 하나이다. 이미 1900년대부터 주요 연구과제 로 떠오르고 있는 시공간 데이터베이스에서 보다 발전하여 최근 이동객체 모델 링이나 제약기반기술(Constraint-based formalism) 개발 혹은 시공간 데이터모델 연구가 활발한 편에 비해 변화질의 패턴분야는 그리 활발한 연구 분야는 아니다. 단순검색에 의해 저장된 데이터로부터 정보생성에 제한되는 단순시공간 질의에

비해 보다 발전된 시공간 질의는 무엇보다도 중요하다. 왜냐하면 시간에 따라 어 떻게 객체의 프로퍼티나 관계가 변화하는지 등 부가 가치적 정보를 생성할 수 있기 때문이다. 이와 관련, Tripod 시공간 모델을 근거로 한 Tripod 시스템을 기 술적 근간으로 하여, 시공간 데이터베이스에서의 변화패턴성격에 관한 일반적인 접근방식이 제시되고 있다.

 변화질의는 비공간적 케이스의 경우 시컨스 질의와 관련되며, 공간적 케이스의 경우는 개발(development) 개념과 관련되어진다. 변화질의는 공간적 비공간적 엔 티티 모두에서 일반화하고자 하는 것이다. 이 연구의 변화질의에는 IHC(intra-history cross-timestamp)질의, CHC(cross-history cross-timestamp) 질의, CHI(cross-history intra-timestamp)질의가 있고 각 질의마다 분석구조가 제시되고 각 질의마다 식별패턴 등이 제안되고 있다.

#### 2) 시공간 데이터마이닝과 지식검색

 데이터마이닝이나 지식검색은 대용량 데이터베이스로부터의 유용한 패턴이나 연관 등 다양한 테크닉을 언급한다. 데이터마이닝의 초기 단계는 데이터 준비 (preparation)에 관심을 둔다. 데이터 준비는 데이터 오류와 누락을 처리하는 데 이터클리닝과 다중이종자료로부터의 데이터해석 등을 포함한다. 데이터마이닝의 다음 단계는 실제 데이터마이닝을 위한 준비를 위해 필요하다. 이는 특정과제와 관련된 특정 데이터를 선택하여, 데이터마이닝 접근방식이 요구하는 포맷으로 이 데이터를 변환하는 것이다. 마지막으로 클래스기술(class description), 연관규칙 (association rules), 분류클러스터링(classification clusteri ng)과 같은 특정 데이 터마이닝 알고리즘을 적용한다. GIS나 멀티미디어 데이터에서의 시공간 데이터 는 보통의 비즈니스 판매시스템에서와 같은 일반적인 데이터마이닝에 비해 지식 검색이 보다 훨씬 복잡한 특성이 있다. 시공간 데이터마이닝의 복잡한 특성을 감 안하여, 이런 차이가 다양한 시공간 데이터마이닝 접근방식에 따라 어떻게 다루 어지는지에 역점을 두고 연구가 추진되고 있다.

#### 3) 시공간 하위그룹 마이닝

 Subgroup Miner는 다중관계가설, 효율적인 데이터베이스 통합, 하위그룹구조 검색 및 시각적 쌍방향 옵션 등을 지원하는 하위그룹 마이닝 시스템이다. 이러한 특징은 시공간 하위그룹 마이닝에 핵심이다. 하위그룹과 목표그룹간의 의존관계 를 찾을 때, 다중관계기술의 공간하위그룹을 탐색할 수 있다. 데이터 마이닝 알 고리즘의 검색기법은 데이터베이스 서버가 실행하는 질의와 통합되는데, 이 데이 터베이스 서버는 대용량 복합 공간 데이터를 위해 scalability를 가능하게 해 준

다. 인과관계 분석과 쌍방향 시각화는 공간, 시간, 속성 차원간의 관계를 명백하 게 한다.

4) 시공간 질의 언어

 이미 기존 데이터 모델에 추상 데이터 타입으로서 시공간 데이터를 통합하는 것은 시공간 질의언어의 확실한 방식이다. 따라서 SQL과 같은 STQL이라 불리 우는 시공간 질의언어를 고찰하고 있다. 기본적인 특징의 하나로, STQL은 시간 에 걸친 공간객체의 연속적인 변화를 기술하는 이동객체를 질의하고 검색한다. 시공간 연산은 공간 연산의 시간적 리프팅(lifting), 시공간투영(projection), 선택 (selection), 집합(aggregation)과 같은 질의를 하는데 있어 특별히 유용하다. 질의 의 또 다른 중요한 클래스는 개발(development)과 관련되어 있는데, 이는 시간에 걸친 공간 관계의 변화이다. 시공간 예측 개념에 기반하여, STQL에서 기본요소 부터 보다 복잡한 예측까지 가능하게 하는 프레임워크를 제시하며, 개발을 표현 하기 위한 시각적 표기(notation)에 관해서도 설명하고 있다.

라. 4D 분산공유데이터 처리

1) 4D 데이터 그리드 처리 : BCS사의 Grid DataBlade

 캐나다의 BCS(Barrodale Computing Services)사는 최근 그리드 데이터의 데 이터베이스 저장 및 갱신 그리고 빠른 검색을 위한 가장 효율적인 기술을 개발 했다. 효율적인 그리드 DBMS 구현은 그리드 데이터 구조와 속성을 담을 수 있 는 BLOBs(Binary Large Objects), UDTS(User-defined Data Types) 및 어플리 케이션에서 새로운 데이터 타입에 저장된 그리드 데이터를 생성, 조작, 접근할 수 있게 하는 UDRs(user-defined routines)에 좌우된다.

 그리드 데이터는 주식시장지표 등과 같은 단순한 시간시리즈인 1차원부터, 래 스터데이터와 같은 2차원, 다양한 시간포인트에 따르는 이미지나 공간데이터인 3 차원 및 다양한 시간포인트에 따른 경위도 및 고도, 시간 등으로 된 4차원 및 4 차원 그리드 데이터포인트마다 가능한 변수값을 가지는 5차원 등 다양하다.

 BCS가 최근 개발한 Grid DataBlade는 4차원(또는 5차원) 그리드 데이터를 조 작하도록 설계되어, 그리드 데이터의 데이터베이스 저장과 갱신 및 빠른 검색기 술을 처음으로 구현한 제품이다. 이 Grid DataBlade는 IBM/Informix Dynamic Server(IDS) 9.x DBMS과 함께 사용되는 것으로, 4D 그리드와 그 메타데이터를 저장하는 GRDValue와 기존 GRDValue에서 새로운 GRDValue를 생성하는 방법 을 명시하는데 사용되어지는 GRDSpec이라는 두 개의 새로운 데이터타입을 제공 한다. Grid DataBlade제품에 이어, BCS는 IBM DBMS제품 DB2에 사용될 유사

한 Grid Extender 제품을 계속 개발 중이다.

3. 4D GIS 시장동향

 STEMgis는 시간과 공간의 4차원에서 어떠한 공간데이터든 검색할 수 있으며, 지속적으로 변화하는 세계와 미래예측 등을 관리, 분석 시각화하는 툴을 제공한 다. 또한 호주 Perth시에서는 스모그로 야기되는 환경적 영향의 공간적 분포를 조사하는데 4D GIS가 활용된 연구가 있다. 이 연구에서는 Remote Sensing 기술 을 이용하여 스모그의 진행상황을 시각화하고 있다. 미국 Biomedware사는 환경 과 인간건강과 관련하여 시간의 경과에 따른 통계적 자료를 시각화하는 소프트 웨어를 개발하고 있다.

 Brain Voyager는 영국 케임브리지리서치시스템사(Cambridge Research Systems Ltd.)가 개발한 4D 의료소프트웨어인데 지리적 자료를 정보화하기 보다 는 인체구조 내에서의 의료 데이터를 시간적 요소와 결합하여 시각화하고 있다. 독일 본 대학에서는 GeoToolKit이라는 객체지향데이터에 접근하는 개방형 툴을 활용하여 지질분야에서의 3D, 4D 관련연구를 추진하고 있다. 미국 캘리포니아대 학 등에서 해군의 Navy Geothermal Program 연구지원으로 추진된 GeoTouch 프로그램은 방대하고도 다양한 지구과학 및 지질학 관련 데이터간의 쌍방향적 의사소통에 초점을 두어 3차원과 4차원 탐사데이터를 다루는 소프트웨어를 개발 했다. 석유탐사 및 생산과 관련하여 4D 기술을 응용한 4D 상용소프트웨어로는 미국 달라스에 있는 4D Technology사가 공급하고 있는 Lamont 4D 소프트웨어 가 있다. Lamont 4D는 시간적 시뮬레이션을 통해 기존의 과거 석유자원을 모니 터링하고 향후 석유자원을 예측하여 석유 생산량 및 생산 효율성 증대를 도모할 수 있다.

 TimeMap은 단순한 형태의 TGIS로서 공간 데이터와 시간을 결합한 형태이다. 보통 4차원 이라고 할 경우, 고도 값인 z를 포함하지만, 이 TimeMap 프로젝트는 반드시 3차원인 z값을 포함하지 않고도 x, y, t 값을 고려하여 공간적 위치와 시 간적 범위형태로 속성화될 수 있는 문화재를 기록하고 맵핑하는 방법론을 개발 한 프로젝트이다. SINCOS 프로젝트는 남서부 발트해 연안의 지구권(geosphere), 생태권(ecosphere), 인류권(anthroposphere)간의 상호관계를 위한 시공간모델 개 발을 목표로 하며 시간 3D 모델에 이은 Pseudo 4D GIS 모델링 및 4D GIS 방 법론 개발 등이 연구과제 내용에 포함되어 있다. 미국의 IntelGIS는 대규모의 단 지 및 건물을 건설할 때 공사과정을 시간적 경과에 따라 분석할 수 있도록 하는

프로그램을 개발하였다. 미국의 USGS는 도시지역의 변천과 관련하여 2000년 발 트모어/워싱턴지역과 샌프란시스코/ 세크라멘토 지역 등 두 개의 시간데이터베이 스를 개발했다. 도시지역, 교통, 농업 및 산림지역, 인구밀집 등 공간적 패턴과 도시화에 영향을 미치는 사회경제적 변수 등의 상호작용과 공간적 패턴을 시간 적 데이터베이스로 쉽게 보여주는 것이다.

미국의 PriceWaterhouseCoopers가 개발한 CommunityViz는 4D 컴포넌트로 시간 차원까지 추가된 Policy Simulator 컴포넌트가 있다. 미국 버클리, 남캘리포니아, 시라큐스, 산타크루즈대학 및 조지아기술연구소 등 대학연합공동연구(MURI : Multidisciplinary University Research Initiative)로 차세대 4D 분산모델링과 시 각화연구(Next Generation, 4D Distributed Modeling and Visualization)가 추진 되고 있다. 이 공동연구의 목표는 가상현실(augmented reality) 및 4D 역동적 모 델을 활용해서 불확실한 시간결정 시각화 시스템의 설계와 분석을 위한 방법론 과 툴 개발에 두고 있다.

## 제 5 절 기타분야

 기타분야로 Virtual Reality를 접목한 GIS Simulation Model도 개발 중이며, 모 든 데이터를 DB와 연계해서 자료의 유연화를 도모하는 시도도 보이고 있다. 그 러나 GIS Simulation의 경우 근본적으로 대부분이 2차원적인 개념에서 출발하고 있어 실 사물을 있는 그대로 바라보지 못하는 한계가 있고 사용자의 환경이 변 화될 시 데이터를 가공해서 다시 Simulation해야 하는 단점이 있다. 교통량 분석, 도로설계, 건축설계, 토목설계 등으로 그 적용 범위가 늘어나고 있으나 현실적인 대안으로는 아직도 많은 부분이 검토 단계에 있다.

# 제 7 장 참고문헌

- 1. 곽오룡 외 8인, 1998.12, 공공도로건설사업 업무프로세스모델 및 계약자 통합기술정보서비스 도입방안 연구, 한국건설기술연구원, pp.309-319
- 2. 곽중민, 박영제, 최형래, 강인석, 2001.11, 건설업계 인터넷 사이트의 구성방향 연구, 대한토목학회 학술발표회
- 3. 권오성, 이용일, 1997.11, 3차원 건설정보 통합관리시스템 구축 전략에 관한 연구, 대한토목학회논문집 : Vol.17 No.Ⅰ-6, pp.979-990
- 4. 김관영, 1997, 실적공사비에 의한 개산견적에 관한 연구, 중앙대학교 석사학위 논문
- 5. 김기홍, 정영출, 이종민, 1996.11, 지형공간정보자료에 의한 시설물 설계도서 관리시스템 개발, 대한토목학회 1996년도 학술발표회 논문집(Ⅲ), pp.137-140
- 6. 김남희, 1998, 통합 구조설계 시스템 개발을 위한 개체형 바닥층 블록 모델, 대한건축학회논문집, 제 14권 12호
- 7. 김봉채, 1985, 공사비 예정가격 결정기준에 관한 연구, 고려대학교 석사학위 논문
- 8. 김성환 외 2인, 1996, 비다양체 모델을 수용하는 CAD시스템 커널을 위한 불리안 조작의 개발, 한국 CAD/CAM학회 논문집, 제1권제1호, pp.20-32
- 9. 김지숙, 황성도, 성정곤, 강원의, 2001.11, 일반국도 도로관리통합시스템 개발 연구, 대한토목학회 학술발표회
- 10. 김창교, 2000, 통합데이터베이스를 이용한 객체지향형 건축 CAD 시스템의 가능성에 관한 연구, 대한건축학회논문짐, 제 20권 1호
- 11. 김충식, 2006, GIS와 CAD 기술을 접목한 도시경관시뮬레이터의 개발, 대한건축학회논문집, 계획계, 22(3)
- 12. 김한수, 임준흥, 김재득, 신소은, 2000, Web 기반 CAD를 이용한 지리정보시스템 구현, 한국지리정보학회지 3(3), pp. 69-76
- 13. 농림부, 2003, 농촌 자연, 환경요인의 유형화를 통한 농촌정보지원시스템 구축, 농림부 연구보고서
- 14. 농촌진흥청, 2004, 농촌어메니티 자원도 구축을 위한 자료구조 설계 및

공간분석 모델 개발, 농촌진흥청 연구보고서

- 15. 문성우, 1998.5, 건설사업의 효과적 수행을 위한 CIC 및 정보화 촉진전략, 대한토목학회논문집 (Ⅰ) : Vol.18 No. I-3, pp.389-397
- 16. 박미정, 2002, 수치고도모형을 이용한 수리시설물 종/횡단 설계시스템, 서울대 석사학위논문
- 17. 박상호 외 2인, 1998, Open Inventor에 기초한 비다양체 모델링 자료구조, 한국CAD/CAM학회 논문집, 제3권 제3호, pp.154-160
- 18. 박상호, 비다양체 모델간의 기하학적 접합 연산에 관한 연구, 한국컴퓨터그래픽스학회, 제 4권 제1호,pp.11-19
- 19. 박재식, 1991, 초기 설계단계에서 부위별 견적기법을 이용한 공사비 산정방법에 관한 연구, 서울대학교 석사학위 논문
- 20. 박재준, 1997, 건설공사 실적공사비 적산제도에 관한 연구, 중앙대학교 석사학위논문
- 21. 배연정, 2001, 농업수리구조물 통합 설계 시스템을 위한 P-C 모델의 적용과 개선, 서울대학교 석사학위논문
- 22. 서종원, 강상혁, 2005, GIS를 이용한 도로 공사의 시공계획에 관한 연구, 대한토목학회논문집, 25(2D), pp. 287-295
- 23. 신일섭, 2002, Radial Edge Data Structure 와 RDBMS를 이용한 3-D 모델링, 서울대 석사학위논문
- 24. 신진우, 이용일, 1997.11, 공사관리 정보의 통합 모델에 관한 연구(I) -프로세스 모델링을 중심으로-, 대한토목학회논문집 : Vol.17 No.Ⅰ-6, pp.991-1001
- 25. 엄대호, 김현수, 곽영철, 황인철, 2000, 농업토목구조물 설계자동화 시스템, 농어촌연구원 연구보고서
- 26. 유복모, 장지현, 권 현, 이강현, 1995.1, 지형공간정보체계를 이용한 상수도 시설물 관리에 관한 연구, 대한토목학회 논문집 : Vol. 15 No. 1, pp.181-187
- 27. 윤경현, 1999, 지형모델링을 이용한 3차원 지형분석 모듈 개발에 관한 연구, 중앙대학교 대학원 석사학위논문
- 28. 윤기병, 2004, GIS와 CAD도면의 연계 및 활용방안 연구, 원광대학교 공업기술개발연구지, 24, pp 13-24
- 29. 윤덕영 외 9인, 1994, 조선 CIM을 위한 제품 모델의 간명한 표현법, 대한조선학회논문집 제 31권 제 1호, pp.42-49
- 30. 윤성수 외 2인, 1996, 농촌계획에 있어 다중회귀분석법에 의한 사업비 결정, 한국농촌계획학회지, 3권 1호
- 31. 윤성수, 2001, 객체지향기술과 점진적 최적화 기법을 이용한 수리시설물

설계시스템 개발, 서울대 박사학위논문

- 32. 이강수 외 1인, 1997, FlexDesigner: 계층적으로 모듈화된 구조의 객체지향방식 비다양체 모델링 커널, 한국CADCAM학회 논문집, 제 2권 제 4호, pp.222-236
- 33. 이동희, 곽중민, 김지영, 강인석, 2001.11, 건설공사 업무절차 재설계(BPR) 기법 연구, 대한토목학회 학술발표회
- 34. 이상헌 외 1인, 1996, 비다양체 위상 표현을 바탕으로 한 박판 형상 모델링 및 솔리드로의 변환, 한국정밀공학회지, 제 13권 제 7호, pp.100-114
- 35. 이상헌 외 1인, 1997, 비다양체 위상 표현을 바탕으로 한 박판 형상 모델링 시스템의 개발, CAD/CAM학회 학술발표회 논문집, pp.277-282
- 36. 이상헌, 1996, 비다양체 형상 모델링을 위한 간결한 경계표현 및 확장된 오일러 작업자, 한국 CAD/CAM 학회 논문집, 제 1권 1p 1호 pp1-19
- 37. 이상헌, 1998, 비다양체 모델의 옵셋 기능 개발, 한국 CAD/CAM학회 논문집, 제3권 제1호, pp.1-14
- 38. 이상헌, 1996, 비다양체 모델러를 이용한 사출 성형용 CAD 및 CAE 시스템의 통합, '96한국 CAD/CAM 학회 학술발표회 논문집, pp 125-130
- 39. 이상훈, 한충희, 송혁, 이한민, 임종성, 1997.10, 건설정보 통합 데이터베이스 구축을 위한 설계 시공 정보 객체 규명 및 정보 공유 모델링, 대한건축학회 추계학술발표대회 논문집 (구조계) : v.17, n.2, pp.1483-1487
- 40. 이준석, 김수성, 이용희, 강인준, 2001.11, 도로공사에 있어서 인터넷 4D 실시간 공정관리, 대한토목학회 학술발표회
- 41. 이준석, 최철웅, 박운용, 강인준, 1996.11, 인터넷을 이용한 도로정보와 지하시설물 관리기법, 대한토목학회 1996년도 학술발표회 논문집(Ⅲ), pp.52-55
- 42. 이태식, 이성현, 2001.11, 건설산업 내의 PDA(Personal Digital Assistant) 활용에 관한 연구, 대한토목학회 학술발표회 논문집
- 43. 이택윤, 1993, 아파트 공사비 분석에 관한 연구, 중앙대학교 석사학위 논문
- 44. 이현찬 외 2인, 1997, 컴퓨터 그래픽스 및 형상모델링, 시그마프레스
- 45. 이홍로, 2001, 지리-객체와 지리-필드에서 기하 속성과 공간관계 역할에 기반한 객체 지향 공간 데이터 모델, 정보처리학회논문지 D 제8-D권 제5호, pp.561-572
- 46. 전철민, 1998.1, AHP와 지형정보시스템의 통합방안에 관한 연구", 대한토목학회 논문집 : Vol.18 No.Ⅲ-1, pp.103-113
- 47. 진상윤, 1998.10, 건설정보의 공통적 요소를 이용한 통합 건설관리 기반모델 구축, 대한건축학회논문집 (구조계) : v.14, n.10, pp.95-105
- 48. 차철, 1995, 고속도로 공사비 예측모형에 관한 연구, 중앙대학교 석사학위 논문
- 49. 천종철, 곽중민, 강인석, 2001.11, 프로젝트별 홈페이지에 의한 현장정보관리, 대한토목학회 학술발표회
- 50. 최혜옥 외 2인, 2001, 공간정보 상호운용성 지원을 위한 컴포넌트 기반의 개방형 GIS소프트웨어, 정보처리학회논문지 D 제8-D권 제6호, pp.657-664
- 51. 한국통신데이타(주), 2000, ZEUS 2000 사용자 매뉴얼, 한국통신데이타(주)
- 52. 한영현 외 7인, 1995, 비다양체 모델을 지원하는 CAD 시스템 커널 개발을 위한 기반 구축, 기계가공, 제 8권 제 3호, pp.141-152
- 53. 홍성묵, 1992, 객체지향설게법에 의한 건축구조 통합시스템 개발에 관한 연구, 대한건축학회논문집, 제 8권 11호
- 54. 황영심, 1996, 설계통합화를 위한 통합건물모델의 구조에 관한 연구, 대한건축학회논문 , 제 12권 2호
- 55. Abdalla, G.A., 1989, Object-oriented Principles and Techniques for Computer-Integrated Design, Ph.D. Dissertation, University of California at Berkeley, Calififornia
- 56. Bjork, B. C., 1994, PATAS Project-Developing an Infrastructure for Computer Integrated Construction, Journal of Computing in Civil Engineering, ASCE, Vol. 8, No. 4, pp.401-419
- 57. Ibrahum Zeid, 1991, CAD/CAM theory and practice, McGraw-Hill
- 58. Cheng, M. and Yang, S. 2001, GIS-Based Cost Entimates Integration with Material Layout Planning, Journal of Construction Engineering and Management, 127(4), pp. 291-299
- 59. Coad, P., E. Yourdon, 1991, Object-Oriented Analysis, Yourdon Press
- 60. Duchainequ, M., M. Wolinski, D.Sigeti, M. Miller, C. Aldrich, and M. Mineev-Weinstein, ROAMing Terrain: Real-Terrain Optimally Adapting Meshes
- 61. Grady Booch, 1994, Object-Oriented Analysis and Design, The Benjamin/Cummings Publishing Company, Inc
- 62. Hassanein, A. and Moselhi, O., 2002, Automated Data Acquistion and Planning of Highway Construction, International Symposium on Automation and Robotics in Construction, 19th(ISARC). Proceedings, National Institute of Standards and Technology, Gaithersburg, Maryland. pp. 149-154
- 63. H. Craig Howard, 1992, Primitive-Composite Approach For Structural Data

Modeling, Journal of Computing in Civil Engineering / Vol. 6. No. 1

- 64. Howard, H. C., J. A. Abdalla, D. H. Douglas Phan, 1992, Primitive-Composite Approach for Structural Data Modeling, ASCE J. of. Computing in Civil Engineering, Vol.6, No.1, pp19-39
- 65. Koo, B., Fischer, M., 2000, Feasibility Study of 4D CAD in Comomercial Construction, Journal of Construction Engineering and Management, 126(4), pp 251-260
- 66. Marir, F. et al., 1998, OSCONCAD:A model-based CAD System integrated with computer applications, ITon, 3, pp. 26-46
- 67. Phan, D. H. D., Joward, H. c., 1994, Functional Analysis using Partitioned Engineering Data Flow Model, Journal of Computing in Civil Engineering, ASCE, Vol. 8, No. 1, pp. 2-19
- 68. Tsichritzis, D. C., and Locovsky, F. H., 1982, Data Models, Pre ntice-Hall, Englewood Cliffs, N.J.
- 69. Yau, N., 1992, An Object-Oriented Project Model for Integrating Building Design, Construction Scheduling and Cost Estimating for Mid-Rise Construction, Ph,D disesertation, University of Illinois at Urbana-Champaign
- 70. Duchainequ, M., M. Wolinski, D.Sigeti, M. Miller, C. Aldrich, and M. Mineev-Weinstein, ROAMing Terrain: Real-Terrain Optimally Adapting Meshes. www.llnl.gov/graphics/ROAM
- 71. Planet Tribes, www.planettribes.com/tribes2/terrain.shtml
- 72. Ulrich, Thatcher. Chunked LOD, http://tulrich.com/geekstuff/chunklod.html